# PollCat NetLink Jr. (NLJ-512)

## Pollable Call Accounting Terminal

**Firmware Version 1.04**

User's Guide

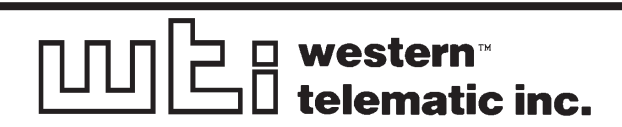

## **Table of Contents**

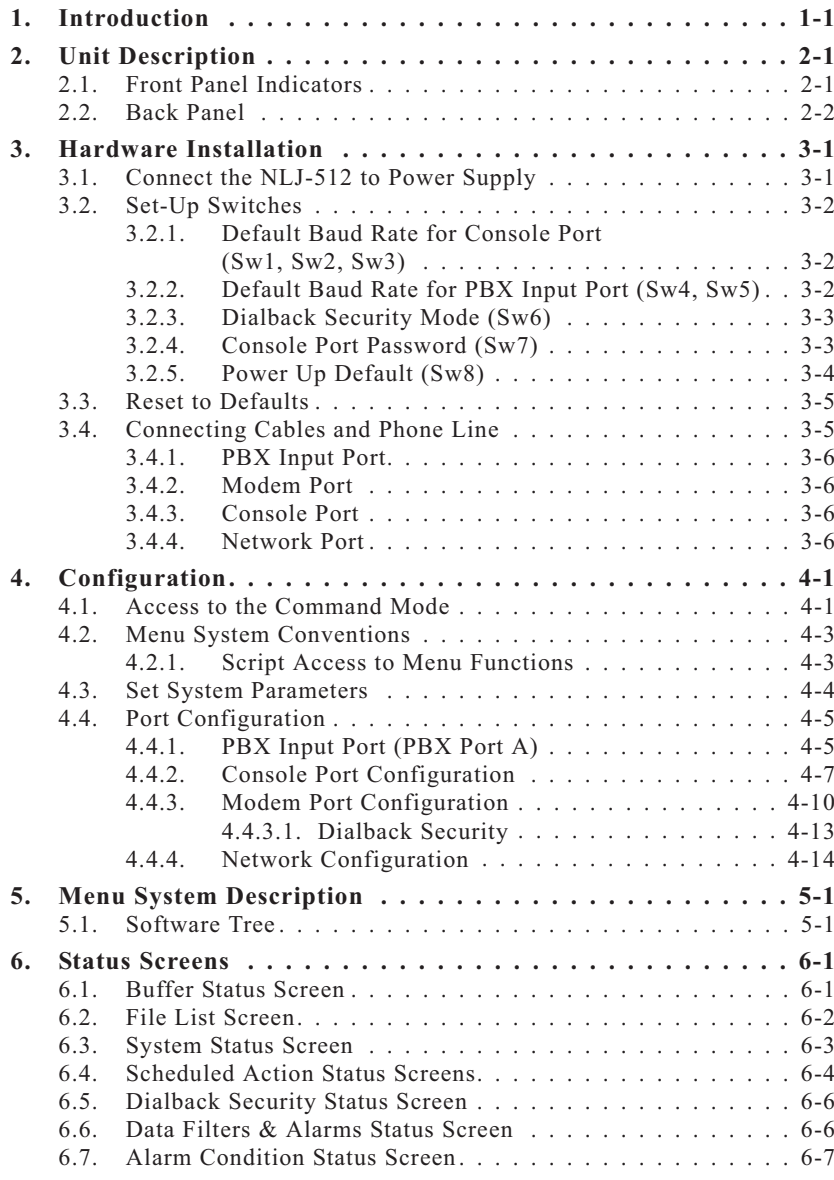

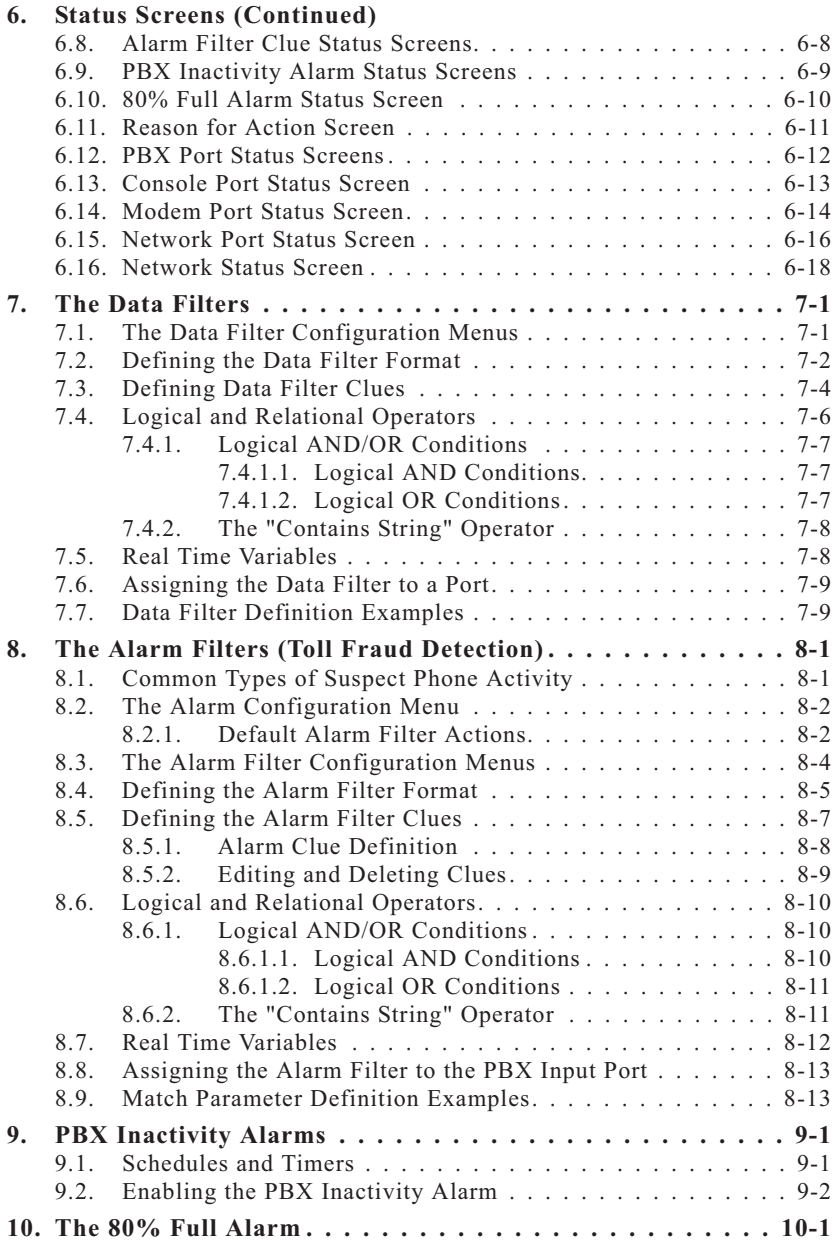

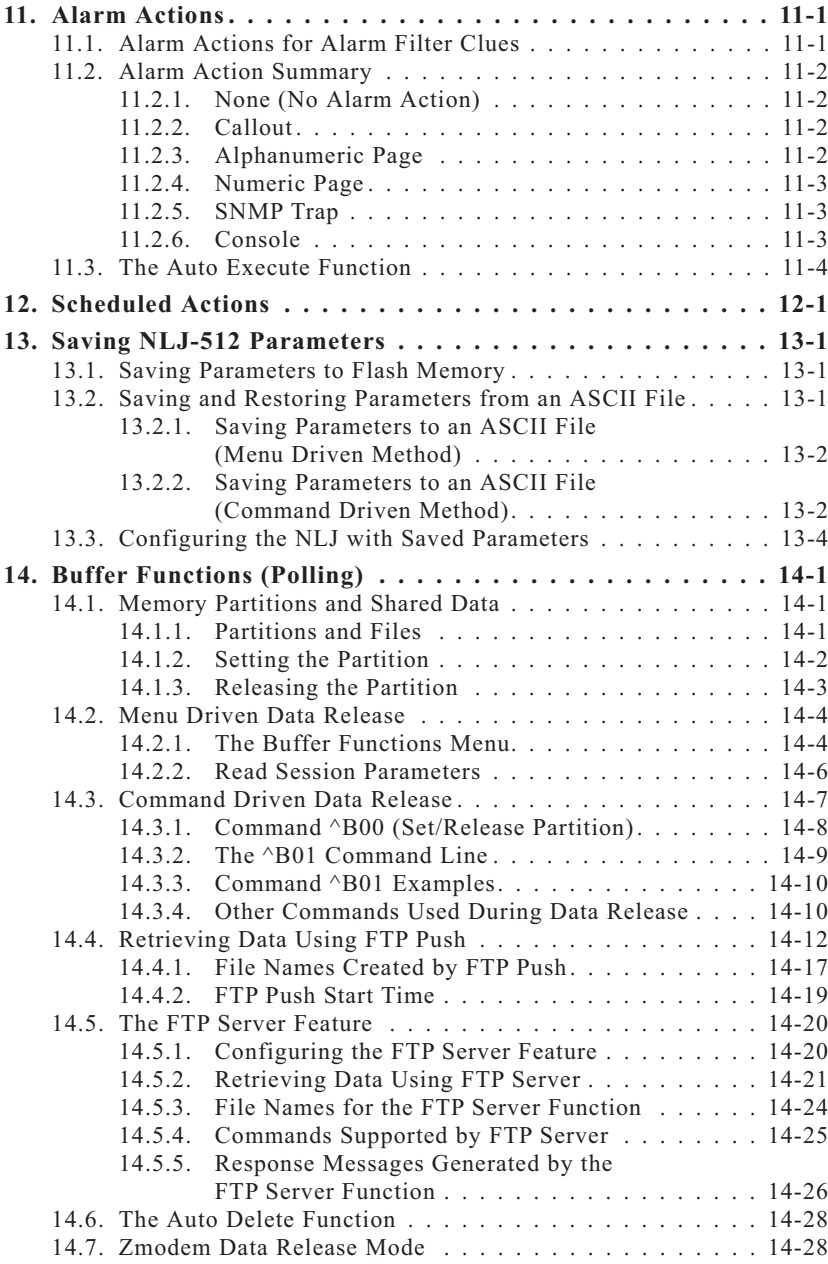

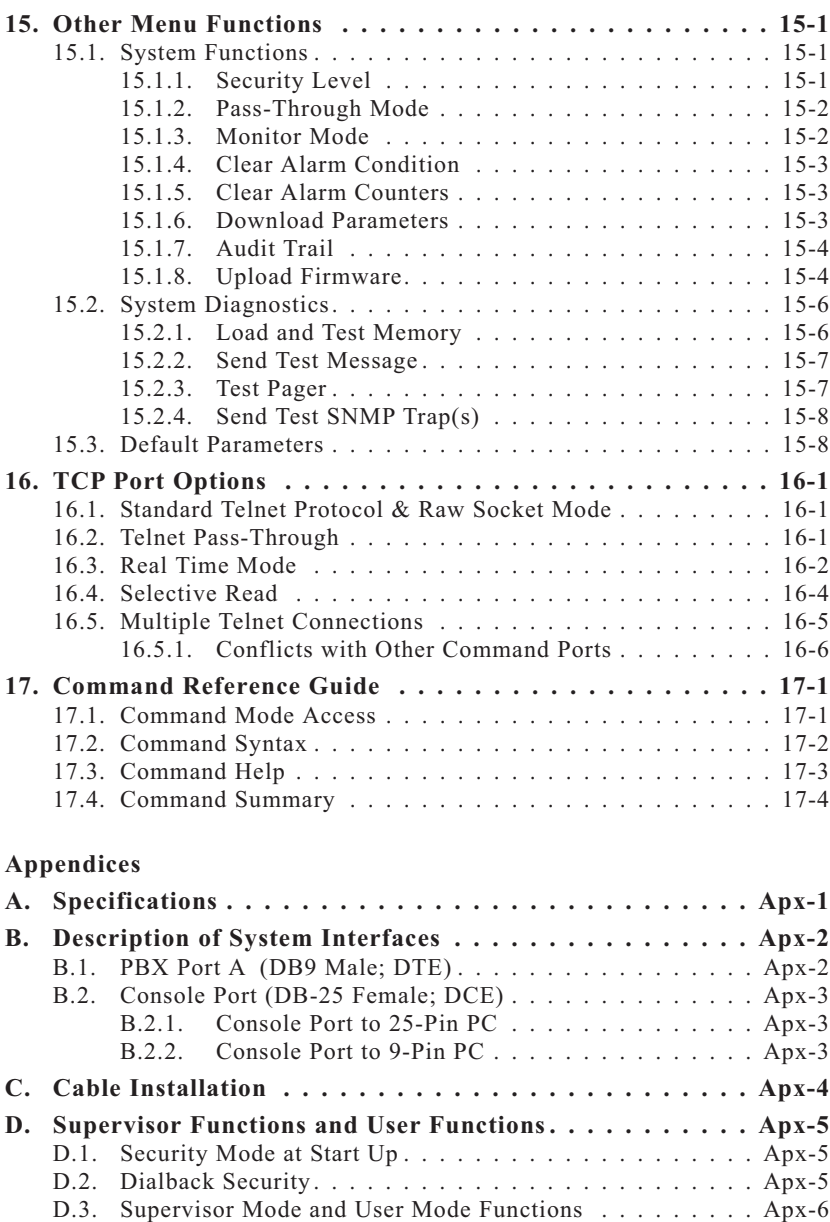

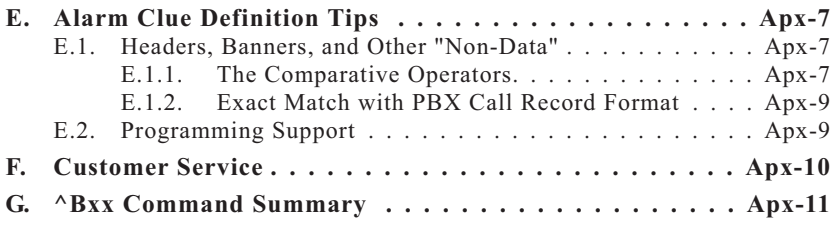

## **List of Figures**

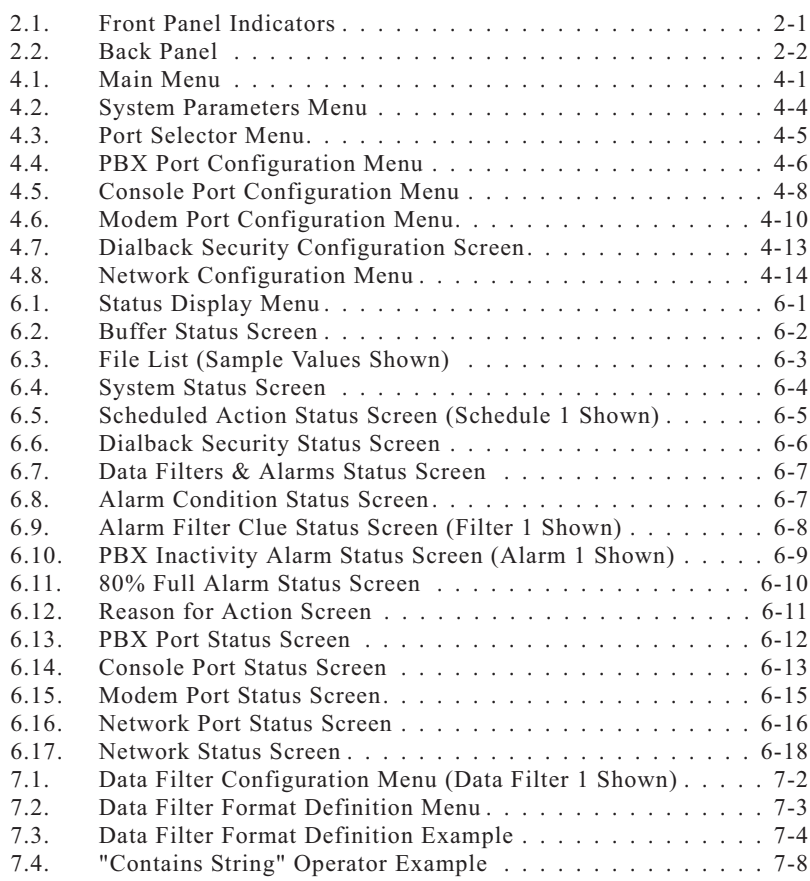

## **List of Figures (Continued)**

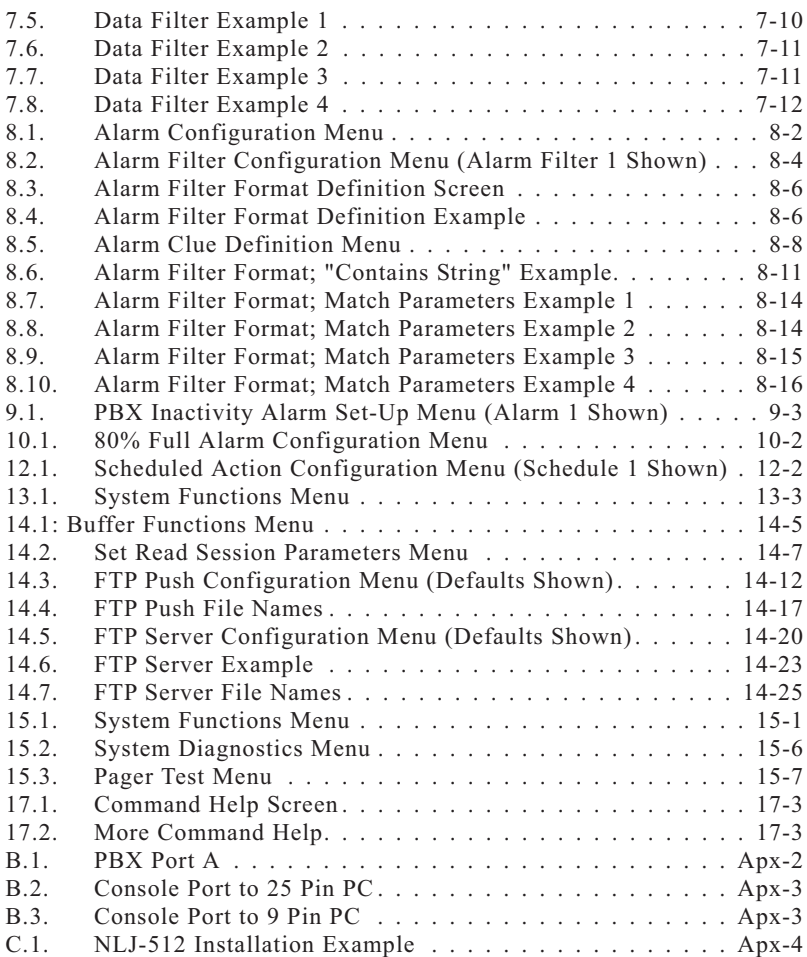

### **1.Introduction**

The PollCat NetLink Jr. (NLJ-512) Call Accounting Terminal is <sup>a</sup> highly reliable, PBX data recorder designed for SMDR/CDR data collection and alarm monitoring. Collected call records can be retrieved via TCP/IP network, via FTP client, via modem, or by <sup>a</sup> local PC connected directly to the NLJ-512 unit.

In addition to storing call data, the NLJ can also monitor call records for suspicious phone activity or critical alarm conditions. When an alarm is detected, the unit can immediately notify the proper personnel by pager, modem, or SNMP trap. The NLJ also provides secure access to connected serial devices such as PBX maintenance ports or console/aux ports.

### **Network and Modem Access**

All command functions, including data retrieval and unit configuration, can be accessed via network or modem. When the NLJ-512 is installed in<sup>a</sup> TCP/IP environment, Telnet is used to access the command mode. If out-of-band access is required, you can also dial-up the NLJ's internal modem. Stored data can be reliably retrieved using your terminal emulation program, an FTP client or Zmodem protocol. Password protection and dialback security preven<sup>t</sup> unauthorized access to control functions.

### **Nonvolatile Flash Memory**

The NLJ-512 uses reliable flash memory to store call records and operating parameters. This eliminates the need to check and replace depleted batteries. If power to the unit is lost or interrupted, stored data can be retained indefinitely without worrying about low or dead batteries. The NLJ includes 512 K of internal memory.

### **SNMP Traps**

Alarm messages, memory full status, and <sup>a</sup> variety of other conditions can be reported to your network manager via standard SNMP traps. SNMP Traps can be used to provide notification when an alarm event occurs, or to perform <sup>a</sup> wellness check at user selected time intervals.

### **Easy Firmware Upgrades**

When program upgrades are available, there is no need to struggle with EPROM installation. NLJ-512's flash memory allows you to upload the latest firmware revisions via modem or console port.

### **Disclaimer on Toll Fraud**

We do not guarantee that if you use the NLJ-512, you will not become the victim of toll fraud. We provide this device to assist you in minimizing your exposure to such losses. By monitoring call records as they are received, you can potentially catch calls that should not be made before they escalate and cost you large sums of money. However, responding to alarms and determining what is fraud and abuse are still up to you. Western Telematic, Incorporated assumes no responsibility for any losses due to improper use of this product.

### **Typographic Conventions**

In this user 's guide, typefaces and characters are used as follows:

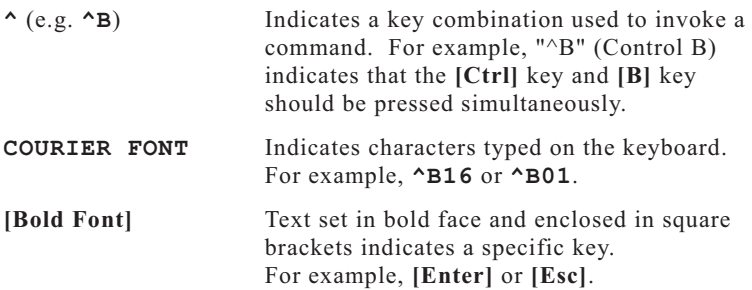

#### **2.1.Front Panel Indicators**

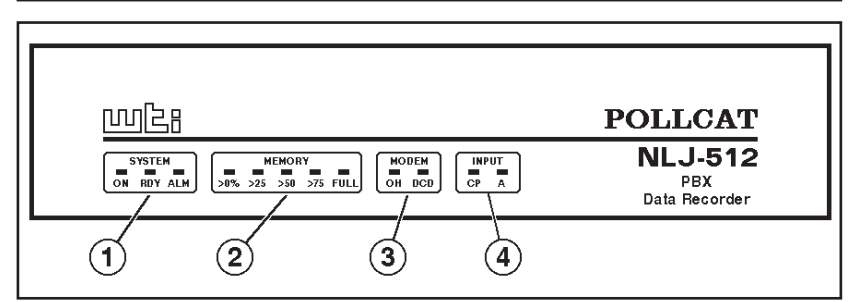

*Figure 2.1: Front Panel Indicators*

### **SYSTEM Indicators:**

- **ON:** Lights when AC Power is applied to the unit.
- **RDY:** Flashes slowly to indicate the unit is operational.
- **ALM:** Lights when <sup>a</sup> Toll Fraud Alarm or PBX Inactivity Alarm is triggered.
- **MEMORY Indicators:** A bank of five LEDs which light to indicate memory usage.
- **MODEM Indicators:** Two LEDs which indicate modem conditions as follows:
	- **OH:** (Off Hook) Lights when modem is off-hook.
	- **DCD:** (Data Carrier Detect) Lights when carrier is detected.
- **INPUT Indicators:** Two LEDs which indicate data reception as follows:
	- **CP:** Lights when commands are received via the Console Port.
	- **A:** Lights when data is received via PBX Input Port A.

#### **2.2.Back Panel**

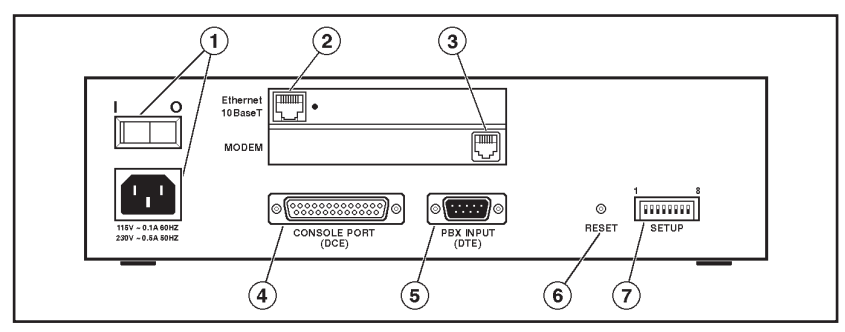

*Figure 2.2: Back Panel*

- **AC Power Components:** On/Off Switch and Power Cable receptacle.
- **Network Port:** A 10Base-T connector with LED indicator(s). When <sup>a</sup> network connection is present, the LINK indicator will light.
- **Modem Port:** For connection to <sup>a</sup> telecom line.
- **Console Port:** For connection to <sup>a</sup> local PC or terminal. Please refer to Appendix B.2 for <sup>a</sup> description of the Console Port interface.
- **PBX Input Connector:** One DB9 Connector (DTE) used for connection to your PBX SMDR Port.
- **Reset Button:** Used to reset the NetLink to defaults and clear memory as described in Section 3.3.
- **Set-Up Switches:** A bank of eight dip switches which are used to select default options and communication settings as described in Section 3.2.

### **3.Hardware Installation**

The hardware installation procedure includes the following steps:

- 1. Connect the NLJ-512 unit to an appropriate power supply (see Section 3.1).
- 2. Use the Set-Up Switches to select default communication parameters and NLJ-512 options (see Section 3.2).
- 3. Reset the NLJ-512 unit and clear the flash memory (see Section 3.3).
- 4. Connect the data cables, network cable and telephone line (see Section 3.4)

#### **3.1.Connect the NLJ-512 to Power Supply**

Plug the supplied power cable into the receptacle on the NLJ-512 back panel. The NLJ-512 features <sup>a</sup> self-adjusting power supply that automatically adapts for 115 or 230 VAC. Place the AC Power Switch in the ON position to apply power, the ON indicator will light and the RDY indicator will flash.

### **Notes:**

- When Switch 8 is UP (enable Power Up Default) and there is <sup>a</sup> power interruption, baud rates will return to the default values selected by Set-Up Switches 1 through 5.
- After configuring the unit with menu selected parameters, you may wish to return Set-Up Switch 8 to the DOWN position. This will cause the NLJ to use menu selected parameters whenever the unit is powered off and on.

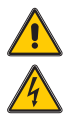

**CAUTION: This device should only be operated with the type of power source indicated on the instrument nameplate. If you are not sure of the type of power service available, please contact your local power company.**

#### **3.2.Set-Up Switches**

The Set-Up Switches select default communication parameters and enable options such as Dialback Security, the Console Port Password, and Power Up Default. Note that operating parameters are selected via the por<sup>t</sup> configuration menus as described in Section 4.4.

### **3.2.1. Default Baud Rate for Console Port (Sw1, Sw2, Sw3)**

Set-Up Switches One, Two, and Three select the *default* Baud Rate for the Console Port. After the NLJ-512 is installed, the Port Configuration menu (Main Menu, item 22) can be used to select the *operating* baud rate for the Console Port.

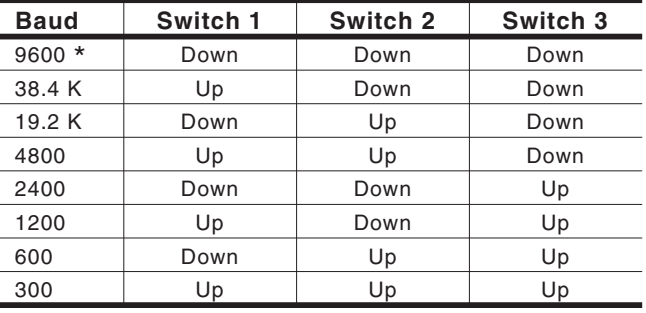

**\* <sup>=</sup> Factory Setting**

### **3.2.2. Default Baud Rate for PBX Input Port (Sw4, Sw5)**

Switches Four and Five select *default* Baud Rate for the PBX Input Port. Note that the Port Configuration menus can be used to define the *operating* baud rate as described in Section 4.4.

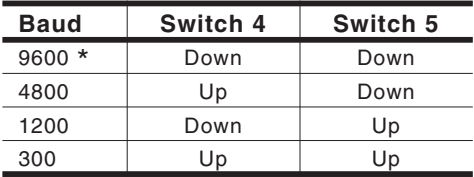

**\* <sup>=</sup> Factory Setting**

### **3.2.3. Dialback Security Mode (Sw6)**

This feature provides additional security for modem access to the Command Mode. Dialback Security will promp<sup>t</sup> callers to enter <sup>a</sup> password. If <sup>a</sup> valid password is entered, the NLJ-512 will disconnect and then call the user-defined number for that password before allowing access to Command Mode. Section 4.4.3.1 describes the procedure for configuring Dialback Security.

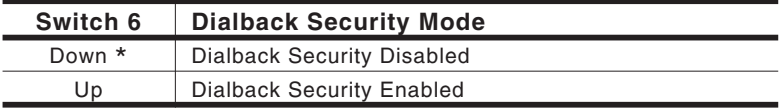

**\* <sup>=</sup> Factory Setting**

### **3.2.4. Console Port Password (Sw7)**

Switch Seven enables/disables the Console Port Password. The defaultSupervisor Password is "SUPER"; the default User 1 Password is "SMDR", the default User 2 Password is undefined. For <sup>a</sup> summary of User Mode and Supervisor Mode functions, please refer to Appendix D.

### **Notes:**

- If the Console Port Password is disabled, the NLJ-512 will always start up in Supervisor Mode.
- If the Console Port Password is disabled (SW7 = Down), the Site ID Message will not be displayed when the unit is contacted via the Console Port.

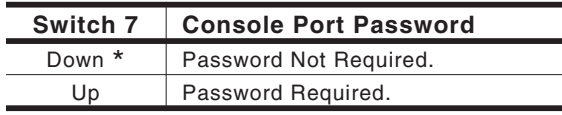

**\* <sup>=</sup> Factory Setting**

### **3.2.5. Power Up Default (Sw8)**

The Power Up Default allows the user to reset communication parameters to default settings without entering Command Mode.

**Note:** If you have changed Set-Up Switches 1 through 5, and you wish to clear all menu selected parameters, Switch 8 should be set in the UP position. This will allow default parameters selected by the Set-Up Switches to take effect when the NLJ-512 is powered up.

When the Power Up Default is enabled, the NLJ-512 will reset the following parameters after an interruption in power:

- **Input Port Communication Parameters:** The Baud rate for the PBX Input Port is set according to the Set-Up Switches, rather than command selected parameters. The PBX Input Port will also be set at 7 bits, even parity, one stop bit.
- **Console Port Communication Parameters:** The Baud rate will be set according to the Set-Up Switches. The Port will also be set for 8 bits, no parity, one stop bit.
- **Modem Port Communication Parameters:** The por<sup>t</sup> will be set to 57600, 8 bits, no parity, one stop bit.
- **Passwords:** The Supervisor Password will default to "SUPER". The User 1 Password will default to "SMDR". In the default state, the User 2 Password is not defined.

**CAUTION: If Set-Up Switch 8 is UP (enable Power Up Default), and there is <sup>a</sup> loss of power, port parameters will be set to the default values selected by Set-Up Switches 1 - 6.**

If the Power Up Default is disabled (Sw8 <sup>=</sup> Down), when there is <sup>a</sup> power interruption, the NLJ-512 will be configured according to the parameters currently saved in flash memory.

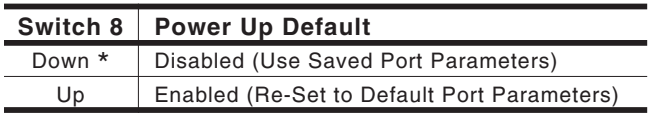

**\* <sup>=</sup> Factory Setting**

#### **3.3.Reset to Defaults**

This procedure will reset the NLJ-512 to the settings indicated by the Set-Up switches, reset all menu selected parameters to factory defaults, and clear flash memory.

When the unit is shipped from the factory, defaults are reset and the memory is cleared. However, if the NLJ-512 has been previously installed, or if you have changed switch settings, the unit can be reset to defaults as follows.

### **Notes:**

- When this procedure is performed, all menu defined parameters will be cleared. If the unit has already been configured, parameter settings should be saved (as described in Section 13.2), before beginning this procedure.
- When this procedure is performed, all stored data will be cleared. If the unit has collected data, it is recommended to retrieve stored data (as described in Section 14) before beginning this procedure.

To reset defaults and clear memory, proceed as follows:

- 1. Press the NLJ-512 Main Power Switch to the OFF position.
- 2. Press and hold the Reset Button (located on the back panel) while pressing the Main Power Switch to the ON position. Continue to hold the Reset Button until the front panel indicators blink twice.
- 3. After the indicators blink, release the Reset Button. After <sup>a</sup> brief pause, the front panel indicators will blink three times. This indicates that the reset procedure is complete.

#### **3.4.Connecting Cables and Phone Line**

Your cable layout should account for the following factors:

**Command Mode Access**: The NLJ provides several methods for accessing the Command Mode

- **Network Access:** The NLJ is managed via Ethernet. Note that initial setup cannot be performed via network.
- **Local Access:** The NLJ is managed by <sup>a</sup> local PC connected to the Console Port.
- **Remote Access:** The NLJ is managed by <sup>a</sup> remote PC that communicates with the unit via modem.
- **Multiple Access:** The NLJ can be managed via Network, Console Port, or Modem.

**Alarm Actions:** When an alarm is generated, the NLJ offers several methods to notify the user:

- **SNMP Trap:** An SNMP Trap is sent to a network management station.
- **Console Port Action:** Alarms are sent to <sup>a</sup> local PC connected to the Console Port.
- **Modem or Pager:** Alarms are sent to <sup>a</sup> remote PC or Pager.
- **Combination of Methods:** Each alarm is directed to <sup>a</sup> different target. The alarm configuration screens select notification methods for each alarm.

The physical layout is determined by the Command Mode access method and Alarm Actions required for your application. Determine which method(s) will be used, refer to the diagram in Appendix C and install cables as outlined in the following sections.

> **CAUTION: Prior to connecting data lines, make certain that cables are compatible with the NLJ-512. Please refer to the interface descriptions in Appendix B.**

### **3.4.1. PBX Input Port**

The PBX Input Port is used for connection to your PBX SMDR Port. For <sup>a</sup> description of the por<sup>t</sup> interface, please refer to Appendix B.

### **3.4.2. Modem Port**

Connect your phone line to the Modem Port. When an outside phone line is connected, the NLJ can be managed and polled via modem. When an alarm is generated, the NLJ can also provide notification via modem or pager.

### **3.4.3. Console Port**

The Console Port (Control Port) can be connected to <sup>a</sup> local PC, which is used to manage and poll the NLJ-512 unit. Please refer to Appendix B for <sup>a</sup> description of the Console Port interface.

### **3.4.4. Network Port**

The Network Port allows connection to <sup>a</sup> TCP/IP network. Wheninstallation is complete, the NLJ-512 unit can be managed and polled via network. The NLJ can also provide alarm notification via SNMP trap. Use <sup>a</sup> straight wired 10-BaseT cable.

### **4.Configuration**

When the NLJ-512 is shipped from the factory, options and parameters are set to fit the requirements of most call accounting applications. In many cases, if you do not choose to include the NLJ's advanced features, no further configuration is required.

However, if you *do* intend to use advanced features (such as the Data Filter or Alarm Filter), or if your application requires parameters other than the defaults described in this section, the unit must be properly configured. This section describes how to reconfigure the NLJ-512 to meet the requirements of almost any data collection application.

Although the NLJ provides <sup>a</sup> substantial assortment of advanced program features, it is not necessary to include *all* of these features in your system configuration. You may wish to complete the basic set-up first, and then add optional features as needed.

When configuring the unit, note that the Status Screens can be accessed via item 1 in the Main Menu. This allows you to determine the current state of any feature, and verify that parameters are correctly defined. For more information on the Status Screens, please refer to Section 6.

#### **4.1.Access to the Command Mode**

When the command mode is active, the unit will display <sup>a</sup> series of menus used to select parameters, enable options, and retrieve stored data.

During initial configuration, command mode can only be accessed via the Console Port or Modem Port. After network parameters have been defined, you will also be able to access the Command Mode via the Network Port.

| Supervisor Mode<br>PollCat NetLink Jr. Main Menu                                                                                                    |                                                                                                    |  |  |  |  |
|----------------------------------------------------------------------------------------------------|----------------------------------------------------------------------------------------------------|--|--|--|--|
| <b>FUNCTIONS:</b>                                                                                                    | CONFIGURATION                                                                                                    |  |  |  |  |
| Status Displays<br>1.<br><b>Buffer Functions</b><br>2.<br>System Functions<br>3.<br>System Diagnostics<br>4.<br>^Bxx Command Help<br>5.<br><b>Recall Parameters</b><br>6.<br>7. Save Parameters<br><b>Exit Command Mode</b><br>8. | Default Parameters<br>21.<br>Port Configuration<br>22.<br>System Parameters<br>23.<br>Scheduled Action Parameters<br>24.<br>25. Alarm Configuration<br>Data Filter Configuration<br>26.<br>27. FTP Push Configuration<br>FTP Server Configuration<br>28. |  |  |  |  |
| Enter Selection                                                                                                    |                                                                                                    |  |  |  |  |

*Figure 4.1: Main Menu*

To access the Command Mode for initial configuration, proceed as follows:

- 1. **Local Access:** To communicate via the Console Port, start your communications program (e.g. ProComm).
	- a) If Set-Up Switch 7 is UP (enable Console Port Password), the system will send the "PollCat-NetLink" (Password) Prompt.
	- b) Key in the password (case-sensitive), press **[Enter]**. The Default Supervisor Password is **SUPER**.
- 2. **Access Via Modem:** Start your communications program (e.g. ProComm) and dial the line connected to the NLJ.
	- a) The unit will send the "PollCat-NetLink" (Password) promp<sup>t</sup> after the carrier is detected.
	- b) Key in the password (case-sensitive), press **[Enter]**. The Default Supervisor Password is **SUPER**.
- 3. **Access via Network:** During initial configuration, the NLJ *cannot* be accessed via Network, because parameters such as the IP address and gateway mask have not been defined yet. After network parameters have been defined (see Section 4.4.4), <sup>a</sup> Telnet session can be established using the following format:

```
telnet ipaddress port [Enter]
```
Where:

**ipaddress** The NLJ-512's IP Address **port** (Optional) The desired Port Number. If omitted, Telnet will connect to por<sup>t</sup> #23 by default; Command Echo will be set according to the NLJ-512's current configuration, and \$FF Stuffing will be enabled. Options: **2001** Behaves same as por<sup>t</sup> #23. **3001** Preconfigured with Echo enabled, and \$FF Stuffing Off.

### **Notes:**

- The NLJ-512 will allow 3 attempts to enter <sup>a</sup> valid password. If <sup>a</sup> valid password is not entered in 3 attempts, the NLJ will disconnect.
- If an invalid password is entered, the NLJ will respond with the ERROR message.

After <sup>a</sup> brief pause, the NLJ Main Menu will appear as shown in Figure 4.1.

#### **4.2.Menu System Conventions**

- 1. **Access to Submenus:** All menus are key activated. To access <sup>a</sup> menu, key in the number for the desired item and then press **[Enter]**.
- 2. **User Level / Supervisor Level Functions:** Note that most configuration menus are not available in User Mode. In order to perform the setup procedures described in this section, the NLJ-512 must be operating in Supervisor Mode. The top of the Main Menu indicates whether the User Mode or Supervisor Mode is currently selected.

To switch from User Mode to Supervisor Mode, select Main Menu Item 3 "System Functions". When the System Functions menu appears, select item 1 "Security Level", and then select Supervisor. Key in the Supervisor password (Default <sup>=</sup> **SUPER**) and press **[Enter]**.

For more information on User functions and Supervisor functions, please refer to Appendix D.

3. **Save Parameters:** After configuring the NLJ-512, it is recommended to save parameters to flash memory. If parameters are not saved, the NLJ will revert to the previous configuration when power to the unit is switched off or interrupted. To save parameters to flash memory, go to the Main Menu, type **<sup>7</sup>** and press **[Enter]**. For more information, please refer to Section 13.

### **4.2.1. Script Access to Menu Functions**

NLJ-512 menu functions can also be accessed using scripts. This allows you to create polling programs that select items from command menus in order to change parameters. When writing polling software, use the following conventions:

- 1. **Wait for Menu:** To allow the polling program to determine when <sup>a</sup> menu has been completely sent, search for the character(s) at the end of the menu. For most menus, the last three characters will be an ellipsis (three periods).
- 2. **Selecting Menu Items:** Specify the desired menu item by number, followed by <sup>a</sup> carriage return.
- 3. **Moving Up One Level:** To exit from <sup>a</sup> menu and return to the previous menu, send an Escape character

```
SYSTEM PARAMETERS:1. Supervisor Password: (...)
    Use Password 1:
                          (undefined)
3. User Password 2: (undefined)
4. Site ID Msg: (undefined)
5. Wrap-Around: Off
                          6. Real-Time Clock: 05/08/2001 Tue 15:06:51
Enter Selection,
Press <ESC> to return to previous menu ...
```
*Figure 4.2: System Parameters Menu*

#### **4.3.Set System Parameters**

The System Parameters menu (Figure 4.2) is used to set common parameters, such as Command Mode Passwords and the Site ID Message. To access the System Parameters menu, go to the Main Menu, type **23** and press **[Enter]**. The following items can be configured via this menu:

- 1.**Supervisor Password:** Defines the Supervisor password. When this password is entered at the Password Prompt, the NLJ-512 will start up in Supervisor Mode, allowing access to all menu and command functions. **(Default <sup>=</sup> SUPER)**.
- 2. **User Password 1:** Defines the first User Password. When thispassword is entered at the Password prompt, the NLJ will start up in User Mode, allowing limited access to menu and command functions. **(Default <sup>=</sup> SMDR)**.
- 3. **User Password 2:** Defines the second User Password. Whenentered at the Password prompt, the NLJ-512 will start up in User Mode, allowing limited access to menu and command functions. **(Default <sup>=</sup> undefined)**.
- 4. **Site ID Message:** Defines <sup>a</sup> text string (up to 32 char.) that identifies the location where the unit is installed. If this item isdefined, the Site ID will be displayed prior to the Command Prompt, each time the command mode is accessed. The Site ID can also be displayed via the System Status Screens (Main Menu, Item  $1$ . **(Default** = **undefined**).

### **Notes:**

- If the Site ID message begins with an underscore (**\_**), the message will be displayed *after* the command prompt. The underscore character will not appear when the Site ID is displayed.
- If the Console Port Password is disabled (Sw7=Down), the Site ID message will *not* be displayed when the unit is contacted via the Console Port.

```
PORT CONFIGURATION:1. PBX Port A
2. ---3. ---
4. Console Port5. Modem Port
6. Network PortEnter Selection,
Press <ESC> to return to previous menu ...
```
*Figure 4.3: Port Selector Menu*

5. **Wrap-Around:** If internal memory becomes full, the wrap-around option allows new data to be written over older data. This enables the unit to continually recycle its memory. While Command Mode is active, new data will not overwrite older data in the current partition. Any new data will be stored outside the top boundary. If memory is full, no additional data will be stored while Command Mode is active. (Default  $=$  On).

**Note:** When Wrap-Around is enabled and memory becomes full, there will be <sup>a</sup> noticeable delay while the unit clears old data and writes new data to flash memory. During this period, the NLJ will delay response to additional commands until the wrap-around process is complete. Note that newly received data will *not* be lost during this delay.

6. **Real-Time Clock:** Sets the NLJ's internal clock and calendar. Since time dependent features (e.g. Scheduled Actions, PBX Inactivity Alarm) rely on the internal clock, it is important that the clock and calendar are accurately set.

#### **4.4.Port Configuration**

To configure the PBX Input Port, Console Port, Modem Port or Network Port, go to the Main Menu, type **22** and press **[Enter]**. The Port Selector Menu (Figure 4.3), will be displayed. To select and configure ports, proceed as follows.

### **4.4.1. PBX Input Port (PBX Port A)**

From the Port Selector Menu, type **1** and then press **[Enter]**. The configuration menu includes the following items:

| <b>PBX PORT A:</b>                                                                                                    |                             |                                                                                                    |                                                      |
|----------------------------------------------------------------------------------------------------|-----------------------------|----------------------------------------------------------------------------------------------------|------------------------------------------------------|
| <b>COMMUNICATION SETTINGS</b><br><b>Baud Rate:</b><br>1.<br>Bits/Parity:<br>2.<br>Stop Bits:<br>з.<br>Handshake Mode:<br>4. | 9600<br>7-Even<br>1<br>None | <b>INPUT PARAMETERS</b><br>11. Time/Date Stmp:<br>12. Serial No Stmp:<br>13. Strip Non-Prnt:<br>14. End Character:<br>15. Alarm Filter:<br>16. Store Alm Data:<br>17. Data Filter:<br>18. PBX Inact Alm: | 0ff<br>0ff<br>0n<br>^J<br>0ff<br>Alarm<br>0ff<br>0ff |
| Enter Selection,<br>Press <esc> to return to previous menu </esc>                                                           |                             |                                                                                                    |                                                      |

*Figure 4.4: PBX Port Configuration Menu*

### **Communication Settings:**

- 1. **Baud Rate:** Selects the baud rate for this port. Any standard rate from 1200 bps to 115.2K bps. **(Default values are selected by Set-Up Switches 4 and 5)**.
- 2. **Bits/Parity:** Selects Bits/Parity for this port; 8-None, 7-Even, 7-Odd, or 7-None. **(Default <sup>=</sup> 7-Even)**.
- 3. **Stop Bits:** Selects stop bits for this port. **(Default <sup>=</sup> 1)**.
- 4. **Handshake Mode:** Selects flow control for this port; XON/XOFF, RTS/CTS, both, or None. **(Default <sup>=</sup> None)**.

### **Input Parameters:**

- 11. **Time/Date Stamp:** The date stamp can be inserted at the beginning of each record received by this port. This promp<sup>t</sup> is used to disable the function, or select the short format or long format. The short format (PollCat III Compatible) lists Month, Date, Hour and Minute; the long format lists Month, Date, Year, Hour, Minute, and Second. ( $\textbf{Default} = \textbf{Off}$ ).
- 12. **Serial Number Stamp:** Inserts <sup>a</sup> six digit number at the beginning of records received by this port. (**Default <sup>=</sup> Off**).
- 13. **Strip Non-Printables:** Conserves memory by excluding characters such as Nuls and Dels. (Default  $=$  On).
- 14. **End Character:** Defines the End-of-Record (EOR) character that the NLJ expects to see at the end of each record received at this port. (**Default** =  $\Delta$ **J** (**Line Feed**)).
- 15. **Alarm Filter:** Enables/disables the Alarm Filter and selects the Alarm Filter Format for this port. The Alarm Filter monitors data, and notifies the user when specific types of data are detected. For more information, please refer to Section 8. **(Default <sup>=</sup> Off)**.
- 16. **Store Alarm Data:** Determines where the NLJ will store alarmdata received via this port. Alarm Records can be stored in the Alarm File, the Standard (non-alarm) File, or both files. For more information on files, please refer to Section 14.1.1. **(Default <sup>=</sup> Alarm)**
- 17. **Data Filter:** Enables/disables the Data Filter and selects the DataFilter Format used by this port. The Data Filter conserves memory and cuts polling time by excluding records not needed for your application. For more information, please refer to Section 7. **(Default <sup>=</sup> Off)**.
- 18. **PBX Inactivity Alarm:** Enables/disables the PBX Inactivity Alarm and selects the format for this port. The inactivity alarm monitors the flow of data from the PBX and notifies the user if the flowstops. For further instructions, please refer to Section 9. **(Default <sup>=</sup> Off)**.

### **4.4.2. Console Port Configuration**

The Console Port is used for connection to <sup>a</sup> local control device, such as <sup>a</sup> PC or terminal. To configure the Console Port, first go to the Port Selector Menu (Main Menu, item 22). Type **<sup>4</sup>** and press **[Enter]**. The Console Port Configuration Menu (Figure 4.5) will be displayed. The following options are available:

### **Communication Settings:**

- 1. **Baud Rate:** Selects the baud rate for this port; any standard rate from 1200 bps to 115.2K bps. **(Default value is selected by Set-Up Switches 1, 2, and 3)**.
- 2. **Bits/Parity:** Selects Bits/Parity for this port; 8-None, 7-Even,  $7$ -Odd, or  $7$ -None. **(Default**  $= 8$ -None).
- 3. **Stop Bits:** Selects stop bits for this port. **(Default <sup>=</sup> 1)**.
- 4. **Handshake Mode:** Selects the flow control mode for this port; XON/XOFF (Software), RTS/CTS (Hardware), both, or None.  $(Default = RTS/CTS)$ .

### **General Parameters:**

11. **Command Echo:** Enables / Disables the command echo for thisport. During set-up, it may be helpful to enable the Command Echo. This allows keystrokes sent to the NLJ to be displayed on your monitor. **(Default = On)**.

```
CONSOLE PORT:COMMUNICATION SETTINGS OUTPUT PARAMETERS
1. Baud Rate: 9600 21. Output Mode: ASCII Record
2. Bits/Parity: 8-None 22. Data on ^B01: On
3. Stop Bits: 1 23. Hold End Data: On
4. Handshake Mode: RTS/CTS 24. Line # Tag: Off
                                     25. Send Compress: Off
                                     26. Auto Delete:
                                     OUTPUT PARAMETERS (BINARY BLOCK)
                                     27. Transmit Att: 35 Sec
                                     28. Transmit Delay: 5 Sec
                                     29. DLE Stuffing: Off
GENERAL PARAMETERS11. Command Echo: OnInhibit Menu
12. Response Type: Inl<br>13. "Sure" Prompt: 0n
13. "Sure" Prompt: On
14. CMD Timeout: 15 Min15. Audit Trail: OffACTION PARAMETERS
16. Action Delay: 10 Sec
Enter Selection, Press <ESC> to return to previous menu ...
```
*Figure 4.5: Console Port Configuration Menu*

- 12. **Response Type:** Determines how the por<sup>t</sup> will react when command mode is activated. If "Display Menu" is selected, the Main Menu will be displayed immediately whenever command mode is activated. If "Inhibit Menu" is selected, the NLJ will *not* display the Main Menu until **[Enter]** is pressed. **(Default <sup>=</sup> Inhibit Menu)**.
- 13. **"Sure" Prompt:** When irreversible commands (such as "Erase Data") are invoked at this port, the NLJ can display the "Sure" promp<sup>t</sup> to allow one last chance to verify that the command should be executed. **(Default <sup>=</sup> On)**.
- 14. **Command Timeout:** Sets the Timeout value for this port. When the NLJ detects no command activity at this por<sup>t</sup> for the specified timeout period, the por<sup>t</sup> will exit command mode and disconnect. **(Default =15 minutes)**.
- 15. **Audit Trail:** Enables or Disables the Audit Trail function. Whenenabled, the NLJ will log command activity at this port. To review the command activity log, please refer to Section 15.1.7. **(Default <sup>=</sup> Off)**.

### **Action Parameters:**

16. **Action Delay:** When multiple alarm actions are directed to this port, the action delay determines how much time will elapse between actions. The Action Delay makes it easier to connect to the port, by providing <sup>a</sup> window when the por<sup>t</sup> is not busy sending out actions. (Zero to 9999 Seconds; **Default <sup>=</sup> 10 sec**).

### **Output Parameters:**

21. **Output Mode:** Selects the data output format for this port; ASCII Record, Binary Block, Xmodem, or Zmodem. **(Default <sup>=</sup> ASCII Record)**.

**Note:** When using Zmodem Output Mode, please refer to the cautions listed in Section 14.7.

- 22. **Data on ^B01:** If enabled, the NLJ will immediately begin sending data when the data release command is invoked (Menu or  $^{4}B01$ ). If disabled, the NLJ will send the "READY" message, then wait for Command  $^{\wedge}$ B02 before releasing data. (**Default** = **On**).
- 23. **Hold "End Data":** At the end of each data release session, the NLJ will send the "End Data" message before returning to command mode. When this option is enabled, this por<sup>t</sup> will wait for Command ^B02 before sending the End Data message. (**Default <sup>=</sup> On**).
- 24. **Line # Tag:** Inserts <sup>a</sup> Line Number at the beginning of each record or block released by this port. These Line Numbers are not stored in internal memory, but are added when data is released. **(Default <sup>=</sup> Off)**.
- 25. **Send Compressed:** Determines whether this por<sup>t</sup> will release data in space compressed or normal format. **(Default = Off)**.
- 26. **Auto Delete:** When enabled, data will be automatically deleted from the NLJ's memory at the end of each successful read. If the read operation is interrupted, data will *not* be deleted.  $($ *Default* $)$  **=**  $Off$ **).**

**Note:** Before enabling the Auto Delete function, please refer to the notes and cautions listed in Section 14.6.

### **Output Parameters (Binary Block Mode Only):**

- 27. **Transmit Attempts: (**Binary Mode Only) Determines how many times this por<sup>t</sup> will resend <sup>a</sup> block when there is <sup>a</sup> transmission problem, or the connection is lost. (Zero to 99 attempts;  $\textbf{Default} = 3$ ).
- 28. **Transmit Delay:** (Binary Mode Only) Determines how long this por<sup>t</sup> will wait between transmit attempts. If this value is set to Zero, binary data will be sent in <sup>a</sup> continuous block, without acknowledgment. (Zero to 99 seconds; **Default <sup>=</sup> 5 seconds**).
- 29. **DLE Stuffing:** (Binary Mode Only) Allows literal characters to be inserted into binary data released by this port. **(Default = Off)**.

```
MODEM PORT: Modem InstalledCOMMUNICATION SETTINGS OUTPUT PARAMETERS
1. Baud Rate: 57600 21. Output Mode: ASCII Record
2. Bits/Parity: 8-None 22. Data on ^B01: On
3. Stop Bits: 1 23. Hold End Data: On
   4. Handshake Mode: RTS/CTS 24. Line # Tag: Off
5. Reset String: ATZ 25. Send Compress: Off
6. Init String: ATEOMOQ1&C1&D2S0 26. Auto Delete:<br>
(Cont \): =1(Cont.): =1
7. Hang-Up String: (undefined) OUTPUT PARAMETERS (BINARY BLOCK)
(Cont.): 27. Transmit Att: 3
8. Reset Modem 28. Transmit Delay: 5 Sec
                                      29. DLE Stuffing: Off
GENERAL PARAMETERS11. Command Echo:
                    11. Command Echo: On CALLOUT PARAMETERS
12. Response Type: Inhibit Menu 31. Dial Attempts: 3
13. "Sure" Prompt: On 32. Sequence Att: 3
14. CMD Timeout: 15 Min 33. Sequence Delay: 10 Min
                                      15. Audit Trail: Off 34. Imm Callout: Off(undefined)
                                      35. Imm Phone #:<br>(Cont.):
ACTION PARAMETERS<br>16. Action Delay: 300 Sec
                                      16. Action Delay: 300 Sec 36. Dialback Scrty: Off
Enter Selection, Press <ESC> to return to previous menu ...
```
*Figure 4.6: Modem Port Configuration Menu*

### **4.4.3. Modem Port Configuration**

To configure the Modem Port, go to the Port Selector Menu (Main Menu, item 22), and select item 5 to display the Modem Port Configuration Menu. The following options are available:

### **Communication Settings:**

- 1. **Baud Rate:** Selects the baud rate for this port; any standard rate from 1200 to 115.2K bps. (Default  $= 57600$ ).
- 2. **Bits/Parity:** Selects Bits/Parity for this port; 8-None, 7-Even, 7-Odd, or 7-None. (**Default <sup>=</sup> 8-None**).
- 3. **Stop Bits:** Selects stop bits for this port. (**Default <sup>=</sup> 1**).
- 4. **Handshake Mode:** Selects the flow control mode for this port; XON/XOFF (Software), RTS/CTS (Hardware), both, or None.  $(Default = RTS/CTS)$ .
- 5. **Reset String:** Defines the modem reset message. (Up to 16 characters; **Default <sup>=</sup> ATZ**).
- 6. **Initialize String:** Defines the modem initialization string. (Up to 32 characters; **Default <sup>=</sup> ATE0M0Q1&C1&D2S0=1**).
- 7. **Hang-Up String:** Defines the modem hang-up string. (Up to 32 characters;  $\textbf{Default} = \textbf{undefined}$ ).
- 8. **Reset Modem:** Resets the internal modem.

### **General Parameters:**

- 11. **Command Echo:** Enables / disables command echo for this port. During set-up, it may be helpful to enable command echo. This allows keystrokes sent to the NLJ to be echoed back and displayed by your communications program. **(Default <sup>=</sup> On)**.
- 12. **Response Type:** Determines how this por<sup>t</sup> will react when command mode is activated. If "Display Menu" is selected, the NLJ will immediately display the Main Menu when command mode is activated. If "Inhibit Menu" is selected, the NLJ will *not* display the menu until **[Enter]** is pressed. **(Default <sup>=</sup> Inhibit Menu)**.
- 13. **"Sure" Prompt:** When irreversible commands are invoked at this port, the NLJ can display <sup>a</sup> "Sure" promp<sup>t</sup> to allow one last chance to verify that the command should be executed. **(Default = On)**.
- 14. **Command Timeout:** When no additional command activity is detected at this por<sup>t</sup> during the specified timeout period, the por<sup>t</sup> will exit command mode and disconnect. **(Default =15 minutes)**.
- 15. **Audit Trail:** Enables or Disables the Audit Trail function. Whenenabled, the NLJ will log command activity at this port. To review the activity log, please refer to Section 15.1.7. **(Default = Off)**.

### **Action Parameters:**

16. **Action Delay:** When multiple alarm actions are directed to this port, the action delay determines how much time will elapse between actions. This makes it easier to connect, by providing <sup>a</sup> window when the por<sup>t</sup> is not busy sending out actions. (Zero to 9999 Seconds; **Default <sup>=</sup> 300 Seconds**).

### **Output Parameters:**

21. **Output Mode:** The output format for the port; ASCII Record, Binary Block, Xmodem or Zmodem. **(Default <sup>=</sup> ASCII Record)**.

**Note:** When using Zmodem Output Mode, please refer to the cautions listed in Section 14.7.

- 22. **Data on ^B01:** When enabled, the NLJ will immediately begin sending data if the data release command is invoked. When disabled, the NLJ will send the "READY" message, then wait for <sup>a</sup>  $^{\wedge}$ B02 before releasing data. (**Default** = **On**).
- 23. **Hold "End Data":** At the end of each data release session, the NLJ will send the "End Data" message before returning to command mode. When this option is enabled, this por<sup>t</sup> will wait for a  $\triangle B02$  before sending the End Data message. (**Default** = **On**).
- 24. **Line # Tag:** Inserts <sup>a</sup> Line Number at the beginning of each record or block released by this port. Line Numbers are not stored in memory, and are added when data is released. **(Default <sup>=</sup> Off)**.
- 25. **Send Compressed:** Determines whether this por<sup>t</sup> will release data in space compressed or normal format. **(Default = Off)**.
- 26. **Auto Delete:** When enabled, data will be automatically deleted from NLJ memory at the end of each successful read. If the read is interrupted, data will *not* be deleted. (Default = Off).

**Note:** Before enabling the Auto Delete function, please refer to the notes and cautions listed in Section 14.7.

### **Output Parameters (Binary Block Mode Only):**

- 27. **Transmit Attempts: (**Binary Mode Only) The number of times this por<sup>t</sup> will attempt to resend <sup>a</sup> block when there is <sup>a</sup> transmission problem, or the connection is lost. (Zero to 99 attempts; **Default <sup>=</sup> 3**).
- 28. **Transmit Delay:** (Binary Mode Only) The length of time this por<sup>t</sup> will wait between transmit attempts. Note that if this value is Zero, binary data will be sent in <sup>a</sup> continuous block, without acknowledgment. (Zero to 99 seconds; **Default <sup>=</sup> 5 seconds**).
- 29. **DLE Stuffing:** (Binary Mode Only) Allows literal characters to be inserted into binary data released by this port. **(Default = Off)**.

### **Callout Parameters:**

- 31. **Dial Attempts:** The number of times the modem will redial the Callout Number when there is no answer, or the carrier is not received. (Zero to 99 attempts;  $\textbf{Default} = 3$ ).
- 32. **Sequence Attempts:** The number of times the modem will restart the callout routine if the defined number of dial attempts is performed and there is no answer, or the carrier is not received.  $(Zero to 99 attempts; **Default** = 3).$
- 33. **Sequence Delay:** The amount of time between sequence attempts. (Zero to 999 minutes;  $\textbf{Default} = 10 \text{ min.}$ ).
- 34. **Immediate Callout:** Activates the Immediate Callout feature. When enabled, the NLJ will dial the Immediate Phone Number after the user disconnects. Note that this feature must be enabled prior to each use, and the Immediate Phone Number must be defined in order for this feature to function. (**Default <sup>=</sup> Off**)
- 35. **Immediate Phone #:** The number that is dialed when an ImmediateCallout is performed. (Up to 32 characters; **Default <sup>=</sup> undefined**).
- 36. **Dialback Security:** Defines and enables dialback security parameters. For more information, please refer to Section 4.4.3.1.  $($ **Default** = **Off** $).$

```
DIALBACK SECURITY1. Dialback Security: Off
2. Supervisor Dialback Phone #: (undefined)
   3. User Dialback Phone #1: (undefined)
4. User Dialback Phone #2: (undefined)
Enter Selection,
Press <ESC> to return to previous menu ...
```
*Figure 4.7: Dialback Security Configuration Screen*

### 4.4.3.1. Dialback Security

This feature provides an extra measure of security for modem access to command mode. When this option is configured and enabled, the NLJ will dial <sup>a</sup> user-defined number before allowing access to command mode.

If Dialback Security is active, the NLJ will display the Password promp<sup>t</sup> when <sup>a</sup> user contacts the unit via modem. If the caller enters <sup>a</sup> validpassword, the NLJ will then disconnect and call the user-defined number for that password. After successfully contacting the dialback number, the NLJ will again display the password prompt. If <sup>a</sup> valid password is entered by the answering party, the NLJ will then allow access to command mode.

The Dialback Security feature will recognize up to three passwords; one Supervisor Password and two User Passwords. The Supervisor password allows access to all configuration menus. The User passwords will *not* allow access to configuration menus.

To access the Dialback Security menu from the Modem Port Configuration menu, type **36** and press **[Enter]**. The Dialback Security menu (Figure 4.7) offers the following options:

- 1. **Dialback Security:** Enables/disables the Dialback Security feature. (**Default** =  $\text{Off}$ ).
- 2. **Supervisor Dialback Phone #:** The dialback number that will be used when <sup>a</sup> caller enters the valid Supervisor Password. (Up to 32 characters; **Default <sup>=</sup> undefined**).
- 3. **User Dialback Phone # 1:** The dialback number that will be usedwhen a caller enters the User 1 Password. (Up to 32 characters; **Default <sup>=</sup> undefined**).
- 4. **User Dialback Phone # 2:** The dialback number that will be usedwhen a caller enters the User 2 Password. (Up to 32 characters;  $\textbf{Default} = \textbf{undefined}.$

```
NETWORK PORT: NIC InstalledCOMMUNICATION SETTINGS OUTPUT PARAMETERS1. IP Address: (undefined) 21. Output Mode: ASCII Record
                                         2. Subnet Mask: 255.255.255.0 22. Data on ^B01: On0<sub>n</sub>
3. Gateway Addr: (undefined) 23. Hold End Data: On
4. SNMP Manager 1: (undefined) 24. Line # Tag: Off
5. SNMP Manager 2: (undefined) 25. Send Compress: Off
6. SNMP Community: public 26. Auto Delete: On
7. Reset Network8. Send MSS: 1460 OUTPUT PARAMETERS (BINARY BLOCK)
                                         27. Transmit Att: 3
28. Transmit Delay: 5 Sec
                                         29. DLE Stuffing: Off
GENERAL PARAMETERS
11. Command Echo: OnTnhibit Menu
12. Response Type: In<br>13. "Sure" Prompt: On
13. "Sure" Prompt: On
14. CMD Timeout: 60 Min15. Audit Trail: OnACTION PARAMETERS
16. Action Delay: 10 Sec
Enter selection, Press <ESC> to return to previous menu ...
```
*Figure 4.8: Network Configuration Menu*

### **4.4.4. Network Configuration**

Settings for network parameters, such as the IP Address and Subnet Mask, will be determined by your network configuration. Please contact your network administrator for appropriate settings, then assign parameters as described in this section.

To configure the Network Port, go to the Port Selector Menu (Main Menu, item 22), and select item 6. The Network Port Configuration Menu (Figure 4.8) offers the following options:

### **Communication Settings:**

- 1. **IP Address:** The NLJ's IP Address (**Default <sup>=</sup> undefined**).
- 2. **Subnet Mask:** Defines the NLJ's subnet mask. (**Default <sup>=</sup> 255.255.255.0**).
- 3. **Gateway Address:** Defines the NLJ's Gateway Address.  $(Default = undefined).$
- 4. **SNMP Manager 1:** Defines the IP Address for the first SNMP Manager. The NLJ allows definition of two SNMP Managers.  $(Default = undefined).$
- 5. **SNMP Manager 2:** The IP Address for the second SNMP Manager.  $(Default = undefined).$
- 6. **SNMP Community:** Defines the SNMP Community. (**Default <sup>=</sup> public**).
- 7. **Reset Network:** Reinitializes the network port.

8. **Send MSS:** Sets the Maximum Segment Size for TCP/IP packets sent by the NLJ. **(Default**  $= 1460$ .)

### **General Parameters**

- 11. **Command Echo:** Enables / Disables the command echo for thisport. During set-up, it may be helpful to enable Command Echo. This allows keystrokes sent to the NLJ to be echoed back and displayed on your monitor. **(Default = On)**.
- 12. **Response Type:** Determines how this por<sup>t</sup> will react when the Command Mode is activated. If "Display Menu" is selected, the NLJ will immediately display the Main Menu when the Command Mode is activated. If "Inhibit Menu" is selected, the NLJ will *not* display the Main Menu until **[Enter]** is pressed. **(Default <sup>=</sup> Inhibit Menu)**
- 13. **"Sure" Prompt:** When irreversible commands (such as "Erase Data") are invoked, this por<sup>t</sup> can display the "Sure" promp<sup>t</sup> to allow one last chance to verify that the command should be executed. **(Default <sup>=</sup> On)**.
- 14. **Command Timeout:** Sets the Timeout value. If no additional command activity is detected at this por<sup>t</sup> during the defined timeout period, this por<sup>t</sup> will exit Command Mode and disconnect. **(Default =15 minutes)**.
- 15. **Audit Trail:** Enables or Disables the Audit Trail function. Whenenabled, the NLJ will log command activity at this port. To review the command activity log, please refer to Section 15.1.7. **(Default <sup>=</sup> Off)**.

### **Action Parameters:**

16. **Action Delay:** When multiple alarm actions are directed to this port, the action delay determines how much time will elapse between actions. This makes it easier to connect to the port, by providing <sup>a</sup> window when the por<sup>t</sup> is not busy sending out actions. (Zero to 9999 Seconds; **Default <sup>=</sup> 10 Seconds**).

### **Output Parameters:**

21. **Output Mode:** Selects the data output format for this port; ASCII Record, Binary Block, Xmodem or Zmodem. **(Default <sup>=</sup> ASCII Record)**.

**Note:** When using Zmodem Output Mode, please refer to the cautions listed in Section 14.7.

- 22. **Data on ^B01:** When enabled, the NLJ will immediately begin sending data when the data release command is invoked (Menu or ^B01). When disabled, the NLJ will send the "READY" message, then wait for Command ^B02 before releasing data.  $($ **Default** $=$ **On** $).$
- 23. **Hold End Data:** At the end of each data release session, the NLJ will send the "End Data" message before returning to Command Mode. When "Hold End Data" is enabled, this por<sup>t</sup> will wait for Command ^B02 before sending the End Data message.  $($ **Default** $=$ **On** $).$
- 24. **Line # Tag:** Inserts <sup>a</sup> Line Number at the beginning of each record or block released by this port. These Line Numbers are not stored in the NLJ's internal memory, but are added when data is released. **(Default <sup>=</sup> Off)**.
- 25. **Send Compressed:** Determines whether this por<sup>t</sup> will release data in space compressed or normal format. **(Default = Off)**.
- 26. **Auto Delete:** When enabled, data will be automatically deleted from the NLJ's memory at the end of each successful read. If the read is interrupted, data will *not* be deleted. **(Default = Off)**.

**Note:** Before enabling the Auto Delete function, please refer to the notes and cautions listed in Section 14.6.

### **Output Parameters (Binary Block Mode Only):**

- 27. **Transmit Attempts: (**Binary Mode Only) Determines how many times this por<sup>t</sup> will resend <sup>a</sup> block after <sup>a</sup> transmission interruption, or lost connection. (Zero to 99 attempts; **Default <sup>=</sup> 3**).
- 28. **Transmit Delay:** (Binary Mode Only) Determines how long this por<sup>t</sup> will wait between transmit attempts. If this value is set to Zero, binary data will be sent in <sup>a</sup> continuous block, without acknowledgment. (Zero to 99 seconds; **Default <sup>=</sup> 5 seconds**).
- 29. **DLE Stuffing:** (Binary Mode Only) Allows literal characters to be inserted into binary data released by this port. **(Default = Off)**.

### **5.Menu System Description**

The NLJ-512 operating system features <sup>a</sup> series of menus, which are used to select options, invoke commands, and review status. This section provides an overview of the NLJ's menu system, in order to help the user locate specific items in the various submenus.

#### **5.1.Software Tree**

Command functions are accessed via the Main Menu, which is the first screen displayed when command mode is activated. The Main Menu branches off into <sup>a</sup> series of submenus. Each submenu is dedicated to <sup>a</sup> specific task, por<sup>t</sup> configuration, buffer management, etc. To access <sup>a</sup> submenu, type the number for the desired item and press **[Enter]**.

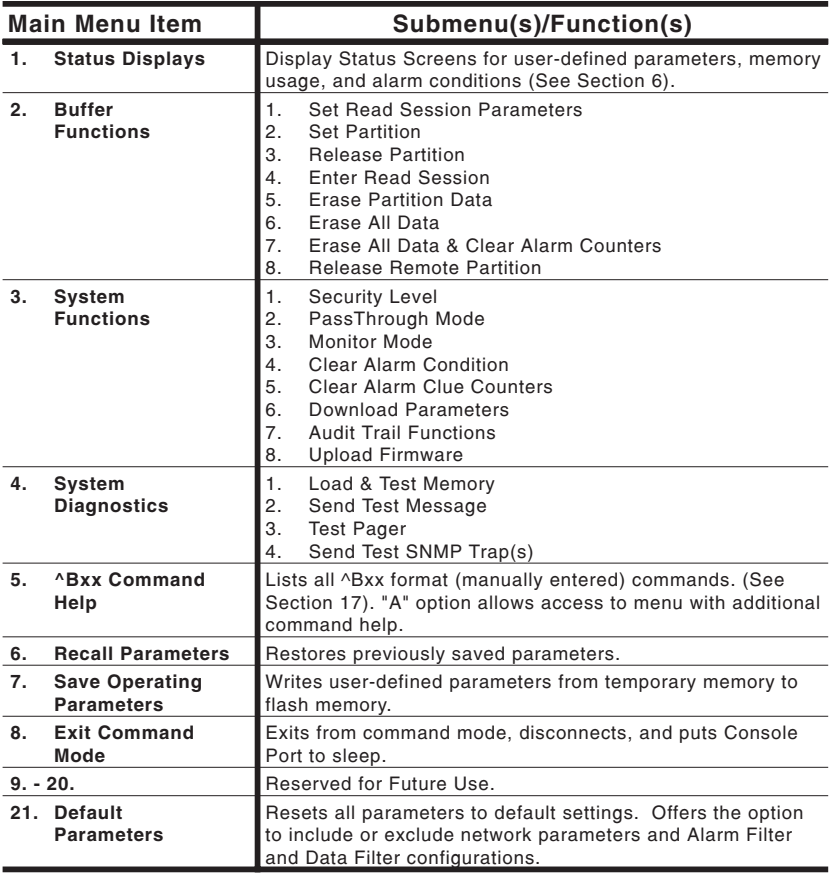

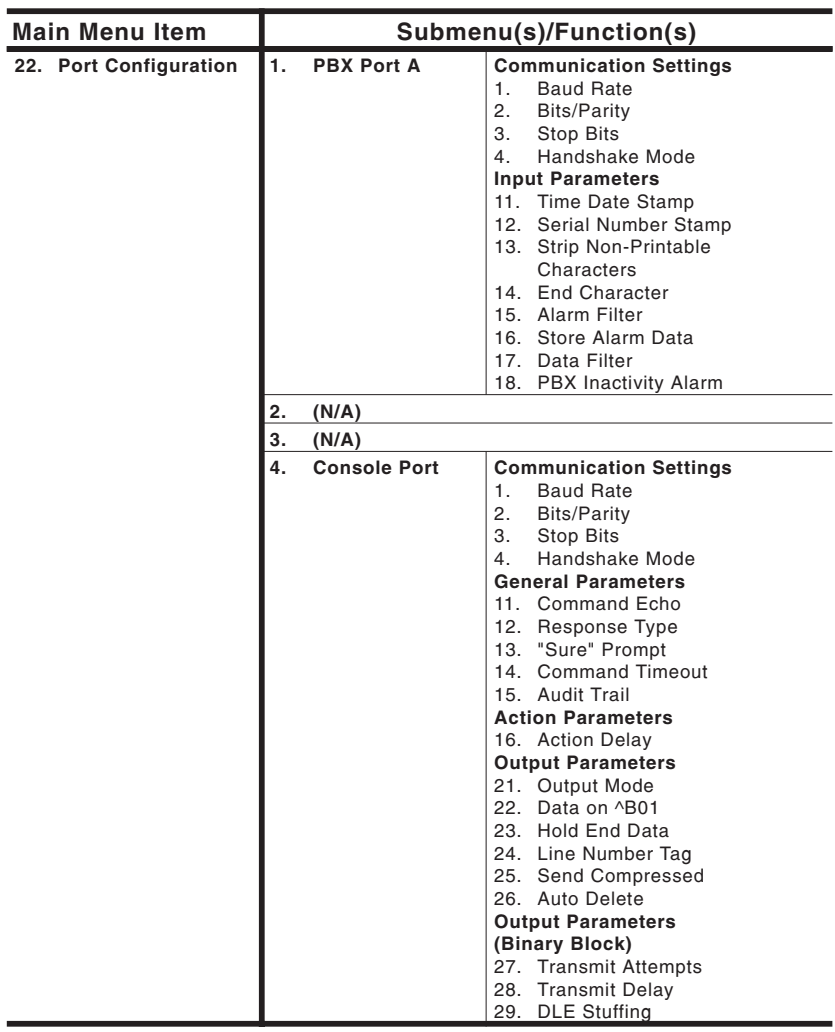
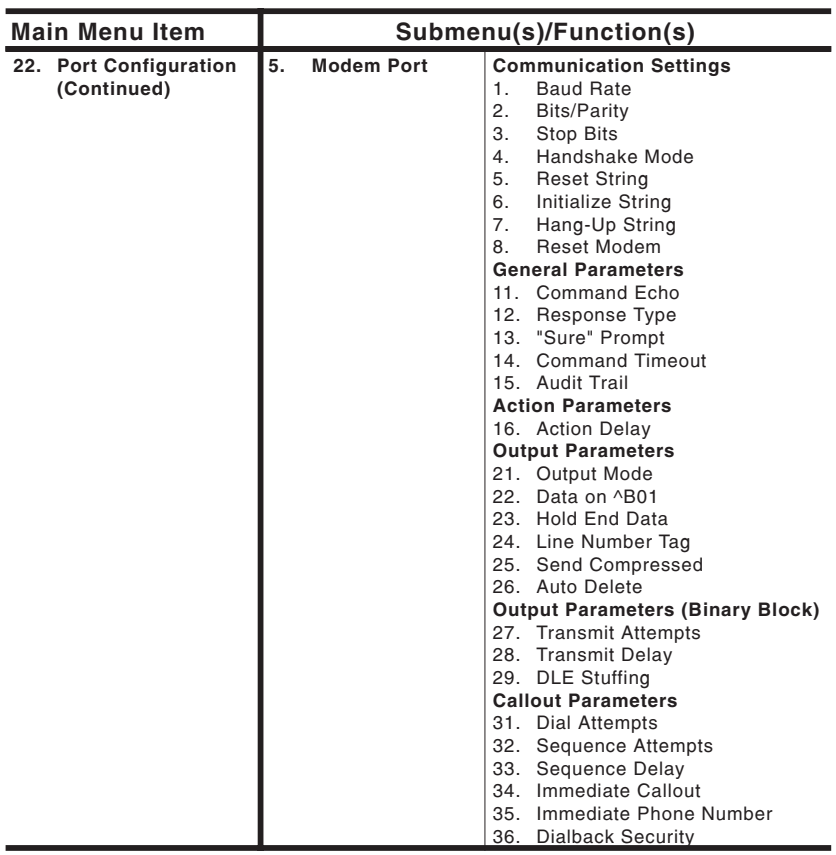

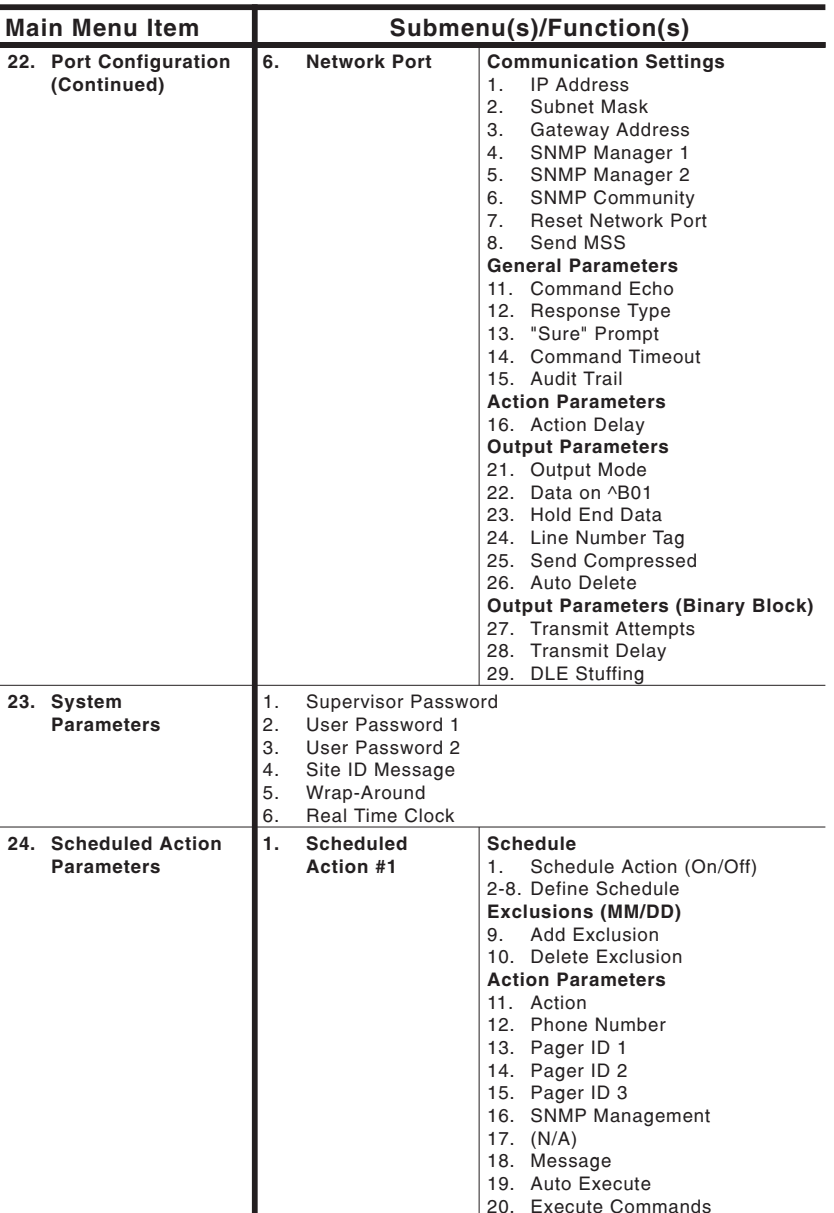

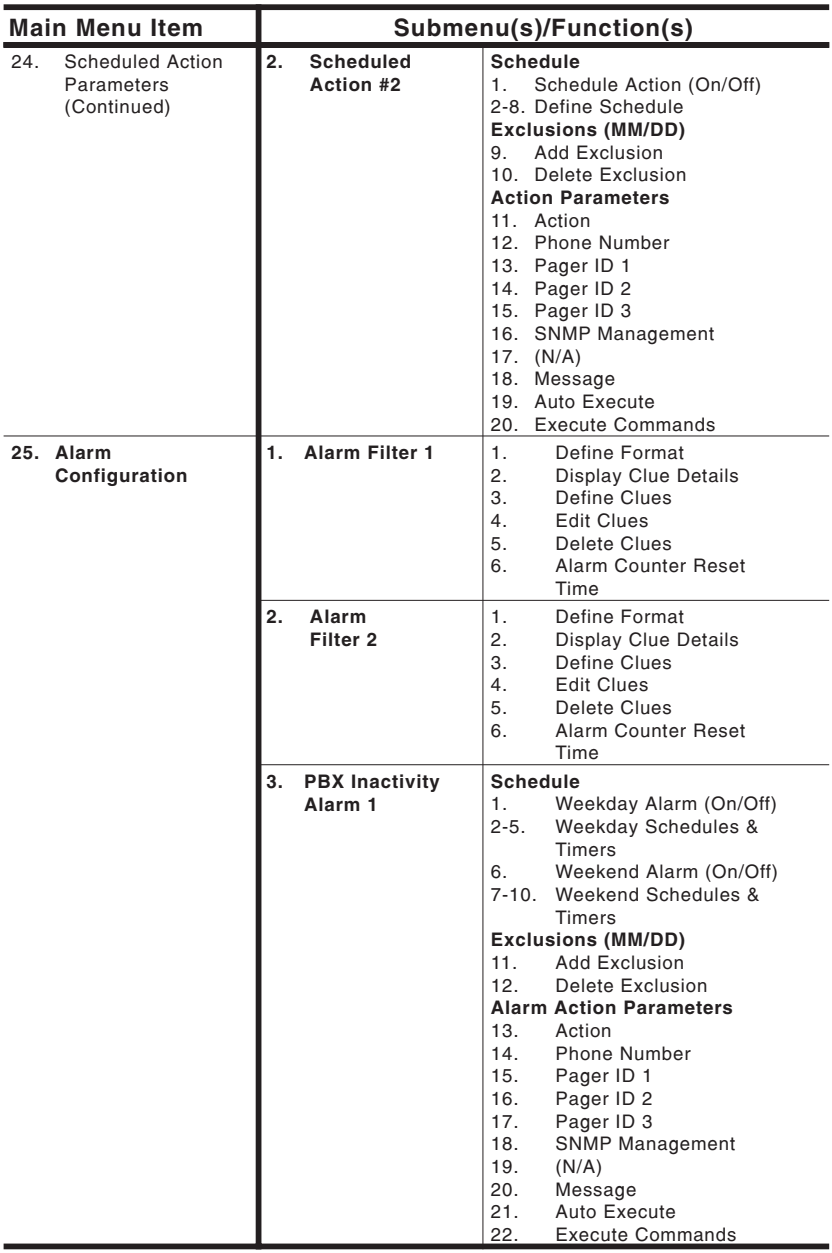

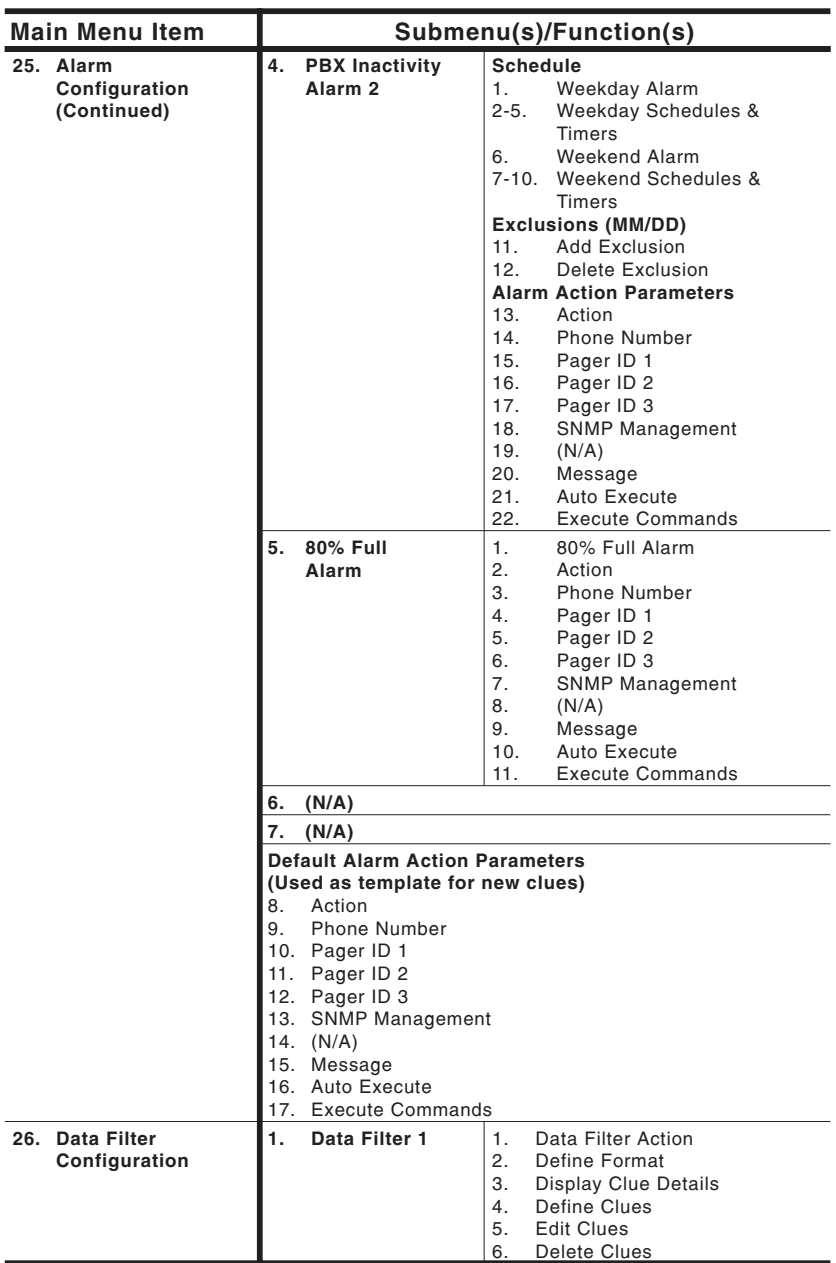

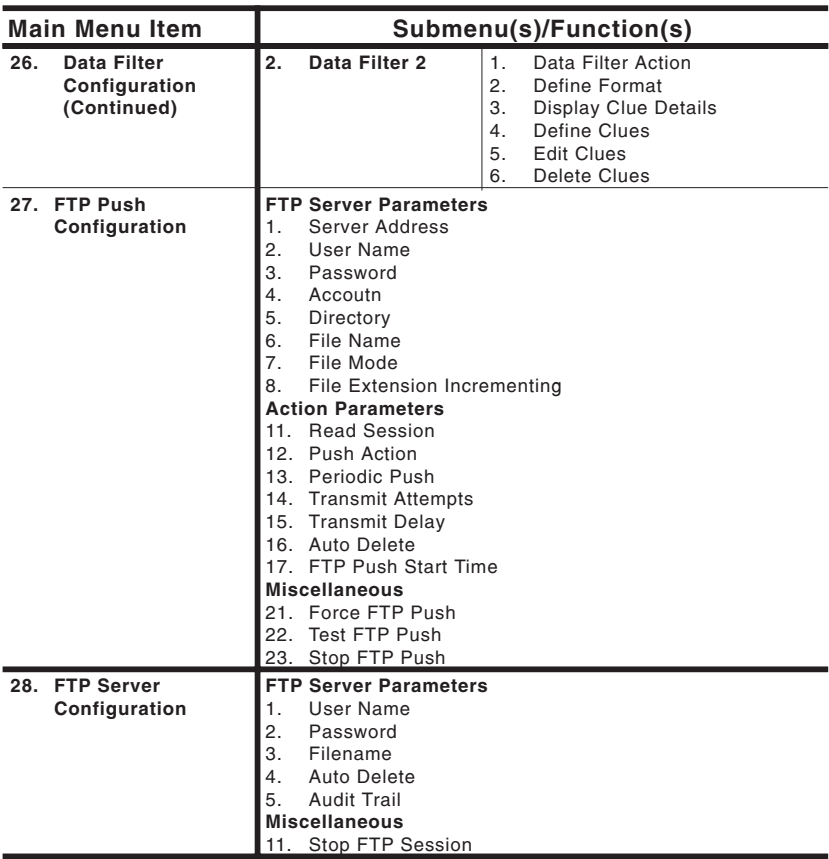

### **6.Status Screens**

The NLJ-512 includes <sup>a</sup> series of Status Screens that list the current stateof all program features and options.

During normal operation, these screens are used to check memory conditions, review alarm status, and display the standing of NLJ options and parameters. The Status Screens are also helpful during Setup and configuration; allowing the user to determine if parameters need to be changed.

This section summarizes the NLJ's various Status Screens, and explains individual items in each screen. To access the Status Screens, go to the Main Menu, type 1 and press **[Enter]**. The NLJ will display the screen shown in Figure 6.1 below.

**Note:** Dashed lines (empty items) in these Status Screens refer to optional NetLink features that are not available to the NLJ-512.

**STATUS DISPLAYS:**

```
1. Buffer Status 21. PBX Port A2. File List 22. ---3. System Status 23. ---
                                         21. PBX Port A
                                         23. \ldots4. Scheduled Action 1 24. Console Portt.
5. Scheduled Action 2 25. Modem Port6. Dialback Security 26. Network Port
7. Data Filters & Alarms 27. Network Status27. Network Status
8. Alarm Condition
9. Alarm Filter 1 Clue Status
10. Alarm Filter 2 Clue Status
11. PBX Inactivity Alarm 1
12. PBX Inactivity Alarm 2
13. 80% Full Alarm14. ---
15. Reason for ActionEnter Selection,
Press <ESC> to return to previous menu ...
```
*Figure 6.1: Status Display Menu*

#### **6.1.Buffer Status Screen**

As shown in Figure 6.2, the Buffer Status screen lists current memory conditions, including the following items:

- **Unit Capacity:** The total amount of internal flash memory.
- **Space Used:** The approx. amount of memory currently in use.
- **Space Remaining:** The approx. amount of free memory.
- **Percent Full:** The approx. percentage of memory currently in use.
- **Total Record Count:** The total number of records stored.

```
PollCat NetLink Jr. Version 1.04 12/12/2003 Fri 11:45 34% FullBUFFER STATUS:
Unit Capacity: 512 KB
Space Used: 80 KB
Space Remaining:<br>Percent Full:<br>15 %
Percent Full:2452
Total Record Ct.:
PARTITION RECORD COUNT
Console Port: NoneModem Port: NoneNone
Telnet Port #1:
Telnet Port #2: NoneNone
Telnet Port #3:
FTP Push: NoneNone
FTP Server:
Press <ENTER> to return to menu ...
```
*Figure 6.2: Buffer Status Screen*

- **Partition Record Count:** The number of records in the partitions for the Console Port, Modem Port, Telnet Ports, and the FTP functions. When data is released, each command por<sup>t</sup> or FTP function is temporarily designated as "owner" of <sup>a</sup> specific type of record (see Section 14). For example, the Console por<sup>t</sup> may own all Standard (Non-Alarm) records, or the Modem Port may own all records for Alarm Filter 1.
	- **Console Port:** The number of records in the partition owned by the Console Port.
	- **Modem Port:** The number of records in the partition owned by the Modem Port.
	- **Telnet Ports 1 to 3:** The number of records in the partitions owned by each Telnet port.
	- **FTP Push and FTP Server:** The number of records in the partitions owned by each FTP function.

#### **6.2.File List Screen**

As shown in Figure 6.3, this screen shows <sup>a</sup> breakdown of the various types of records stored in buffer memory. Records are listed according to Data Type. There are three Data Types; Standard (Non-Alarm), Alarm Filter 1, and Alarm Filter 2. For more information on memory partitions, please refer to Section 14.1.1.

The File List includes the following information:

- **Port:** The Input Port that received the records.
- **Data Type:** The type of record is listed as follows:
	- **Standard:** (Non-Alarm) Records that did not match an Alarm Clue.

```
PollCat NetLink Jr. Version 1.04 12/12/2003 Fri 11:48 34% FullFILE LIST:PORT DATA TYPE RECORD COUNT PARTITION OWNER-----------------------------------------------------------------PBX-A Standard 574 NoneNone
PBX-A Alarm 1 144 NonePress <ENTER> to return to menu ...
```
*Figure 6.3: File List (Sample Values Shown)*

- **Alarm Filter 1:** Records that match any Clue from Alarm Filter 1.
- **Alarm Filter 2:** Records that match any Clue from Alarm Filter 2.
- **Record Count:** The number of records of this type.
- **Partition Owner:** The name of the command port (Console Port, Modem Port, or Net Port) or FTP Function that owns the partition for this type of record. When data is released, each command por<sup>t</sup> or FTP Function is temporarily designated as "owner" of <sup>a</sup> specific type of record. For example, the Console por<sup>t</sup> may own all Standard (Non-Alarm) records, or the Modem Port may own all records that match <sup>a</sup> clue for Alarm Filter 1.

#### **6.3.System Status Screen**

As shown in Figure 6.4, this screen provides <sup>a</sup> summary of communication parameters and general system parameters. The System Status Screen also lists installed memory modules, command por<sup>t</sup> connection status, and Set-Up Switch Status.

The System Status Screen lists the following parameters:

- **Memory Configuration:** The amount of base memory, and the total memory capacity.
- **Communication Settings:** Communication settings for PBX Input Port A, the Console Port, and Modem Port.
- **Command Port Status:** The On-Line / Off-Line status of the Console Port and Modem Port.
- **System Parameters:** User-defined access passwords (Supervisor Password not shown), Site I.D. message, and the status of the memory wrap-around feature.

```
PollCat NetLink Jr Version 1.04 12/12/2003 Fri 09:50 34% FullSYSTEM STATUS:MEMORY CONFIGURATION SYSTEM PARAMETERS--- Spvsr Password: (...)
--- User Password 1: SMDR
 User Password 2: (undefined)
------ Site ID Msg: (undefined)
Base Memory: 512 KB (Cont.):
Unit Capacity: 512 KB Wrap-Around: Off
COMMUNICATION SETTINGS DIP SWITCH SETTINGSPBX Port A: 9600,E,7,1,None SW-1 SW-2 SW-3 SW-4 SW-5 SW-6 SW-7 SW-8
--- Down Down Down Down Down Down Down Down---Console Port:
                 Console Port: 9600,N,8,1,RTS NETWORK PORT STATUS
Modem Port: 57600,N,8,1,RTS Telnet Port #1: Off Line
                                   Te Port #2:
                                                          \overline{a}COMMAND PORT STATUS COMMAND PORT STATUS
Console Port: On Line FTP Push: Off LineOff Line
Modem Port: Off Line FTP Server: Off LinePress <Enter> to return to menu ...
```
*Figure 6.4: System Status Screen*

- **DIP Switch Settings:** Shows the current status of the eight DIP (Set-Up) Switches. Set-Up Switch functions are described in Section 3.2.
- **Network Port Status:** The On-Line / Off-Line status of the three telnet ports, the FTP Push function, and the FTP Server Function.

#### **6.4.Scheduled Action Status Screens**

As shown in Figure 6.5, these screens list parameters for the Scheduled Action feature, which allows the NLJ to perform an action (such as <sup>a</sup> page, or SNMP Trap) according to <sup>a</sup> user-defined schedule. There are two separate Action Schedules. Section 12 describes the procedure for defining these schedules. This screen includes the following:

- **Schedule:** The currently defined action schedule. The scheduled action time is listed next to the day. Days that are not included are listed as "OFF".
- **Exclusions:** Specific dates (such as holidays) when the schedule will be automatically disabled.
- **Action Parameters:** Describes the action performed according to this schedule.
	- **Action:** The scheduled action; None, Callout, Alphanumeric Page, Numeric Page, SNMP Trap, or Console Action.
	- **Phone Number:** The number dialed for <sup>a</sup> scheduled callout or page.
	- **Pager ID Numbers:** The ID numbers that are used for <sup>a</sup> scheduled alphanumeric page.

```
PollCat NetLink Jr. Version 1.04 12/12/2003 Fri 10:12 34% FullSCHEDULED ACTION 1:SCHEDULE ACTION PARAMETERSScheduled Action: Off Action: None
Sunday: Off Phone #: (undefined)
Monday: Off (Cont.):
Tuesday: Off Pager ID 1: (undefined)
Wednesday: Off Pager ID 2: (undefined)
Thursday: Off Pager ID 3: (undefined)
                 Friday: Off SNMP Mgmt: Manager #1
Saturday: Off ---
EXCLUSION (MM/DD) Message: (undefined)
--/-- --/-- --/-- --/-- (Cont.):
--/-- --/-- --/-- --/--     (Cont.):<br>--/-- --/-- --/-- --/--     Auto Execute:   Off
                                             (undefined)
--/-- --/-- --/-- --/-- Execute Cmds: (undefined)
--/-- --/-- --/-- --/-- (Cont.):
                              (Cont.):
                              (Cont.):
Press <ENTER> to return to menu ...
```
*Figure 6.5: Scheduled Action Status Screen (Schedule 1 Shown)*

- **SNMP Manager:** The SNMP Manager(s) that will receive SNMP Traps generated by this schedule.
- **Message:** The message sent when <sup>a</sup> scheduled callout, alphanumeric page, SNMP Trap, or console por<sup>t</sup> action is performed.
- **Auto Execute:** If enabled, the NLJ will execute <sup>a</sup> user-defined command string when <sup>a</sup> scheduled callout or console action is performed.
- **Execute Commands:** The command string that will be performed when the Auto Execute feature is enabled, and <sup>a</sup> scheduled callout or console action is generated.

```
PollCat NetLink Jr. Version 1.04 12/12/2003 Fri 10:30 34% FullDIALBACK SECURITY:Dialback Security: Off
Supervisor
Dialback Phone #: (undefined)
User 1
Dialback Phone #: (undefined)
User 2
Dialback Phone #: (undefined)
Press <ENTER> to return to menu ...
```
*Figure 6.6: Dialback Security Status Screen*

#### **6.5.Dialback Security Status Screen**

This screen (Figure 6.6) lists parameters for the Dialback Security feature. The Status Screen shows the On/Off status of the Dialback feature, and lists phone numbers each password. Dialback Security is defined and enabled using the Modem Port Configuration menu as described in Section 4.4.3.

#### **6.6.Data Filters & Alarms Status Screen**

As shown in Figure 6.7, this screen displays parameters for the Data Filters, Alarm Filters, PBX Inactivity Alarms, and 80% Full Alarm. The screen also lists Default Alarm Filter Actions.

- **Filters & Alarms:** Shows which port(s) are currently assigned to the Alarm Filters, Data Filters, and PBX Inactivity Alarms. If <sup>a</sup> Filter or Alarm is not currently assigned, the Port column will read "NONE".
- **Other Alarms:** The On/Off status of the 80% Full Alarm.
- **Default Alarm Filter Action:** The NLJ will use these defaults for all new alarm clues.
	- **Action:** The default action that is performed when an alarm is generated; None, Callout, Alphanumeric Page, Numeric Page, SNMP Trap, or Console action.
	- **Phone Number:** The default number that is dialed when the Alarm Filter generates <sup>a</sup> callout or page.
	- **Pager ID Numbers:** The default ID numbers that are used when the Alarm Filter generates an alphanumeric page.
	- **SNMP Manager:** The default SNMP manager(s), which will receive SNMP Traps generated by Alarm Clues.
	- **Message:** The default message that is sent when the Alarm Filter generates <sup>a</sup> callout, alphanumeric page, SNMP Trap, or console por<sup>t</sup> action.

```
PollCat NetLink Jr. Version 1.04 08/10/2001 Fri 10:34 34% Full
DATA FILTERS & ALARMS:FILTERS & ALARMS PORT DEFAULT ALARM FILTER ACTION
Alarm Filter 1: None (Used as Template for New Clues)
Alarm Filter 2: None Action: None(undefined)
Data Filter 1: Alta and Beath Phone #:<br>
Data Filter 2: Alta and Alta and Alta (Cont.):
Data Filter 2: Alter 1: PBX Inact Alarm 1: None Pager ID 1:
PBX Inact Alarm 1: None Pager ID 1: (undefined)
PBX Inact Alarm 2: None Pager ID 2: (undefined)
                               Pager ID 3: (undefined)
OTHER ALARMS SNMP Mgmt: Manager #1
80% Full Alarm:
---Message: (undefined)
                                (Cont.):
                                (Cont.):
                               Auto Execute: Off(undefined)
                                <b>Cmds:
                                (Cont.):
                                (Cont.):
                                (Cont.):
Press <ENTER> to return to menu ...
```
*Figure 6.7: Data Filters & Alarms Status Screen*

- **Auto Execute:** The default On/Off state. When enabled, the NLJ will execute <sup>a</sup> user-defined command string when <sup>a</sup> callout or console action is performed.
- **Execute Commands:** The default Auto-Execute command string. This command string will be performed when the Auto Execute feature is enabled, and <sup>a</sup> callout or console action is generated.

#### **6.7.Alarm Condition Status Screen**

As shown in Figure 6.8, this screen lists alarm actions that have not been completed. For example, if the modem por<sup>t</sup> is busy, and an alarm is generated which requires transmission via modem, the NLJ will place the alarm in <sup>a</sup> queue to await processing. During this time, the Alarm Condition Status Screen will list the alarm action as "pending".

```
PollCat NetLink Jr. Version 1.04 12/12/2003 Fri 16:15 34% Full
ALARM CONDITION:ALARM PENDINGAlarm Filter 1: YesAlarm Filter 2: NoPBX Inact Alarm 1: NoPBX Inact Alarm 2: NoN<sub>0</sub>80% Full Alarm:
---Press <ENTER> to return to menu ...
```
*Figure 6.8: Alarm Condition Status Screen*

```
PollCat NetLink Jr. Version 1.04 12/12/2003 Fri 10:45 34% Full
ALARM FILTER 1 CLUE STATUS:Clue Name Threshold Count Match Count Alarm Status--------------------------------------------------------------------Press <Enter> to return to menu ...
```
*Figure 6.9: Alarm Filter Clue Status Screen (Filter 1 Shown)*

#### **6.8.Alarm Filter Clue Status Screens**

These screens (Figure 6.9) list the status of clues defined for Alarm Filters one and two. A separate screen is displayed for Alarm Filter 1 and Alarm Filter 2.

A "Clue" is <sup>a</sup> description of <sup>a</sup> specific type of PBX event that will cause the NLJ to generate an alarm. For more information on Alarm Filters and clues, please refer to Section 8.

**Note:** Although the NLJ allows for the definition of two separate Alarm Filters, only one of these Alarm Filters can be assigned to the PBX Input Port at any given time.

The Alarm Filter Clue Status Screen includes the following items:

- **Clue Name:** The names of the clues defined for this Alarm Filter. Each clue describes <sup>a</sup> specific type of PBX event (e.g. off-hours long distance calls).
- **Threshold Count:** The number of times this event must occur in order to generate an alarm.
- **Match Count:** The number of times this event has occurred since the last counter reset.
- **Alarm Status:** If the clue has generated an alarm, but the alarm action has not been executed yet, this column will read "Pending".

| PollCat NetLink Jr. Version 1.04<br>PBX INACTIVITY ALARM 1: | 12/12/2003 Fri 02:48 34% Full |             |
|-------------------------------------------------------------|-------------------------------|-------------|
|                                                             | ALARM ACTION PARAMETERS       |             |
| 0ff                                                         | Alarm:                        | None        |
| Weekday Schedule 1: 00:00-00:00                             | Phone #:                      | (undefined) |
| 00:00                                                       | (Cont.)                       |             |
| Weekday Schedule 2: 00:00-00:00                             | Pager ID 1:                   | (undefined) |
| 00:00                                                       | Pager ID 2:                   | (undefined) |
| 0ff                                                         | Pager ID 3:                   | (undefined) |
| Weekend Schedule 1: 00:00-00:00                             | SNMP Mgmt:                    | Manager #1  |
| 00:00                                                       | $- - -$                       |             |
| Weekend Schedule 2: 00:00-00:00                             |                               |             |
| 00:00                                                       | Message:                      | (undefined) |
|                                                             | $(Cont.)$ :                   |             |
|                                                             | $(Cont.)$ :                   |             |
|                                                             | Auto Execute:                 | 0ff         |
|                                                             | Execute Cmds:                 | (undefined) |
|                                                             | $(Cont.)$ :                   |             |
|                                                             | (Cont.)                       |             |
|                                                             | (Cont.)                       |             |
| Press <enter> to return to menu </enter>                    |                               |             |
|                                                             |                               |             |

*Figure 6.10: PBX Inactivity Alarm Status Screen (Alarm 1 Shown)*

#### **6.9.PBX Inactivity Alarm Status Screens**

As shown in Figure 6.10, these screens list parameters for the PBX Inactivity Alarms. The NLJ includes two separate PBX Inactivity Alarms; each alarm has its own status screen, which lists the following parameters:

- **Schedule:** On/Off Status, Schedules, and Timers for Weekday and Weekend Alarms.
- **Exclusions:** Specific dates when alarms will be disabled.
- **Alarm Action Parameters:** Describes the action that will be performed when this alarm is triggered.
	- **Action:** The selected alarm action; None, Callout, Alphanumeric Page, Numeric Page, SNMP Trap, or Console action.
	- **Phone Number:** The number dialed when the PBX Inactivity Alarm generates <sup>a</sup> callout or page action.
	- **Pager ID Numbers:** The pager ID numbers that are used when this alarm generates an alphanumeric page.
	- **SNMP Manager:** The SNMP Manager(s) that will receive SNMP Traps generated by this alarm.
	- **Message:** The message sent when this Alarm generates <sup>a</sup> callout, alphanumeric page, SNMP Trap, or console action.
	- **Auto Execute:** If enabled, the NLJ will execute <sup>a</sup> user-defined command string when <sup>a</sup> callout or console action is generated.
	- **Execute Commands:** The command string that will be performed when Auto Execute is enabled, and <sup>a</sup> callout or console action is generated by this alarm.

```
PollCat NetLink Jr. Version 1.04 12/12/2003 Fri 10:57 34% Full
80% FULL ALARM:80% Full Alarm: OffNone
Action:
Phone #: (undefined)
Pager ID 1: (undefined)
Pager ID 2: (undefined)
Pager ID 3: (undefined)
SNMP Mgmt: Manager #1
---Message: (undefined)
AutoExecute:
Execute Cmds: (undefined)
(Cont.):
Press <ENTER> to return to menu ...
```
*Figure 6.11: 80% Full Alarm Status Screen*

## **6.10. 80% Full Alarm Status Screen**

As shown in Figure 6.11, this screen lists parameters for the 80% Full Alarm. For more information, please refer to Section 10. This status screen lists the following:

- **80% Full Alarm:** The enabled/disabled status of the alarm.
- **Action:** The selected action that will be performed when an 80% Full Alarm is generated.
- **Phone Number:** The number dialed when the 80% Full Alarmgenerates <sup>a</sup> callout or page action.
- **Pager ID Numbers:** The ID numbers that are used when the 80% Full Alarm generates an alphanumeric page.
- **SNMP Manager:** The SNMP manager that will receive SNMP Traps generated by this alarm.
- **Message:** The message sent when this alarm generates <sup>a</sup> callout, alphanumeric page, SNMP Trap, or console action.
- **Auto Execute:** The On/Off state of the Auto Execute feature.
- **Execute Commands:** A command string that can be automatically executed when the 80% Full Alarm is triggered.

```
PollCat NetLink Jr. Version 1.04 12/12/2003 Fri 16:19 34% Full
REASON FOR ACTIONAlarm Action:
PBX Record Matched the Following Filter:
Alarm Filter: 1ALPHA
C1HA Name:
Match Count: 98
Message: ALARM ALPHA
Press <ENTER> to return to previous menu ...
```
*Figure 6.12: Reason for Action Screen*

# **6.11. Reason for Action Screen**

When an alarm action is received, this screen (Figure 6.12) can be used to determine the exact reason for the alarm. The Reason for Action Screen includes the following items:

**Note:** If an Alarm Action or Scheduled Action has not occurred recently, the NLJ will display <sup>a</sup> message which reads: "Session Not Initiated by NetLink".

- **Alarm Action:** A brief description of the last alarm or scheduled action performed by the NLJ.
- **Alarm Filter:** The alarm filter that generated the action.
- **Clue Name:** The clue that generated the alarm action.
- **Match Count:** The current counter value for the clue that generated the alarm action.
- **Message:** The user-defined alarm message for the clue that generated the alarm action.

```
PollCat NetLink Jr. Version 1.04 12/12/2003 Fri 16:14 34% Full
PBX PORT A:COMMUNICATION SETTINGS
Com Settings: 9600,E,7,1,None
INPUT PARAMETERS
Time/Date Stamp: Off
Serial # Stamp: Off
Strip Non-Print: On
End Character: ^JNone
Alarm Filter:
Store Alarm Data: AlarmNone
Data Filter:
PBX Inact Alarm: NonePress <ENTER> to return to menu ...
```
*Figure 6.13: PBX Port Status Screen*

# **6.12. PBX Port Status Screens**

As shown in Figure 6.13, this screen lists parameters for the PBX Input Port. Port parameters are selected via the PBX Port A Configuration menu as described in Section 4.4.1.

- **Communication Settings:** Lists Baud Rate, Parity, Data Bits, Stop Bits, and Handshake Mode for this port.
- **Input Parameters:** Selected input parameters for this port:
	- **Time Date Stamp:** When enabled, the NLJ will insert a Long Format or Short Format Time/Date Stamp at the beginning of each record received via this port.
	- **Serial Number Stamp:** When enabled, <sup>a</sup> serial number will be inserted at the beginning of each record received by this port.
	- **Strip Non-Print:** When enabled, the NLJ will remove nonprintable characters from all records received via this port.
	- **End Character:** The selected End-of-Record character for this port.
	- **Alarm Filter:** The Alarm Filter selected for this port.
	- **Store Alarm Data:** Indicates where the NLJ will store alarmrecords received via this port.
	- **Data Filter:** The Data Filter selected for this port.
	- **PBX Inact Alarm:** The On/Off status of the PBXInactivity Alarm.

```
PollCat NetLink Jr. Version 1.04 12/12/2003 Fri 16:26 34% FullCONSOLE PORT:COMMUNICATION SETTINGS OUTPUT PARAMETERSCom Settings: 9600,N,8,1,RTS Output Mode: ASCII Record
                                Data on ^B01: On0nHold "End Data":
                                                    0<sub>f</sub>f
                                Line # Tag: Off
                                Send Compressed:
                                Auto Delete: OffGENERAL PARAMETERS OUTPUT PARAMETERS (BINARY BLOCK)
                 Command Echo: On Transmit Attempts: 3 Att/5 Sec
Response Type: Inhibit Menu DLE Stuffing: Off
"Sure" Prompt: On
CMD Port Timeout: 15 MinAudit Trail: OffACTION PARAMETERSAction Delay: 10 Sec
Press <ENTER> to return to menu ...
```
*Figure 6.14: Console Port Status Screen*

# **6.13. Console Port Status Screen**

As shown in Figure 6.14, this screen lists parameters for the Console Port. Console Port parameters are defined as described in Section 4.4.2.

- **Communication Settings:** The Baud Rate, Parity, Data Bits, Stop Bits, and Handshake Mode for the Console Port.
- **General Parameters:**
	- **Command Echo:** On/Off status of the Command Echo feature.
	- **Response Type:** Upon start up, each por<sup>t</sup> can either display the Main Menu immediately, or withhold the Main Menu until **[Enter]** is pressed.
	- **"Sure" Prompt:** When enabled, <sup>a</sup> promp<sup>t</sup> will be displayed before destructive commands are completed.
	- **CMD Port Timeout:** The Console Port timeout value.
	- **Audit Trail:** The On/Off status of the Audit Trail feature.
- **Action Parameters:** The Action Delay is the amount of time that will elapse between alarm actions sent from this port.
- **Output Parameters:** Lists the following for this port:
	- **Output Mode:** The format used when data is released via this port; ASCII Record, Binary Block, Xmodem, or Zmodem.
	- **Data on**  $\wedge$ **B01:** When disabled, a  $\wedge$ **B02** is required in order to begin data release.
	- **Hold End Data:** When enabled, <sup>a</sup> ^B02 command is required in order to release the "End Data" message.
	- **Line # Tag:** When enabled, <sup>a</sup> line number will be inserted at the beginning of each record released by this port.
- **Send Compressed:** When enabled, this port will release data in space compressed format.
- **Auto Delete:** When enabled, stored data will be erased after the polling device acknowledges reception.
- **Output Parameters (Binary Block):** Lists parameters that are used when this por<sup>t</sup> releases data in Binary Block format:
	- **Transmit Attempts:** The number of transmit attempts, and the delay between attempts.
	- **DLE Stuffing:** When enabled, literal characters can be inserted into binary data released via this port.

# **6.14. Modem Port Status Screen**

As shown in Figure 6.15, this screen lists parameters for the Modem Port. Section 4.4.3 describes the procedure for Modem Port configuration.

- **Communication Settings:**
	- **Com Settings:** The Baud Rate, Parity, Data Bits, Stop Bits, and Handshake Mode for the Modem Port.
	- **Reset String:** The Modem Reset String.
	- **Init. String:** The Modem Initialization String.
	- **Hang-Up String:** The Modem Hang-Up String.
- **General Parameters:**
	- **Command Echo:** When enabled, commands sent to this por<sup>t</sup> will be echoed back to the polling device.
	- **Response Type:** Upon login, this por<sup>t</sup> will either display the Main Menu immediately, or wait until **[Enter]** is pressed.
	- **"Sure" Prompt:** When enabled, <sup>a</sup> promp<sup>t</sup> is displayed before irreversible commands are completed.
	- **CMD Port Timeout:** The timeout value for the Modem Port.
	- **Audit Trail:** When enabled, the NLJ will log command activity at this port.
- **Action Parameters:** The Action Delay is the amount of time that will elapse between alarm actions sent from this port.
- **Output Parameters:**
	- **Output Mode:** The format used when data is released via this port; ASCII Record, Binary Block, Xmodem, or ZModem.
	- **Data on**  $\wedge$ **B01:** When disabled, a  $\wedge$ **B02 command is required in** order to begin data release.
	- **Hold End Data:** When enabled, a  $\triangle B02$  command is required in order to release the "End Data" message.

```
PollCat NetLink Jr. Version 1.04 12/12/2003 Fri 16:33 34% FullMODEM PORT: Modem InstalledCOMMUNICATION SETTINGS OUTPUT PARAMETERSCom Settings: 57600,N,8,1,RTS Output Mode: ASCII Record
Reset String: ATZ Data on ^B01: On
Init String: ATE0M0Q1&C1&D2S0 Hold "End Data": On
(Cont.): =1 Line # Tag: Off
                                Send Compressed:
(Cont.): Auto Delete: Off
                                OUTPUT PARAMETERS (BINARY BLOCK)
GENERAL PARAMETERS Transmit Attempts: 3 Att/5 Sec
Command Echo: On DLE Stuffing: Off
Response Type:<br>"Sure" Prompt:
                "Sure" Prompt: On CALLOUT PARAMETERS
CMD Port Timeout: 15 Min Dial Attempts: 3
                                Audit Trail: Off Sequence Attempts: 3 Att/10 Min
                                I<sup>mmediate</sup>Callout:
                                                 (undefined)
ACTION PARAMETERS<br>
Action Delay: 300 Sec (Cont.):
Action Delay: 300 Sec (Cont.):
                                Dialback Security: Off
Press <ENTER> to return to menu ...
```
*Figure 6.15: Modem Port Status Screen*

- **Line # Tag:** When enabled, <sup>a</sup> line number will be inserted at the beginning of each record released by this port.
- **Send Compressed:** When enabled, this port will release data in space compressed format.
- **Auto Delete:** When enabled, stored data will be erased after the polling device acknowledges reception.
- **Output Parameters (Binary Block):** Lists parameters used when this por<sup>t</sup> releases data in Binary Block format:
	- **Transmit Attempts:** The number of transmit attempts, and the length of the delay between attempts.
	- **DLE** Stuffing: When enabled, literal characters can be inserted into binary data released via this port.
- **Callout Parameters:**
	- **Dial Attempts:** The number of times the NLJ will attempt to place an outgoing call.
	- **Sequence Attempts:** The number of times the NLJ will restart the dial-out process, and the delay between each sequence of dial-out attempts.
	- **Immediate Callout:** When enabled, the NLJ will dial the defined Callout Number immediately after the user disconnects from the Modem Port.
	- **Immediate Phone #:** The number dialed when an Immediate Callout is performed.
	- **Dialback Security:** The status of the Dialback Security feature. For more information, please refer to Section 4.4.3.1.

```
PollCat NetLink Jr. Version 1.04 12/12/2003 Fri 16:42 34% FullNETWORK PORT: NIC InstalledCOMMUNICATION SETTINGS OUTPUT PARAMETERSMAC Address: 00-40-05-6e-39-27 Output Mode: ASCII Record
IP Address: (undefined) Data on ^B01: On
                                    Hol<sup>n</sup>Hol n<sup>n</sup>Fol Dat<sup>n</sup>Fol0<sub>f</sub>Gateway: (undefined) Line # Tag: Off
SNMP Mgmt 1 Addr: (undefined) Send Compressed: Off
SNMP Mgmt 2 Addr: (undefined) Auto Delete: Off
SNNP Community:
                                    OUTPUT PARAMETERS (BINARY BLOCK)
GENERAL PARAMETERS Transmit Attempts: 3 Att/5 Sec
Command Echo: On DLE Stuffing: Off
Response Type:
"Sure" Prompt: On
CMD Port Timeout: 15 MinAudit Trail: OffACTION PARAMETERSAction Delay: 10 Sec
Press <ENTER> to return to menu ...
```
*Figure 6.16: Network Port Status Screen*

# **6.15. Network Port Status Screen**

This screen lists parameters for the Network Port. Network Port parameters are defined as described in Section 4.4.4.

- **Communication Settings:**
	- **MAC Address:** The Media Access Control Address.
	- **IP Address:** The NLJ's IP Address.
	- **Subnet Mask:** The NLJ's Subnet Mask.
	- **Gateway:** The NLJ's Gateway Address.
	- **SNMP Mgmt 1 Addr:** IP address for SNMP Manager 1.
	- **SNMP Mgmt 2 Addr:** IP address for SNMP Manager 2.
	- **SNMP Community:** The user-defined SNMP Community.
- **General Parameters:**
	- **Command Echo:** When enabled, commands sent to this por<sup>t</sup> will be echoed back to the polling device.
	- **Response Type:** Upon login, this port can either display the Main Menu immediately, or wait until **[Enter]** is pressed.
	- **"Sure" Prompt:** When enabled, <sup>a</sup> promp<sup>t</sup> will be displayed before destructive commands are completed.
	- **CMD Port Timeout:** The Network Port timeout value.
- **Audit Trail:** When enabled, the NLJ will log command activity at this port.
- **Action Parameters:** The Action Delay lists the amount of time that will elapse between actions sent out via this port.
- **Output Parameters:** Lists Output Parameters for this port:
	- **Output Mode:** The format used when data is released via this port; ASCII Record, Binary Block, Xmodem, or Zmodem.
	- **Data on**  $\wedge$ **B01:** When disabled, a  $\wedge$ **B02 command will be required** in order to begin data release.
	- **Hold End Data:** When enabled, <sup>a</sup> ^B02 command will be required in order to release the "End Data" message.
	- **Line # Tag:** When enabled, <sup>a</sup> line number will be inserted at the beginning of each record released by this port.
	- **Send Compressed:** When enabled, this port will release data in space compressed format.
	- **Auto Delete:** When enabled, stored data will be erased after the polling device acknowledges reception.
- **Output Parameters (Binary Block):** Lists parameters that are used when this por<sup>t</sup> releases data in Binary Block format:
	- **Transmit Attempts:** The number of transmit attempts, and the length of the delay between attempts.
	- **DLE Stuffing:** When enabled, literal characters can be inserted into binary data released by this port.

|                                                                                                    |                                                                     |                                                                                                    | PollCat NetLink Jr. Version 1.04 12/12/2003 Fri 11:54 34% |
|----------------------------------------------------------------------------------------------------|---------------------------------------------------------------------|----------------------------------------------------------------------------------------------------|-----------------------------------------------------------|
| <b>TCB</b>                                                                                                    | <b>SRCPORT</b>                                                      | <b>STATE</b>                                                                                       | <b>SOURCE IP ADDR</b>                                     |
| 0                                                                                                    | None                                                                | Listen                                                                                             | None                                                      |
| 1                                                                                                    | None                                                                | Listen                                                                                             | None                                                      |
| $\overline{2}$                                                                                                    | None                                                                | Listen                                                                                             | None                                                      |
| 3                                                                                                    | None                                                                | Listen                                                                                             | None                                                      |
| 4                                                                                                    | None                                                                | Free                                                                                               | None                                                      |
| 5                                                                                                    | None                                                                | Free                                                                                               | None                                                      |
| 6                                                                                                    | None                                                                | Free                                                                                               | None                                                      |
| <b>PORT</b><br>Telnet #1<br>Telnet #2<br>Telnet #3<br><b>PFTP Cmd</b><br><b>PFTP Data</b><br><b>SFTP Cmd</b><br><b>SFTP Data</b> | <b>TCB</b><br>1<br>$\overline{2}$<br>3<br>None<br>None<br>0<br>None | <b>STATE</b><br>Not Conn<br>Not Conn<br>Not Conn<br>Free<br>Disconn<br><b>Conn Rast</b><br>Disconn |                                                           |
|                                                                                                    |                                                                     | Press <enter> to return to menu </enter>                                                           |                                                           |

*Figure 6.17: Network Status Screen*

# **6.16. Network Status Screen**

This screen lists advanced diagnostic information, which can be used to check the status of each available telnet and FTP connection. Briefly, this screen includes the following items:

### **Client Connection Information:**

- **TCB:** Transmission Control Block; lists each client connection.
- **SRC PORT:** Lists each client's TCP por<sup>t</sup> number.
- **STATE:** Lists each client's transmission control protocol status.
- **SOURCE IP ADDR:** Lists each client's IP address.

### **NetLink Connection Information:**

- **PORT:** Lists each NLJ Telnet and FTP port.
- **TCB:** Transmission Control Block; shows which por<sup>t</sup> is connected to each TCB.
- **STATE:** Lists the transmission control protocol status for each NLJ Telnet and FTP port.

### **7.The Data Filters**

The Data Filters allow you to make the most efficient use of the NLJ's memory by excluding records (such as inbound calls) that are not needed for your call accounting application. When the Data Filters are correctly configured, the NLJ will monitor each record received from the PBX. Records that do not meet the user-defined criteria will not be stored.

The configuration procedure consists of three tasks:

- Define the Data Filter Format
- Define the Data Filter Parameters
- Enable the Data Filter

The NLJ features two separate Data Filters. Each filter has its own format, variables, and storage criteria. If desired, this allows you to define two separate Data Filters, and then switch from one Data Filter to the other when circumstances require different filtering criteria.

### **Notes:**

- A Data Filter that is defined for one type of PBX may not function with another model PBX unit. For example, <sup>a</sup> Data Filter designed for PBX Model "A", may not function correctly if the NLJ is disconnected from PBX Model "A", and then connected to PBX Model "B."
- Although the NLJ allows for the definition of two separate Data Filters, only one of these Data Filters can be assigned to the PBX Input Port (PBX Port A) at <sup>a</sup> given time.

Each Data Filter Consists of <sup>a</sup> "Format" and one or more "Clues". TheFormat assigns variables to individual call record locations; Clues define the parameters that will be used as the criteria for rejection or storage of each call record.

### **7.1. The Data Filter Configuration Menus**

To access the Data Filter Configuration Menus, from the Main Menu, type **26** and press **[Enter]**. A selector menu will appear. Type **1** for Data Filter 1, or **2** for Data Filter 2, and press **[Enter]**. The Data Filter Configuration Menus (Figure 7.1) offer the following options:

1. **Data Filter Action:** Determines whether the Filter will store or reject records that match Clues. If the Data Filter Action is "Reject", the NLJ will reject all records that match the user-defined Data Filter Clue(s). If the action is "Store", the NLJ will store all records that match Clue(s).

```
DATA FILTER 1:1. Data Filter Action: Store2. Define Format3. Display Clue Details
4. Define Clues
5. Edit Clues
6. Delete CluesEnter Selection,
Press <ESC> to return to previous menu ...
```
*Figure 7.1: Data Filter Configuration Menu (Data Filter 1 Shown)*

- 2. **Define Format:** Defines the Data Filter Format as described inSection 7.2.
- 3. **Display Clue Details:** After Clues are defined, this item is used to review parameters assigned to each Clue.
- 4. **Define Clues:** Several Data Filter parameters can be combined into <sup>a</sup> single Clue, or individual parameters can be defined under separate Clues to create <sup>a</sup> logical "Or" condition. Section 7.3 describes Clue Definition.
- 5. **Edit Clues:** Allows the user to edit existing Clues.
- 6. **Delete Clues:** After Clues are defined, this item can be used to delete individual clues as described in Section 7.3.

#### **7.2.Defining the Data Filter Format**

The Data Filter Format describes the location of various "fields" withineach call record. Proper definition of the Data Filter Format tells the NLJ where to look, in order to determine if <sup>a</sup> given record should be omitted or stored.

Different types of PBX units will produce records with <sup>a</sup> slightly different structure. In order to define the Data Filter Format, you must first examine several records from the PBX. This will allow you to determine the exact record structure.

After the format has been determined, the next step is to assign variables to the fields you intend to monitor. The Data Filter Format allows definition of up to 26 variables (the uppercase letters A through Z), which are used to indicate specific call record fields or locations. These variables are used later when defining Data Filter Clues.

```
DEFINE FORMAT:In order to assist the user during format definition, several data<br>records and the previous format are displayed below in the following order:
Data Records (If available)
Previous Format (If available)
                       Enter new format at cursor.<Space><Enter> to clear.
                       Use upper case letters for fields,
                       '-' between fields
|08:16|075|B.JOHNSON |IN | |00:55|00.00|
|08:18|067|R.JONES |OUT|19495839514 |05:36|00.75|
|08:20|092|J.SMITH |OUT|18008547226 |11:15|00.00|
(undefined)
                                  ---------+---------+---------+---------+---------+---------+---------+---------
```
*Figure 7.2: Data Filter Format Definition Menu*

To define the Data Filter Format, proceed as follows.

1. Access command mode as described in Section 17.1. When theMain Menu appears, type **1** and press **[Enter]** to access the Status Displays Screen. Check the PBX Port A Status Screen and make certain that the Time/Date Stamp is Off. The PBX Port Configuration menu is used to enable/disable the Time/Date Stamp.

**Note:** When the Time/Date Stamp is On, field locations will be altered; the Time/Date Stamp appends extra characters to each record, which may cause errors in the Data Filter Format. Disable this feature prior to storing records that will be used when defining the Data Filter Format.

- 2. Press **[Esc]** to return to the Main Menu. Allow the NLJ to collect several PBX records.
- 3. From the Main Menu, type **26** and press **[Enter]** to access the Data Filter selector menu. When the selector menu appears, type **1** (for Data Filter 1) or **2** (for Data Filter 2) and then press **[Enter]**. The Data Filter configuration menu will appear (Figure 7.1).
- 4. From the Data Filter configuration menu, type **2** and press **[Enter]**. The Data Filter Format definition menu will appear as shown in Figure 7.2.
- 5. The Data Filter Format definition menu will show three sample PBX records (if available) followed by the previous format definition (if available). Although the structure will differ for each type of PBX, call records will look something like those shown in Figure 7.3. Examine the call records to determine the field location(s) you intend to monitor (e.g., number dialed).

```
DEFINE FORMAT:In order to assist the user during format definition, several data
records and the previous format are displayed in the following order:
Data Records<br>
Previous Format (If available)
Previous Format (If available)
                    Enter new format at cursor.
                    <Space><Enter> to clear.
                    Use upper case letters for fields,
                    '-' between fields|08:16|075|B.JOHNSON |IN | |00:55|00.00|
 |08:18|067|R.JONES |OUT|19495839514 |05:36|00.75|
|08:20|092|J.SMITH |OUT|18008547226 |11:15|00.00|
(undefined)
---------+---------+---------+---------+---------+---------+---------+-------------------------------------------AAAAAAA
```
*Figure 7.3: Data Filter Format Definition Example*

- 6. **Define the Data Filter Format:** The promp<sup>t</sup> at the bottom of the menu is used to define the Data Filter.
	- a) Press the dash key to indicate <sup>a</sup> field position that you *do not* need to monitor. The last line in Figure 7.3 shows <sup>a</sup> Data Filter Format where dashes have been entered in the first four fieldsof the call record.
	- b) When you reach <sup>a</sup> field you want to monitor, type <sup>a</sup> series of variables (any uppercase letter from A to Z) to assign <sup>a</sup> variable to that position. For example, to assign the variable "A" to represen<sup>t</sup> the first seven digits of the number dialed, enter seven A's (**AAAAAAA**). The same variable is repeated for each position in the field. It is not necessary to define variables in alphabetic order.
	- c) When you reach the end of the call record, or the last position you need to monitor, press **[Enter]**. The Data Filter Format will be saved, and the NLJ will return to the Data Filter Configuration menu.

#### **7.3.Defining Data Filter Clues**

Data Filter match parameters describe the specific criteria that the NLJ will use to determine if call records should be stored or rejected. Storage/rejection criteria are referred to as "Clues". Parameters can be combined under <sup>a</sup> single Clue, or divided between <sup>a</sup> series of Clues to create <sup>a</sup> logical "OR" condition.

Clues are defined using item 4 on the Data Filter Configuration Menu (Figure 7.1). Each Clue will usually include the following:

- **Variable(s):** One or more variables from the Data Filter Format, which designate the field(s) to be monitored. For example, the variable may represen<sup>t</sup> the call record field for the number dialed.
- **Operator(s):** One or more of the logical or comparative operators described in Section 7.4.
- **Parameter(s):** A description of call characteristics used as the criteria for storage or rejection. For example, specific numbers or area codes for which records will not be stored.

To define Data Filter clues, proceed as follows:

- 1. Access the Data Filter Configuration Menu.
- 2. **Data Filter Action:** Type **1** and press **[Enter]** to specify whether the filter will store or reject records that match Clue Parameters.
- 3. **Define Clues:** Type **<sup>4</sup>** and press **[Enter]** to define parameters that will be used as the criteria for storage or rejection. The Define/Edit Clue menu will appear.
	- a) **Clue Name:** From the Clue Definition menu, type **1** and press **[Enter]** to assign <sup>a</sup> Clue Name. This name can be used to reference <sup>a</sup> specific clue when altering or deleting clues.
	- b) **Match Parameters:** Type **2** and press **[Enter]** to define the criteria for storage or rejection. Match Parameters consist of one or more variable(s) from the Data Filter Format, one of the logical operators discussed in Section 7.4, and the value that will be matched (e.g. the number dialed).

**Example:** If the Data Filter Format assigns the variable "A" to represen<sup>t</sup> the call record field that contains the number dialed, then **A=5551212** tells the NLJ to check this field for the number 555-1212.

- c) Match Parameters may reference several variables, may include several logical operators, and may also include logical "AND/OR" conditions. Please refer to the examples in Section 7.7.
- 4. **Display Clue Details:** Item 3 can be used to review clue parameters. Type **3** and press **[Enter]**, the NLJ will list all defined clue names. Key in the name of the desired clue and press **[Enter]**; parameters for the specified clue will be displayed.
- 5. **Edit Clues:** To alter an existing Clue, type **5** and press **[Enter]**. The NLJ will list all clue names defined for the current filter. Key in the desired clue name and press **[Enter]**. The Define/Edit Clue menu will be displayed, allowing the user to edit clue parameters.
- 6. **Delete Clues:** To delete an existing Clue, type **6** and press **[Enter]**. The NLJ will list all clue names defined for the current filter. Key in the name of the clue you wish to delete and press **[Enter]**; the clue will be deleted.

**Note:** Deleted clues cannot be automatically restored.

#### **7.4.Logical and Relational Operators**

Variables and operators are combined to form match parameters. Variables are the uppercase letters A through Z, as defined in the Data Filter Format. Relational and logical operators are described in the table below.

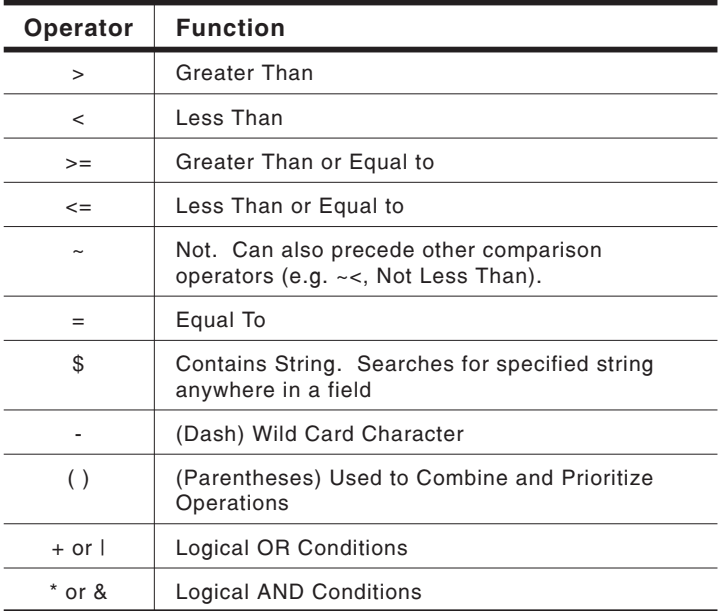

## **7.4.1. Logical AND/OR Conditions**

Logical AND/OR conditions can be created by including the AND operators, or the OR operators in the match parameter definition. A logical OR condition can also be created by defining <sup>a</sup> series of match parameters using <sup>a</sup> separate Clue for each parameter.

## 7.4.1.1. Logical AND Conditions

The AND operators ( $*$  and  $\&$ ) link parameters in a manner where two or more conditions must *all* be true in order for the record to match the filter.

**Example:** Assume "A" represents the field for the number dialed, and "B" represents the extension number. To define <sup>a</sup> Data Filter Clue that accepts records for calls placed to 555-1111 from extension 013, match parameters would be defined as follows:

### **A=5551111\*B=013** or **A=5551111&B=013**

This Data Filter Clue would *only* accep<sup>t</sup> calls that are placed to 555-1111 AND placed from extension 013. Calls to 555-1111 from extension 086 would *not* be counted, and calls to 555-2222 from extension 013 would also *not* be accepted.

## 7.4.1.2. Logical OR Conditions

The OR operators (+ and |) link parameters in <sup>a</sup> manner where *any* of two or more conditions must be true in order for the record to match the filter.

**Example:** Assume the variable "A" represents the field for the number dialed, and "B" represents the extension number. To define <sup>a</sup> Data Filter Clue that accepts records for calls placed to 555-1111 OR placed from extension 013, match parameters would be defined as follows:

### **A=5551111+B=013** or **A=5551111|B=013**

This Data Filter Clue would accep<sup>t</sup> all calls that are placed to 555-1111 OR placed from extension 013. Calls to 555-1111 from extension 086 *would* be accepted, and calls to 555-2222 from extension 013 *would also* be accepted.

Another method for creating an OR condition is to define match parameters using separate clues. When <sup>a</sup> series of clues are defined, the record will be flagged if *any* of the defined clues are matched. In the preceding example, the same results could also be achieved by defining the following clues:

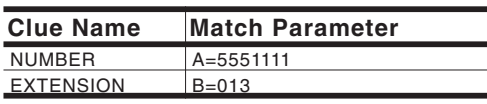

```
|08:16|075|B.JOHNSON |OUT|17145551212 |00:55|00.00|
|08:18|067|R.JONES |OUT|19495557714 |05:36|00.75|
|08:20|092|J.SMITH |OUT|18007140000 |11:15|00.00|
----------------------------------AAAAAAAAAAA---------------------
```
*Figure 7.4: "Contains String" Operator Example*

## **7.4.2. The "Contains String" Operator**

The "Contains String" Operator (**\$**) is used to search an entire variable field for <sup>a</sup> given value or text string, without regard for the item's position within the field.

For example, assume the variable "A" represents the first eleven characters in the field for the number dialed as shown in Figure 7.4. If Match Parameters are defined as "**A\$714**", then the NLJ will search all eleven "digits" of the field. This Data Filter would match any record that contains the string "714" *anywhere* in the phone number, including records where "714" was the area code, and records where 714 was par<sup>t</sup> of the number dialed.

#### **7.5.Real Time Variables**

Data Filter Clues can also include Real-Time variables that monitor theNLJ's internal clock and calendar.

Real-Time variables do not use the Data Filter Format, or monitor the contents of the call record. When Real-Time variables are used, the NLJ will check its internal clock and calendar as each record is received. Ifthe time and/or date matches the Clue definition, the call is flagged and stored or rejected as specified by the Data Filter Action prompt. The NLJ's internal clock, rather than the contents of the call record, determines whether the record is stored or rejected.

The following Real-Time variables can be used to monitor the internal clock and calendar.

**Note:** Real-Time variables are always entered as lowercase characters.

- **t Time:** Tells the NLJ to determine the time each record is received. The time is entered in "HH:MM" format, where HH is the hour  $(00 - 23)$ , and MM is the minute  $(00 - 59)$ .
- **w Day of the Week:** Tells the NLJ to determine the day of the week that record is received. The day of the week is entered as <sup>a</sup> single digit, where  $1 =$  Sunday,  $2 =$  Monday,  $3 =$  Tuesday,  $4$  = Wednesday,  $5$  = Thursday,  $6$  = Friday, and  $7$  = Saturday.
- **d Date:** Tells the NLJ to determine the date the record is received. The date is entered in "MM/DD" format, where MM is the month (01 - 12) and DD is the date (01 - 31).

**Example 1:** To create <sup>a</sup> Data Filter Clue that will reject call records received on Sunday, match parameters would be defined as **w=1**. Where **<sup>w</sup>** is the Real-Time variable for the day of the week, and **1** indicates Sunday.

**Example 2:** To create <sup>a</sup> Data Filter Clue that will reject call records received after  $6:00 \text{ pm } (18:00)$  or before  $7:00 \text{ am } (07:00)$ , match parameters would be defined as follows:

### **t>18:00+t<07:00**

Where **t** is the Real-Time variable for the time of the day, and **<sup>+</sup>** is the logical OR operator.

### **Notes:**

- Real-Time variables are *not* defined in the Data Filter Format.
- Match parameters can include both Real-Time variables and regular variables, as well as logical and relational operators.
- Real-Time variables function independently from the Time/Date Stamp. The Time/Date Stamp feature does not have to be enabled in order for the Real-Time variables tofunction.
- Values from the internal clock/calendar are not included in the call record, unless the Time/Date Stamp is enabled.

#### **7.6.Assigning the Data Filter to a Port**

The next step is to assign one of the two available filters to the PBX Input Port. The PBX Port A configuration menu is used to assign <sup>a</sup> Data Filter to the PBX Input por<sup>t</sup> as described in Section 4.4.1. Note that <sup>a</sup> Data Filter will not function unless it has been assigned to the PBX Input Port.

#### **7.7.Data Filter Definition Examples**

The following examples are based on fictional PBX call record formats. When designing your Data Filter, be aware that the record format will differ from those shown in the examples. When defining the Data Filter Format and Match Parameters the following factors should be considered:

- **Exact Match:** Alphanumeric values in parameter definitions must *exactly* match those found in the call record. If the record lists the time as "09:00", then the parameter definition must also list time as "09:00" (not "0900" or "9:00").
- **Number of Characters :** For any given variable, the number of characters specified in the Data Filter Format must *exactly* match the number of characters indicated in the Match Parameters definition. For example, if the filter format defines "B" as the first seven characters of the number dialed, the parameter definition must account for all seven characters.
- **Cumulative Effect :** Each time <sup>a</sup> Data Filter Clue is defined, the NLJ will add the new parameter to the existing definition. When multiple clues are defined, an OR condition is created. If the call record matches <sup>a</sup> defined clue, the record is then stored or rejected as indicated by the Data Filter Action.
- **Searching for Operator Characters:** When searching for <sup>a</sup> text string which contains <sup>a</sup> space character or any character that is also an operator, <sup>a</sup> backslash (**\**) must precede the space or operator character. For example, to search for the string "**\*\*\*Error\*\*\***", match parameters would be defined as "**\\*\\*\\*Error\\*\\*\\***". Likewise, when searching for the string "**hello there**", match parameters would be defined as "**hello\ there**".
- **Variable Case:** When defining and using variables, take care to use the correct case. Real Time variables are always entered as lowercase characters; regular variables are always entered as uppercase characters.

# **Example 1: Multiple AND Conditions**

This example shows <sup>a</sup> Data Filter that uses multiple AND conditions to simultaneously monitor two different call characteristics. Assume the Data Filter Format is defined as shown in Figure 7.5.

| $ 08:16 075 B$ . JOHNSON | IIN I             | 00:55 00.00 |
|--------------------------|-------------------|-------------|
| 08:18   067   R. JONES   | 0UT   19495839514 | 05:36 00.75 |
| $ 08:20 092 $ J. SMITH   | 0UT   18008547226 | 11:15 00.00 |
|                          |                   |             |

*Figure 7.5: Data Filter Example 1*

Where:

- **A**The field that lists the time the call was received or placed.
- **B**The field that lists call duration.

Define <sup>a</sup> Data Filter that will only store records for calls received or placed between 8:00 am (08:00) *and* 5:00 pm (17:00), *and* lasting longer than five (5) minutes. The Data Filter Action would be set at "Store", and Match Parameters would be defined as:

### **A>08:00&A<17:00&B>05:00**

Where:

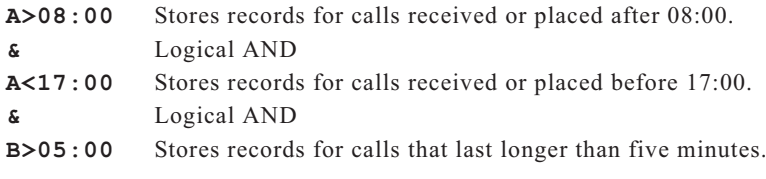

### **Example 2: Multiple OR Conditions**

This example shows <sup>a</sup> Data Filter that uses multiple OR conditions to store call records which conform to one of several listed characteristics. Assume the Data Filter Format is defined as shown in Figure 7.6.

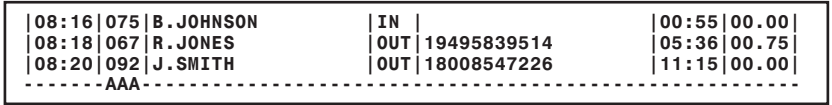

*Figure 7.6: Data Filter Example 2*

Where**A** indicates the field that lists the extension number.

Define <sup>a</sup> Data Filter that will only store records for calls received or placed by extensions 013, 086, 099, *or* 101. The Data Filter Action would be set at "Store", and Match Parameters would be defined as follows:

**A=013+A=086+A=099+A=101**

Where:

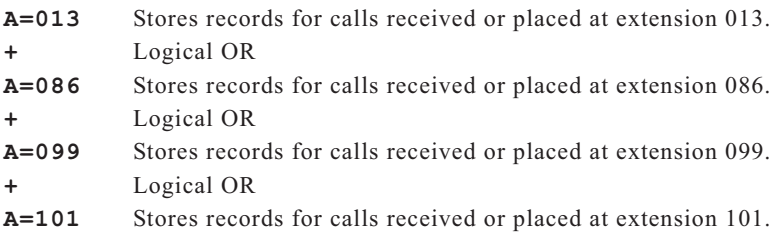

**Note:** Match Parameters for this Data Filter could also bedefined by entering each "A=xxx" expression under <sup>a</sup> separate clue name.

### **Example 3: Combining Logical AND Conditions and Logical OR Conditions**

Assume the Data Filter Format is defined as shown in Figure 7.7.

| 08:16   075   B.JOHNSON | IIN I |                   | 00:55 00.00 |
|-------------------------|-------|-------------------|-------------|
| 08:18 067 R.JONES       |       | 0UT19495839514    | 05:36 00.75 |
| $ 08:20 092 $ J.SMITH   |       | 0UT   18008547226 | 11:15 00.00 |
|                         |       |                   |             |

*Figure 7.7: Data Filter Example 3*

Where:

- **A**Is the field that lists the time the call was received or placed.
- **B**Is the field that lists the extension number.

Define <sup>a</sup> Data Filter that will store records for calls received or placed between 7:00 am (07:00) *and* 6:30 pm (18:30). In addition, the Data Filter must also store all records for calls received or placed by extension 013. The Data Filter Alarm Action would be set at "Store", and Match Parameters would be defined as follows:

### **(A>07:00&A<18:30)+B=013**

Where:

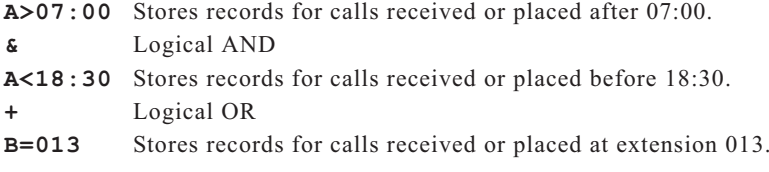

**Note:** Parentheses are used to group the two parts of the logical AND condition.

### **Example 4: The "Wild Card" Operator**

This example shows <sup>a</sup> Data Filter that uses the "Wild Card" operator. Assume the Data Filter Format is defined as shown in Figure 7.8.

### **|08:16|075|B.JOHNSON |IN | |00:55|00.00| |08:18|067|R.JONES |OUT|19495839514 |05:36|00.75| |08:20|092|J.SMITH |OUT|18008547226 |11:15|00.00| ----------------------------------AAAAAAA-------------------------**

*Figure 7.8: Data Filter Example 4*

Where**A** represents the first seven characters of the call record field that lists the number dialed.

Assume that you need to only store records for long distance calls. The Data Filter Action would be set at "Store". Since long distance phone numbers begin with the number 1, Match Parameters would be defined as follows:

**A=1------**

Where:

**A=1------** Tells the NLJ to store records for calls dialed to any number that begins with <sup>a</sup> "1", regardless of the content of the remaining six positions.

**Note:** Since this Data Filter uses only the first position of the "A" field, the remaining six positions (specified by the Data Filter Format) must also be accounted for. The wild card operator (-) is used to fill out the remaining six positions in the "A" field.
## **8. The Alarm Filters(Toll Fraud Detection)**

The Alarm Filters allow the NLJ to monitor call records, and check for characteristics of Toll Fraud or other forms of phone abuse. When suspec<sup>t</sup> calls are detected, the NLJ can send an SNMP Trap, contact <sup>a</sup> local PC via Console Port, or dial <sup>a</sup> modem or pager. The Alarm Filter has priority over the Data Filter. Even if <sup>a</sup> call record is rejected by the Data Filter, it will still be flagged and stored if it matches an Alarm Clue.

The NLJ features two separate Alarm Filters. Each filter includes <sup>a</sup> "Format", and one or more "Clues" with associated "Actions". The Format describes the location of specific data items within each call record. Alarm Filter Clues define the criteria that determine whether ornot <sup>a</sup> record will be flagged and counted. "Actions" determine how the NLJ will react when an alarm is generated.

#### **Notes:**

- An Alarm Filter defined for one type of PBX unit may not function with another type of PBX.
- Although the NLJ allows definition of two separate Alarm Filters, only one of these Alarm Filters can be assigned to the PBX Input Port (PBX Port A) at <sup>a</sup> given time.

# **8.1. Common Types of Suspect Phone Activity**

The first step in the detection of Toll Fraud, is to determine the type of calls you wish to monitor. The following types of calls may provide an indication of potential Toll Fraud:

- Repeated unsuccessful attempts to access voice mail
- After-hours long distance calls
- After-hours calls to your 800 number
- Lengthy international calls
- Calls to countries you don't normally conduct business

The NLJ can also be programmed to monitor calls that can indicate internal phone abuse. Examples of these types of calls are as follows:

- Calls to your competitor's phone number
- Extensions with exceptionally high call activity
- Calls to "900" numbers

All of these call types will have specific characteristics which can be easily recognized when the NLJ examines PBX call records.

```
ALARM CONFIGURATION:ALARMS DEFAULT ALARM FILTER ACTION
1. Alarm Filter 1 (Used as Template for New Clues))
   2. Alarm Filter 2 8. Action: None(undefined)
3. PBX Inactivity Alarm 1 1 9. Phone #:<br>4. PBX Inactivity Alarm 2 1 (Cont.):
   4. PBX Inactivity Alarm 2 (Cont.):
5. 80% Full Alarm: Off 10. Pager ID 1: (undefined)
6. --- 11. Pager ID 2: (undefined)
12. Pager ID 3: (undefined)
OUTPUT CONTACTS (IDLE/NO ALARM) 13. SNMP Mgmt: Manager #1
7. --- 14. ---15. Message: (undefined)
                                       (Cont.):
                                       (Cont.):
                                   16. Auto Execute: Off(undefined)
                                   17. Execute Cmds: (undefined)
                                       (Cont.):
(Cont.):
                                       (Cont.):
Enter Selection,
Press <ESC> to return to previous menu ...
```
*Figure 8.1: Alarm Configuration Menu*

#### **8.2.The Alarm Configuration Menu**

To set-up the Alarm Filters, you must first access the Alarm Configuration Menu. In addition to defining the two Alarm Filters, the Alarm Configuration Menu is also used to access submenus for the PBX Inactivity Alarms, and the 80% Full Alarm. The Alarm Configuration Menu is only available in Supervisor Mode.

To access the Alarm Configuration Menu (Figure 8.1) from the Main Menu, type **25** and press **[Enter]**.

**Note:** Dashed lines (empty items) in the Alarm Configuration Menu refer to optional NetLink features that are not available on the NLJ-512.

# **8.2.1. Default Alarm Filter Actions**

Alarm Action parameters determine how the NLJ will react when an alarm is generated. The Default Alarm Filter Actions select parameters that are applied to all newly defined Alarm Clues. This allows the user to assign identical actions to <sup>a</sup> series of clues without manually entering parameters for each clue.

#### **Notes:**

- Definition of the Default Alarm Filter Action parameters is optional.
- Default Alarm Action parameters are *only* applied to newly defined Alarm Clues. These defaults will not be applied to PBX Inactivity Alarms, or the 80% Full Alarm.
- When new Alarm Clues are defined, the default values can be altered or eliminated, as discussed in Section 8.5.1.

The following Default Alarm Action Parameters are available.

- 8. **Action:** Specifies the default action that will be performed when an alarm is generated. For more information, please refer to Section 11.
- 9. **Phone Number:** The default number that will be dialed when anAlarm Clue generates <sup>a</sup> callout or page action.

**Note:** For Numeric Paging, this promp<sup>t</sup> can specify both the Pager phone number and <sup>a</sup> numeric "message". In this case, the phone number is entered in the following format:

#### **PHONENO@MESSAGENO#**

Where **PHONENO** is the pager number, and **MESSAGENO** is any user-selected number that will notify the receiver that an alarm has occurred. For example, to dial 555-1212 and send the message "111", the phone number would be defined as "**5551212@111#**".

- 10. **Pager ID 1:** The first default Pager ID number. When alphanumeric pager notification is selected, this is the first pager I.D. number dialed when an Alarm is triggered. The NLJ can dial up to three pagers for each clue.
- 11. **Pager ID 2:** The second default Pager ID Number.
- 12. **Pager ID 3:** The third default Pager ID Number.
- 13. **SNMP Management:** Selects the default SNMP Manager, that will receive SNMP Traps generated by Alarm Clues. This item selects one, both or none of the two SNMP Managers. IP Addresses for SNMP Managers are defined via the Network Port Configuration Menu as described in Section 4.4.4.
- 14. This is an optional NetLink item, which is not included in the NLJ menuing system.
- 15. **Message:** Defines the default message sent when the alarm action is Alphanumeric Page, Numeric Page, SNMP Trap or Console.
- 16. **Auto Execute:** Sets the default state for the Auto Execute feature. When enabled, the NLJ will execute the command string defined under item 17 when <sup>a</sup> Callout or Console action is generated.

17. **Execute Commands:** The default Auto Execute command string. This command string will be invoked when Auto Execute is enabled, and <sup>a</sup> Callout or Console Action is generated. The command string consists of <sup>a</sup> series of ^Bxx commands, which are listed in the Command Help Screen, and in Section 17.

**Example:** To automatically send the Site ID Message and then send all alarm records, the Auto Execute Command String would be defined as "**03/01,ALM**". Note that the **^B** is not included in the command string, and each command is separated by <sup>a</sup> slash (**/**).

#### **8.3.The Alarm Filter Configuration Menus**

The Alarm Filter Configuration menus are used to set-up the two Alarm Filters. Each filter has its own configuration menu, and both menus are accessed from the general Alarm Configuration menu (Figure 8.1). Both menus include the following options:

- 1. **Define Format:** The Alarm Filter Format (see Section 8.4.)
- 2. **Display Clue Details:** This item is used to review the parameters assigned to each Clue.
- 3. **Define Clues:** The criteria that determine if each record should beflagged and counted. Section 8.5 describes Alarm Clue definition.
- 4. **Edit Clues:** Allows the user to edit or alter existing clues.
- 5. **Delete Clues:** Deletes clues as described in Section 8.5.2.
- 6. **Alarm Counter Reset Time:** Determines the time of day when Clue Counters for this filter will be reset. Each Clue has <sup>a</sup> counterwhich determines how many times this type of call has occurred. For example, <sup>a</sup> Clue may be used to count long distance calls. When the Alarm Counter Reset Time is selected, all counters for this Alarm Filter will be reset to zero at the selected time each day.

```
ALARM FILTER 1:
1. Define Format
2. Display Clue Details
3. Define Clues4. Edit Clues5. Delete Clues
6. Alarm Counter Reset Time: (undefined)
Enter Selection,
Press <ESC> to return to previous menu ...
```
*Figure 8.2: Alarm Filter Configuration Menu (Alarm Filter 1 Shown)*

#### **8.4.Defining the Alarm Filter Format**

The Alarm Filter Format describes the location of various "fields" withineach call record. Proper definition of the Format tells the NLJ where to look, in order to determine if <sup>a</sup> record should be counted as <sup>a</sup> match.

Different types of PBX units will produce records with <sup>a</sup> slightly different structure. In order to define the Alarm Filter Format, you must first examine several records from the PBX. This will allow you to determine the exact record structure. After the format is established, the next step is to assign variables to the fields you intend to monitor. The Alarm Filter Format allows definition of up to 26 variables (the uppercase letters A through Z), which indicate specific record fields or locations. These variables are used when defining the Alarm Filter Clues.

When defining the Alarm Filter Format, particular attention must be paid to recognize the exact format used by the PBX. For example, if the call record shows the time as "09:00", then the Format must account for all five digits, including the colon that separates hours and minutes.

To define the Alarm Filter Format, proceed as follows.

1. Disable the Time/Date Stamp. Access command mode as described in Section 17.1. From the Main Menu, type **1** and press **[Enter]** to display the Status Screens menu. Check the PBX Port A Status Screen and make certain the Time/Date Stamp is Off. The PBX Port A Configuration menu is used to enable/disable the Time/Date Stamp as described in Section 4.4.1.

#### **Notes:**

- If the Time/Date Stamp is On, field locations will be altered when data is released to the polling device. The Time/Date Stamp appends extra characters to each record. This may cause errors in the Alarm Filter Format. Disable this featureprior to storing records that will be used when defining the Alarm Filter Format.
- After the Alarm Filter Format is defined, make certain to return the Time/Date Stamp option to the desired setting.
- 2. Press **[Esc]** to return to the Main Menu. Allow the NLJ to collect several PBX records.
- 3. From the Main Menu, type **25** and press **[Enter]** to access the Alarm Configuration menu. When the menu appears, type **1** or **2** (for Alarm Filter 1 or 2) and then press **[Enter]**. The Alarm Filter Configuration menu will appear as shown in Figure 8.2.
- 4. From the Alarm Filter Configuration menu, type **1 [Enter]**. The Format Definition menu will appear as shown in Figure 8.3.

```
DEFINE FORMAT:In order to assist the user during format definition, several data records
and the previous format are displayed below in the following order:
Data Records (If available)
Previous Format (If available)
                   Enter new format at cursor.<Space><Enter> to clear.
                   Use upper case letters for fields,
                    '-' between fields
 |08:16|075|B.JOHNSON |IN | |00:55|00.00|
                              |08:18|067|R.JONES |OUT|19495839514 |05:36|00.75|
 |08:20|092|J.SMITH |OUT|18008547226 |11:15|00.00|
(undefined)
---------+---------+---------+---------+---------+---------+---------+---------
```
*Figure 8.3: Alarm Filter Format Definition Screen*

- 5. The format definition menu will show three sample call records, followed by the previous format definition. Although the structure will differ for each PBX, records will look something like those shown in Figure 8.4.
- 6. **Define the Alarm Filter Format:** The promp<sup>t</sup> at the bottom of the menu is used to define the Alarm Filter.
	- a) Press the dash key to indicate <sup>a</sup> field position you *do not* need to monitor. In Figure 8.4, dashes have been entered in the first four fields of the call record.
	- b) When you reach <sup>a</sup> field you need to monitor, key in the variable (any uppercase letter from A to Z) that will be assigned to that position. For example, to assign "A" to the first seven digits of the number dialed, enter seven A's as shown in Figure 8.4. The same variable is repeated for each position in the field.
	- c) When you reach the last position you need to monitor, press **[Enter]**. The Alarm Filter Format will be saved, and the NLJ will return to the Alarm Filter Configuration menu.

```
DEFINE FORMAT:In order to assist the user during format definition, several data records
and the previous format are displayed in the following order:
Data Records (If available)
Previous Format (If available)
                    Enter new format at cursor.<Space><Enter> to clear.
                    Use upper case letters for fields,
                     '-' between fields
|08:16|075|B.JOHNSON |IN | |00:55|00.00|
|08:18|067|R.JONES |OUT|19495839514 |05:36|00.75|
|08:20|092|J.SMITH |OUT|18008547226 |11:15|00.00|
(undefined)
     ---------+---------+---------+---------+---------+---------+---------+-------------------------------------------AAAAAAA
```
*Figure 8.4: Alarm Filter Format Definition Example*

#### **8.5.Defining the Alarm Filter Clues**

Alarm Filter Clues describe specific criteria that the NLJ-512 will use to determine if each record should be counted as <sup>a</sup> match. Up to sixteen clues can be defined for each Alarm Filter.

When the Alarm Filter is assigned to the PBX Input Port, all data received by the por<sup>t</sup> will be monitored. The NLJ will scan each record in order to determine if it matches any of the defined Alarm Clues. Records that match Alarm Clues are flagged and counted. When data is released to the polling device, alarm records can be sorted according to the name of the clue that was matched.

When defining Clues, the following factors should be considered:

- **Clue Name:** Names should describe the type of call the clue will monitor.
- **Threshold Count:** The number of times this type of call must occur in order to generate an alarm.
- **Match Parameters:** The qualities that identify <sup>a</sup> suspec<sup>t</sup> call. For example, long distance calls are easily recognized because they begin with the number one. Call characteristics are expressed in the form of an equation, which includes the following elements:
	- **Variable(s):** One or more variables from the Alarm Filter Format or one or more Real-Time variables. Variables determine which $field(s)$  will be monitored. For example, the variable may represen<sup>t</sup> the field for the number dialed.
	- **Operator(s):** One or more logical/relational operators, such as **<sup>&</sup>gt;**,  $\leq$ , and  $=$  (see Section 8.6).
	- **Parameter(s):** A description of the characteristics that determine whether each record is counted as <sup>a</sup> match. For example, calls to <sup>a</sup> specific phone number, or calls made after <sup>a</sup> specific time.
- **Action Parameters:** A Series of parameters that determine how the NLJ will react when the counter for this clue reaches the defined threshold. The NLJ can send an SNMP Trap, call <sup>a</sup> modem or pager, or contact the user via the Console Port. For more information onAlarm Actions, please refer to Section 11.

```
DEFINE OR EDIT CLUE:1. Clue Name: (undefined)
   2. Threshold: 0(undefined)
3. Match Parameters: (undefined)
    (Cont.):
4. Action: None
5. Phone #: (undefined)
6. Pager ID 1: (undefined)
7. Pager ID 2: (undefined)
8. Pager ID 3: (undefined)
9. SNMP Mgmt: Manager #1
10. ---11. Message: (undefined)
12. Auto Execute:
                       (undefined)
13. Execute Cmds: (undefined)
   (Cont.):
Enter Selection,
Press <ESC> to return to previous menu ...
```
*Figure 8.5: Alarm Clue Definition Menu*

# **8.5.1. Alarm Clue Definition**

To define Alarm Clues, access the Alarm Clue Definition Menu (Figure 8.5) as follows:

- 1. From the NLJ Main Menu, type **25** and press **[Enter]** to display the Alarm Configuration Menu (Figure 8.1).
- 2. When the Alarm Configuration Menu appears, type **1** (to configure Alarm Filter 1) or **2** (Alarm Filter 2), and then press **[Enter]**. The Alarm Filter Configuration Menu (Figure 8.2).
- 3. From the Alarm Filter Configuration Menu, type **3** and press **[Enter]**. The Alarm Clue Definition Menu (Figure 8.5) will appear.

The Alarm Clue Definition Menu includes the following:

- 1. **Clue Name:** This name is used to reference <sup>a</sup> specific clue when reviewing, altering, or deleting clues. When data is released, records can also be sorted according to the Clue Name matched. Names can be up to 16 characters long, and cannot include <Esc>, <Null>, or quotation marks.
- 2. **Threshold:** The number of times this type of call must occur in order to trigger an alarm. This value can be any positive whole number from zero to 999,999,999.

3. **Match Parameters:** Defines criteria that determine if each recordwill be flagged as an alarm. Match Parameters consist of <sup>a</sup> variable from Alarm Filter Format, <sup>a</sup> logical operator (see Section 8.6,) and the value that will be matched (e.g. the number dialed).

**Example:** If the Alarm Filter Format assigns the variable "A" to the field that contains the number dialed, then **A=5551212** tells the NLJ to check this field for the number 555-1212.

**Note:** Match Parameters may reference several variables, may include several operators, and may also include "AND/OR" conditions. Please refer to the examples in Section 8.9.

4. **Action Parameters (Items 4 - 13):** These items determine how the NLJ will react when the counter for this clue exceeds the thresholdvalue. If Default Alarm Filter Action parameters have been defined (Section 8.2.1,) each promp<sup>t</sup> will be configured according to the default. Action Parameters for each Clue can be individually defined, and parameters specified by the defaults can also be edited. This allows you to assign different Pager Numbers and etc. to each clue. For more information, please refer to Section 11.

# **8.5.2. Editing and Deleting Clues**

The Alarm Filter Configuration menu is used to edit existing clues, delete clues or display parameters defined for each clue. To display clue status or edit or delete clues, proceed as follows:

- 1. From the Main Menu, type **25** and press **[Enter]**. The Alarm Configuration Menu will be displayed.
- 2. From the Alarm Configuration Menu, type **1** (for Alarm Filter 1) or **2** (for Alarm Filter 2) and then press **[Enter]**. The Alarm Filter Configuration Menu (Figure 8.2) will be displayed.
- 3. **Display Clue Details:** To review parameters assigned to each clue, type **2** and press **[Enter]**. The NLJ will list all clue names for this Alarm Filter. Key in the name of the desired clue and press **[Enter]**; parameters for the specified clue will be displayed.
- 4. **Edit Clues:** To alter an existing Clue, type **<sup>4</sup>** and press **[Enter]**. The NLJ will list all clues defined for this Alarm Filter. Key in the name of the desired clue and then press **[Enter]**. The Define/Edit Clue menu will be displayed.
- 5. **Delete Clues:** To delete an existing Clue, type **5** and press **[Enter]**. The NLJ will list all clues defined for this Alarm Filter. Key in the name of the clue that you wish to delete and then press **[Enter]**. The clue will be deleted.

**Note:** Deleted Alarm Clues *cannot* be recovered.

#### **8.6.Logical and Relational Operators**

Variables and operators are combined to form match parameters. Variables are the uppercase letters A through Z, as defined in the Alarm Filter Format. Relational and logical operators are described below.

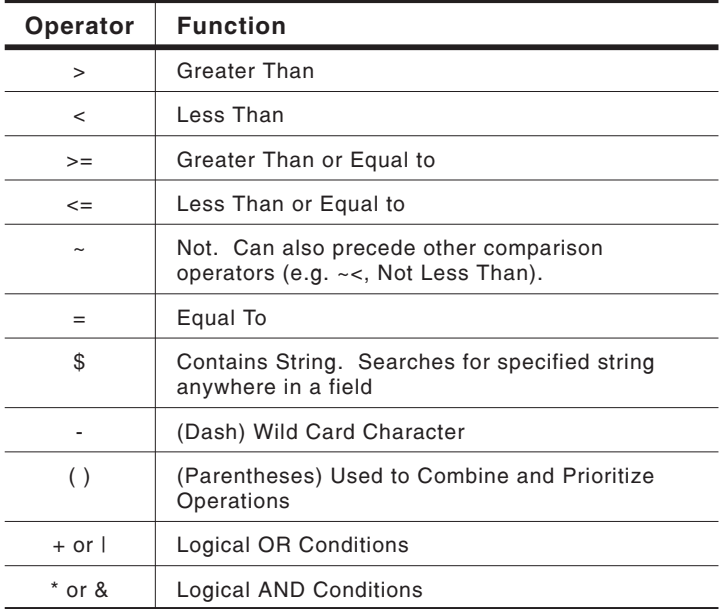

# **8.6.1. Logical AND/OR Conditions**

Logical AND/OR conditions are created by including the AND operators, or the OR operators in the Match Parameter definition.

# 8.6.1.1. Logical AND Conditions

The AND operators ( $*$  and  $\&$ ) link parameters in a manner where two or more conditions must *all* be true in order for the call record to flagged and counted.

**Example:** Assume the variable "A" represents the field for the number dialed, and "B" represents the extension number. To define an Alarm Clue that counts calls placed to 555-1111 from extension 013, match parameters would be defined as follows:

## **A=5551111\*B=013** or **A=5551111&B=013**

This Alarm Filter Clue would *only* count calls that are placed to 555-1111 AND placed from extension 013. Calls to 555-1111 from extension 086 would *not* be counted, and calls to 555-2222 from extension 013 would also *not* be counted.

# 8.6.1.2. Logical OR Conditions

The OR operators (+ and |) link parameters in <sup>a</sup> manner where *any* of two or more conditions must be true in order for the call record to be counted.

**Example:** Assume the variable "A" represents the field for the number dialed, and "B" represents the extension number. To define an Alarm Clue that counts calls placed to 555-1111, OR placed from extension 013, match parameters would be defined as follows:

#### **A=5551111+B=013** or **A=5551111|B=013**

This Alarm Clue would count all calls that are placed to 555-1111 OR placed from extension 013. Calls to 555-1111 from extension 086 *would* be counted, and calls to 555-2222 from extension 013 *would also* be counted.

## **8.6.2. The "Contains String" Operator**

The "Contains String" Operator (**\$**) allows the NLJ-512 to search an entire variable field for <sup>a</sup> given value or text string, without regard for the item's position within the field.

For example, assume the variable "A" represents the first eleven characters in the field for the number dialed as shown in Figure 8.6. If Match Parameters are defined as "**A\$714**", then the NLJ will search all eleven "digits" of the phone number for the value "714". This Alarm Clue would count any record that contains the string 714 *anywhere* in the phone number. This would include records where 714 was the area code, and records where 714 was <sup>a</sup> par<sup>t</sup> of the number dialed.

| 08:16   075   B.JOHNSON | 0UT   17145551212 | 00:55 00.00 |
|-------------------------|-------------------|-------------|
| 08:18   067   R.JONES   | 0UT119495557714   | 05:36 00.75 |
| $ 08:20 092 $ J. SMITH  | 00T   18007140000 | 11:15 00.00 |
|                         |                   |             |
|                         |                   |             |

*Figure 8.6: Alarm Filter Format; "Contains String" Example*

#### **8.7.Real Time Variables**

Alarm Filter Clues can also include Real-Time variables that monitor theNLJ's internal clock and calendar.

Real-Time variables do not use the Alarm Filter Format, or monitor the contents of the call record. When Real-Time variables are used, the NLJ will check its internal clock and calendar as each call record is received.If the time and/or date matches the Clue definition, the call is flagged and counted. The NLJ's internal clock, rather than the contents of the call record, determines whether the record is counted. The following Real-Time variables can be used to monitor the internal clock and calendar.

**Note:** Real Time variables are always entered as lowercase characters.

- **t Time:** Tells the NLJ to determine the time each record is received. The time is entered in "HH:MM" format, where HH is the hour  $(00 - 23)$ , and MM is the minute  $(00 - 59)$ .
- **w Day of the Week:** Tells the NLJ to determine the day of the week when the record is received. The day of the week is entered as <sup>a</sup> single digit, where  $1 =$  Sunday,  $2 =$  Monday,  $3 =$  Tuesday,  $4 =$  Wednesday,  $5 =$ Thursday,  $6 =$ Friday, and  $7 =$ Saturday.
- **d Date:** Tells the NLJ to determine the date the record is received. The date is entered in "MM/DD" format, where MM is the month (01 - 12) and DD is the date (01 - 31).

**Example 1:** To create an Alarm Filter Clue that will count call records received on Sunday, match parameters would be defined as **w=1**. Where **<sup>w</sup>** is the Real-Time variable for the day of the week, and **1** indicates Sunday.

**Example 2:** To create an Alarm Filter Clue that will count call records received after 6:00 pm (18:00) or before 7:00 am (07:00), match parameters would be defined as follows:

#### **t>18:00+t<07:00**

Where **t** is the Real-Time variable for the time, and **<sup>+</sup>** is the logical OR.

#### **Notes:**

- Real-Time variables are *not* defined in the Filter Format.
- The match parameter definition can include both Real-Time variables and regular variables, as well as logical and relational operators.
- Real-Time variables function independently from the Time/Date Stamp. The Time/Date Stamp does not have to be enabled in order for the Real-Time variables to function.
- Values from the internal clock/calendar are not included in the call record, unless the Time/Date Stamp is enabled.

#### **8.8. Assigning the Alarm Filter to the PBX Input Port**

After defining the Alarm Filter, the next step is to assign the filter to the PBX Input Port. The PBX Port A Configuration menu is used to assign one of the available Alarm Filters to the PBX Input por<sup>t</sup> as described in Section 4.4.1. Note that Alarm Filters will not function until they are assigned to the port.

#### **8.9.Match Parameter Definition Examples**

The following examples are based on fictional PBX call record formats. When designing your Alarm Filter, be aware that the record structure will differ from those shown in the examples. When defining the Alarm Filter Format and Match Parameters the following factors must be considered:

- **Exact Match:** Alphanumeric values in parameter definitions must *exactly* match those found in the call record. If the record shows the time as "09:00", then the match parameters must also list the time as "09:00", and not "0900" or "9:00".
- **Number of Characters :** For any given variable, the number of characters specified in the Alarm Filter Format must *exactly* match the number of characters indicated in the Match Parametersdefinition. For example, if the filter format defines the variable "B" as the first seven characters of the number dialed, then the parameter definition must account for all seven characters.
- **Searching for Operator Characters:** When searching for <sup>a</sup> text string which contains <sup>a</sup> space or any character that is also one of the NLJ's logical operators (e.g. **<sup>&</sup>gt;**, **<sup>&</sup>lt;**, or **&**) <sup>a</sup> backslash (**\**) must precede the space or operator. For example, to search for "**\*\*\*Error\*\*\***", the match parameter would be defined as "**\\*\\*\\*Error\\*\\*\\***". Likewise, when searching for "**hello there**", the match parameter would be defined as "**hello\ there**".
- **Variable Case:** When defining and using variables, take care to use the correct case. Real Time variables are always entered as lowercase characters; regular variables are always entered as uppercase characters.

# **Example 1: Repeated Attempts to Access Voice Mail**

This Alarm Clue counts short calls to voice mail. This type of call could indicate that <sup>a</sup> caller is dialing into voice mail and randomly trying access codes in an attempt to find an outside line.

For this example, assume the Alarm Filter Format is defined as shown below. Note that the first three lines in Figure 8.7 are sample call records, and the fourth line is the Alarm Filter Format. The variables A, B, and D are not used for this clue.

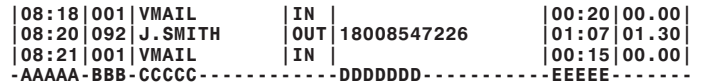

*Figure 8.7: Alarm Filter Format; Match Parameters Example 1*

Where:

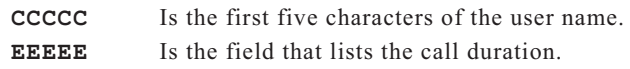

Match Parameters for this Alarm Clue would be defined as follows:

#### **C=VMAIL\*E<=00:30**

Where:

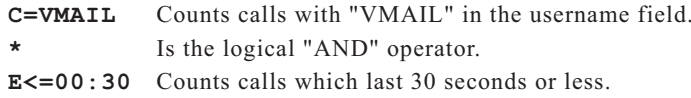

# **Example 2: After Hours Long Distance Calls.**

This clue counts long distance calls placed after 6:00 pm and before 7:00 am. This type of call could indicate that <sup>a</sup> hacker has obtained an access code for an outside line and is using the line to dial long distance numbers after work hours.

For this example, assume that the Alarm Filter Format is defined as shown below. Note that the first three lines in Figure 8.8 are sample call records, and the fourth line is the Alarm Filter Format. The variables B, C, and E are not used for this clue.

| $ 19:18 067 R$ . JONES | 0UT112145551234 | 25:36 04.75 |
|------------------------|-----------------|-------------|
| $ 19:20 092 $ J. SMITH | 0UT18008547226  | 01:07 00.00 |
| 21:21 002 R.JONES      | OUT 12135551212 | 30:15 05.75 |
|                        |                 |             |

*Figure 8.8: Alarm Filter Format; Match Parameters Example 2*

Where:

- **A**Is the time the call was received or placed.
- **D**Is the first seven digits of the number dialed.

Match Parameters for this Alarm Clue would be defined as follows:

**(A>18:00+A<07:00)\*D=1------**

Where:

**(A>18:00+A<07:00)**

- Counts calls placed after 18:00 *or* before 07:00. **\***Is the logical AND operator.
- **D=1------** Counts calls where the first digit of the number dialed is "1". Note that the remaining 6 digits are entered as wild card characters (**-**).

## **Example 3: Lengthy International Calls**

This clue requires that you are familiar with the average duration of international calls placed in the course of <sup>a</sup> normal day. For example, if your average international call lasts about 10 minutes, and you are suddenly billed for <sup>a</sup> two hour call, this could indicate phone abuse.

For this example, assume that the Alarm Filter Format is defined as shown below. Note that the first three lines in Figure 8.9 are sample call records, and the fourth line is the Alarm Filter Format. The variables A, B, and C are not used for this clue.

```
|17:28|067|T.WILLIAMS |OUT|011811234567 |45:36|20.75|
|17:20|092|J.SMITH |OUT|18008547226 |01:07|00.00|
|17:21|002|P.BROWN |OUT|19495839514 |00:57|00.20|
-AAAAA-BBB-CCCCC------------DDDDDDD-----------EEEEE-------
```
*Figure 8.9: Alarm Filter Format; Match Parameters Example 3*

Where:

- **D**Is the field that lists the first seven digits of the number dialed.
- **E**Is the field that lists the call duration.

Match Parameters for this Alarm Clue would be defined as follows:

#### **D=011----\*E>=20:00**

Where:

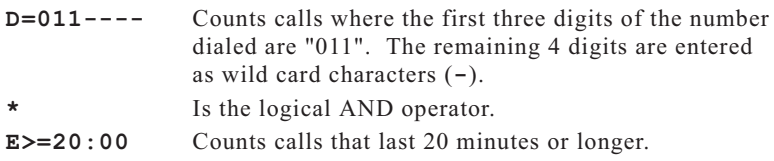

# **Example 4: The "Contains String" Operator (\$)**

This Alarm Clue provides an example of how the "Contains String" operator (\$) can search <sup>a</sup> field for <sup>a</sup> specific text string, without regard for the string's position within the field. This is useful in cases where the call record includes <sup>a</sup> field with right justified numbers (e.g. the number dialed).

For this example, assume that the Alarm Filter Format is defined as shown below. Note that the first three lines in Figure 8.10 are sample call records, and the fourth line is the Alarm Filter Format.

```
|08:18|067|R.JONES |OUT| 5553333|05:36|00.75|
|08:20|091|R.PETERS |OUT| 19005551212|31:07|41.00|
                                    |08:21|002|P.BROWN |OUT| 1900555444411#2|00:57|00.20|
                            ----------------------------AAAAAAAAAAAAAAAAA-------------
```
*Figure 8.10: Alarm Filter Format; Match Parameters Example 4*

Where**A** is the field that lists the number dialed.

In this example, the PBX also records digits entered *after* the call has connected. This is often seen in cases where the caller is prompted to press numbers in order to access <sup>a</sup> specific department or extension. In the third line of the example, the digits "**11#2**" represen<sup>t</sup> digits entered after the call was connected.

Match Parameters for this Alarm Clue would be defined as follows:

#### **A\$1900**

Where **A\$1900** tells the NLJ to count calls that have the string "1900" *anywhere* in the "A" field. When the "\$" operator is used, wild card characters are not used to fill the remaining digits.

**Note:** When the "Contains String" operator is used, the clue may also count call records that do not fit the intended purpose of the clue. For example, the clue in this example would also count calls to any number that contains the string "1900", such as "555-1900".

#### **9.PBX Inactivity Alarms**

The PBX Inactivity Alarms allow the NLJ to provide notification in the event of PBX failure or disconnection. If the NLJ does not receive PBXdata for <sup>a</sup> user-defined period of time, an alarm will be generated, allowing you to investigate as quickly as possible.

The NLJ features two separate PBX Inactivity Alarms. This allows you to define two alarm schedules, and apply the most appropriate depending on the situation. Each Inactivity Alarm includes four schedules with associated timers; two for weekdays and two for weekends.

## **PBX Inactivity Alarm 1**

- Weekday Alarm
	- Weekday Schedule/Timer 1 (For Busy Periods)
	- Weekday Schedule/Timer 2 (For Slow Periods)
- Weekend Alarm
	- Weekend Schedule/Timer 1 (For Busy Periods)
	- ◆ Weekend Schedule/Timer 2 (For Slow Periods)

## **PBX Inactivity Alarm 2**

- Weekday Alarm
	- Weekday Schedule/Timer 1 (For Busy Periods)
	- Weekday Schedule/Timer 2 (For Slow Periods)
- Weekend Alarm
	- Weekend Schedule/Timer 1 (For Busy Periods)
	- Weekend Schedule/Timer 2 (For Slow Periods)

#### **9.1.Schedules and Timers**

In order to allow the NLJ to differentiate between periods when less PBX activity is expected (e.g. lunch hour), and periods where <sup>a</sup> lack of activity could indicate <sup>a</sup> problem, each PBX Inactivity Alarm has two weekday schedules and two weekend schedules.

During any business day, there are periods when one can expec<sup>t</sup> <sup>a</sup> lower level of PBX traffic. For example, the PBX may receive about one call every five minutes for the majority of the day, and then drop to one call every 30 minutes during lunch hour. Likewise, on weekends the number of calls may also decline.

The two separate weekday schedules allow you to specify slow and heavy PBX activity periods during the work week; the two weekend schedules allow you to define slow and heavy periods on weekends. In both cases, Schedule 1 is assigned to the busy period, and Schedule 2 is assigned to the slow period. Note that Schedule 2 has priority over Schedule 1, and timer schedules are often defined to overlap.

In order to preven<sup>t</sup> the NLJ from generating PBX Inactivity Alarms on holidays, up to 20 user defined holidays (exclusions) can be defined. This allows the alarm to be suppressed on holidays, or on any other day when you expec<sup>t</sup> low PBX activity.

**Example:** If you receive one call every five minutes from 8:00 am to 5:00 pm, Timer One would be set for five minutes and Schedule One would be defined as 08:00 to 17:00. In order to compensate for <sup>a</sup> drop in activity to one call every 30 minutes during lunch, Timer Two would be set for 30 minutes and Schedule Two would be defined as 12:00 to 13:00.

#### **9.2.Enabling the PBX Inactivity Alarm**

Access command mode. From the Main Menu, type **25 [Enter]**. When the Alarm Configuration menu appears, type **3 [Enter]** for PBX Inactivity Alarm 1, or **<sup>4</sup> [Enter]** for PBX Inactivity Alarm 2. The screen shown in Figure 9.1 will appear, allowing you to define the following:

**Schedule:** Defines the schedules and timers for busy and slow portions for weekdays and weekends.

- 1. **Weekday Alarm:** Enables/disables the Weekday Schedule.
- 2. **Weekday Schedule 1:** The weekday time period when you expec<sup>t</sup> the highest level of PBX traffic. This period will be monitored by Weekday Timer 1. Enter the time using 24 hour (military) format.
- 3. **Weekday Timer 1:** The maximum time that may elapse between calls while Weekday Schedule 1 is active. (01 to 99 minutes).
- 4. **Weekday Schedule 2:** The weekday time period when you expec<sup>t</sup> the lowest level of traffic. This time period will be monitored by Weekday Timer 2. Enter the time using 24 hour (military) format.
- 5. **Weekday Timer 2:** The maximum time that may elapse between calls while Weekday Schedule 2 is in effect. (01 to 99 minutes).
- 6. **Weekend Alarm:** Enables/disables the Weekend Alarm Schedule.
- 7. **Weekend Schedule 1:** The weekend time period when you expec<sup>t</sup> the highest level of traffic. This time period will be monitored by Weekend Timer 1. Enter the time using 24 hour (military) format.
- 8. **Weekend Timer 1:** The maximum time that may elapse between calls while Weekend Schedule 1 is active. (01 to 99 minutes).
- 9. **Weekend Schedule 2:** The weekend time period when you expec<sup>t</sup> the lowest level of activity. This period will be monitored by Weekend Timer 2. Enter the time using 24 hour (military) format.
- 10. **Weekday Timer 2:** The maximum time that may elapse between calls while Weekend Schedule 2 is in effect. (01 to 99 minutes).

```
PBX INACTIVITY ALARM 1:SCHEDULE ALARM ACTION PARAMETERS1. Weekday Alarm: Off 13. Action: None
2. Weekday Schedule 1: 00:00-00:00 14. Phone #: (undefined)
3. Weekday Timer 1: 00:00 (Cont.):
4. Weekday Schedule 2: 00:00-00:00 15. Pager ID 1: (undefined)
5. Weekday Timer 2: 00:00 16. Pager ID 2: (undefined)
6. Weekend Alarm: Off 17. Pager ID 3: (undefined)
                                                                                         None
7. Weekend Schedule 1: 00:00-00:00 18. SNMP Mgmt: Manager #1
8. Weekend Timer 1: 00:00 19. ---9. Weekend Schedule 2: 00:00-00:0010. Weekend Timer 2: 00:00 20. Message: (undefined)
                                                                (Cont.):
EXCLUSIONS (MM/DD)<br>--/-- --/-- --/-- --/--
 --/-- --/-- --/-- --/-- 21. Auto Execute: Off--/-- --/-- --/-- --/-- 22. Execute Cmds: (undefined)
                                                                                         (undefined)
--/-- --/-- --/-- --/-- (Cont.):
--/-- --/-- --/-- --/-- (Cont.):
                                                                --/-- --/-- --/-- --/-- (Cont.):
11. Add Exclusion
12. Delete ExclusionEnter Selection,
Press <ESC> to return to previous menu ...
```
*Figure 9.1: PBX Inactivity Alarm Set-Up Menu (Alarm 1 Shown)*

**Exclusions:** Defines holidays or other days when there will be little or no PBX activity. The PBX Inactivity Alarm will be suppressed on these days. Exclusions will be displayed on the lines above item 11.

- 11. **Add Exclusions:** Defines holidays and other excluded days using MM/DD format. To define exclusions, type **11**, press **[Enter]** and follow the instructions in the submenu.
- 12. **Delete Exclusions:** Deletes days from the exclusion list. To delete <sup>a</sup> holiday, type **12 [Enter]** and follow instructions in the submenu.

**Actions:** Determines how the NLJ will react when <sup>a</sup> PBX Inactivity Alarm is generated. The NLJ can call <sup>a</sup> remote modem or pager, send an SNMP Trap, execute user-defined commands, or send <sup>a</sup> message via the console port.

- 13. **Action:** The type of action that will be performed when <sup>a</sup> PBX Inactivity Alarm is generated; None, Callout, Alphanumeric Page, Numeric Page, SNMP Trap, and Console. For more information, please refer to Section 11.
- 14. **Phone Number:** The number dialed for <sup>a</sup> callout or page.

**Note:** For Numeric Paging, this promp<sup>t</sup> can specify both the pager number and <sup>a</sup> numeric "message", as follows:

#### **PHONENO@MESSAGENO#**

Where **PHONENO** is the phone number, and **MESSAGENO** is any user-selected number which will notify the receiver that an alarm has occurred. For example, to dial 555-1212 and send the message "123", item 14 would be defined as "**5551212@123#**".

- 15. **Pager ID 1:** The first Pager ID number that is dialed for an alphanumeric page. The NLJ can dial up to three pagers for each PBX Inactivity Alarm.
- 16. **Pager ID 2:** The second Pager ID Number for this Alarm.
- 17. **Pager ID 3:** The third Pager ID Number for this Alarm.
- 18. **SNMP Management:** The network manager that will receive SNMP Traps generated by this alarm. This item selects one, both or none of two available SNMP Managers. IP addresses for each manager are defined via the Network Port Configuration Menu.
- 19. This is an optional NetLink item, which is not included in the NLJ menuing system.
- 20. **Message:** Defines the message that will be sent when <sup>a</sup> Callout, Alphanumeric Page, SNMP Trap, or Console action is generated by this alarm.
- 21. **Auto Execute:** If enabled, the NLJ will execute the command string defined under item 22 when <sup>a</sup> callout or console action is generated by this alarm.
- 22. **Execute Commands:** The command string that is performed when the Auto Execute feature is enabled, and <sup>a</sup> callout or console action is generated by this alarm. This command string consists of <sup>a</sup> series of  $\Delta$ Bxx commands, which are listed in the Command Help Screen (Main Menu, item 5), and discussed further in Section 17. For more information, please refer to Section 11.3. (Up to 64 characters; **Default <sup>=</sup> undefined**).

**Example:** To send the Site ID Message and then send all alarm records, the Auto Execute Command String would be defined as "**03/01,ALM**".

#### **Notes:**

- When the Auto-Execute string is defined, commands are entered without the ^B character, and each individual command is separated by <sup>a</sup> slash character.
- In order for the Auto Execute feature to function, item 21 must be enabled, the command string must be defined under item 22, and the action must be set at either Callout or Console.

# **10. The 80% Full Alarm**

The 80% Full Alarm is designed to notify the user when internal memory becomes approximately 80% Full. When the 80% Full Alarm is triggered, the NLJ-512 can send an SNMP Trap, call <sup>a</sup> modem or pager, contact the user via the Console Port, or execute <sup>a</sup> user-defined command string.

To configure the alarm, go to the Main Menu. Type **25** and press **[Enter]** to access the Alarm Configuration menu. When the menu appears, type **5** and press **[Enter]**. The 80% Full Alarm Configuration Menu (Figure 10.1) offers the following options:

- 1. **80% Full Alarm:** Enables/disables the 80% Full Alarm. In order to function, the alarm must be enabled.
- 2. **Action:** Determines how the NLJ will react when an 80% Full Alarm is generated. The options are None, Callout, Alphanumeric Page, Numeric Page, SNMP Trap, or Console Action. For more information, please refer to Section 11.
- 3. **Phone Number:** The number dialed for <sup>a</sup> callout or page.

**Note:** For Numeric Paging, this promp<sup>t</sup> can specify both <sup>a</sup> phone number and numeric "message". In this case, the number is entered as follows:

#### **PHONENO@MESSAGENO#**

Where **PHONENO** is the pager number, and **MESSAGENO** is any number that notifies the user that an alarm has occurred. For example, to dial 555-1212 and send the message "999", item 3 would be defined as "**5551212@999#**".

- 4. **Pager ID 1:** The first Pager ID Number dialed for an Alphanumeric Page action. The NLJ can dial up to three pagers for this alarm.
- 5. The second Pager ID Number for the 80% Full Alarm.
- 6. The third Pager ID Number for the 80% Full Alarm.

```
80% FULL ALARM:1. 80% Full Alarm: OffNone
2. Action:

3. Phone #: (undefined)
4. Pager ID 1: (undefined)
5. Pager ID 2: (undefined)
6. Pager ID 3: (undefined)
7. SNMP Mgmt: Manager #1
8. ---9. Message: (undefined)
10. Auto Execute:
                       (undefined)
11. Execute Cmds: (undefined)
    (Cont.)
Enter Selection,
Press <ESC> to return to previous menu ...
```
*Figure 10.1: 80% Full Alarm Configuration Menu*

- 7. **SNMP Management:** The network manager that will receive SNMP Traps generated by this alarm. This item selects one, both or none of the two available SNMP Managers. IP Addresses for these SNMP Managers are defined via the Network Port Configuration Menu.
- 8. This is an optional NetLink item, which is not included in the NLJ menuing system.
- 9. **Message:** The message sent when <sup>a</sup> Callout, Alphanumeric Page, SNMP Trap or Console action is generated.
- 10. **Auto Execute:** If enabled, the NLJ will execute the command string defined under item 11 when <sup>a</sup> Callout or Console action is generated by this alarm.
- 11. **Execute Commands:** The Auto-Execute command string. This command string consists of <sup>a</sup> series of ^Bxx commands with each command separated by <sup>a</sup> backslash and forward slash character (e.g. **\/03\/01**). ^Bxx commands are discussed further in Section 17. For more information, please refer to the example in Section 11.3. (Up to  $64$  characters; **Default** = **undefined**).

**Note:** In order for Auto Execute to function, item 10 must be enabled, the command string must be defined, and either <sup>a</sup> Callout or Console action must be selected.

# **11. Alarm Actions**

When an alarm is generated, the NLJ can call <sup>a</sup> modem or pager, send an SNMP Trap, or contact the user via the Console Port. These tasks are referred to as "Alarm Actions". The Alarm Actions discussed in this chapter can be applied to Toll Fraud Alarms, PBX Inactivity Alarms, or the 80% Full Alarm. In addition, the NLJ can also perform these Alarm Actions according to <sup>a</sup> user-defined schedule, as described in Section 12.

The configuration menu for each individual alarm is used to select the specific action that will be performed when the alarm is triggered. The alarm configuration menus offer the following Alarm Actions:

- **None:** When an alarm is generated, the NLJ will *not* attempt to contact you. Records will still be flagged, counted and sorted.
- **Callout:** When an alarm is generated, the NLJ will call <sup>a</sup> userspecified modem in order to download data or repor<sup>t</sup> conditions.
- **Alphanumeric Page:** When an alarm is generated, the NLJ will dial up to three alphanumeric pagers.
- **Numeric Page:** When an alarm is generated, the NLJ will dial one numeric pager.
- **SNMP Trap:** When an alarm is generated, the NLJ will send an SNMP Trap to the selected SNMP manager.
- **Console:** When an alarm is generated, the NLJ will contact the device connected to the Console Port.

# **11.1. Alarm Actions for Alarm Filter Clues**

The NLJ allows definition of up to sixteen Alarm Clues for each of the Alarm Filters. Each clue can be assigned its own Alarm Action. For example, when one Alarm Clue is triggered, the unit may perform <sup>a</sup> callout, but when another Clue is triggered, the unit may send <sup>a</sup> page.

In addition, each clue can be assigned separate callout numbers or pager numbers. When Alphanumeric Page is selected, up to three different Pager ID Numbers can be assigned to each clue. This allows the NLJ to direct calls to <sup>a</sup> specific employee, depending on the nature of the alarm.

The NLJ also provides the option of defining default Alarm Actions that can be applied to all newly defined clues. In cases where an identical action will be applied to <sup>a</sup> series of clues, this allows you to enter action parameters for all clues without manually entering specifications for each clue. Note that these default parameters are not applied to PBX Inactivity Alarms, or the 80% Full Alarm.

# **11.2. Alarm Action Summary**

## **11.2.1. None (No Alarm Action)**

When this action is selected, the NLJ will *not* perform <sup>a</sup> special task when an alarm is generated. Note however, that call records will still be counted and flagged according to the clue matched. When data is released, call records can still be sorted by the Alarm Clue matched.

# **11.2.2. Callout**

If "Callout" is selected, the NLJ will dial <sup>a</sup> modem when an alarm is generated. After contacting the modem, the NLJ can then send an Alarm Message and/or execute <sup>a</sup> user-defined command string. Typically, the Alarm Message describes the type of event that has occurred, and the command string will repor<sup>t</sup> status or promp<sup>t</sup> the NLJ to download data.

**Note:** In order to use the Callout action, Modem Port parameters must first be properly defined as described in Section 4.4.3.

When the Callout action is selected, the following items must be defined at the configuration menu for the specified alarm:

- **Phone Number:** Enter the number for your remote modem.
- **Message:** (Optional) Enter <sup>a</sup> message to describe the type of alarm event that occurred; for example "CHECK PBX".
- **Auto-Execute:** (Optional) Enable the Auto-execute function and then define the command string at the "Execute Commands" prompt. Auto Execute command strings are discussed further in Section 11.3.

# **11.2.3. Alphanumeric Page**

When this action is selected, the NLJ will dial up to three alphanumeric pagers when an alarm is generated. After contacting each pager, the NLJ can then send an Alarm Message that describes the nature of the alarm.

**Note:** In order to use the Alphanumeric Page action, Modem Port communications parameters must be properly defined as described in Section 4.4.3.

When Alphanumeric Page is selected, the following items must be defined at the configuration menu for the specified alarm:

- **Phone Number:** Enter the number for your pager service.
- **Pager ID Numbers:** Enter up to three Pager ID numbers. When an alarm is generated, the NLJ will contact all defined Pager ID numbers, starting with Pager ID #1.
- **Message:** (Optional) Enter <sup>a</sup> message to describe the type of alarm event that occurred; for example "80% FULL".

## **11.2.4. Numeric Page**

When this action is selected, the NLJ will contact one numeric pager at <sup>a</sup> user defined number.

**Note:** Modem Port communications parameters must be properly defined as described in Section 4.4.3.

The following must be defined at the configuration menu for the alarm:

**Phone Number:** Enter the number for your numeric pager.

**Note:** For Numeric Paging, the Phone Number promp<sup>t</sup> can specify both the Pager number and <sup>a</sup> numeric "message". The number and message are entered in the following format:

#### **PHONENO@MESSAGENO#**

Where **PHONENO** is the pager number, and **MESSAGENO** is any number that will notify the user when an alarm occurs. For example, to dial 555-1212 and send the message "321", the phone number would be defined as "**5551212@321#**".

#### **11.2.5. SNMP Trap**

If this option is selected, the NLJ will send an SNMP Trap to <sup>a</sup> userdefined IP address when an alarm is generated. The SNMP Trap can also include an alarm message.

**Note:** Network Port parameters must first be properly defined as described in Section 4.4.4. Make certain to specify IP Addresses for the SNMP Manager(s) that will receive the trap.

When the SNMP Trap action is selected, the following items must be defined at the configuration menu for the specified alarm:

- **SNMP Management:** Select one, both or none of the defined SNMP Managers. Note that actual IP addresses are defined via the Network Port configuration menu.
- **Message:** (Optional) Enter <sup>a</sup> message to describe the type of alarm event that occurred; for example "CHECK PBX".

#### **11.2.6. Console**

If this action is selected, the NLJ will send <sup>a</sup> message out the Console Port when an alarm is generated. Typically, this message describes the type of alarm event that occurred. The NLJ can also execute <sup>a</sup> userdefined command string to repor<sup>t</sup> status or download data.

**Note:** In order to use the Console action, Console Port communication parameters must first be properly defined as described in Section 4.4.2.

When the Console action is selected, the following items should be defined at the configuration menu for the specified alarm.

- **Message:** (Optional) Enter <sup>a</sup> message to describe the type of alarm event that occurred; for example "80% FULL".
- **Auto-Execute:** (Optional) Enable or disable the Auto-execute function and then define the command string at the "Execute Commands" prompt. Auto Execute command strings are discussed further in Section 11.3.

# **11.3. The Auto Execute Function**

Both the Callout action and Console action allow the NLJ to automatically execute <sup>a</sup> user-defined command string. This command string is usually employed to repor<sup>t</sup> system status or download data to the polling device.

The Auto Execute command consists of a string of  $\Delta$ Bxx Commands, which are listed in Section 17 of this User's Guide. Note that when the Auto-Execute string is defined, commands are entered without the ^B character, and each individual command is separated by <sup>a</sup> backslash followed by <sup>a</sup> forward slash character.

**Example 1:** To display system status and then download all stored alarm records, the Auto Execute string would be defined as follows:

# **\/16\/01,ALM**

Where:

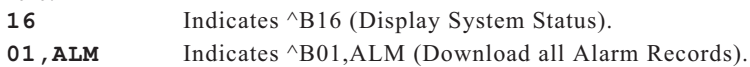

**Example 2:** To send the Site ID message, display the reason for the Callout or Console action, and download all alarm records that matched <sup>a</sup> clue named "TEST", the Auto Execute string would be defined as follows:

# **\/03\/18\/01,"TEST"**

Where:

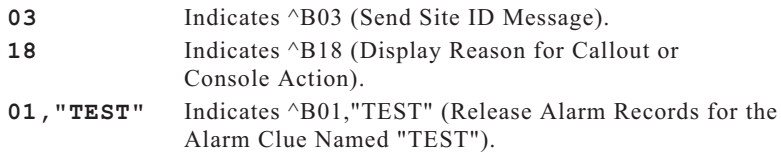

# **12. Scheduled Actions**

Scheduled Actions are generally used to retrieve data from the NLJ-512 according to <sup>a</sup> user-defined time table. Typically, the NLJ will contact your PC at the scheduled time and day, and then automatically download collected data.

In addition to its data collection function, the Scheduled Action feature can also be used to perform other tasks, such as Wellness Checks and etc. The NLJ allows <sup>a</sup> grea<sup>t</sup> deal of flexibility in configuration of the Scheduled Action feature. The unit can perform any of the following actions according to the user-defined schedule:

- **Callout:** The NLJ will contact <sup>a</sup> remote PC via modem, and execute <sup>a</sup> series of user-defined commands. Although these commands are usually employed to download data, they can also repor<sup>t</sup> memory conditions, alarm status, and etc.
- **Page:** The NLJ will dial an alphanumeric pager and send <sup>a</sup> userdefined message. This allows the NLJ to perform <sup>a</sup> wellness check, or inform system managers that the unit is operating properly.
- **SNMP Trap:** The NLJ will send an SNMP Trap to <sup>a</sup> network manager. This option can also be used to perform <sup>a</sup> wellness check, or notify personnel that it is time to check the unit.
- **Console Port:** The NLJ will contact the device connected to its Console Port in order to download data or repor<sup>t</sup> status.

Each of the two available schedules allow up to seven scheduled actions per week. This provides <sup>a</sup> total of fourteen events per week. For more information on these actions, please refer to Section 11.

```
SCHEDULED ACTION 1:SCHEDULE ACTION PARAMETERS
1. Schdl Action: Off 11. Action: None(undefined)
                  2. Phone #:<br>
2. Phone #:<br>
2. Cont.
3. Monday: Off (Cont.):
4. Tuesday: Off 13. Pager ID 1: (undefined)
5. Wednesday: Off 14. Pager ID 2: (undefined)
6. Thursday: Off 15. Pager ID 3: (undefined)
7. Friday: Off 16. SNMP Mgmt: Manager #1
8. Saturday:
EXCLUSION (MM/DD) 18. Message: (undefined)
--/-- --/-- --/-- --/-- (Cont.):
--/-- --/-- --/-- --/-- (Cont.):
                               --/-- --/-- --/-- --/-- 19. Auto Execute: Off(undefined)
--/-- --/-- --/-- --/-- 20. Execute Cmds: (undefined)
--/-- --/-- --/-- --/-- (Cont.):
9. Add Exclusion (Cont.):
10. Delete Exclusion (Cont.):
Enter Selection,
Press <ESC> to return to previous menu ...
```
*Figure 12.1: Scheduled Action Configuration Menu (Schedule 1 Shown)*

To access the Scheduled Action configuration menus from the Main Menu, type **24** and press **[Enter]**, <sup>a</sup> selection menu will be displayed. Next, type **1** for Schedule 1, or **2** for Schedule 2, and press **[Enter]**. Both configuration menus include the following:

#### **Schedule:**

- 1. **Scheduled Action:** Enables/disables the Scheduled Actionfunction. Note that in addition to enabling the schedule, the user must also define the schedule and specify the action that will be performed according to schedule.
- 2-8. **Daily Schedules:** Defines the time that the action will be performed on each day of the week. Time values are entered in 24-hour (Military) format.

## **Exclusions:**

- 9. **Add Exclusion:** Defines dates (such as holidays) when the Scheduled Action will *not* be performed. As each exclusion is defined, it will be added to the display above item 9.
- 10. **Delete Exclusion:** Deletes <sup>a</sup> date from the exclusion list.

#### **Action Parameters:**

- 11. **Action:** Defines the type of event that will occur according to the schedule. The user may select None, Callout, Alphanumeric Page, Numeric Page, SNMP Trap, or Console.
- 12. **Phone #:** Defines the phone number that will be dialed for <sup>a</sup> scheduled Callout or Page. This is the number for your remote modem or pager service.

**Note:** For Numeric Paging only, this promp<sup>t</sup> can specify both <sup>a</sup> pager phone number and <sup>a</sup> numeric "message". In this case, the phone number is entered using the following format:

#### **PHONENO@MESSAGENO#**

Where **PHONENO** is the pager number, and **MESSAGENO** is any number which will notify the user that <sup>a</sup> scheduled page has occurred. For example, to dial 555-1212 and send the message "999", the phone number would be defined as "**5551212@999#**".

- 13. **Pager ID 1:** The first Pager ID Number used when <sup>a</sup> scheduled alphanumeric page is performed. The NLJ will dial up to three pagers for each schedule.
- 14. **Pager ID 2:** The second Pager ID for this schedule.
- 15. **Pager ID 3:** The third Pager ID for this schedule.
- 16. **SNMP Mgmt:** The SNMP Manager(s) that will receive SNMP Traps generated by this schedule. This promp<sup>t</sup> can select Manager 1, Manager 2, or both. Note that IP addresses for each SNMP Manager are defined via the Network Port Configuration menu.
- 17. This is an optional NetLink item, which is not included in the NLJ menuing system.
- 18. **Message:** Defines the message that will be sent for <sup>a</sup> scheduled Callout, Alphanumeric Page, SNMP Trap, or Console Action.
- 19. **Auto Execute:** When this item is enabled, the NLJ can be scheduled to automatically execute the command string defined under item 20.
- 20. **Execute Commands:** The Auto-Execute command string. This command string consists of <sup>a</sup> series of NetLink ^Bxx commands, with each command separated by <sup>a</sup> backslash character and <sup>a</sup> forward slash character (e.g. **\/04\/01**). ^Bxx commands are described in Section 17. For more information on Auto-Executecommand strings, please refer to Section 11.3.

When the Schedule Action feature is used to download data or send<sup>a</sup> wellness message, the Auto Execute string must be defined in order to specify the exact task to be performed. For example, to instruct the NLJ to automatically send the Site ID message and then send all alarm records, the Auto Execute string would be defined as "**\/03\/01,ALM**".

#### **Notes:**

- When the Auto-Execute string is defined, commands are entered without the ^B character, and each individual command is separated by <sup>a</sup> slash character.
- In order for the Auto Execute feature to function, item 19 must be enabled, the command string must be defined, and item 11 (Action) must be set to perform <sup>a</sup> Callout or Console action.

# **13. Saving NLJ-512 Parameters**

This chapter discusses NLJ functions related to saving and restoring userdefined parameters. Two different functions are discussed; saving parameters to flash memory, and saving parameters to an ASCII file.

# **13.1. Saving Parameters to Flash Memory**

During configuration, newly defined parameters are first stored in the NLJ's temporary memory. Although these new parameters will determine the unit's current setup, parameters stored in temporary memory may be lost if there is <sup>a</sup> power interruption. To ensure that setup parameters are retained, it is recommended to save parameters to flash memory.

When parameters are changed, the unit will display <sup>a</sup> promp<sup>t</sup> to notify the user that newly defined parameters have not been saved. Main Menu item 7 is used to save parameters from temporary memory to flash memory.

If the user exits from command mode without first saving new parameters, the NLJ will display <sup>a</sup> menu that offers the following options:

- **Save and Exit:** The NLJ will save all configuration parameters to flash memory and then exit.
- **Exit Without Saving:** The NLJ will exit from command mode without saving parameters to flash memory. Newly defined parameters will still be stored in temporary memory, but may be lost if there is an interruption of power to the unit.
- **Restore Previous Parameters:** Newly defined parameters will be discarded and the NLJ will be reconfigured with the parameters that were previously saved to flash memory.

**Note:** Command ^B74 can also be used to save user-definedparameters to flash memory. As described in Section 17, Command ^B74 offers the option save parameters to flash memory or restore parameters *from* flash memory.

# **13.2. Saving and Restoring Parameters from an ASCII File**

After the NLJ has been configured, parameters can be saved to an ASCII text file using the File Mode in ProComm or another communications program. Later, if the configuration is altered or deleted, saved parameters can be uploaded to quickly reconfigure the unit without the need to manually enter each parameter.

When parameters are downloaded to an ASCII File, the NLJ will send the parameters that are displayed by the status screens.

The NLJ offers two different methods for saving parameters to an ASCII file; the Menu Driven Method and the Command Driven Method.

### **13.2.1. Saving Parameters to an ASCII File (Menu Driven Method)**

This method uses the NLJ's menu system to initiate the download.

- 1. Set your communications program (e.g. ProComm) to receive an ASCII text file and specify <sup>a</sup> file name for the saved parameters.
	- a) When using ProComm, press **[Page Down]** to activate the "Receive Parameters" mode. Select "Raw ASCII". Type in <sup>a</sup> filename for the saved parameters and press **[Enter]**.
- 2. Access the NLJ command mode as described in Section 17.1.
- 3. Download the NLJ's parameter settings to an ASCII file.
	- a) From the NLJ Main Menu, type **3** and press **[Enter]**, the System Functions menu will appear as shown in Figure 13.1.
	- b) When the System Functions menu appears, type **6** and press **[Enter]** to begin the download. The NLJ will send parameters to the polling device, where they will be saved to the ASCII filename selected in Step 1.
	- c) If you are using ProComm, press **[Esc]** to exit the Receive Parameters Mode.

## **13.2.2. Saving Parameters to an ASCII File (Command Driven Method)**

NLJ parameters can also be saved to an ASCII file using Command ^B99. Command ^B99 performs the same task as the System Function Menu's "Download Parameters" function.

To save parameters to an ASCII file using the Command Driven Method, proceed as follows:

- 1. Set your communications program to receive an ASCII text file and specify <sup>a</sup> file name for the saved parameters.
	- a) When using ProComm, press **[Page Down]** to activate the "Receive Parameters" mode. Select "Raw ASCII". Type in <sup>a</sup> filename for the saved parameters and press **[Enter]**.

```
SYSTEM FUNCTIONS:1. Security Level
2. "Passthrough" Mode
3. "Monitor" Mode
4. Clear Alarm Condition
5. Clear Alarm Clue Counters
6. Download Parameters
7. Audit Trail Functions
8. Upload Firmware
Enter Selection,
Press <ESC> to return to previous menu ...
```
*Figure 13.1: System Functions Menu*

- 2. Access the NLJ Command Mode as described in Section 17.1.
	- a) If the password function is enabled, enter the valid Supervisor Level password. The NLJ must be operating in Supervisor Mode in order for the download command to function.
	- b) Note that this procedure can be performed from anywhere in the NLJ menu system.
- 3. Before invoking Command ^B99, make certain the command echo is disabled at the NLJ command por<sup>t</sup> which will drive the download. If the command echo is enabled when Command ^B99is invoked, the ^B99 command will be included in the file with the saved parameters. This will cause problems when the file is uploaded to the NLJ unit.
	- a) The Command Echo is enabled/disabled using the Port Configuration Menus as described in Section 4.4.
	- b) If desired, the command echo can also be temporarily suppressed by entering the  $\Delta$  character in place of the  $\Delta$ B character (e.g. **^A99**). Note that this method can also be applied to other ^Bxx commands to temporarily suppress the command echo.
- 4. Invoke command ^B99. From any NLJ command menu, type **^B99** (or **^A99**) and then press **[Enter]**. NLJ parameters will be sent to the polling device, where they will be saved to the ASCII filename selected in Step 1.
	- a) When using ProComm, press **[Esc]** to exit from Receive Parameters Mode when the download is complete.

# **13.3. Configuring the NLJ with Saved Parameters**

Once parameters have been saved to an ASCII file, the file can then be uploaded to the NLJ-512 to reconfigure the unit without manually defining each parameter.

The ASCII file with the saved parameters can also be uploaded to other NLJ units. This allows rapid set-up when <sup>a</sup> number of units will be configured with the same parameters.

- 1. Access command mode as described in Section 17.1.
	- a) If the password function is enabled, enter the Supervisor Level password. The NLJ must be operating in Supervisor Mode in order for this procedure to function.
	- b) Note that this procedure can be performed from anywhere in the NLJ menu system.
- 2. Use your communication program's (e.g. ProComm's) upload function to transfer the file that contains the saved parameters to the NLJ unit via modem or the Console Port.
	- a) Select ASCII File Format.
	- b) Specify the filename and directory location for the file with the saved parameters. Note that it is very important to enter the correct filename and location. Sending an incorrect file to the NLJ will cause unpredictable results.
- 3. If an Error message is received at any time during the parameter upload, repea<sup>t</sup> steps 1 and 2 above to resend the entire file.

#### **Notes:**

- If the file with the saved parameters is sent to the NLJ via the Console Port (from <sup>a</sup> local PC), changes will take effect immediately.
- If the parameter file is sent to the NLJ via the Modem Port, Modem Communication Parameters will not take effect untilafter you exit from Command Mode. The Port Status Screen will not show the new Modem Port parameters until you have exited and re-entered Command Mode.

# **14. Buffer Functions (Polling)**

The procedures in this section are used to retrieve data that has been collected from the PBX. The NLJ offers four different polling methods:

- 1. **Menu Driven:** The NLJ is contacted via modem or Console Port, and the Buffer Functions Menu is used to release data.
- 2. **Command Driven:** The NLJ is contacted via modem or ConsolePort, and ^Bxx commands are entered at the command promp<sup>t</sup> to release data:
- 3. **FTP Push:** The NLJ automatically downloads records via TCP/IP connection to your FTP server.
- 4. **FTP Server:** An FTP client program is used to retrieve stored data from the NLJ on demand. In this case, the NLJ functions like <sup>a</sup> standard FTP server.

# **14.1. Memory Partitions and Shared Data**

After data is collected from the PBX, it is stored in the NLJ's flash memory. Stored data can be retrieved via the Console Port, Modem Port, or Network Port. In order to preven<sup>t</sup> conflicts when two ports attempt to access the same data, partitions are set to temporarily gran<sup>t</sup> "ownership" of <sup>a</sup> specific type of data to <sup>a</sup> specific port. For example, the Console Port may own all Non-Alarm (Standard), or the Modem Port may own all records that matched Alarm Filter 1.

When <sup>a</sup> partition is set for <sup>a</sup> specific command port, other command ports will not be able to access the partitioned data. For example, if the Console Port partition is set to include all Non-Alarm data, then the Modem Port will not be able to access this data until the partition is released.

These partitions also simplify the process of clearing data after it has been read. After downloading data from your command por<sup>t</sup> partition, command ^B25 or the Item 5 in the Buffer Functions menu can be used to clear the partition. Note that records that are received after the partition is set will *not* be erased. Once <sup>a</sup> partition is set, it will remain in effect until the partition owner exits from command mode, or invokes one of the partition release commands.

## **14.1.1. Partitions and Files**

When data is received from the PBX, the NLJ sorts each record into one of three possible "files" according to Data Type. There are three Data Types; Standard Data (Non-Alarm Records), Records that match Alarm Filter 1, and Records that match Alarm Filter 2.

Each file contains <sup>a</sup> specific data type. When <sup>a</sup> command por<sup>t</sup> sets <sup>a</sup> partition, that por<sup>t</sup> is granted ownership of one or more of these files. The File List screen (Status Displays, Item 2) can be used to determine which files are linked to each command port.

Note that these files are always "open"; new data is continually added to each file. When <sup>a</sup> partition is set, all records received up to that point will be available for reading or erasure. However, new records received after the partition is set will not be available until the partition is reset.

Note also that the "Store Alarm Data" option can be used to override the default storage location for alarm records. Using this option, alarm records can be stored in the Alarm File, in the Standard File (Non-Alarm), or in both the Alarm File and Non-Alarm File. This allows AlarmRecords to be used for call accounting purposes only, alarm tracking only, or for both. The "Store Alarm Data" option is located in the configuration menu for PBX Port A.

# **14.1.2. Setting the Partition**

The following events will cause the NLJ to set <sup>a</sup> data partition:

- 1. **Menu-Driven Read Session:** When the Buffer Functions menu isused to release data, <sup>a</sup> partition will be set for the por<sup>t</sup> that initiated the read session. This partition will include all data selected by the Read Session Parameters menu. For more information, please refer to Section 14.2.
- 2. **Command Driven Read Session:** When command ^B01 isinvoked, <sup>a</sup> partition will be set for the por<sup>t</sup> that initiated the command. This partition will include all data specified by the ^B01 command arguments. For more information, please refer to Section 14.3.
- 3. **Set Partition Function:** When the Set Partition function (Buffer Functions Menu) is performed, <sup>a</sup> partition will be set for the por<sup>t</sup> that activated the function. This partition will include all data currently specified by the Read Session Parameters menu. If the Data Type has not been selected, the partition will include all data by default. For more information, please refer to Section 14.2.
- 4. **Command ^B00:** When command ^B00 (Set Partition) is invoked with the proper arguments, <sup>a</sup> partition will be set for the por<sup>t</sup> that invoked the command. This partition will include all data specified by the ^B00 command arguments. For more information, please refer to Section 14.3.1.
- 5. **FTP Push:** When an FTP Push operation is in progress, <sup>a</sup> partition will be set which will include all files that were requested via the FTP Push Configuration menu. For more information, please refer to Section 14.4.
- 6. **FTP Server:** When the FTP Server function is being used to retrieve files, <sup>a</sup> partition will be set which will include all files requested by the FTP client. For more information, please refer to Section 14.5.

#### **Notes:**

- Partitions remain in effect until the partition owner exits command mode, invokes one of the Partition release commands, or sets <sup>a</sup> new partition.
- Other ports are not allowed to access partitioned data until the partition is released.

## **14.1.3. Releasing the Partition**

Any of the following events will release the partition:

- 1. **Exit Command Mode:** When the Console Port, Modem Port, or Network Port exits from command mode, the NLJ will release the partition for that port.
- 2. **Release Partition Function:** When this function (Buffer Functions Menu) is performed, the NLJ will release the partition for the por<sup>t</sup> that invoked the command. For more information, please refer to Section 14.2.
- 3. **Release Remote Partition:** (Supervisor Mode Only) This function can be used to release <sup>a</sup> partition that has been established by another port. The Release Remote Partition function is available via the Buffer Functions menu, or by invoking command ^B76 with the proper arguments. For more information, please refer to the Command Reference Guide in Section 17.
- 4. **Command ^B00,R:** When command ^B00 is invoked with the "R" argumen<sup>t</sup> (**^B00,R**), the NLJ will release the partition for the por<sup>t</sup> that invoked the command. For more information, please refer to Section 14.3.1.
- 5. **At the End of an FTP Push Session:** When the FTP Push feature finishes sending the requested data, the partition that was set for the FTP Push feature will be released. For more information, please refer to Section 14.4.
- 6. **FTP Server Function:** The partition that is set for the FTP Server function will be released when any of the following events occur:
	- a) When the FTP client disconnects, the partition for the selected file will be released.
	- b) After <sup>a</sup> file has been downloaded to the FTP client, the partition will be released if the file is deleted from the NLJ's buffer memory, either by the Auto Delete function, or by the FTP client's delete function.
	- c) When the FTP client is used to select <sup>a</sup> different file, the partition for <sup>a</sup> previously selected file (if any) will be released.

# **14.2. Menu Driven Data Release**

The NLJ menu system offers four different methods for retrieving buffered data; menu driven data release, command driven data release, FTP Push and FTP Server data transfer. During menu driven data release, the Buffer Functions menu controls and configures the data release process. The menu driven procedure consists of the following three steps:

**Note:** Prior to reading data, the user must configure output options for the por<sup>t</sup> that will drive the data release, as described in Section 4.4.

- 1. **Set Read Session Parameters:** Use item 1 in the Buffer Functionsmenu to select desired data types, source port, and other options as described in Section 14.2.2.
- 2. **Set Partition:** Use item 2 in the Buffer Functions menu to set thepartition for your command por<sup>t</sup> as described in Section 14.2.1.
- 3. **Begin Data Release:** Use item 4 in the Buffer Functions menu to begin data release as described in Section 14.2.1.

## **14.2.1. The Buffer Functions Menu**

After configuring the command por<sup>t</sup> which will drive the data release, go to the NLJ Main Menu, type **2** and press **[Enter]** to display the Buffer Functions Menu as shown in Figure 14.1. The Buffer Functions menu offers the following options:

- 1. **Read Session Parameters:** Selects Read Session parameters, including the Data Type, Start Record, and Record Count. For more information on Read Session Parameters, please refer to Section 14.2.2.
- 2. **Set Partition:** Sets the partition for the user's por<sup>t</sup> according to currently selected Read Session Parameters. If Read Session Parameters have not been redefined, the partition for this por<sup>t</sup> will include all records by default.

```
BUFFER FUNCTIONS:1. "Read" Session Parameters
2. Set Partition
3. Release Partition
4. Enter "Read" Session
5. Erase Partition Data
6. Erase All Data
7. Erase All Data & Clear Alarm Clue Counters
8. Release Remote Partition
Enter Selection,
Press <ESC> to return to previous menu ...
```
*Figure 14.1: Buffer Functions Menu*

- 3. **Release Partition:** Releases the port's partition, allowing other ports to access the formerly partitioned data.
- 4. **Enter "Read" Session:** When this item is selected, the NLJ will display <sup>a</sup> submenu before beginning data release. The following options are available:
	- a) **Start Data Output:** To begin, press **[Enter]**.
	- b) **Next Group (^B02):** This is used when releasing *groups* of records as described in Section 14.2.2. For example, if Record Count is set at 10, the NLJ will release <sup>a</sup> group of ten records and then pause. To release the next group, invoke command ^B02 (simultaneously press **[Ctrl]** and **[B]**, and then type **02**).
	- c) **Re-read Last Data Record (^B06):** This option is used when releasing *groups* of records as described in Section 14.2.2. For example, if Record Count is set at 5, the NLJ will release <sup>a</sup> group of five records and then pause. To resend this group, invoke command ^B06.
	- d) **Exit (^B30):** To exit data release mode, invoke command ^B30.

#### **Notes:**

- When all specified records have been released, the "End Data" message is sent. If "Hold End Data" is enabled, <sup>a</sup> ^B02 command is required in order to release the End Data message and complete the data release procedure.
- If "Data On ^B01" is disabled, a ^B02 command must be sent in order to begin the data release.
- 5. **Erase Partition Data:** Erases all data in the current partition. The NLJ will display <sup>a</sup> "Sure ?" prompt, allowing one last chance to abort the command. If confirmation is given, the NLJ will erase all data in the partition. Note that this function will not erase records received *after* the partition was set.
- 6. **Erase All Data:** Erases all stored records, including records in partitions owned by other ports. Note that the NLJ will not erase records that are currently being read by another port.
- 7. **Erase All Data & Clear Alarm Counters:** Erases all stored records (including records in partitions owned by other ports), and resets all Alarm Clue Counters to zero.

**Note:** Erased call records *cannot* be recovered.

8. **Release Remote Partition:** (Supervisor Mode Only) Releases <sup>a</sup> partition established by another port, and allows access to data assigned to another port. Note that <sup>a</sup> remote partition *cannot* be released while another por<sup>t</sup> is reading data from that partition.

## **14.2.2. Read Session Parameters**

The Set Read Session Parameters submenu (Figure 14.2) is used to select options that are applied when data is released.

**Note:** If the por<sup>t</sup> partition has not been set, the value selected for the Data Type option will determine the partition location. When <sup>a</sup> Read Session is initiated, or the Set Partition option is selected, the partition is set according to the Data Type option.

- 1. **Source Port:** The source por<sup>t</sup> will always be PBX Port A.
- 2. **Data Type:** Determines which type of data will be released. The following data types may be selected:
	- 1. **All:** Release all data from the buffer. This includes both alarmdata and non-alarm data.
	- 2. **Standard (Non-Alarm):** Release records that did *not* match an Alarm Clue.
	- 3. **Alarm 1 (All):** Release all data that matched any Alarm Clue defined for Alarm Filter 1.
	- 4. **Alarm 1 (By Clue):** Release records that matched <sup>a</sup> specific Alarm Clue defined for Alarm Filter 1.
	- 5. **Alarm 2 (All):** Release all data that matched any Alarm Clue defined for Alarm Filter 2.
	- 6. **Alarm 2 (By Clue):** Release records that matched <sup>a</sup> specific Alarm Clue defined for Alarm Filter 2.
	- 7. **All Alarms:** Release records that matched Alarm Filter 1 *and* records that matched Alarm Filter 2.

```
SET "READ" SESSION PARAMETERS:1. Source Port: PBX-A2. Data Type: All
3. Start Record: 1A11
4. Record Count: AllEnter Selection,
Press <ESC> to return to previous menu ...
```
*Figure 14.2: Set Read Session Parameters Menu*

- 3. **Start Record:** The starting point for data release. For example, if Start Record is set at 153, the 153rd record in memory will be the first record released. Note that if <sup>a</sup> negative value is entered, the NLJ will determine the starting point by counting backwards from the end of the records in the current partition.
- 4. **Record Count:** Determines how many records are released in each group. For example, if Record Count is set at 20, the NLJ will release 20 records and then pause. Invoke command ^B02 to release the next group.

# **14.3. Command Driven Data Release**

Data can also be released by invoking Command ^B01. The ^B01 command line can include optional arguments which are used to release specific types of data. These arguments are similar to the options offered under the Set Read Session Parameters menu. The command drivenprocedure consists of the following steps:

**Note:** Prior to reading data, the user must select output options (Output Mode, Data on  $\triangle$ B01, etc.) for the port that will drive the data release, as described in Section 4.4.

1. **Release Data Partition:** Use command ^B00 to release the current partition for your port. At the command promp<sup>t</sup> type **^B00,R** and press **[Enter]**. Other ^B00 options are listed in Section 14.3.1.

#### **Notes:**

- The Release Remote Partition function (Supervisor Mode Only) can also be used to access data that has been assigned to another port. Please refer to command ^B76 in the Command Reference Guide (Section 17).
- A remote partition *cannot* be released while another por<sup>t</sup> is reading data from that partition.
- 2. **Begin Data Release:** Invoke command ^B01 with the appropriate arguments to release the desired data. Section 14.3.2 describes the various arguments for command ^B01.

## **14.3.1. Command ^B00 (Set/Release Partition)**

Command ^B00 can be used to set or release the partition prior to beginning command driven data release.

#### **Notes:**

- If the  $\triangle$ B00 command line does not include an argument, the partition will be set to include all data by default.
- The Release partition argumen<sup>t</sup> (**R**) and the **type** argumen<sup>t</sup> cannot be combined.

Command ^B00 uses the following format:

#### **^B00[,type]** or **^B00,R**

Where:

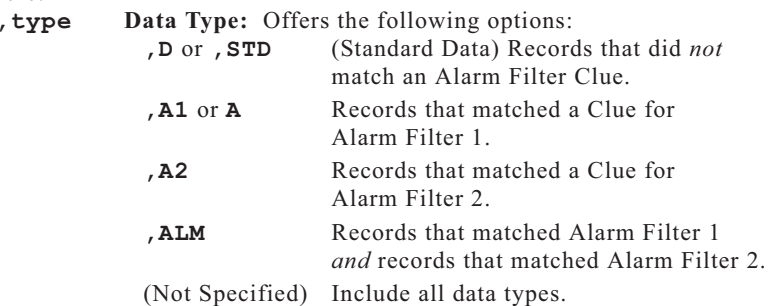

#### **Release Partition:**

**,<sup>R</sup>** Release the current data partition. Cannot be combined with the **type** argument.

#### **Examples:**

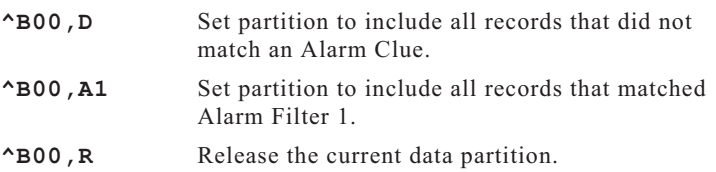

## **14.3.2. The ^B01 Command Line**

If the  $\triangle$ B01 command line does not include optional arguments, and no partitions have been set, command ^B01 will release all data by default.

**Note:** If the partition for your por<sup>t</sup> has not been set, the ^B01 command arguments will set the partition location.

Command ^B01 offers the following options:

#### **^B01[,type][@n][,n] [Enter]**

Where:

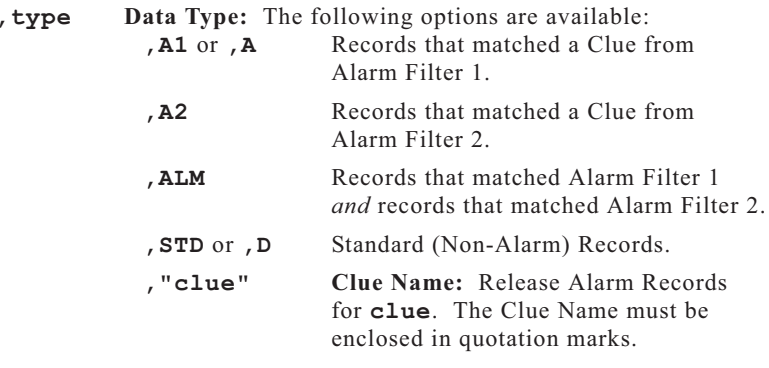

- **@n Start Record (Offset):** Releases records starting with the "**n**th" record. For example, if **^B01@234** is entered, data release will start with the 234th record. If <sup>a</sup> negative value is entered, the NLJ will determine the starting point by counting backwards from the end of the current partition.
- **,<sup>n</sup> Record Count:** Releases records in groups of "**n**". For example, if **^B01,20** is entered, the NLJ will release groups of 20 records, and then pause until <sup>a</sup> ^B02 is sent.

### **Notes:**

- If both Alarm Filters include identical clue names, the data release command must specify the desired Filter. For example, if Alarm Filters 1 and 2 both include <sup>a</sup> clue named **TEST**, to retrieve alarm data from filter 1, the command would be invoked as **^B01,A1,"TEST"**.
- Square brackets are *not* included in the command line. They are shown here to indicate optional command arguments.
- Each option is preceded by <sup>a</sup> comma, with the exception of the Start Record option (**@n**). Do not enter <sup>a</sup> comma before the "**@**" character.
- When all specified records have been released, the "End Data" message is sent. If "Hold End Data" is enabled, <sup>a</sup>  $^{\wedge}$ B02 command is required in order to release the End Data message, and complete the data release operation.
- If "Data On ^B01" is disabled, a ^B02 command must be sent in order to begin data release.
- When Command ^B01,n is invoked to release data in groups of <sup>n</sup> records, type **^B02 [Enter]** to release the next group of records, or type **^B06 [Enter]** to resend the previous group.

## **14.3.3. Command ^B01 Examples**

As shown in the examples below, arguments can be combined in <sup>a</sup> single command line to further define the data release format.

### **Examples:**

- **^B01, D, 10** Release all Standard (non-alarm) data in groups of ten records. Note that a  $\triangle$ B02 would be required in order to release any subsequent groups of data.
- **^B01, A1@10** Release all data that matched Alarm Filter 1, starting with the tenth record.
- ^B01, @65, 12 Release data in groups of twelve records, beginning with the 65th record. Note that a  $\triangle$ B02 would be required in order to release any subsequent groups of data.

## **14.3.4. Other Commands Used During Data Release**

The following commands are often used during command driven data release. For <sup>a</sup> complete listing of all available commands, please refer to Section 17.

- 1. **Site ID:** To send the Site ID, type **^B03 [Enter]**.
- 2. **Display Current Alarm Record:** Type **^B08 [Enter]**.
- 3. **Remaining Memory Space:** To send <sup>a</sup> message that lists the NLJ's remaining memory, type **^B21 [Enter]**.
- 4. **Set-Up Switches:** To send <sup>a</sup> message that lists the current status of the Set-Up Switches, type **^B24 [Enter]**.
- 5. **Number of Stored Records:** To send <sup>a</sup> message that lists the number of records in the current memory partition, type **^B20** and press **[Enter]**.
- 6. **Display Separator Line:** To send <sup>a</sup> line of dashes, which can be used to visually separate downloaded data, type **^B26** and press **[Enter]**.
- 7. **Continuous Binary Block Read:** To initiate <sup>a</sup> continuous binary block read, invoke command ^B07. Blocks are sent continuously, without acknowledgment, and cannot be retransmitted during the current read session. Data is sent in binary block format, regardless of the current output mode setting. All data type and source por<sup>t</sup> arguments are available. For more information, please refer to Section 17.

**Note:** Command ^B07 (Continuous Binary Block Read) should not be used while the Auto Delete function is enabled.If ^B07 is invoked while Auto Delete is enabled, the NLJ will erase data without waiting for the polling device to acknowledge reception.

8. **Binary Information Block:** To send <sup>a</sup> status information block in binary format, type **^B73** and press **[Enter]**. The information block includes the Site ID, current time and date, Reason for Action, Partition Record Count, and Percent Full. This information is sent in binary block format, regardless of the current output mode setting.

**Note:** Responses to all of the above commands end with <Carriage Return><Line Feed>.

```
FTP PUSH CONFIGURATIONFTP SERVER PARAMETERS ACTION PARAMETERS1. Server Address: (undefined) 11. Read Session
2. User Name: (undefined) 12. Push Action: Off
  3. Password: (undefined) 13. Periodic Push: 1440 Min
4. Account: (undefined) 14. Xmit Attempts: 5
                                 5. Directory: (undefined) 15. Xmit Delay: 5 Min
   (Cont.): 16. Auto Delete: On
                                 (Cont.): 17. Start Time: (undefined)
6. File Name: (undefined)
7. File Mode:
8. File Ext Inc: OffMISCELLANEOUS
21. Force FTP Push22. Test FTP Push
23. Stop FTP Push
Enter Selection ...
Press <ESC> to Return to Previous Menu ...
```
*Figure 14.3: FTP Push Configuration Menu (Defaults Shown)*

# **14.4. Retrieving Data Using FTP Push**

FTP Push capability allows the NLJ to automatically download stored call records via network to your FTP server. Downloads can be performed on demand, or according to <sup>a</sup> user-defined schedule.

In order to use this feature, your installation must include the following:

- A network connection to the NLJ. Note that the network must be running TCP/IP in order for the NLJ's FTP Push feature to function.
- A network connected FTP server on subnet, or the gateway address must allow packets from the NLJ to be routed to your FTP server.

To configure the FTP Push function, access command mode as described in Section 17.1. When the Main Menu appears, type **27** and press **[Enter]** to display the FTP Push Configuration menu as shown in Figure 14.3.

The FTP Push Configuration menu is used to select parameters that will be employed when the NLJ transfers stored data to your FTP server. To define FTP Push parameters, key in the number for the desired item, press **[Enter]**, then follow the instructions in the resulting submenu. The FTP Push Configuration menu includes the following items:

### **FTP Server Parameters:**

- 1. **Server Address:** The IP address of your FTP server (this is the address that will receive the transferred files). **(Up to 15 characters, default <sup>=</sup> undefined)**.
- 2. **User Name:** The name that the NLJ will use when accessing the FTP server. **(Up to 16 characters, default <sup>=</sup> undefined)**.
- 3. **Password:** The password that the NLJ will use when accessing the FTP server. **(Up to 16 characters, default <sup>=</sup> undefined)**.
- 4. **Account:** The account name that will be used to access the FTP server. **(Up to 16 characters, default <sup>=</sup> undefined)**.
- 5. **Directory:** The directory on your FTP server that will receive files transferred from the NLJ. **(Up to 48 characters, default <sup>=</sup> undefined)**.

**Note:** If several different NetLink units will be transferring data to the same FTP server, <sup>a</sup> unique directory / file name should be assigned to each unit. This will preven<sup>t</sup> data from the various NetLink units from overwriting each other.

6. **File Name:** The first four characters of the file name that the NLJ'sFTP Push feature will assign to each "chunk" of data that is transferred from this unit. The complete file name will include these four characters, three characters which identify the source port, and one character which identifies the data type. If desired, the NLJ can also append <sup>a</sup> sequentially numbered extension to each file name. For more information, please refer to Section 14.4.1. **(Up to four characters, default <sup>=</sup> undefined)**.

**Note:** If several different units will be transferring data to the same FTP server, <sup>a</sup> unique file name / directory should be assigned to each unit. This will preven<sup>t</sup> the various NetLink units from overwriting each other's data.

- 7. **File Mode:** If "Append" is selected, each data transfer will be added to the target file on the FTP server. If "Replace" is selected, each data transfer will overwrite the target file on the FTP server. If the target file does not exist, then both Append and Replace will create <sup>a</sup> new file. **(Default <sup>=</sup> Append)**.
- 8. **File Extension Increment:** This option is used to enable / disable automatic sequential numbering of the file names created by the FTP Push feature. When enabled, the NLJ will append <sup>a</sup> sequentially numbered three digit file name extension (000 to 999), which will be incremented for each new file created by <sup>a</sup> successful data transfer. When disabled, the extension will not be incremented. **(Default <sup>=</sup> Off)**.

### **Action Parameters:**

- 11. **Read Session:** Specifies the type(s) of file that will be sent to the FTP server. When PBX data is collected, the NLJ sorts records according to the Alarm Filter matched. The "Read Session" item allows you to select data based on this criteria, and also determine the starting point by record number. For more information on file types, please refer to Section 14.1. The "Read Session Parameters" submenu includes the following:
	- a) **Source Port:** On NLJ-512 models, this options will always be set to PBX Port A (since this is the only available Source Port). Note that on standard NetLink units, there are three available source ports. **(Default = PBX Port A).**
	- b) **Data Type:** Allows you to choose records based on the Data Type. When selected, the NLJ will display <sup>a</sup> submenu, which is used to choose one of the following file types. Note that only one file type can be selected at a given time. **(Default = All)**.
		- 1. **All:** Send all records, both Alarm and Non-Alarm.
		- 2. **Standard (Non-Alarm):** Send only records that did not match <sup>a</sup> clue for Alarm Filter 1 or Alarm Filter 2.
		- 3. **Alarm Filter 1 (All):** Send only records that matched any clue defined for Alarm Filter 1.
		- 4. **Alarm Filter 1 (By Clue):** Send only records that matched <sup>a</sup> specific clue defined for Alarm Filter 1.
		- 5. **Alarm Filter 2 (All):** Send only records that matched any clue defined for Alarm Filter 2.
		- 6. **Alarm Filter 2 (By Clue):** Send only records that matched <sup>a</sup> specific clue defined for Alarm Filter 2.
		- 7. **All Alarms:** Send all records that matched either AlarmFilter 1 or Alarm Filter 2.

#### **Notes:**

- When the "By Clue" options are selected, the NLJ will promp<sup>t</sup> you to enter the clue name. If an invalid clue name is entered, the NLJ will redisplay the prompt.
- When <sup>a</sup> Data Type is assigned, the FTP Push function will own this partition while the data transfer is in progress. Other users will not be able to read from the partition until the operation is complete and the FTP connection is terminated. For example, if the FTP Push Configuration menu selects Non-Alarm data (Data Type), then the Console Port will not be able to read Non-Alarm Data until the FTPPush is complete and the partition is released.
- c) **Start Record:** Determines the starting point for data release. Note that this value can be either <sup>a</sup> positive or negative number. **(Default <sup>=</sup> 1)**.
	- **Positive Numbers:** If <sup>a</sup> positive number is entered, the NLJ will count forward from the beginning of the selected group (Data Type). For example, if this field is set at "15", then the NLJ will begin with the 15th record in the group.
	- **Negative Numbers:** If <sup>a</sup> negative number is entered, the NLJ will count backwards from the end of the selected group. For example if the Start Record is "-3", then the NLJ will send the last three records in the selected group.
- 12. **Push Action:** Enables / Disables the FTP Push operation. After you have selected FTP Push parameters, make certain to set the Push Action to On. The Push Action must be enabled in order for the FTP Push feature to function. **(Default <sup>=</sup> Off)**.

**Note:** If the Push Action feature is "Off", the selected FTP Push operation will not be performed.

13. **Periodic Push:** The amount of time that will elapse between FTP Push operations. This allows you to schedule the FTP Push feature to regularly transfer data to your FTP Server. For example, if the Periodic Push is set at 30 minutes, then every 30 minutes, the NLJ will automatically transfer stored data to your FTP Server. **(1 to 9,999 Minutes, Default <sup>=</sup> 1,440 Minutes / 24 Hours)**.

#### **Notes:**

- A periodic FTP Push operation will be delayed if targeted files are being accessed by another user at the time scheduled for data transfer. The NLJ will delay the periodic push until the other user releases the partition, or exits from command mode. If the delay lasts longer than the defined Xmit Delay period, the periodic push will then be canceled.
- A periodic push will not be performed if the specified files are empty (no data).
- 14. **Xmit Attempts:** Determines the number of times that the NLJ will attempt to retransmit data if the FTP operation fails. **(1 to 99 Attempts, Default <sup>=</sup> 5 Attempts)**.

**Note:** The NLJ will *not* perform additional transmit attempts if the specified file(s) are empty, or if the server address, username, password, or account information have not been supplied.

- 15. **Xmit Delay:** Determines the amount of time that will elapse between Transmit Attempts (Xmit Attempts). **(1 to 99 Minutes,**  $\textbf{Default} = 5$  **Minutes**).
- 16. **Auto Delete:** Enables/Disables the Auto Delete function for FTPPush operations. When enabled, the NLJ will delete records from buffer memory after the FTP server acknowledges reception. **(Default <sup>=</sup> Off)**.
- 17. **Start Time:** Specifies an exact start time for the next FTP Push operation as described in Section 14.4.2. **(Default <sup>=</sup> undefined.)**

### **Miscellaneous:**

- 21. **Force FTP Push:** When this item is selected, the NLJ will immediately perform an FTP Push operation, using the parameters entered at items one through 16. If there is no data in the partition (Data Type) owned by the FTP Push feature, then the NLJ will not attempt to connect to the FTP Server. Note that the Forced FTP Push will not effect the Periodic Push schedule.
- 22. **Test FTP Push:** Sends test data in order to determine if FTPParameters are correctly set. If the Test FTP Push function cannot establish <sup>a</sup> connection with the FTP server, the NLJ will display <sup>a</sup> message that describes the reason the test failed. (e.g. incorrect password).

**Note:** After you have selected new FTP Push parameters, it is recommended to use the "Test FTP Push" feature to makecertain that newly selected parameters will work with your FTP server. If the Test FTP Push function returns an error oris unable to connect to the FTP server, then parameters have probably not been correctly defined.

23. **Stop FTP Push:** Terminates any FTP Push operation in progress. Note that when this item is selected, the NLJ will immediately terminate <sup>a</sup> Periodic Push or Force FTP Push.

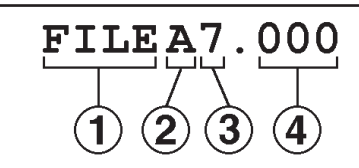

*Figure 14.4: FTP Push File Names*

## **14.4.1. File Names Created by FTP Push**

When the FTP Push feature is used to transfer data, the NLJ will assign <sup>a</sup> name to the file that receives the data. This file name will be based on the user-defined, four character base file name, plus the source port, and data type. If desired, the file name can also include an automatically incremented three character extension. As shown in the example in Figure 14.4, the file name will consist of the following components:

#### **Notes:**

- This file naming convention applies only to data that has been transferred by the FTP Push feature. A different file naming convention will be employed when data is transferred using the FTP Server feature. For more information, please refer to Section 14.5.3.
- For NLJ-512 units, the source por<sup>t</sup> will always be "A" (since only one source por<sup>t</sup> is available). Standard NetLink units offer three source ports.
- **File Name (Up to Four Characters):** The base file name defined via item 6 in the FTP Push Configuration menu. If the file name is not defined, the NLJ will use the first three characters of the Site ID message. If the Site ID message is not defined, the NLJ will use the letters "PNL". Note that if the defined file name is less than four characters long, then the NLJ will not use the remaining characters in this field.
- **Source Port (One Character):** The NLJ will list the letter "A" to indicate that records were received via PBX Input Port A (The only source por<sup>t</sup> available). Note that on standard NetLink units, this field may occupy up to three characters, in order to account for the three available source ports on the standard NetLink unit.
- **Data Type (One Character):** The selected Data Type (File Type). The NLJ will list the number for the data type selected at the FTP Push Configuration menu (see item 11 "Read Session"). These numbers are as follows:
	- 1. **All:** Both Alarm Records and Non-Alarm Records.
	- 2. **Standard (Non-Alarm):** Only Non-Alarm Records
	- 3. **Alarm Filter 1 (All):** All records that matched any clue defined for Alarm Filter 1.
	- 4. **Alarm Filter 1 (By Clue):** Only records that matched <sup>a</sup> specific clue defined for Alarm Filter 1.
	- 5. **Alarm Filter 2 (All):** All records that matched any clue defined for Alarm Filter 2.
	- 6. **Alarm Filter 2 (By Clue):** Only records that matched <sup>a</sup> specific clue defined for Alarm Filter 2.
	- 7. **All Alarms:** All records that matched any clue defined for either Alarm Filter 1 or Alarm Filter 2.

For example, if Data Type is defined as "All" (item 1) then the file name will have <sup>a</sup> "1" in this field.

 **File Extension (Three Characters; Optional):** The NLJ can append <sup>a</sup> sequentially numbered (000 to 999) three digit extension. This number will be incremented after each successful data transfer.If the Data Type or Source Port are changed, the file extension will be reset to "000".

### **Examples:**

- If the File Name is defined as "DATA", and the FTP Push Configuration menu has been set to download all data (Option 1), then the first file name written at the FTP server would be"**DATAA1.000**".
- If the File Name is defined as "PBX", and the FTP Push Configuration menu has been set to download Standard Data (Option 2), then the first file name written at the FTP server would be "**PBXA2.000**".
- If the File Name has not been defined, but the Site ID message is "WASHINGTON", and the FTP Push Configuration Menu has been set to download all alarm data (Option 7), then the first file name written at the FTP server would be "**WASA7.000**"

## **14.4.2. FTP Push Start Time**

The "Start Time" parameter in the FTP Push Configuration menu allows you to specify an exact start time for an FTP Push operation. The Start Time is indicated using 24 hour (military clock) format. Note that the FTP Push operation specified by the FTP Push Start Time will be performed in addition to any Periodic Push actions that are defined, and that after the FTP Push Start Time elapses, additional Periodic Pushes will be scheduled relative to this user defined Start Time.

For example, assume that the periodic push value is 120 minutes (two hours.) Normally, the NLJ might perform <sup>a</sup> periodic push at 1:30, 3:30, 5:30 and etc. However, if the FTP Push Start Time is then set at 4:00, the NLJ will perform the 1:30 and 3:30 periodic pushes according to the previous schedule, but will then perform an additional FTP push at 4:00 (as specified by the FTP Push Start Time), the timer will then be reset, and the next periodic push will not occur until 6:00 (two hours after the start time,) and additional periodic pushes would be scheduled for two hour intervals after the FTP Push Start Time.

Providing that all FTP Server parameters are defined, and the real-time clock has been accurately set, the FTP Push Start Time will cause the unit to perform one FTP Push at the specified start time, and then reset the timer for Periodic Push operations. Once the FTP Push Start Time is selected, it will be applied once during the next 24 hour period, and that Start Time will effectively be established as the new "zero hour" for timing future periodic push operations.

**Note:** Although the FTP Push Start Time will normally only be observed once during the 24 hour period after it is first set, the FTP Push Start Time will also apply when any of the following events occur:

- When the FTP Push Start Time is defined or changed.
- When the "Push Action" parameter (FTP Push Configuration Menu, Item 12) is enabled or re-enabled.
- When the value for the "Periodic Push" parameter (FTP Push Configuration Menu, Item 13) is changed.
- When saved parameters are uploaded to the NLJ unit as described in Section 13.2.
- When the NLJ unit is powered Off, and then powered On again.

| <b>FTP SERVER CONFIGURATION</b>                                                                                                    |
|----------------------------------------------------------------------------------------------------|
| <b>FTP SERVER PARAMETERS</b><br>1. User Name:<br>(undefined)<br>(undefined)<br>2. Password:<br>(undefined)<br>3. Filename:<br>4. Auto Delete:<br>0ff<br>0ff<br>5. Audit Trail: |
| <b>MISCELLANEOUS</b><br>11. Stop FTP Session                                                                                                    |
| Enter Selection,<br>Press <esc> to Return to Previous Menu </esc>                                                                                                    |

*Figure 14.5: FTP Server Configuration Menu (Defaults Shown)*

# **14.5. The FTP Server Feature**

The FTP Server feature enables the NLJ unit to function like <sup>a</sup> standardFTP server. You can connect to the NLJ using the FTP client program of your choice, and then select and retrieve files. In order to use this feature, your installation must include the following components:

- A network connection to the NLJ. Note that the network must be running TCP/IP in order to use the NLJ's FTP server function.
- An FTP client (e.g. DOS FTP, WS FTP, Cute FTP, etc.) installed on the remote PC which will drive the data release.

### **14.5.1. Configuring the FTP Server Feature**

To configure the FTP Server function, access the command mode as described in Section 17.1. From the Main Menu, type 28 and press **[Enter]** to display the FTP Server Configuration menu (Figure 14.5). This menu is used to define parameters that will be employed when <sup>a</sup> user attempts to create an FTP connection with the NLJ. To define FTP Server Parameters, key in the number for the desired item, press **[Enter]**, then follow the instructions in the submenus. The FTP Server Configuration menu includes the following items:

#### **FTP Server Parameters:**

- 1. **User Name:** The name that <sup>a</sup> remote user will employ when creating an FTP connection to the NLJ. **(Up to 16 Characters; Default <sup>=</sup> Undefined)**.
- 2. **Password:** The password that <sup>a</sup> remote user will employ when creating an FTP connection to the NLJ. **(Up to 16 Character; Default <sup>=</sup> Undefined)**.

3. **Filename:** The first four characters of the file name that the NLJ's FTP Server function will assign to each category of data stored in buffer memory. The complete file name will consist of these four characters, one character which indicates the source port, and two characters which indicate data type. For more information, see Section 14.5.3. **(Up to four characters; Default <sup>=</sup> Undefined)**.

**Note:** If you are using the FTP Server function to retrieve data from several different NetLink units, <sup>a</sup> unique file name should be assigned to each unit. This will preven<sup>t</sup> the data from one unit from overwriting data from another unit.

4. **Auto Delete:** Enables / Disables the Auto Delete function for FTPServer operations. When enabled, the NLJ will delete records from buffer memory after your FTP client acknowledges reception. **(Default <sup>=</sup> Off)**.

#### **Notes:**

- When Auto Delete is enabled, the NLJ will only delete records after your FTP client acknowledges reception. If the data transfer is aborted or interrupted, the Auto Delete Function will not delete records from memory.
- When Auto Delete is enabled, the unit will *not* display <sup>a</sup> promp<sup>t</sup> before deleting records from buffer memory.
- 5. **Audit Trail:** Enables / Disables the Audit Trail for FTP Server operations. When enabled, the NLJ will create <sup>a</sup> log which lists all FTP connections, including the duration of the connection, password entered, and status at disconnection. **(Default <sup>=</sup> Off)**.

#### **Miscellaneous:**

11. **Stop FTP Session:** Aborts any FTP session currently in progress.

## **14.5.2. Retrieving Data Using FTP Server**

Since the FTP Server feature will function with <sup>a</sup> variety of different FTP clients (e.g. DOS FTP, WS FTP, etc.), the exact procedure will differ slightly depending on the client used. Although this section describes the general concep<sup>t</sup> for transferring data using the DOS FTP client, note that the general concep<sup>t</sup> can also be applied to other FTP clients.

**Note:** When the FTP Server feature retrieves data, records cannot be selected according to the alarm clue matched.

1. From the DOS promp<sup>t</sup> at your remote PC, type **FTP ipaddress** and press **[Enter]** (where **ipaddress** is the IP address assigned to the NLJ). Note that the NLJ's IP address is set using the Network Parameters menu as described in Section 4.4.4.

- 2. The FTP Server (NLJ) will acknowledge that <sup>a</sup> connection has been made, and that the server is ready. The FTP client will then promp<sup>t</sup> you to enter your username. Key in your username and press **[Enter]**. Note that the username is defined via the FTP Server Configuration menu as described in Section 14.5.1.
- 3. If the valid username is entered, the FTP Server will return <sup>a</sup> message which indicates that the username was accepted. The DOS FTP client will then promp<sup>t</sup> you to enter your password. Key in your password and press **[Enter]**. The password is defined using the FTP Server Configuration menu as described in Section 14.5.1.
- 4. If the valid password is entered, the FTP Server will return <sup>a</sup> message which indicates that the login was accepted, and the FTP client will display the "FTP>" prompt.

**Note:** The NLJ will allow three attempts to enter <sup>a</sup> correct user name or password.

- 5. At the "FTP>" prompt, type **dir** and press **[Enter]**. The FTP Server will return <sup>a</sup> directory listing which indicates the names and status of the various files which contain the buffered call data.
	- a) Each file will contain <sup>a</sup> specific type of data. The name of each file indicates the Data Type and Source Port for all records contained in the file. For more information on file names forthe FTP Server function, please refer to Section 14.5.3.
	- b) The directory listing will also indicate the number of records in each file, and the "Free" status of each file. Any file which is currently partitioned to another user will be listed as "Locked".
- 6. Refer to the displayed file names, and select the file which contains the data that you need to retrieve. At the "FTP>" prompt, type **get filename** and press **[Enter]** (where **filename** is the name of the file which contains the desired data.)
- 7. The FTP Server (the NLJ unit) will return <sup>a</sup> series of response messages, and the selected file will be transferred to the current directory on your remote PC. To retrieve additional files, repea<sup>t</sup> step 6 above.
- 8. When you have finished retrieving files, type **bye** and press **[Enter]**. The FTP connection will be terminated.

```
c:\data\ ftp 192.168.100.236
Connected to 192.168.100.236.220 NetLink FTP server ready.
User (192.168.100.236: (none)): WTI
331 User name okay, need password
Password:230 Login accepted.
ftp> dir
200 PORT command successful.
150 Opening data connection.
File Records Status
testAST 1172 LockedtestAA1 990 LockedtestAA2 0 Free226 Transfer complete.
ftp: 350 bytes received in 0.16 Seconds 2.19 Kbytes/sec.
ftp> get testAST
200 PORT command successful.150 Opening data connection.
226 Transfer complete.
ftp: 107400 bytes received in 29.33 Seconds 3.66 Kbytes/sec.
ftp> bye
221 Goodbye
c:\data\
```
*Figure 14.6: FTP Server Example*

#### **FTP Server Example:**

Figure 14.6 shows the commands and responses that might result when <sup>a</sup> DOS FTP client connects to the NLJ FTP Server, and retrieves <sup>a</sup> file named "testAST". In Figure 14.6, note that all commands entered by the user are shown in bold text.

- 1. In the first line of Figure 14.6, the user invokes the FTP command at the DOS prompt, specifying the IP address for the NLJ unit. Two response messages are then displayed to acknowledge the connection, and indicate that the server is ready.
- 2. The DOS FTP client then prompts for <sup>a</sup> username. The user keys in the username "**WTI**" and presses **[Enter]**. The FTP server responds with <sup>a</sup> message that verifies that the username was valid.
- 3. Next, the FTP client prompts for <sup>a</sup> password. The user keys in the password and then presses **[Enter]**. The FTP server then verifies that the Login was accepted. Note that the password is not echoed back to the FTP client, and is therefore not shown in this example.
- 4. When the FTP client displays the "ftp>" prompt, the user keys in the **dir** command and presses **[Enter]** to display names of available files. The dir command also displays the number of records and the Locked/Free status of each file. Files listed as"Locked" are currently partitioned by another user.
- 5. In this example, the user wishes to retrieve the file that contains standard, non-alarm (ST) records. Therefore, the name of the file that must be retrieved is "testAST". For more information on filenaming conventions for the FTP server function, please refer to Section 14.5.3. The user then checks the dir listing, locates the desired file, and checks to make certain that it is free.
- 6. At the "ftp>" prompt, the user keys in the **get testAST** command to retrieve the desired file. Several response messages are displayed to indicate that the PORT command was successful, the data connection was opened, and that the transfer is complete. The FTP speed statistics are then listed. At this point, the file "testAST" has been downloaded to the resident directory on the user's PC.
- 7. The FTP client displays the "ftp>" promp<sup>t</sup> again, and the user types "**bye**" and presses **[Enter]** to terminate the FTP session. This command is followed by <sup>a</sup> response message which indicates that the connection was successfully terminated.

## **14.5.3. File Names for the FTP Server Function**

When your FTP program connects to the NLJ, it will display <sup>a</sup> series of file names. Each file name denotes the type of data stored in the corresponding file. The file names generated by the FTP server function are based on the user-selected basic file name, the source port, and the data type. As shown in Figure 14.7, the file name will consist of the following components.

#### **Notes:**

- This file naming convention applies only to the FTP Server function. A different convention is used when data istransferred using FTP Push. For more information, please refer to Section 14.4.1.
- For NLJ-512 units, the source por<sup>t</sup> will always be "A" (since only one source por<sup>t</sup> is available). Standard NetLink units offer three source ports.
- **File Name (Up to Four Characters):** The base file name defined via item number 3 in the FTP Server Configuration menu. If the file name is not defined, the NLJ will use the first three characters of the Site ID message. If the Site ID message is not defined, the NLJ will use the letters "PNL". Note that if the defined file name is less than four characters long, then the NLJ will not use the remaining characters in this field.

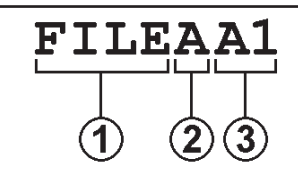

*Figure 14.7: FTP Server File Names*

- **Source Port (One Character):** The NLJ will list the letter "A" here to indicate that records were received via PBX Input Port A (The only source por<sup>t</sup> available).
- **Data Type (Two Characters):** The NLJ will list one of three different data types: ST indicates that the file contains Standard (Non-Alarm) data, A1 indicates that the file contains records that matched Alarm Filter 1, and A2 indicates that the file contains records that matched Alarm Filter 2.

#### **Examples:**

- If the base file name is defined as "**TEST**", and the File contains standard, non-alarm data (**ST**), the file name would be "**TESTAST**".
- If the base file name is "**PBX**", and the file contains records that matched Alarm Filter 2 (**A2**), then the file name would be "**PBXAA2**".
- If the base file name is not defined, but the site ID is "**ACME**", and the file contains records that matched Alarm Filter 1 (**A1**), then the file name would be "**ACMAA1**".

## **14.5.4. Commands Supported by FTP Server**

The FTP Server function supports the following commands:

- **ABOR** Aborts the current FTP operation.
- **DELE filename** Deletes the specified file name from the FTP Server, where **filename** is the file you intend to delete. The DELE command can only be applied to the last file read.

**Note:** If <sup>a</sup> file transfer is aborted before completion, the DELE command will still delete the target file, even though the file has not ye<sup>t</sup> been transferred to your remote PC.

- **HELP cmdname** Displays help information for the specified command (where **cmdname** is the target command). If **cmdname** is omitted, then the HELP command will display <sup>a</sup> summary of all available FTP commands.
- **LIST** (Also **DIR** or **LS**) Displays <sup>a</sup> listing of all files residing in the current directory at the FTP server.
- **NOOP** (No Operation) Keeps the FTP connection alive without actually initiating <sup>a</sup> command function.
- **PASS password** The FTP client uses this command to submit the user-entered password to the FTP Server (the NLJ).
- **PORT h1,h2,h3,h4,p1,p2** Sends the client's IP address and por<sup>t</sup> number to the FTP Server, where **h1,h2,h3,h4** is the IP address and **p1,p2** is the por<sup>t</sup> number.
- **PWD** Displays the current active directory at the FTP Server.
- **QUIT** Terminates the FTP connection.
- **RETR filename** Retrieves the specified file from the FTP Server, where filename is the desired file.
- **SYST** Displays the type of Operating System that is used by the FTP Server (e.g. Unix).
- **TYPE [A|I]** Specifies the type of file that is being transferred as either **A** (ASCII) or **<sup>I</sup>** (Image/Binary).
- **USER username** The FTP client uses this command to submit the entered username to the FTP Server.
- **XPWD** Displays the currently active directory at the FTP Server.

#### **14.5.5. Response Messages Generated by the FTP Server Function**

The FTP Server function will send the following messages in response to commands issued by the FTP client:

### **Positive Preliminary Reply**

**150 Opening data connection.**

## **Positive Completion Reply**

```
200 Type set to A.
200 Type set to I.
200 PORT command successful.
200 NOOP command successful.214 Syntax: ABOR (abort operation)
214 Syntax: DELE <sp> filename
214 Syntax: HELP [<sp> <string>]
214 Syntax: LIST (return file list)
214 Syntax: NOOP (no operation)
214 Syntax: PASS <sp> password
214 Syntax: PORT <sp> h1, h2, h3, h4, p1, p2
214 Syntax: PWD (return current directory)
214 Syntax: QUIT (terminate service)
214 Syntax: RETR <sp> filename
214 Syntax: SYST (get type of OS)
214 Syntax: TYPE <sp> [A | I]
214 Syntax: USER <sp> username
214 Syntax: XPWD (return current directory)
214 The following commands are currently supported:
    ABOR DELE HELP LIST NOOP PASS PORTPWD QUIT RETR SYST TYPE USER XPWD
```
### **Positive Completion Reply (Continued)**

- **Direct comments to root.**
- **UNIX Type: WTI Server: "NetLink" OS: "WTIOS"**
- **NetLink FTP server ready.**
- **Goodbye.**
- **Transfer complete.**
- **Abort successful.**
- **Login accepted.**
- **DELE command successful.**
- **"/" is current directory.**

#### **Positive Intermediate Reply**

 **User name okay, need password.**

#### **Transient Negative Completion Reply**

- **Too many attempts, closing control connection.**
- **Can't open data connection.**
- **Can't build data connection: Connection refused.**
- **Transfer aborted. Data connection closed.**

### **Permanent Negative Completion Reply**

- **Invalid userid/password.**
- **Syntax error (command unrecognized).**
- **Syntax error (invalid argument).**
- **Unknown help command.**
- **Please login with USER and PASS.**
- **Already logged in.**
- **TYPE is not supported.**
- **File can't be retrieved, partition set by other port.**
- **File can't be deleted, partition is not set.**
- **File doesn't exist.**
- **File is empty.**

# **14.6. The Auto Delete Function**

When the Auto Delete option is enabled, the NLJ will delete data from internal memory immediately after the polling device acknowledges reception.

#### **Notes and Cautions:**

- When Auto Delete is enabled, the "Hold End Data" function must also be enabled. The data release command must alsospecify the number of records that will be included in each read. This will ensure that data will not be deleted until reception is acknowledged.
- Do not invoke Command ^B07 (Continuous Binary Block Read) while Auto Delete is enabled, because the NLJ will erase data without waiting for the polling device to acknowledge reception.
- When Auto Delete is enabled, data cannot be released according to the Clue Name matched.
- When Auto Delete is used with ASCII, Binary Block, or Xmodem data release, data is deleted in 16 kilobyte blocks. Auto Delete will not clear <sup>a</sup> block unless all data from the16K block has been released. Therefore, if the user releases only par<sup>t</sup> of <sup>a</sup> block, resets the partition, and then re-invokes the original data release command, records from the partial (undeleted) block will be released again.
- Auto Delete functions independently for each command por<sup>t</sup> and for each FTP method. In other words, Auto Delete may be *enabled* for menu driven data retrieval via the Network Port, and at the same time, *disabled* for the FTP Push function.

# **14.7. Zmodem Data Release Mode**

When using Zmodem to release data, make certain your communications program (e.g. ProComm) is set to promp<sup>t</sup> for <sup>a</sup> new file name when downloaded data is stored. This will preven<sup>t</sup> the communications program from accidentally overwriting data from the previous download. When the NLJ's Auto Delete function is enabled, the "prompt for filename" option also prevents the unit from deleting unread data when ProComm's crash recovery feature is enabled.

# **15. Other Menu Functions**

In addition to the configuration and polling features discussed previously, the NLJ menu system also includes functions related to system managemen<sup>t</sup> and diagnostics.

## **15.1. System Functions**

The System Functions menu (Figure 15.1), is used to access features related to general system management.

### **15.1.1. Security Level**

This function is used to switch between User Mode and Supervisor Mode. Access to Supervisor Mode is password protected. To change the Security Level proceed as follows:

- 1. From the Main Menu, type **3** and press **[Enter]** to access the System Functions Menu. When the System Functions Menu appears, type **1** and press **[Enter]**.
- 2. Select the Supervisor Mode or User Mode.
	- a) When Supervisor Mode is selected, the NLJ will promp<sup>t</sup> the user to enter <sup>a</sup> password (Default <sup>=</sup> **SUPER**). Key in your valid Supervisor password and press **[Enter]**.
	- b) When User Mode is selected, the NLJ will immediately switch to User Mode. A password promp<sup>t</sup> will *not* be displayed.

```
SYSTEM FUNCTIONS:1. Security Level
2. "Passthrough" Mode
   3. "Monitor" Mode
4. Clear Alarm Condition
5. Clear Alarm Clue Counters
6. Download Parameters
7. Audit Trail Functions
8. Upload Firmware
Enter Selection,
Press <ESC> to return to previous menu ...
```
*Figure 15.1: System Functions Menu*

## **15.1.2. Pass-Through Mode**

The Pass-Through Mode allows direct communication with device connected to PBX Port A. When communicating via the Console Port or Network Port, the Pass-through Mode also allows communication with the device connected to the Modem Port.

**Note:** While Pass-Through Mode is active, the NLJ will not store additional data, and will not check for new records that match alarm clues.

To activate the Pass-Through Mode proceed as follows:

- 1. From the Main Menu, type **3** and press **[Enter]** to activate the System Functions menu.
- 2. From the System Functions menu, type **2** and press **[Enter]**. The NLJ will promp<sup>t</sup> the user to specify <sup>a</sup> destination port. Key in the number for the desired por<sup>t</sup> and press **[Enter]**.

#### **CAUTION: Do not attempt to alter PBX configuration unless you are authorized to do so. Please refer to the PBX user's guide for further instructions.**

3. To exit Pass-Through Mode and return to Command Mode, type **^B30** and press **[Enter]**.

## **15.1.3. Monitor Mode**

Monitor Mode is similar to the Pass-Through Mode, in that it also allows direct communication with device connected to PBX Port A and the Modem Port. Note however, that while Monitor Mode is active, the NLJ *will* store new PBX records and *will* continue to check for records that match Alarm Clues.

To activate the Monitor Mode proceed as follows:

- 1. From the Main Menu, type **3** and press **[Enter]** to access the System Functions menu.
- 2. From the System Functions menu, type **3** and press **[Enter]**. The NLJ will promp<sup>t</sup> you to specify <sup>a</sup> destination port. Key in the number for the desired por<sup>t</sup> and press **[Enter]**.

**Note:** The Modem Port cannot monitor the Modem Port. However, the Console Port and Network Port can monitor the Modem Port, allowing communication with another user connected to the unit via the Modem Port.

3. To exit Monitor Mode and return to Command Mode, type **^B30** and press **[Enter]**.

## **15.1.4. Clear Alarm Condition**

The "Clear Alarm Condition" function is used to cancel pending Alarm Actions. Note that this function will *not* clear Alarm Counters; therefore, additional records that match <sup>a</sup> counter which has passed the threshold *will* generate additional Alarm Actions.

**Example:** Assume that the counter for an Alarm Clue named "TEST" has exceeded its threshold and has generated five pending Alarm Actions. If the Clear Alarm Condition function is invoked, pending actions will be canceled, but the counter for TEST will not be reset. Any additional call records that match the TEST Clue will generate additional Alarm Actions.

To activate the Clear Alarm Condition function from the Main Menu, type **3** and press **[Enter]** to access the System Functions menu. From the System Functions Menu, type **<sup>4</sup>** and press **[Enter]**. All pending Alarm Actions will be canceled.

## **15.1.5. Clear Alarm Counters**

This function is used to reset Alarm Clue Counters to zero:

- 1. From the Main Menu, type **3** and press **[Enter]** to access the System Functions Menu. From the System Functions Menu, type **5** and press **[Enter]**.
- 2. The NLJ will promp<sup>t</sup> the user to select Alarm Filter 1 or 2. Key in the number for the desired filter and press **[Enter]**.
- 3. The NLJ will list all clues for the selected Alarm Filter.
	- a) To reset the counter for <sup>a</sup> specific Alarm Clue, key in the name of the desired clue and press **[Enter]**.
	- b) To reset counters for all clues for the selected Alarm Filter, type **\*** (asterisk) and press **[Enter]**.
	- c) To exit from the clue selector screen and return to the Alarm Filter selector screen, press **[Esc]**.

## **15.1.6. Download Parameters**

The Download Parameters function is used to save NLJ parameters and configuration settings to an ASCII file. For more information on saving and restoring parameters, please refer to Section 13.2.

# **15.1.7. Audit Trail**

The Audit Trail Function displays <sup>a</sup> record of command activity at the Console Port, Modem Port, and/or Network Port. When <sup>a</sup> command port's Audit Trail function is activated, the NLJ will create <sup>a</sup> log which lists command activity at that port.

Each activity record is time/date stamped and arranged in chronological order. The Audit Trail function uses flash memory to store records for up to 64 events. To create and review the Audit Trail, proceed as follows:

- 1. **Enable Audit Trail Log:** Go to the configuration menu for the desired port(s) (see Section 4.4), and enable the Audit Trail. Item 15 in each command por<sup>t</sup> configuration menu is used to enable/disable the Audit Trail.
- 2. **Log Actions:** After enabling the Audit Trail at the desired port, allow the por<sup>t</sup> to log command actions. The NLJ will only log activity at ports where the Audit Trail is enabled.
- 3. **Review Audit Trail Log:** To display Audit Trail records, access the System Functions menu (Main Menu, item 3). From the System Functions menu, type **<sup>7</sup>**, press **[Enter]** to display the Audit Trail Functions menu. The Audit Trail Functions menu offers thefollowing options:
	- a) **Set Audit Trail Read Parameters:** This function selects the Start Record and Record Count. The Start Record determineswhere the data release will begin, and the Record Count determines how many records will be released at <sup>a</sup> time.
	- b) **Enter Audit Trail Read Session:** Displays log records as specified by the Audit Trail Read Parameters.
	- c) **Erase All Audit Trail Records:** Erases log records. Note that erased records cannot be recovered.

## **15.1.8. Upload Firmware**

This function is used to upload NLJ firmware updates. Updates can be uploaded to the NLJ via modem or the Console Port. To upload firmware, proceed as follows:

1. Obtain the update file. Firmware modifications can either be mailed to the customer on <sup>a</sup> 3.5" diskette, or downloaded from WTI via modem. Place the diskette in your diskette drive and/or copy the file to your hard drive.

- 2. This upload procedure will erase all parameters from flash memory and will also erase all stored data. It is recommended to retrievestored data and download parameters *before* beginning this procedure.
	- a) Access the NLJ Command Mode. Poll the unit to retrieve all stored data as described in Section 14.
	- b) Use the Download Parameters function (see Section 13.2) to save all user-defined parameters.
- 3. Press **[Esc]** to return to the Main Menu. Select item 3 "System Functions". When the System Functions menu appears, type **8** and press **[Enter]** to activate the Upload Firmware function.
- 4. The NLJ will display <sup>a</sup> screen which asks for user confirmation before continuing with the upgrade. To proceed, type **1** and press **[Enter]**. The NLJ will clear its internal memory. Do not enter additional commands during this time.
- 5. After flash memory is cleared, The NLJ will display <sup>a</sup> screen that reads "Upload Program Upgrade, <ESC> to quit".
- 6. Use your communication program's (e.g. ProComm) upload function to transfer the upgrade firmware to the NLJ via modem or the Console Port. Select ASCII file format, and then specify the filename and directory location for the firmware upgrade file.

**Note:** The Upload function will time-out after one minute of inactivity. If the function times out, type **1** and press **[Enter]** to continue, or press **[Esc]** to abort.

- 7. If the upload is successful, the NLJ will promp<sup>t</sup> the user to continue the upgrade or abort.
	- a) **Upgrade:** To continue with the upgrade, type **1** and press **[Enter]**. The NLJ will erase the previous firmware, move new firmware from data flash to program flash memory, calculate and store the new checksum, and reboot. Do not attempt to reconnect to the NLJ until the RDY indicator blinks to indicatethe process is complete.
	- b) **Abort:** To abort the procedure, type **2** and press **[Enter]**. At this point, stored data and parameters have already been erased; the abort command merely tells the NLJ not to install new firmware.
- 8. **Incomplete Upload:** If the upload is interrupted, times-out, or if the file is corrupted during transfer, the NLJ will display <sup>a</sup> screen which asks for user confirmation before proceeding. To proceed, type **1** and press **[Enter]**, then return to Step 6 above.
- 9. **Emergency Recovery:** In the rare event that the NLJ's operating system becomes corrupted during installation, front panel indicators will blink five times and the unit will automatically switch to Emergency Recovery Mode. Please contact WTI Customer Service for further instructions. Appendix F includes contact information for WTI Customer Service.

When firmware upgrades are available, WTI will provide the necessary files via modem or mailed diskette. At that time, an updated User 's Guide or addendum will also be available.

# **15.2. System Diagnostics**

The System Diagnostics menu allows access to functions used to test memory, modem communication, pager, and SNMP Trap operation.

## **15.2.1. Load and Test Memory**

This function tests the NLJ's internal memory. When activated, the NLJ will clear the internal data flash and load <sup>a</sup> test pattern which is used to verify memory conditions.

#### **CAUTION: When this test is performed, all data stored in the NLJ's flash memory will be lost. Note, that userdefined parameters will not be effected.**

To initiate this test, go to the System Diagnostics menu, type **1** and press **[Enter]**. The NLJ will promp<sup>t</sup> the user to abort the command or proceed. To proceed with the test, type **<sup>Y</sup>**, press **[Enter]**, and wait for the test to be completed.

When the test is complete, the NLJ will list the Pass/Fail status for its internal memory. If test results indicate <sup>a</sup> memory error, please contact WTI Customer Service as described in Appendix F. To return to the System Diagnostics menu when the test is complete, press **[Esc]**.

```
SYSTEM DIAGNOSTICS:
```

```
1. Load & Test Memory
2. Send Test Message
   3. Test Pager
4. Send Test SNMP Trap(s)
Enter Selection,
Press <ESC> to return to previous menu ...
```
#### *Figure 15.2: System Diagnostics Menu*

## **15.2.2. Send Test Message**

This function is used to test the modem transmitter. When the Send TestMessage function is enabled, the unit will send <sup>a</sup> continuous test message which should be received by your PC. If the test message is *not* received, this could indicate that the NLJ's modem is not transmitting properly.

To initiate this test, go to the System Diagnostics menu, type **2** and press **[Enter]**, <sup>a</sup> submenu will appear. Select "On" to enable the test. To exit the Send Test Message Mode, press **[Esc]**.

## **15.2.3. Test Pager**

The Test Pager function sends <sup>a</sup> test message or number to your alphanumeric or numeric pager. When testing an alphanumeric pager, the NLJ will send the message "Test Page from PollCat NetLink". When testing <sup>a</sup> numeric pager, the NLJ can send <sup>a</sup> numeric message entered at the Phone Number prompt.

To initiate the pager test, go to the System Diagnostics menu, type **3** and press **[Enter]**. The NLJ will display the screen shown in Figure 15.3. Enter parameters for the Pager Test as follows:

- 1. **Phone #:** The phone number for your numeric pager or alphanumeric pager service. Type **1**, press **[Enter]**, and follow the instructions in the submenu.
	- a) For numeric pagers, this promp<sup>t</sup> can specify both the pager number and <sup>a</sup> numeric "message". In this case the phone number is entered as follows:

#### **PHONENO@MESSAGENO#**

Where **PHONENO** is the pager number, and **MESSAGENO** is any user-selected number that will notify you that an alarm has occurred. For example, to dial 555-1212 and send the message "333", the phone number would be "**5551212@333#**".

2. **Pager ID #:** When testing an alphanumeric pager, this item defines the Pager ID number. Type **2**, press **[Enter]**, and follow the instructions in the submenu. Note that this promp<sup>t</sup> is not used when testing <sup>a</sup> numeric pager.

```
TEST PAGER1. Phone #: (undefined)
   Pager ID #:
3. Type: Alpha
4. Start Test
Enter Selection,
Press <ESC> to return to previous menu ...
```
*Figure 15.3: Pager Test Menu*

- 3. **Type:** Selects <sup>a</sup> numeric or alphanumeric pager test. Type **3**, press **[Enter]**, and follow the instructions in the submenu.
- 4. **Start Test:** After entering the appropriate information at the prompts, type **<sup>4</sup>** and press **[Enter]** to initiate the pager test. To cancel <sup>a</sup> test in progress, use the "Clear Alarm Condition" function as described in Section 15.1.4.

# **15.2.4. Send Test SNMP Trap(s)**

This function will send <sup>a</sup> test SNMP trap to the network manager(s). In order to function, SNMP Managers must first be defined and selected as described in Section 4.4.4. When this function is executed, the NLJ will send an SNMP Trap to each defined SNMP Manager.

# **15.3. Default Parameters**

Main Menu item 21 will reset all NLJ-512 parameters to default settings. This function offers the option to include or omit network parameters and Alarm Filter and Data Filter configurations. To reset parameters to defaults, type **21**, press **[Enter]** and follow the instructions in the submenu.

The NLJ-512 offers three optional functions, which can be used when communicating with the unit via Telnet; the Telnet Pass-Through Mode, the Real Time Mode, and the Selective Read Mode. All of these options are selected by entering the appropriate Telnet Port Number in the Telnet command line, as described in the sections that follow.

#### **Notes:**

- Telnet ports 23, 2001, and 3001 allow normal access to the NLJ Command Mode. However, Port 3001 will transfer data using "Raw Socket" mode.
- Telnet Pass-Through Mode, Real Time Mode, and Selective Read Mode use the same System and User Passwords as are normally used to log on to the NLJ.
- The Telnet Pass-Through Mode, Real Time Mode and Selective Read Mode all suppor<sup>t</sup> XON/XOFF flow control.

# **16.1. Standard Telnet Protocol & Raw Socket Mode**

The Telnet Pass-Through Mode, Real Time Mode, and Selective Read Mode all offer the option to send data using either Standard Telnet Protocol or Raw Socket Mode. The por<sup>t</sup> number entered in the Telnet connect command determines which protocol is used.

When Standard Telnet Protocol is used, the NLJ will receive and reply to all IACs. When Raw Socket Mode is used, data is always sent "as is", and command echo is always enabled.

# **16.2. Telnet Pass-Through**

The Telnet Pass-Through function allows Telnet users to communicate directly with the devices connected to PBX Port A, the Console Port, or the Modem Port. All NLJ menu functions are disabled, and the only NLJ command that will be recognized is ^B30 (Exit Pass-Through and Disconnect Telnet Session). In addition, data can be sent using either Standard Telnet Protocol or Raw Socket Mode.

When <sup>a</sup> Telnet connection is established, using the Telnet Pass-through option, the following events will occur:

- 1. Upon connection, the NLJ will send the "POLLCAT NETLINK" message (and the site ID, if defined) and then wait for <sup>a</sup> password.
- 2. If <sup>a</sup> valid password is entered, the NLJ will send the "READY" message, and will then allow communication with the device connected to the specified port.

## **Port Numbers for Telnet Pass-Through Function**

This function is activated when one of the following por<sup>t</sup> numbers is included in the Telnet connect command.

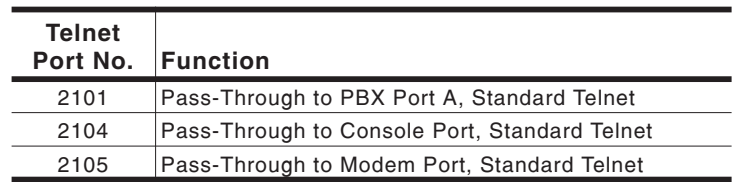

### **Standard Telnet Protocol:**

**Raw Socket Mode:**

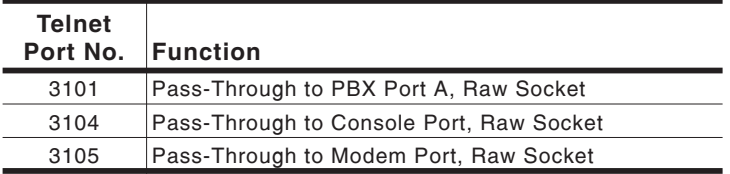

# **16.3. Real Time Mode**

The Real Time Mode allows Telnet users to receive data as soon as it iscollected from the PBX; as each data item is collected, it is sent directly to the user via Telnet.

#### **Notes:**

- In the Real Time Mode, data can be sent using either Standard Telnet Protocol, or Raw Socket Mode, depending on the por<sup>t</sup> number entered in the Telnet connect command line.
- If the buffer for the target por<sup>t</sup> already contains data, the NLJ will first send the buffered data, and then switch to Real Time Mode after the buffered data has been sent.
- In Real Time Mode, all NLJ menus, status screens and  $\Delta$ Bnn commands are suppressed.
- In Real Time Mode, the Auto Delete function is always enabled.
When <sup>a</sup> Telnet connection is established using the Real Time Mode option, the following events will occur:

- 1. Upon connection, the NLJ will send "POLLCAT-NETLINK" (and the site ID, if defined), and then wait for <sup>a</sup> password.
- 2. If <sup>a</sup> valid password is entered, the NLJ will send the "READY" message, and then wait for an XON from the user before beginning data release.
- 3. When an XON is received, the NLJ will pause for 5 seconds (to wait for client software to be ready), then begin sending data.
- 4. The connection will remain open indefinitely, or until the client disconnects using their telnet software.
- 5. If the telnet session is disconnected (either due to <sup>a</sup> user command or accidentally), the NLJ will store additional data in buffer memory as it would normally.

Telnet Port numbers for the Real Time Mode are as follows:

#### **Port Numbers for the Real Time Mode**

The Real Time Mode is activated when one of the following por<sup>t</sup> numbers is included in the Telnet connect command:

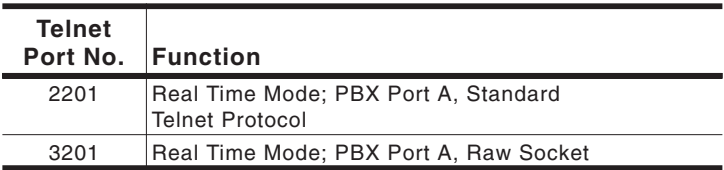

### **16.4. Selective Read**

This function allows Telnet users to read <sup>a</sup> selected type of buffered data from the NLJ. In other words, the Selective Read function automatically sets <sup>a</sup> data partition based on the por<sup>t</sup> number specified in the Telnet connect command. The following data types can be selected:

- **All:** Both alarm data and non-alarm data.
- **Standard:** Non-alarm data.
- **Alarm 1:** Data which matched Alarm Filter One.
- **Alarm 2:** Data which matched Alarm Filter Two.

#### **Notes:**

- When the Selective Read Mode is active, all NLJ command menus, status screens and ^Bnn commands will function normally.
- In Selective Read mode, Data can be sent in either Standard Telnet Protocol or Raw Socket Mode, depending on the por<sup>t</sup> number entered in the Telnet connect command.
- The Selective Read Mode will use the polling parameters currently selected by the Network Port Configuration menu.
- If the Auto Delete function is enabled at the PBX Input Port, data will be automatically deleted as soon as the polling device acknowledges reception.
- A Partition will *not* be set if the desired data file is empty. Even though normally, the partition is automatically set, it is recommended to invoke command ^B01 using the appropriate arguments for the desired data.

When <sup>a</sup> Telnet connection is established using the Selective Read option, the following events will occur:

- 1. Upon connection, the NLJ will send "POLLCAT NETLINK" (and the site ID, if defined) and then wait for <sup>a</sup> password.
- 2. If <sup>a</sup> valid password is entered, the NLJ will send the "READY" message, and set the data partition as specified by the por<sup>t</sup> number used in the Telnet connect command.

Telnet Port Numbers for the Selective Read function are listed on thefollowing page.

#### **Port Numbers for Selective Read Function**

The Selective Read function is activated when one of the following por<sup>t</sup> numbers is included in the Telnet connect command.

**Standard Telnet Protocol:**

| <b>Telnet</b><br>Port No. | <b>Function</b>                            |
|---------------------------|--------------------------------------------|
| 2301                      | Selective Read; PBX Port A, All Data.      |
| 2311                      | Selective Read; PBX Port A, Standard Data. |
| 2321                      | Selective Read; PBX Port A, Alarm 1 Data.  |
| 2331                      | Selective Read; PBX Port A, Alarm 2 Data.  |

**Raw Socket Mode:**

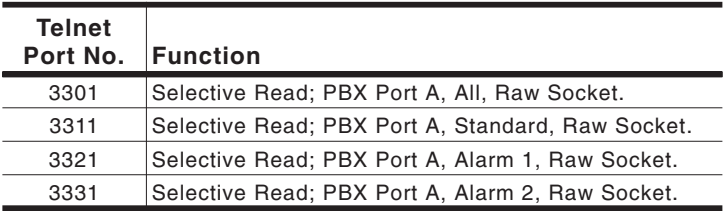

### **16.5. Multiple Telnet Connections**

When the Telnet Pass-Through Mode, Real Time Read Mode, or Selective Read Mode are active, additional Telnet connections will be allowed in some cases and denied in others as described below:

- 1. **Telnet Pass-Through Mode:** When the Telnet Pass-Through Mode is connected to PBX Port A, additional Telnet connections will be allowed or denied as follows:
	- **Real Time Mode:** Is *not* allowed to connect to PBX Port A.
	- **Selective Read Mode:** Is *allowed* to connect to PBX Port A.
- 2. **Real Time Mode:** When the Telnet Real Time Mode is connectedto PBX Port A, additional Telnet connections to PBX Port A will be denied.
- 3. **Selective Read Mode:** When the Selective Read Mode isconnected to PBX Port A, additional Telnet connections will be allowed or denied as follows:
	- **Pass Through Mode:** Is *allowed* to connect to PBX Port A.
	- **Real Time Read Mode:** Is *not* allowed to connect to PBX Port A.

### **16.5.1. Conflicts with Other Command Ports**

When another user has accessed command mode via the Console Port, Modem Port, or Telnet Ports 23, 2001, or 3001, the Telnet Pass-Through Mode, Real Time Read Mode, and Selective Read Mode will behave as follows:

- 1. **Normal Pass-Through Mode:** If the Console Port, Modem Port, or Telnet Ports 23, 2001, or 3001 have activated the normal Pass-Through Mode (non-Telnet; see Section 15.1.2.) to access the target port, Telnet connections will be handled as follows:
	- **Telnet Pass-Through Mode:** Is *not* allowed to connect to the target port.
	- **Real Time Mode:** Is *not* allowed to read data from the target port.
	- **Selective Read Mode:** Is allowed to read data from the target port.
- 2. **Partitioned Data:** If the Console Port, Modem Port, or Telnet Ports 23, 2001, or 3001 have used the NLJ Configuration menus or ^Bnn commands to set <sup>a</sup> partition which includes data received from the target port, Telnet connections will be handled as follows:
	- **Telnet Pass-Through Mode:** Is allowed to connect to the target port.
	- **Real Time Mode:** Is *not* allowed to read data from the target port.
	- **Selective Read Mode:** Is *not* allowed to read data from the target port.

# **17. Command Reference Guide**

### **17.1. Command Mode Access**

When the NLJ is properly installed and configured, command mode can be accessed by <sup>a</sup> local PC connected directly to the Console Port, by <sup>a</sup> remote PC that communicates via modem, or via TCP/IP network.

#### **Notes:**

- If the Site I.D. Message (System Parameters Menu, Item 4) has been defined, the Site I.D. will be displayed before the "PollCat-NetLink" prompt.
- When the Supervisor Password is entered, the NLJ will start in Supervisor Mode, allowing access to all menu functions. When <sup>a</sup> User password is entered, the NLJ will start in User Mode, which allows limited access to menu functions.
- The Default Supervisor Mode Password is **SUPER**, and the default User Mode Password is **SMDR**.
- 1. **Remote Access (via Modem):** Start your communications program and dial the NLJ unit.
	- a) The unit will respond with the "PollCat-NetLink" (password) promp<sup>t</sup> after the carrier is detected.
	- b) Key in <sup>a</sup> valid password and press **[Enter]**. Note that the Password feature is case-sensitive.
	- c) The Main Menu or the "Ready" promp<sup>t</sup> will be displayed. If the "Ready" promp<sup>t</sup> is displayed, press **[Enter]** to display the NLJ Main Menu.
- 2. **Local Access (Console Port):** Start your communications program.
	- a) If Set-Up Switch 7 is UP (Enable Console Port Password), the "PollCat-NetLink" (password) promp<sup>t</sup> will be displayed.
	- b) Key in <sup>a</sup> valid password and press **[Enter]**. Note that the Password feature is case-sensitive.
	- c) The Main Menu or the "Ready" promp<sup>t</sup> will be displayed. If the "Ready" promp<sup>t</sup> is displayed, press **[Enter]** to display the NLJ Main Menu.

3. **Access via TCP/IP Network:** If network parameters for the NLJ unit have been assigned (see Section 4.4.4), establish <sup>a</sup> telnet session using the following format:

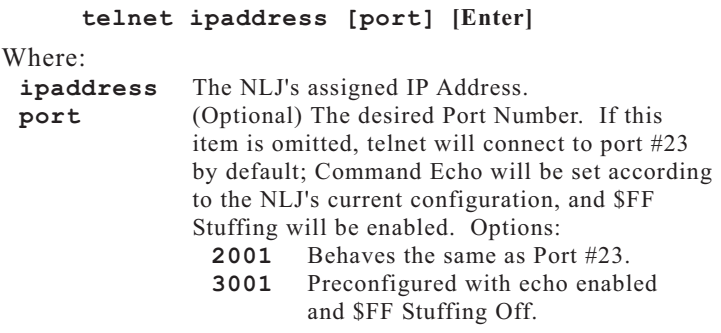

**Note:** For more telnet por<sup>t</sup> number options, please refer to Section 16.

- a) If the password is enabled, the "PollCat-NetLink" (password) promp<sup>t</sup> will appear.
- b) Key in <sup>a</sup> valid password and press **[Enter]**. Note that the Password feature is case-sensitive.
- c) After <sup>a</sup> brief pause, the Main Menu or the "Ready" promp<sup>t</sup> will appear. If the "Ready" promp<sup>t</sup> is displayed, press **[Enter]** to display the NLJ Main Menu.
- d) To end <sup>a</sup> session, disconnect using your Telnet software.

### **17.2. Command Syntax**

Most commands conform to the following conventions:

- Commands normally begin with the ASCII "Control B" character (written as **^B** throughout this manual).
- To temporarily suppress the Command Echo for any command, use the ^A character in place of the ^B character. For example, if Command Echo is enabled and Command ^B03 (Send Site ID) is invoked, the NLJ will echo the command back to the polling device and send the Site ID message. If  $^{\wedge}$ A is substituted for  $^{\wedge}$ B (e.g. **^A03**), the Site ID message will be sent, but the command will *not* be echoed back to the polling device.
- Each command is invoked by pressing the **[Enter]** key.
- A comma (**,**) is used to separate <sup>a</sup> command from its options or parameters (e.g. **^B01,10**).

### **17.3. Command Help**

To display the Command Help screen shown in Figure 17.1, go to the Main Menu, type **5** and press **[Enter]**. To display additional command help, go to the Command Help screen, type **<sup>A</sup>** and press **[Enter]**. The screen shown in Figure 17.2 will be displayed.

```
^Bxx COMMAND HELP:
```

| $^{\circ}$ BOO<br>^B01<br>$^{\wedge}$ BO2<br>$^{\wedge}$ BO3<br>$^{\wedge}$ BO4<br>$^{\wedge}$ BO5<br>^B06<br>^B07<br>$^{\circ}$ BO8<br>$^{\circ}$ BO9<br>$^{\circ}$ B11<br>$^{\wedge}$ B13<br>$^{\circ}$ B16<br>$^{\circ}$ B17 | Set/Reset Memory Partition<br>Enter Data Read Mode<br>Send Next Data<br>Display Site ID<br>Display Site ID Message<br>Define End Character<br>Re-Send Last Data<br>Continuous Binary Block Read<br>Display Current Alarm Record<br>Exit Cmd Mode, Disconnect<br>Set Real Time Clock/Calendar<br>Display Site ID/Alarm Messages<br>Display System Status | $^{\wedge}$ B20<br>$^{\circ}$ B21<br>$^{\wedge}$ B22<br>$^{\wedge}$ B24<br>$^{\circ}$ B25<br>$^{\circ}$ B26<br>$^{\circ}$ B27<br>$^{\wedge}$ B28<br>^B30<br>$^{\wedge}$ B39<br>$^{\circ}$ B51<br>$^{\circ}$ B52 | Display Partition Record/Block Ct<br>Display Remaining Space<br>Display Capacity & PBX Baud<br>Display DIP Switch Settings<br><b>Erase Partition Data</b><br>Display Separator Line<br>Enter Test Message Mode<br>Enter Echo Test Mode<br>^B29 Enter Passthrough Mode<br>Exit, Return to Command Mode<br>Erase All Data<br>^B50 Default Parameters<br>Select Store Alarm Data<br>Enable/Disable Hold End Data |  |
|----------------------------------------------------------------------------------------------------|----------------------------------------------------------------------------------------------------|----------------------------------------------------------------------------------------------------|----------------------------------------------------------------------------------------------------|--|
|                                                                                                    | Display PBX Inact Parameters                                                                                                    |                                                                                                    |                                                                                                    |  |
| $^{\circ}$ B18                                                                                                    | Display Reason for Action                                                                                                    | ^B53                                                                                                    | Enable/Disable Data Compression                                                                                                    |  |
| $^{\circ}$ B19                                                                                                    | Display Action Schedule                                                                                                    | ^B54<br>^B55                                                                                                    | Enable/Disable Data on ^B01<br>Strip Non-Printable Codes                                                                                                    |  |
|                                                                                                    |                                                                                                    |                                                                                                    |                                                                                                    |  |
| A. More ^Bxx Command Help                                                                                                    |                                                                                                    |                                                                                                    |                                                                                                    |  |
| Enter Selection, Press <esc> to Return to Previous Menu </esc>                                                                                                    |                                                                                                    |                                                                                                    |                                                                                                    |  |

*Figure 17.1: Command Help Screen*

**MORE ^Bxx COMMAND HELP^B56 Select Data Filters ^B76 Release Remote Partition**Define Modem Init Message **^B57 Enable/Disable XON/XOFF ^B77 Define Modem Init Message** ^B59 Enable/Disable Line ID ^B78 Display Modem Messages<br>^B60 Define Console/Modem Bits-Parity ^B79 Define/Display Passwords **^B61 Define PBX Ports Bits-Parity ^B83 Display Alarm Clue Summary ^B62 Select Output Format ^B84 Clear Alarm Condition ^B64 Enable/Disable Wrap Around ^B86 Reset Alarm Clue Counters** ^B65 Select Alarm Filters ^B89 Test Alpha Pager<br>^B66 Enable/Disable Time/Date Stamp ^B90 Define/Reset Modem Port  $\hat{B}$  **2867 Enable/Disable** Auto Delete  $\hat{B}$  **Post** Define Console Port Comm  $\triangle$ **B68 Enable/Disable Command Echo**  $\triangle$ **B92** Define PBX Port A Comm **^B70 Define/Enable/Disable Immediate ^B93 --and 80% Callout ^B94 Enter Monitor Mode**Display Program Version **^B71 Enable/Disable DLE Stuffing ^B95 Display Program Version ^B72 Display Time, Day, Date ^B96 ---** ^B73 Send Binary Information Block ^B97 Define/Display Network Parameters<br>^B74 Save/Recall Parameters ^B98 Reset Network Port ^B98 Reset Network Port<br>^B99 Download Current Parameters **^B75 Enable/Disable "SURE? (Y/N)" ^B99 Download Current Parameters Press <ESC> for Previous Screen ...**

*Figure 17.2: More Command Help*

## **17.4. Command Summary**

### **^B00 Set/Reset Memory Partition**

Sets or releases the memory partition for your command port.

#### **Notes:**

- If this command does not include an argument, the partition will be set to include all data by default.
- The Release partition argumen<sup>t</sup> (**R**) cannot be combined with the **type** argument.
- The ^B00 command line *cannot* specify two data types.
- Square brackets are not included in the command line. They are shown here to indicate an option.
- The Source argumen<sup>t</sup> is included to maintain compatibility with standard NetLink units. If the Source argumen<sup>t</sup> is omitted, ^B00 will set <sup>a</sup> partition for PBX Port A.

Command ^B00 uses one of the following formats:

```
^B00[,type][,source] [Enter] or ^B00[,R] [Enter]
```

```
Where:
```
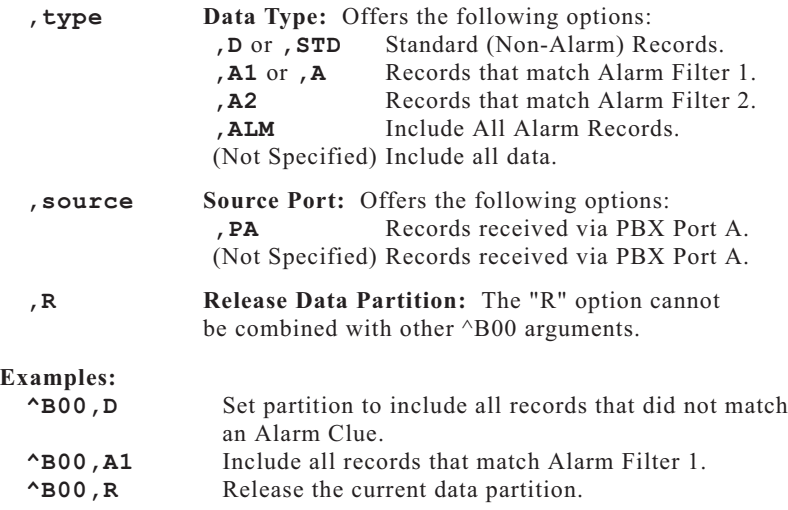

**Corresponding Menu Function:** Buffer Functions, Items 2 and 3.

### **^B01 Enter Data Release Mode**

Releases data collected from the PBX.

#### **Notes:**

- When data is released in groups of "n" records (e.g.  $\triangle$ B01,30), command  $\triangle$ B02 is sent to release the next group of records.
- To exit Data Release Mode and return to command mode, type **^B30 [Enter]**.
- If the XON/XOFF function is enabled at the command port, the NLJ will respond to XON/XOFF flow control during data release.
- If "Data on ^B01" is disabled, and ^B01,n is invoked to release data in groups of "n" records, a  $\triangle$ B02 is required in order to release the first group.
- If "Hold End Data" is enabled, <sup>a</sup> ^B02 is required in order to release the End Data message.

#### **Command Options:**

When Command  $\triangle$ B01 is invoked, the following format is used:

#### **^B01[,type][,source][@n][,n] [Enter]**

Where:

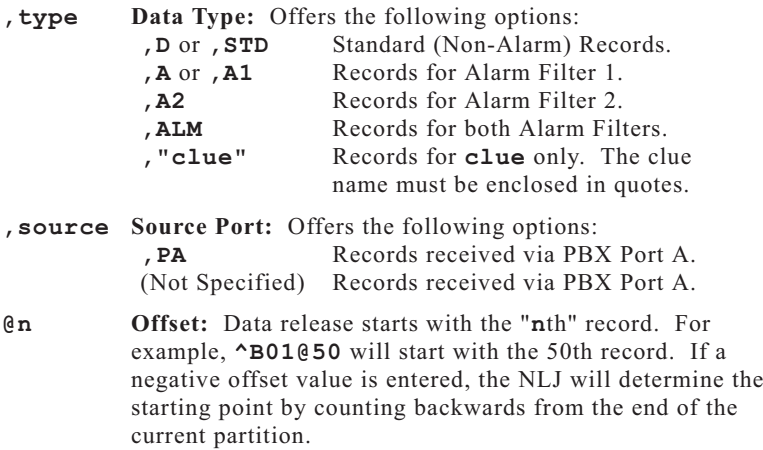

**,<sup>n</sup> Count:** Releases records in groups of "**n**", where <sup>n</sup> is <sup>a</sup> positive, whole number.

### **^B01 Data Release Mode (Continued)**

#### **Notes:**

- The Source argumen<sup>t</sup> is included to maintain compatibility with standard NetLink units. If the Source argumen<sup>t</sup> is omitted, the ^B01 command will release records that were received via PBX Port A.
- If both Alarm Filters include <sup>a</sup> clue with the same name, the command must specify the desired filter. For example, if Alarm Filters 1 and 2 both include <sup>a</sup> clue named **TEST**, to retrieve data from filter 1, the command line would read **^B01,A1,"TEST"**.
- Each command option is preceded by <sup>a</sup> comma, with the exception of the Offset option (**@n**). This option is preceded by the "@" character. Do not enter <sup>a</sup> comma before the @ character.
- When the Binary Block Mode is used, commands will release blocks instead of individual records.
- Square brackets are *not* included in the command line. They are shown here to indicate an option.

Options can also be combined. For example, **^B01,"clue",n** will release records for **clue** in groups of **n** records or blocks.

**Corresponding Menu Function:** Main Menu, Item 2.

### **^B02 Send Next Data**

When Command ^B01,n is invoked, the NLJ will release a group of "n" records or blocks and then pause. To display the next group, type **^B02 [Enter]**. Command ^B02 is only valid in Data Release Mode and cannot be used in an Auto Execute string.

#### **Notes:**

- If "Data on ^B01" is disabled, a ^B02 is required in order to release the first group of records.
- If "Hold End Data" is enabled, <sup>a</sup> ^B02 is required in order to release the End Data message.

### **^B03 Display Site ID**

Displays the user-defined Site ID message. Type **^B03 [Enter]**.

**Corresponding Menu Function:** Status Displays, Item 3.

### **^B04 Define Site ID**

**(Supervisor Mode Only)** Defines <sup>a</sup> Site ID Message up to 32 characters long. Type  $\triangle$ B04, text and press **[Enter]** (where "text" is the desired Site ID). The Site ID cannot include quotes or ASCII control characters (e.g. STX, ETX). If the Site ID begins with an underscore character ("**\_**"), upon login the message will be displayed *after* the command prompt. To clear the Site ID, type **^B04,[Space]** and press **[Enter]**.

#### **Notes:**

- The "\_" character will not appear in the displayed Site ID Message.
- If the Console Port Password is disabled, the Site ID Message will *not* be displayed when the unit is contacted via the Console Port.

### **^B05 Define End-of-Record Character**

**(Supervisor Mode Only)** Redefines the End-of-Record (EOR) character that the NLJ expects to see at the end of each record (**Default=^J**). Command ^B05 uses the following format:

### **^B05[,port][,char] [Enter]**

**Note:** The Port Argument is included only to maintain compatibility with standard NetLink units. If the Port argumen<sup>t</sup> is omitted, the ^B05 command will set the EOR character for PBX Port A.

Where:

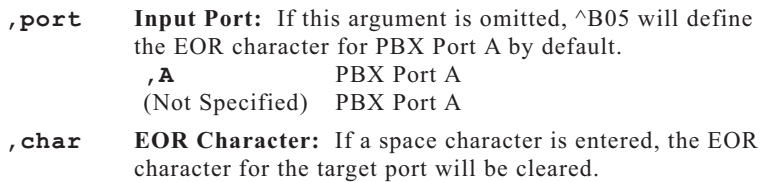

**Corresponding Menu Function:** PBX Port A Configuration menu, Item 14.

### **^B06 Re-send Last Data**

This command is used in the event of <sup>a</sup> transmission error during the previous read. Command  $\triangle$ B06 will only function when  $\triangle$ B01,n is invoked, or when the Record Count option (Read Session Parameters) is used. To re-send data, type **^B06 [Enter]**.

## **^B07 Continuous Binary Block Read**

Initiates <sup>a</sup> continuous binary block read, regardless of the current output mode setting. Blocks are sent continuously, without acknowledgment, and cannot be retransmitted during the current read session. When transmitting via modem, error correction must be enabled. A DOS program is available to convert binary data to ASCII. The following settings are automatically used:

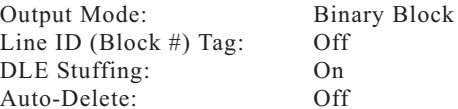

When command  $\triangle$ B07 is invoked, the following format is used:

#### **^B07[,type][,source][@n]**

**Note:** The Source argumen<sup>t</sup> is included to maintain compatibility with standard NetLink units. If the Source argumen<sup>t</sup> is omitted, the ^B07 command will release records that were received via PBX Port A.

#### Where:

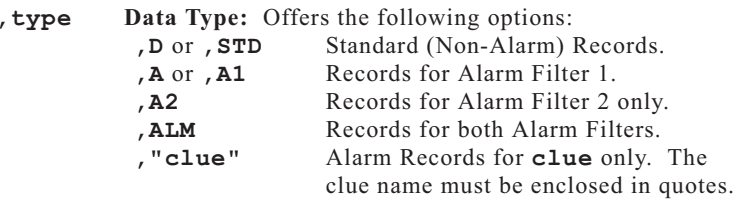

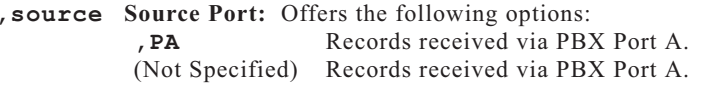

**@n Offset:** Releases records starting with the "**n**th" record. For example, if **^B01@234** is entered, the NLJ will start with the 234th record. If <sup>a</sup> negative offset value is entered, the NLJ will determine the starting point by counting backwards from the end of the current partition.

**CAUTION: Do not invoke Command ^B07 while the Auto Delete option is enabled. If ^B07 is invoked with Auto Delete enabled, the NLJ will erase data without waiting for the polling device to acknowledge reception.**

#### **^B07 Continuous Binary Block Read (Continued)**

#### **Notes:**

- To exit Continuous Binary Block Read and return to Command Mode, type **^B30 [Enter]**.
- If both Alarm Filters include an identical clue name, the command must specify the desired filter. For example, if Alarm Filters 1 and 2 both include <sup>a</sup> clue named **TEST**, to retrieve data from filter 1, the command line would read **^B07,A1,"TEST"**.
- Each option is preceded by <sup>a</sup> comma, with the exception of the Offset option ( $(\mathbf{en})$ ). This option is preceded by the " $(\mathbf{a})$ " character. Do not enter a comma before the  $\omega$  character.
- While Continuous Binary Block Read is active, the NLJ will respond to XON/XOFF flow control codes.
- Square brackets are *not* included in the command line. They are shown here to indicate an option.

Options can be combined. For example, **^B07,D@100** will release all records that did *not* match an Alarm Filter, starting with the 100th record.

### **^B08 Display Current Alarm Record**

This command can be used to check the exact data record that generated an alarm. Type **^B08** and press **[Enter]**.

### **^B09 Exit Command Mode (Disconnect/Hang Up)**

Exits from command mode, discontinues connection to the NLJ, and resets the internal modem. To exit and disconnect, type **^B09 [Enter]**.

**Corresponding Menu Function:** Main Menu, item 8.

### **^B11 Set Time / Date**

**(Supervisor Mode Only)** Sets the NLJ's real-time clock and calendar. Command ^B11 uses the following format:

#### **^B11,hh:mm,d,MM\DD\YY [Enter]**

Where:

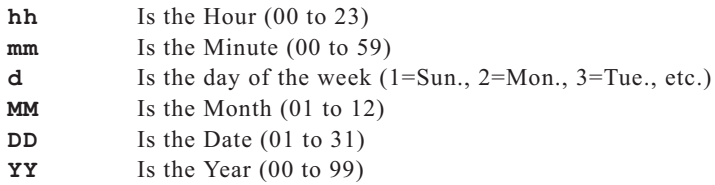

**Corresponding Menu Function:** System Parameters, Item 6.

### **^B13 Display Site ID Message / Alarm Message**

Displays the user-defined Site ID Message, along with the name of any clue that is in the alarm state, and the status of the counter for that clue. Type **^B13** and press **[Enter]**.

**Corresponding Menu Function:** Status Displays, Items 9 and 10.

### **^B16 Display System Status**

Displays <sup>a</sup> screen which lists the status of most options and parameters. Type **^B16 [Enter]**.

**Corresponding Menu Function:** Status Displays, item 3.

### **^B17 Display PBX Inactivity Alarm Parameters**

Displays currently defined PBX Inactivity Alarm parameters. When the argumen<sup>t</sup> is omitted, the command will display parameters for Alarm 1 by default.

#### **Command Options:**

**^B17,1** Display Parameters for PBX Inactivity Alarm 1 **(Default)**. **^B17,2** Display Parameters for PBX Inactivity Alarm 2.

**Corresponding Menu Functions:** Status Displays, item 11 (Alarm 1); Status Displays, item 12 (Alarm 2).

### **^B18 Display Reason For Action**

When the NLJ has generated an Alarm Action, Command  $\triangle$ B18 can be used to determine the reason. After receiving an Alarm Action, type **^B18** and press **[Enter]**.

**Corresponding Menu Function:** Status Displays, Item 15.

### **^B19 Display Action Schedule**

Displays parameters for the Scheduled Actions. If the argumen<sup>t</sup> is omitted, the command will display Schedule 1 by default.

#### **Command Options:**

- **^B19,1** Display Parameters for Action Schedule 1 **(Default)**.
- **^B19,2** Display Parameters for Action Schedule 2.

**Corresponding Menu Functions:** Status Displays, item 4 (Schedule 1); Status Displays, item 5 (Schedule 2).

### **^B20 Display Partition Record Count**

Displays the number of records in your port's current memory partition. Type **^B20** and press **[Enter]**.

**Corresponding Menu Function:** Status Displays, Item 1

### **^B21 Display Remaining Space**

Displays the approximate amount of memory (in characters/bytes) that is currently available. Type **^B21** and press **[Enter]**.

**Corresponding Menu Function:** Status Displays, Item 1.

### **^B22 Display Memory Capacity & PBX Port Baud Rate**

Lists installed memory modules, total memory capacity, and PBX Port communication parameters. Type **^B22 [Enter]**.

**Corresponding Menu Functions:** Status Displays, Items 1 and 21.

### **^B24 Display DIP Switch Settings**

Displays the up/down configuration of the NLJ's Set-Up Switches; type **^B24** and press **[Enter]**.

**Corresponding Menu Function:** Status Displays, item 3.

### **^B25 Erase Partition Data**

Clears all call records in your port's current memory partition; type **^B25** and press **[Enter]**.

If the "Sure" option is enabled, <sup>a</sup> promp<sup>t</sup> will be displayed before this command is completed. Type **<sup>Y</sup>** to proceed or **<sup>N</sup>** to abort, and then press **[Enter]**.

### **CAUTION: Erased records cannot be recovered.**

#### **Command Options:**

**^B25** Display "Sure" promp<sup>t</sup> (if enabled), Erase Partition Data. **^B25,Y** Suppress "Sure" prompt, Erase Partition Data.

**Corresponding Menu Function:** Buffer Functions, Item 5

## **^B26 Display Separator Line**

Creates <sup>a</sup> line of dashes that can be used to visually separate displayed material. To send <sup>a</sup> line of dashes, type **^B26 [Enter]**.

### **^B27 Enter Test Message Mode**

Tests the modem transmitter. When Command ^B27 is invoked, the unit will send <sup>a</sup> continuous test message. To initiate the test, type **^B27 [Enter]**. To terminate the test, type **^B30 [Enter]**.

**Corresponding Menu Function:** System Diagnostics, item 2.

### **^B28 Enter Echo Test Mode**

Tests the modem receiver. When Command ^B28 is invoked, the NLJ will echo back <sup>a</sup> test character. If characters are not echoed back, this can indicate that the modem is not receiving properly. To initiate the test, type **^B28 [Enter]**. To terminate the test, type **^B30 [Enter]**.

### **^B29 Enter Pass-through Mode**

**(Supervisor Mode Only)** Allows direct communication with <sup>a</sup> connected device. Data can be received directly from the PBX in order to check for correct reception. Commands can also be sent directly to the PBX. While Pass-Through Mode is active, additional call records will *not* be stored. To exit Pass-Through Mode, type **^B30** and press **[Enter]**.

> **CAUTION: Do not attempt to alter PBX configuration unless you are authorized to do so. Please refer to the PBX user's guide for further instructions.**

### **Command Options:**

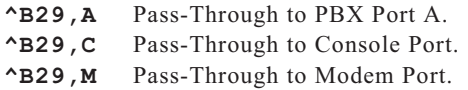

**Corresponding Menu Function:** System Functions, item 2.

### **^B30 Exit, Return to Command Mode**

Exits from Data Release Mode, Send Continuous Test Message Mode, Echo Test Mode, Pass-Through Mode, or Monitor Mode and returns to Command Mode. Type **^B30 [Enter]**.

### **^B39 Erase All Data**

Erases all stored data, including records stored outside your port's memory partition. Command ^B39 includes an option that allows the user clear all data *and* reset all Alarm Clue Counters to zero.

#### **CAUTION: Erased call records cannot be restored.**

If the "Sure" option is enabled, <sup>a</sup> promp<sup>t</sup> will be displayed. Type **<sup>Y</sup>** to proceed, or **<sup>N</sup>** to abort, and then press **[Enter]**.

#### **Command Options:**

- **^B39**Clear all records, leave Alarm Clue Counters intact.
- **^B39,2** Clear all records *and* reset Clue Counters to zero.
- **^B39,Y** Suppress "Sure" prompt, Clear all records, leave Alarm Clue Counters intact. Note that the Y argumen<sup>t</sup> can also be combined with the "2" argumen<sup>t</sup> (e.g. ^**B39,2,Y).**

**Corresponding Menu Function:** Buffer Functions, item 5.

### **^B50 Default Parameters**

**(Supervisor Mode Only)** Resets options and parameters to default settings. When this command is invoked, the input por<sup>t</sup> and command ports are reset to the baud rate selected by the Set-Up Switches; the modem por<sup>t</sup> is reset to 57600 bps, 8 bits, no parity, one stop bit.

#### **CAUTION: Options, parameters, and filters that have been erased cannot be automatically restored.**

If the "Sure" option is enabled, <sup>a</sup> promp<sup>t</sup> will be displayed. Type **<sup>Y</sup>** to proceed, or **<sup>N</sup>** to abort, and then press **[Enter]**.

### **Command Options:**

- **^B50**Reset options and parameters to default state.
- **^B50,2** Reset options and parameters to default state. Erase Data Filter Format, Data Filter Parameters, Alarm Filter Format, Alarm Clues, and reset Alarm Clue Counters to zero.
- **^B50,Y** Suppress "Read in Progress" promp<sup>t</sup> and "Sure" prompt, reset options and parameters to default state. Note that the "Y" argumen<sup>t</sup> can also be combined with the "2" argumen<sup>t</sup> (e.g. **^B50,2,Y**).

**Corresponding Menu Function:** Main Menu, item 21.

### **^B51 Store Alarm Data**

**(Supervisor Mode Only)** Allows the user to determine where alarm data will be stored. The NLJ can either store alarm records in the Alarm File (default), in the Standard (non-alarm) File, or in both files. Command ^B51 uses the following format:

#### **^B51[,port][,file] [Enter]**

**Note:** The Port argumen<sup>t</sup> is included to maintain compatibility with standard NetLink units. If the argumen<sup>t</sup> is omitted, the command will be applied to PBX Port A.

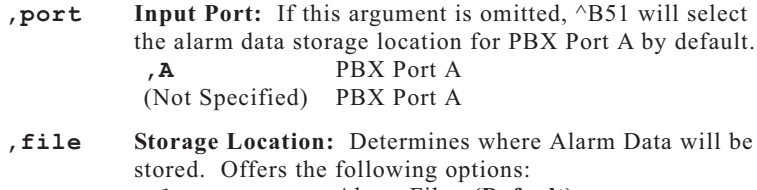

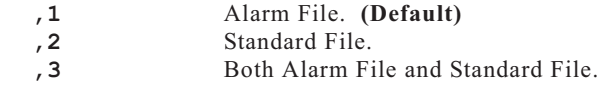

**Corresponding Menu Function:** PBX Port A Config. Menu, Item 16.

### **^B52 Release / Hold End Data Message**

Instructs the NLJ to hold or release the "END DATA" message, that is normally sent at the end of each Data Release operation. When "Hold End Data" is selected, the message will be held until a  $\triangle B02$  is received. Note that this command will only effect the por<sup>t</sup> that invoked the command.

#### **Command Options:**

**^B52,1** Release End Data Message **^B52,3** Hold End Data Message **(Default)**

**Corresponding Menu Function:** PBX Port A Configuration Menu, Item 23.

### **^B53 Set Compression Mode**

Determines whether data will be released in space compressed format, or decompressed (normal) format. Note that this command will only effect the por<sup>t</sup> that invoked the command.

#### **Command Options:**

- **^B53,1** Release Data in Compressed Format.
- **^B53,2** Release Data in Decompressed Format **(Default)**

**Corresponding Menu Function:** Port Configuration Menus (Console Port, Modem Port, Net Port), Item 25.

### **^B54 Release Data on ^B01**

Determines how the NLJ will react when Command ^B01,n is invoked to release data in groups of "n" records. Note that this command will only effect the por<sup>t</sup> that invoked the command.

#### **Command Options:**

- **^B54,1** Release First Group without ^B02 **(Default)**.
- **^B54,2** Wait for Command ^B02.

**Corresponding Menu Function:** Port Configuration Menus, Item 22.

### **^B55 Strip Non-Printable Codes**

**(Supervisor Mode Only)** Conserves memory by omitting non-printable characters, such as NULs, DELs and etc. The NLJ will remove most nonprintable characters excep<sup>t</sup> carriage returns, line feeds, and the selected EOR character.

#### **^B55[,port][,action] [Enter]**

**Note:** The Port argumen<sup>t</sup> is included to maintain compatibility with standard NetLink units. If the argumen<sup>t</sup> is omitted, this command will be applied to PBX Port A.

Where:

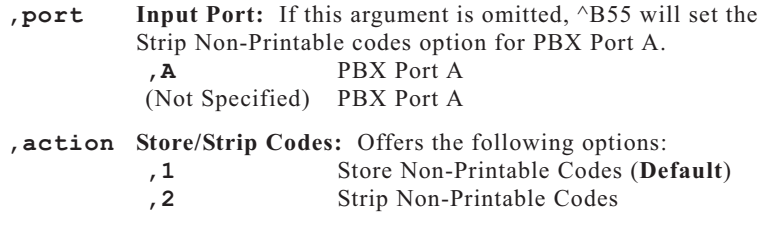

**Corresponding Menu Function:** PBX Port A Config. Menu, Item 13.

### **^B56 Select Data Filters**

**(Supervisor Mode Only)** Determines which user-defined data filter will be used. This command uses the following format:

```
^B56[,port][,filter] [Enter]
```
**Note:** The Port argumen<sup>t</sup> is included to maintain compatibility with standard NetLink units. If the argumen<sup>t</sup> is omitted, this command will be applied to PBX Port A.

Where:

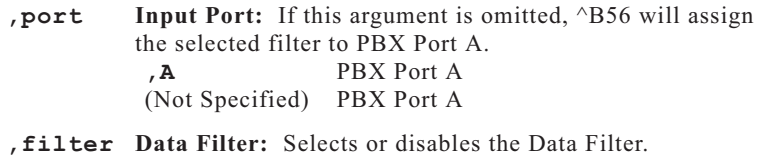

The following options are available: **,1** Disable Data Filter **(Default)**

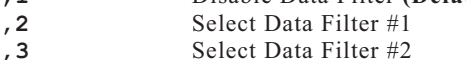

**Corresponding Menu Function:** PBX Port A Config. Menu, Item 17.

### **^B57 Enable / Disable XON / XOFF Function**

**(Supervisor Mode Only)** The NLJ can send an XOFF when memory becomes 98% full, and an XON when more data can be accepted. Command ^B57 uses the following format:

#### **^B57[,port][,action] [Enter]**

**Note:** The Port argumen<sup>t</sup> is included to maintain compatibility with standard NetLink units. If the argumen<sup>t</sup> is omitted, this command will be applied to PBX Port A.

Where:

**,port Input Port:** Offers the following options: **,A** PBX Port A (Not Specified) PBX Port A

**,action Enable / Disable:** Offers the following options: **,1** Enable XON/XOFF **,2** Disable XON/XOFF **(Default)**

**CAUTION: Some PBX switches may lock up when XON/XOFF is used. Other PBX switches will not respond to XON/XOFF commands. Consult your PBX User's Guide before attempting to employ this feature.**

**Corresponding Menu Function:** PBX Port A Config. Menu, Item 4

### **^B59 Line ID Option**

Instructs the NLJ to insert an eight digit Line ID number at the beginning of each record. Line ID numbers are not stored in memory, but are added when data is released. Each time data is polled, the first line number will always be 00000001. This command will only effect the por<sup>t</sup> that invoked the command.

#### **Command Options:**

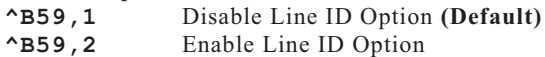

**Corresponding Menu Function:** Port Configuration Menus, Item 24.

### **^B60 Define Console/Modem Port Bits & Parity**

**(Supervisor Mode Only)** Selects bits and parity for the Console Port or the Modem Port. Command ^B60 uses the following format:

#### **^B60[,port][,set] [Enter]**

Where:

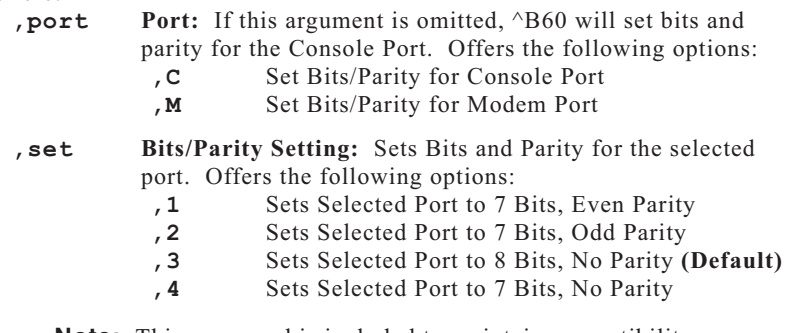

**Note:** This command is included to maintain compatibility with PollCat II units. If compatibility is not an issue, use the Port Configuration Menus, or command ^B90 to set Modem Port Parameters or ^B91 to set Console Port Parameters.

**Corresponding Menu Function:** Port Configuration Menus (Console Port, Modem Port), Item 2.

## **^B61 Define PBX Port Bits and Parity**

**(Supervisor Mode Only)** Selects bits and parity settings for PBX Port A. Command ^B61 uses the following format:

**^B61[,port][,set] [Enter]**

Where:

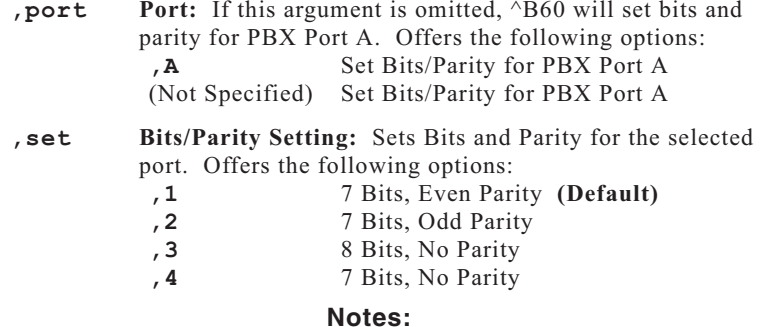

- The Port argumen<sup>t</sup> is included to maintain compatibility with standard NetLink units. If the Port argumen<sup>t</sup> is omitted, this command will be applied to PBX Port A.
- This command is included to maintain compatibility with PollCat II units. If compatibility is not an issue, use the Port Configuration Menu or command ^B92 to set parameters for PBX Port A.

**Corresponding Menu Function:** PBX Port A Configuration Menu, Item 2.

### **^B62 Select Output Format**

Selects the format that will be used when data is released to the polling device. ^B62 will only effect the por<sup>t</sup> that invoked the command.

#### **Command Options:**

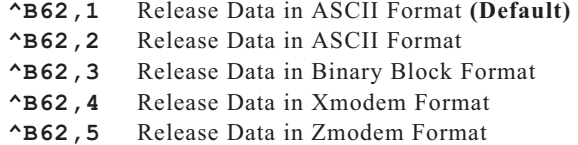

**Corresponding Menu Function:** Port Configuration Menus (Console Port, Modem Port, Net Port), Item 21).

### **^B64 Enable / Disable Wrap Around Mode**

**(Supervisor Mode Only)** When the NLJ's internal memory is full, the wrap around mode allows new data to be written over older data. This allows the NLJ to continually recycle its memory.

#### **Command Options:**

- **^B64,1** Disable Wrap Around Mode **(Default)**
- **^B64,2** Enable Wrap Around Mode

**Corresponding Menu Function:** System Parameters Menu, Item 5.

### **^B65 Select Alarm Filters**

**(Supervisor Mode Only)** Determines which user-defined Alarm Filter will be used. This command uses the following format:

#### **^B65[,port][,filter] [Enter]**

**Note:** The Port argumen<sup>t</sup> is included to maintain compatibility with standard NetLink units. If the argumen<sup>t</sup> is omitted, this command will be applied to PBX Port A.

#### Where:

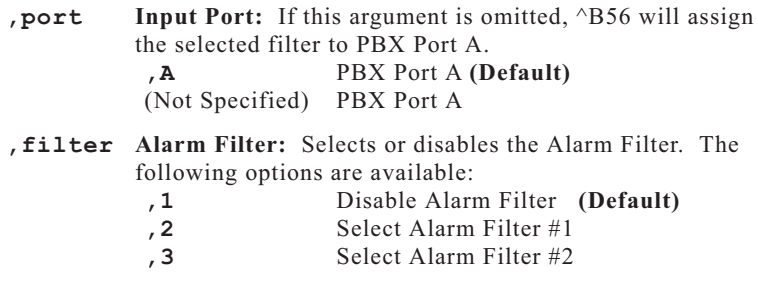

**Corresponding Menu Function:** PBX Port A Configuration Menu, Item 15.

## **^B66 Enable / Disable Time / Date Stamp**

**(Supervisor Mode Only)** Enables the time/date stamp option for PBX Port A. The time/date stamp will be inserted at the beginning of each record, prior to storage in the NLJ's memory.

#### **^B66[,port][,action] [Enter]**

**Note:** The Port argumen<sup>t</sup> is included to maintain compatibility with NetLink units. If the Port argumen<sup>t</sup> is omitted, this command will be applied to PBX Port A.

Where:

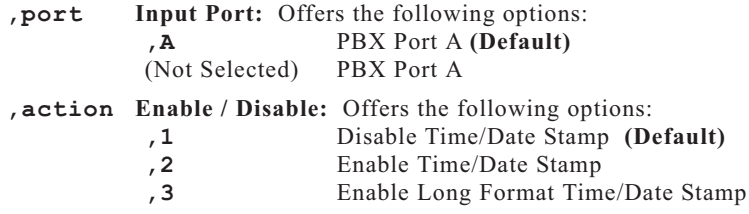

**Corresponding Menu Function:** PBX Port A Config. Menu, Item 11.

### **^B67 Set Auto Delete Option**

**(Supervisor Mode Only)** When data is released to the polling device, the Auto Delete option can automatically erase each data block from memory after reception is acknowledged. Note that this command will only effect the por<sup>t</sup> that invoked the command.

#### **Command Options:**

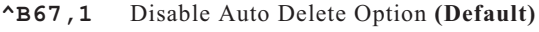

**^B67,2** Enable Auto Delete Option

**Note:** Before enabling the Auto Delete Option, please refer to the cautions listed in Section 14.6.

**Corresponding Menu Function:** Port Configuration Menus (Console Port, Modem Port, Net Port), Item 26.

### **^B68 Set Command Echo**

Enables / Disables the command echo function. When enabled, commands sent to the NLJ will be echoed back to the polling device. Note that this command will only effect the por<sup>t</sup> that invokes the command.

### **Command Options:**

- **^B68,1** Disable Command Echo
- **^B68,2** Enable Command Echo **(Default)**

**Corresponding Menu Function:** Port Configuration Menus (Console Port, Modem Port, Net Port), Item 11.

### **^B70 Enable/Disable Immediate Callout and 80% Full Alarm**

**(Supervisor Mode Only)** Enables and configures the Immediate Callout and 80% Full Alarm. When Immediate Callout is enabled, the NLJ will dial <sup>a</sup> user-defined Callout Number, approximately 5 seconds after <sup>a</sup> disconnect or loss of carrier. Note that the Immediate Callout feature must be enabled prior to each use.

When the 80% Full Alarm is enabled, the NLJ can perform any of the standard Alarm Actions when internal memory becomes 80% full. For more information, please refer to Section 10.

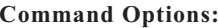

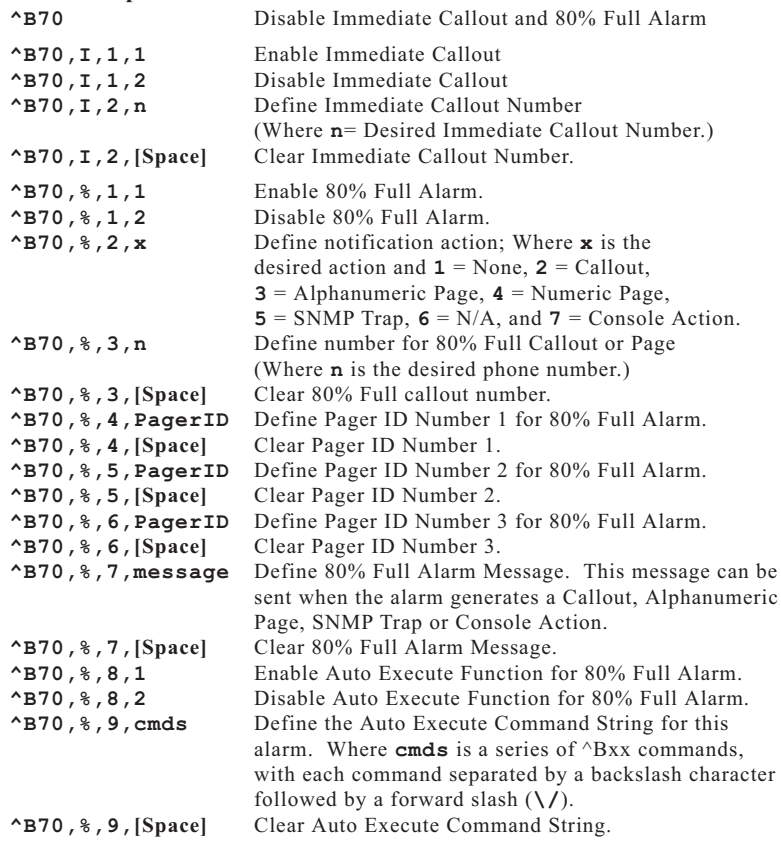

**Corresponding Menu Function:** Immediate Callout; Modem Port Configuration Menu, Item 34. 80% Full Alarm; Alarm Configuration Menu, Item 5.

## **^B71 Set DLE Stuffing Option**

(Binary Block Mode Only) DLE Stuffing allows literal 8 bit characters to be inserted into <sup>a</sup> string of binary data. After data is released, the 8 bit characters can be retrieved and read. Note that this command will only effect the por<sup>t</sup> that invoked the command.

### **Command Options:**

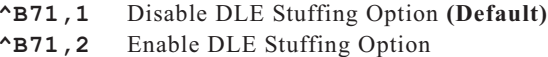

**Corresponding Menu Function:** Port Configuration Menus (Console Port, Modem Port, Net Port), Item 29.

### **^B72 Display Time, Day, Date**

Displays clock and calendar settings. Type **^B72 [Enter]**.

### **^B73 Send Binary Information Block**

Sends <sup>a</sup> status information block in binary format. This block includes the Site ID Message, time and date, Reason for Action, Partition Record Count, and Percent Full. Information is sent in binary block format, regardless of the current output mode setting. Type **^B73 [Enter]**.

### **^B74 Save / Recall Parameters**

**(Supervisor Mode Only)** This command is used to save newly defined parameters to flash memory, or restore previously defined parameters from flash memory. For more information, please refer to Section 13.1.

### **Command Options:**

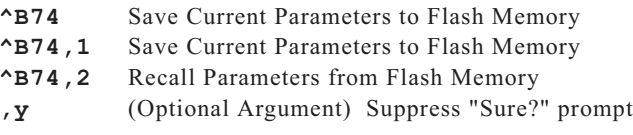

**Corresponding Menu Function:** Main Menu, Item 7.

### **^B75 Enable / Disable "Sure?" Prompt**

**(Supervisor Mode Only)** When certain irreversible commands are invoked, the "Sure?" promp<sup>t</sup> can be displayed to allow the user to verify that the command should be executed. When enabled, the promp<sup>t</sup> will be displayed for commands such as ^B25 (Clear Partition), ^B39 (Clear All Records), ^B50 (Reset Options to Defaults), ^B74 (Save / Recall Parameters),  $\triangle$ B76 (Release Remote Partition), and others. Note that this command will only effect the por<sup>t</sup> that invoked the command.

#### **Command Options:**

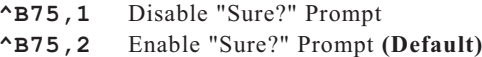

**Corresponding Menu Function:** Port Configuration Menus (Console Port, Modem Port, Net Port), Item 13.

### **^B76 Release Remote Partition**

**(Supervisor Mode Only)** Releases the current memory partition for the specified port.

#### **Command Options:**

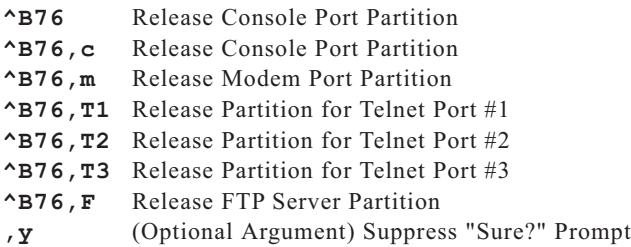

**Corresponding Menu Function:** Buffer Functions Menu, Item 8.

### **^B77 Define Modem Initialization Message**

**(Supervisor Mode Only)** Defines the NLJ's modem initialization command string (AT Command String). The default string is "**ATE0M0Q1&C1&D2S0=1**". To redefine the initialization string, type **^B77,init [Enter]**, where "**init**" is the desired command string.

**Corresponding Menu Function:** Modem Port Config. Menu, Item 5.

### **^B78 Display Modem Message**

Displays the Modem Reset Message (AT Command String), Initialization String, and Hang-Up String. Type **^B78 [Enter]**.

**Corresponding Menu Function:** Status Displays, item 25

## **^B79 Define / Display Passwords**

**(Supervisor Mode Only)** Defines and/or displays the command mode passwords. The default Supervisor Level password is "SUPER", the default User 1 password is "SMDR", and the default User 2 password is not defined.

#### **Command Options:**

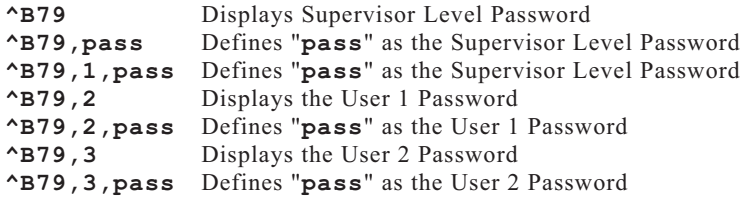

**Corresponding Menu Function:** System Parameters Menu, Items 1, 2, and 3.

### **^B83 Display Alarm Clue Summary**

Displays <sup>a</sup> table which shows Clue Names, Threshold Counts, Actual Counts, and Alarm Status. To display Alarm Clue counter status, type **^B83 [Enter]**.

#### **Command Options:**

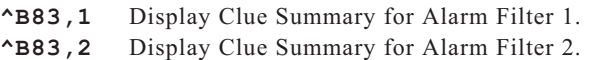

**Corresponding Menu Function:** Status Displays, item 9 (Alarm Filter 1), or item 10 (Alarm Filter 2)..

### **^B84 Clear Alarm Condition**

Clears the Alarm Condition and cancels Alarm Actions, without resetting the Alarm Clue Counters or turning off the ALM LED.

#### **Command Options:**

**^B84** Clear Alarm Condition **^B84,y** Suppress "Sure?" Prompt, Clear Alarm Condition.

**Corresponding Menu Function:** System Functions, item 4.

### **^B86 Reset Alarm Clue Counters**

Resets counters for specified Alarm Clue to zero. To clear an alarm condition, please use Command ^B84.

#### **Command Options:**

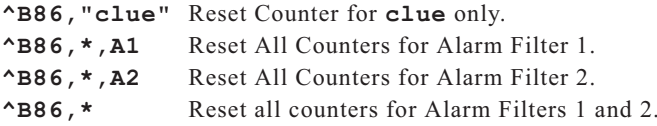

**Note:** If both Alarm Filters include <sup>a</sup> clue with the samename, command ^B86 must specify the desired alarm filter.

**Corresponding Menu Function:** System Functions, item 5

### **^B89 Test Alpha Pager**

To test an alphanumeric pager, type **^B89,1 [Enter]**, and then exit command mode. After approximately two minutes, the pager should receive the "Pager Test" message. In order for this command to function, the Pager Phone Number and Pager ID Number must first be defined via the Pager Test Submenu.

**Corresponding Menu Function:** System Diagnostics Menu, Item 3.

### **^B90 Reset Modem Port / Define Modem Port Communication Parameters**

**(Supervisor Mode Only)** This command can be used to reset the NLJ's internal modem or redefine modem parameters.

**Reset Modem:** To reset the modem, use the following format:

**^B90**Reset Modem

**^B90,y** Reset Modem, Suppress "Sure?" Prompt.

**Configure Modem Port:** To define modem communication parameters, use the following format:

#### **^B90,baud,parity,data,stop [Enter]**

Where:

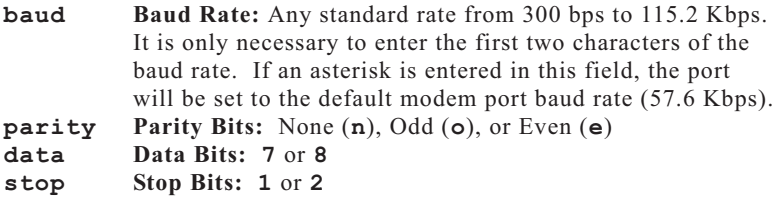

**Corresponding Menu Function:** Modem Port Config. Menu.

### **^B91 Console Port Communication Parameters**

**(Supervisor Mode Only)** Defines the baud rate, parity, data bits, and stop bits for the Console Port. This command uses the following format:

#### **^B91,baud,parity,data,stop [Enter]**

Where:

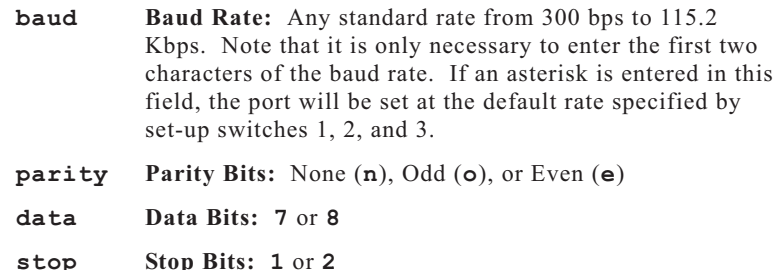

**Corresponding Menu Function:** Console Port Config. Menu.

### **^B92 PBX Port A Communication Parameters**

**(Supervisor Mode Only)** Defines the baud rate, parity, data bits, and stop bits for PBX Port A. This command uses the following format:

#### **^B92,baud,parity,data,stop [Enter]**

Where:

- **baud Baud Rate:** Any standard rate from 300 bps to 115.2 Kbps. Note that it is only necessary to enter the first two characters of the baud rate. If an asterisk is entered in this field, the por<sup>t</sup> will be set to the default rate specified by Set-Up switches 4 and 5.
- **parity Parity Bits:** None (**n**), Odd (**o**), or Even (**e**)
- **dataData Bits: 7** or **8**

**stop Stop Bits: 1** or **2**

**Corresponding Menu Function:** PBX Port A Configuration Menu.

### **^B94 Enter Monitor Mode**

**(Supervisor Mode Only)** Allows direct communication with the PBX. In Monitor Mode, data can be received directly from the PBX in order to check reception. Commands can also be sent directly to the PBX. To exit Monitor Mode, type **^B30** and press **[Enter]**.

#### **Command Options:**

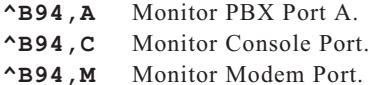

**Corresponding Menu Function:** System Functions, Item 3.

### **^B95 Display Program Version**

Displays the version number of the NLJ-512 Firmware. Type **^B95** and press **[Enter]**.

### **^B97 Define / Display Network Parameters**

**(Supervisor Mode Only)** Displays and/or Defines network parameters, including the IP Address, Subnet Mask, and Gateway Address.

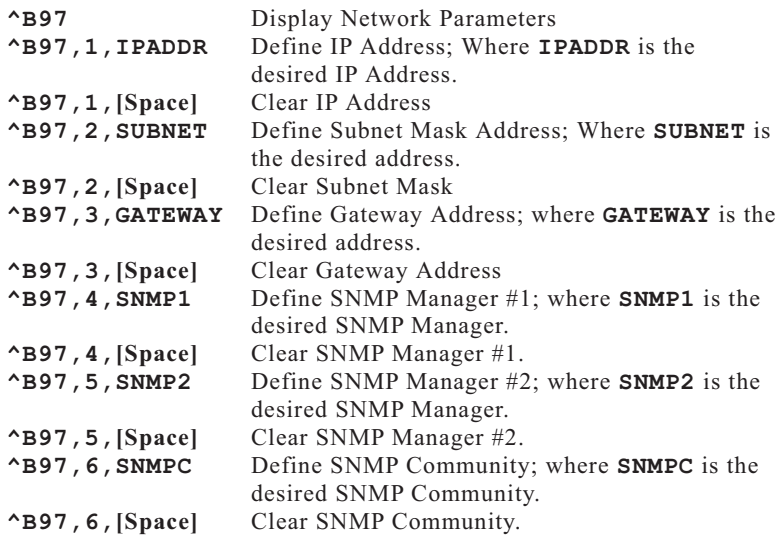

**Corresponding Menu Function:** Display Parameters; Status Displays, item 26. Define Parameters; Port Configuration, Item 6.

### **^B98 Reset Network Port**

**(Supervisor Mode Only)** Reinitializes the Network Port. Type **^B98 [Enter]**. If the "Sure" option is enabled, <sup>a</sup> promp<sup>t</sup> will be displayed before this command is completed. Type **<sup>Y</sup>** to proceed or **<sup>N</sup>** to abort, and then press **[Enter]**.

### **Command Options:**

**^B98** Display "Sure" Prompt (If Enabled), Reset Network Port **^B98,Y** Suppress "Sure" Prompt, Reset Network Port

**Corresponding Menu Function:** Network Port Configuration Menu, item 7.

### **^B99 Save Current Parameters**

**(Supervisor Mode Only)** Saves currently defined NLJ parameters to an ASCII text file on your polling device. In the event of corruption or erasure, the saved parameters can be downloaded to the unit in order to restore the previous configuration.

Note that when this command is invoked, the command echo must be disabled at your command port. If the command echo is *not* disabled, the ^B99 command will be included in the saved parameters file, and will cause problems when the file is later uploaded to the NLJ-512 unit.

There are two ways to suppress the command echo; via the Port Configuration Menu, or by entering the  $\Delta$  character in place of the  $\Delta$ B character. When the  $\Delta$  character is substituted for the  $\Delta$ B character (e.g. **^A99**), the command echo will be temporarily suppressed, regardless of the current command echo setting.

Please refer to Section 13.2.2 for more information.

**Corresponding Menu Function:** System Functions, item 6.

#### **A.Specifications**

- **Storage Capacity:** Using dual compression, approximate storage capacity is 10,000 to 16,000 records. Capacity may vary with different PBX formats.
- **Memory:** Flash Memory
- **Coding:** 7/8 data bits, even/odd/no parity bit, 1,2 stop bits.
- **PBX Input Port Baud Rate:** Standard rates from 300 bps to 115.2 Kbps
- **Modem Port Baud Rates:** Standard rates from 300 bps to 115.2 Kbps
- **Console Port Baud Rates:** Standard rates from 300 bps to 115.2 Kbps.

#### **Connectors:**

**Network Port:** 10Base-T**Modem Port:Line:** RJ11 Jack to Telephone Line. **Phone:** Not Used.

**Console Port:** RS-232 DCE, DB25 female (modem style).

- **PBX Port A (PBX Input Port):** RS-232 DTE, DB9 male. XON/XOFF or RTS/CTS flow control. All parameters programmable.
- **LED Indicators:** ON, RDY, ALM, >0%, >25, >50, >75, FULL, OH, DCD, CP, A
- **Size:** 3.00" <sup>x</sup> 11.00" <sup>x</sup> 7.5" (H <sup>x</sup> W <sup>x</sup> D).

**Weight:** 7 lbs. total shipping weight.

- **Power:** 115/230 VAC, 50/60 Hz, 12 watts, Auto-sensing voltage.
- **Operating Temperature Range:** 50°F to 104°F (10°C to 40°C).

**Humidity:** 20% to 80% RH.

**Fuse:** 250 Volts, 0.125 Amps, Slow Blow.

#### **B.Description of System Interfaces**

#### **B.1.PBX Port A (DB9 Male; DTE)**

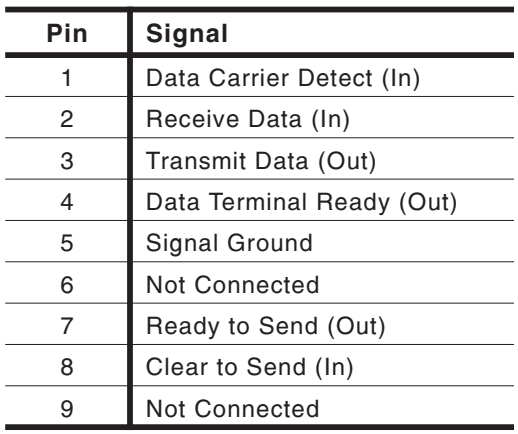

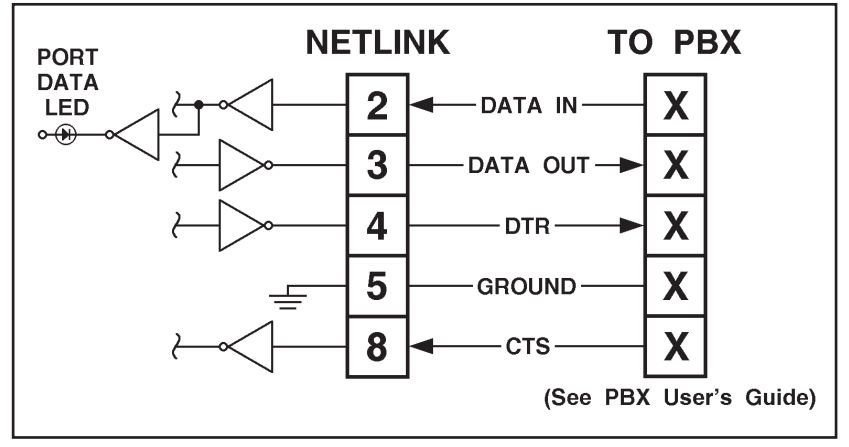

*Figure B.1: PBX Port A*

#### **B.2.Console Port (DB-25 Female; DCE)**

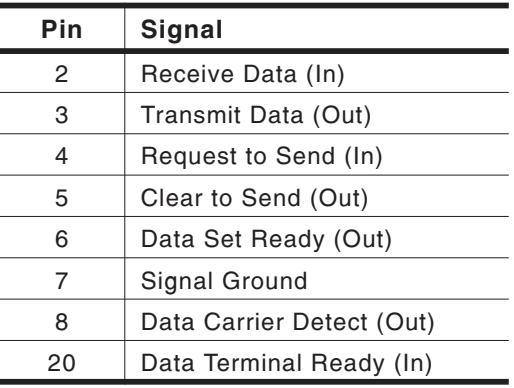

### **B.2.1. Console Port to 25-Pin PC**

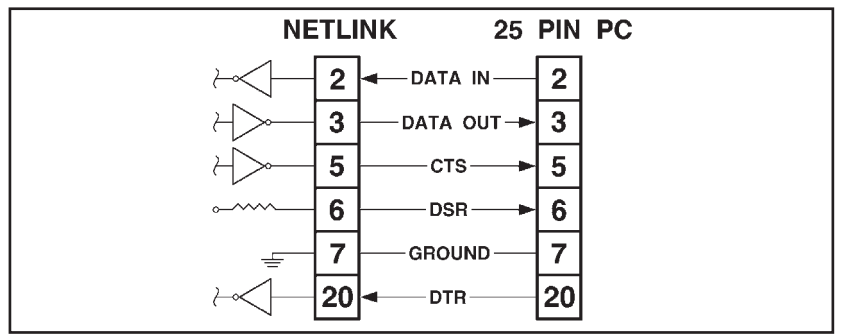

*Figure B.2: Console Port to 25 Pin PC*

### **B.2.2. Console Port to 9-Pin PC**

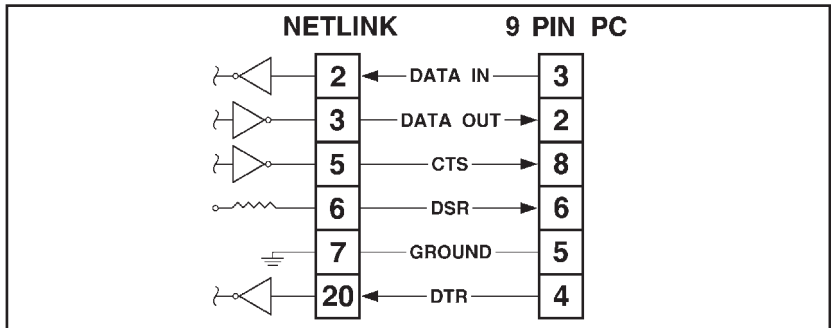

*Figure B.3: Console Port to 9 Pin PC*

#### **C.Cable Installation**

The installation pictured in Figure C.1 shows <sup>a</sup> NLJ-512 system that allows network, local, or modem access to the Command Mode. If you do not intend to use all of the components listed in the figure below, simply omit that componen<sup>t</sup> and its cable.

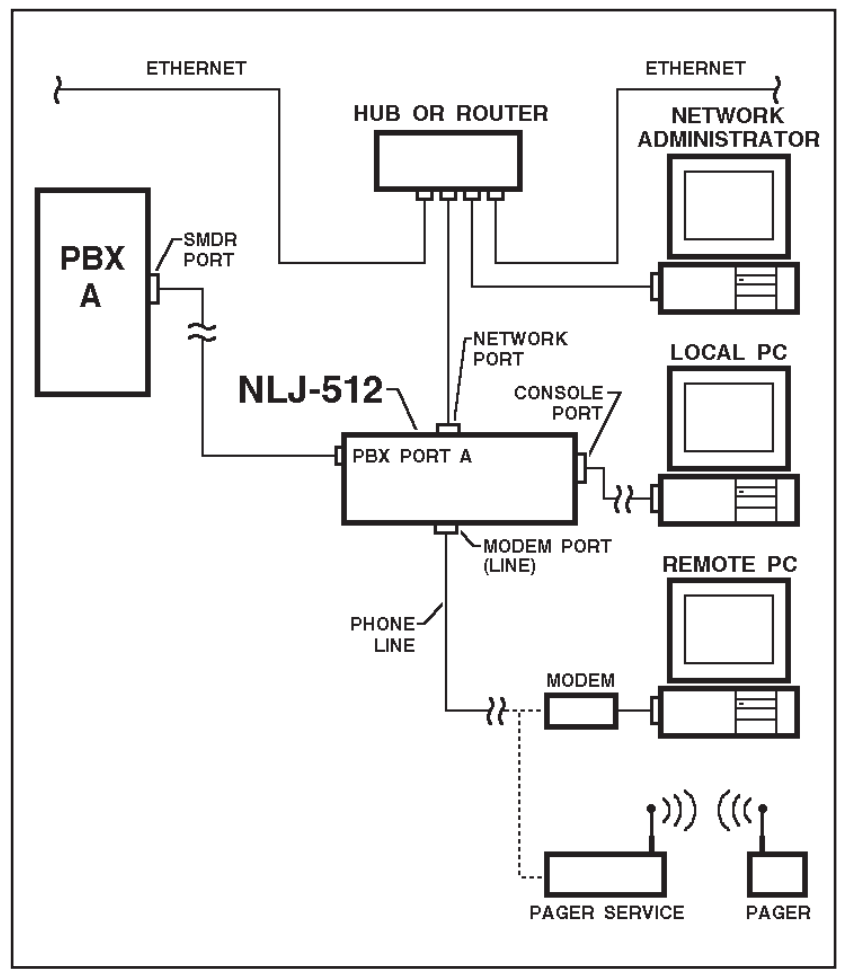

*Figure C.1: NLJ-512 Installation Example*
## **D. Supervisor Functions and User Functions**

In order to restrict access to sensitive commands, the NLJ offers two separate operating modes; Supervisor Mode and User Mode.

Supervisor Mode allows access to all command functions, including those used to setup and configure the NLJ-512 unit. User Mode allows limited access to command functions; users are able to invoke commands to review status and read data, but are not allowed to change system parameters.

#### **D.1.Security Mode at Start Up**

When the password feature is enabled, the NLJ-512 will display <sup>a</sup> promp<sup>t</sup> each time command mode is accessed. If the Supervisor level password is entered at this prompt, the unit will start up in Supervisor Mode. If <sup>a</sup> User level password is entered, the NLJ will start up in User Mode.

The NLJ-512 provides one Supervisor password and two User passwords. The default Supervisor Password is "SUPER". The default User 1 Password is "SMDR", the default User 2 Password is not defined.

#### **D.2.Dialback Security**

The Dialback Security feature provides an additional level of security for modem access to command mode functions. When this feature isconfigured and enabled (Sw6 = UP), the NLJ will display a password promp<sup>t</sup> when contacted via modem. If the caller enters <sup>a</sup> valid password, the NLJ will hangup, and then dial the user-defined dialback number for the password entered.

After contacting the dialback number, the password promp<sup>t</sup> will again be displayed. If the Supervisor Password is entered at this point, the NLJ will start-up in Supervisor Mode; allowing access to all menu and command functions. If <sup>a</sup> User Password is entered at the dialback prompt, the NLJ will start-up in User Mode; allowing limited access to command functions.

#### **D.3.Supervisor Mode and User Mode Functions**

The table below summarizes the functions that are available in each of the two security modes.

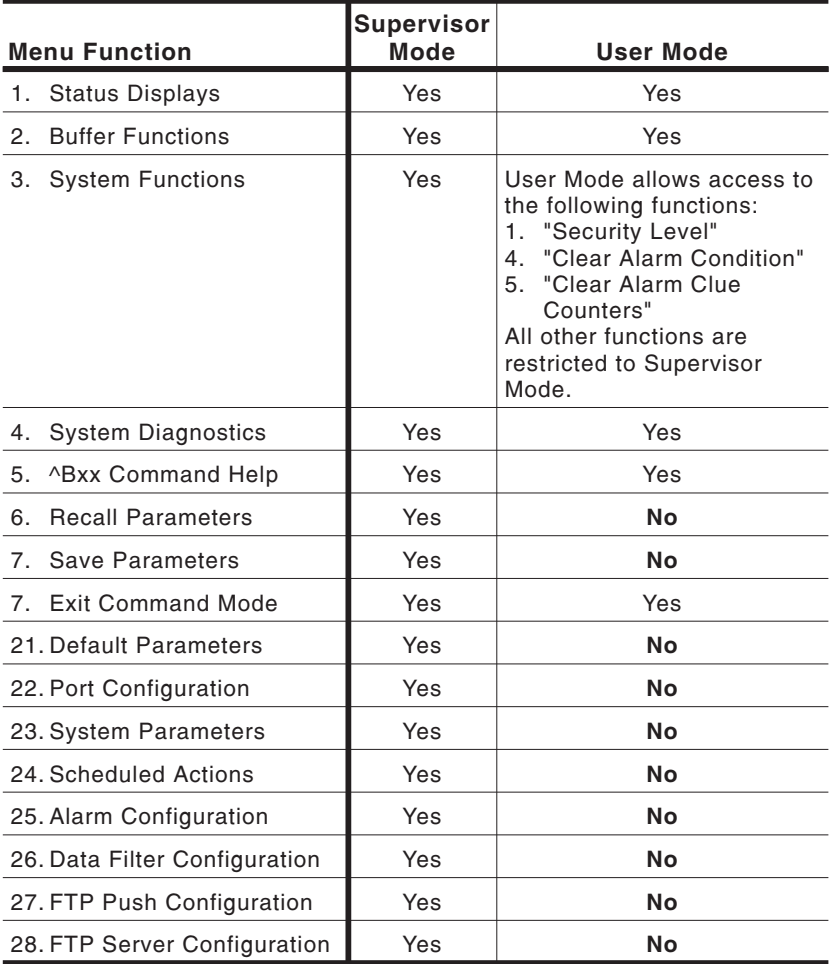

#### **E.Alarm Clue Definition Tips**

This section describes techniques that can be used to avoid common problems that are often encountered when defining Alarm Clues.

To effectively detect Toll Fraud, Alarm Clues must produce an accurate count of calls that match the characteristics of <sup>a</sup> suspec<sup>t</sup> phone call. Careful planning will allow you to create clues that count suspec<sup>t</sup> calls, and ignore calls you don't need.

#### **E.1.Headers, Banners, and Other "Non-Data"**

When you examine data produced by the PBX, you will often discover that in addition to call records, the PBX also creates records that do not contain call data. In order to avoid counting this "non-data", clues must be carefully defined to exclude headers and other items.

In the example below, several call records are shown along with <sup>a</sup> header. The PBX might generate this header after every 100 calls to identify the record fields. This is helpful when defining the format, but can also be <sup>a</sup> nuisance when counting calls.

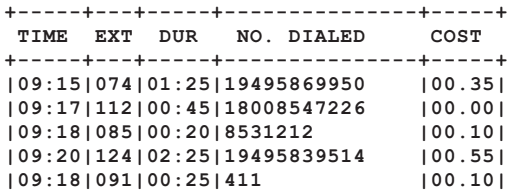

## **E.1.1. The Comparative Operators**

When the comparative operators  $(\geq, \leq, \geq)$ , and  $\leq$ =) are used, care must be taken to limit the scope of the comparison.

When the NLJ compares information in <sup>a</sup> call record with values indicated in the clue definition, it performs an "ASCII comparison". All ASCII characters are compared, not just numbers. Each ASCII character, (including letters and symbols) has <sup>a</sup> numerical value. Letters of the alphabet have <sup>a</sup> higher value than numbers, and symbols have <sup>a</sup> lower value.

Although call records may always have <sup>a</sup> numerical value in <sup>a</sup> specific field, "non-data" such as headers and summaries, might have letters or symbols in that field. When creating an Alarm Clue that includes the comparative operators, the NLJ must be prevented from counting symbols and alphabetic characters as numerical values.

For example, if the variable "B" represents call duration and you wish to check for calls lasting longer than 15 minutes, the definition would include the phrase "B>15:00". Unfortunately, this would also count headers that have alphabetic text in the call duration field.

If your Alarm Clues are also counting non-data, the techniques described in the following sections can be used to obtain <sup>a</sup> more reliable count.

#### E.1.1.1.Limit Comparisons

When comparative operators are used, values can be defined as <sup>a</sup> range between two numbers, rather than an open ended range. In other words, if <sup>a</sup> "Greater Than" operator is used, it can be matched with <sup>a</sup> "Less Than" operator in order to limit the scope of the comparison.

**Example:** Define a clue that counts calls placed after 5:00 pm (17:00). Assume that the variable "A" represents the time the call was placed. The most direct way to define match parameters is as follows:

## **A>17:00**

However, when the clue is defined this way, headers and summaries with alphabetic characters in the "A" field will also appear in the count. To preven<sup>t</sup> the clue from counting "non-data", the "A" variable can be defined as <sup>a</sup> range as shown below:

## **A>17:00\*A<99:99**

This definition would preven<sup>t</sup> the clue from including "non-data" records that have alphabetic characters in the "A" field, since alphabetic characters would have <sup>a</sup> value higher than 99:99.

#### E.1.1.2.Exclude Non-Data Characteristics

Another way to eliminate non-data from the count is to define the clue in <sup>a</sup> manner that excludes the characteristics of headers and call accounting summaries.

If you examine the data generated by the PBX, there is usually <sup>a</sup> factor which differentiates non-data from call records. In some cases, call records will always begin with <sup>a</sup> specific character, and non-data will omit this character. In other cases, non-data will have <sup>a</sup> specific text item in <sup>a</sup> field, where call records will have <sup>a</sup> numerical value. Once you have determined <sup>a</sup> factor that differentiates between non-data and call records, it is relatively simple to define clues that exclude the non-data.

**Example:** Define <sup>a</sup> clue that counts calls lasting three minutes or longer. Assume the variable "B" represents the call duration. The most direct way to define this clue is as follows:

$$
B>=03:00
$$

However, when the clue is defined this way, headers and summaries with alphabetic characters in the "B" field would also appear in the count.

In order to exclude undesired records, assume you have determined that call records always begin with the character "|" (vertical bar). In order to use this knowledge in the clue definition, you would first re-define the format to include the variable "L" to represen<sup>t</sup> the first character in the record, and then re-define match parameters as follows:

### **B>=03:00\*L=|**

This definition would exclude headers and summaries by only counting records that begin with the "|" (vertical bar) character.

## **E.1.2. Exact Match with PBX Call Record Format**

Both the Alarm Filter Format and the Alarm Clue definition must exactly match the data storage format used by the PBX.

When your PBX stores data items such as the number dialed or time values, the punctuation and exact characters used will differ from the formats shown in the examples.

Prior to defining the Alarm Filter Format and Alarm Clues, it is recommended to carefully examine <sup>a</sup> number of records. Check each data item to determine the exact format used by the PBX. Later, when the Alarm Filter Format and Alarm Clues are defined, your definition must reflect the format used by the PBX.

#### **E.2.Programming Support**

If you have difficulty defining formats or clues, you can call the service department at Western Telematic, Inc. at (949) 586-9950 or 1 (800) 854- 7226, between 8:00 am and 5:00 am, Pacific Time. Any NLJ-512 unit configured to allow remote access can be contacted via modem and programmed by WTI service personnel.

Before calling, make certain your NLJ-512 unit has been allowed to store <sup>a</sup> substantial number of call records, representative of the type produced by the PBX. Please be prepared to give <sup>a</sup> description of the clues you need to define.

#### **F.Customer Service**

Customer Service hours are from 8:00 am to 5:00 pm, Pacific Time, Monday through Friday. When calling, please be prepared to give provide the serial number of the unit, as well as <sup>a</sup> description of the problem. If the unit should need to be returned for factory repair, it must be accompanied by <sup>a</sup> Return Authorization Number issued by WTI Customer Service.

> WTI Customer Service5 Sterling Irvine, California 92618-2517

Local Phone: (949) 586-9950 Toll Free Service Line: 1-888-280-7227Service Fax: (949) 457-8138

E-mail: service@wti.com

#### **G.^Bxx Command Summary**

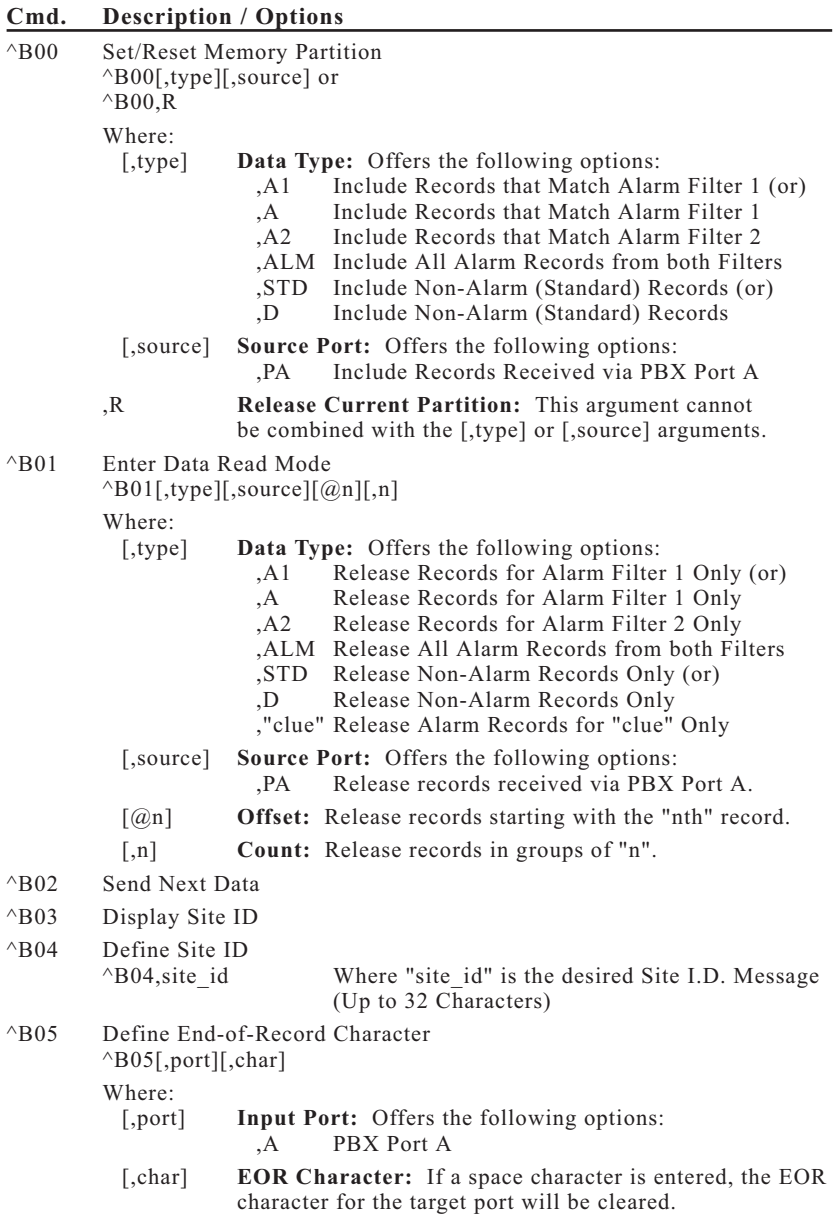

## **Cmd. Description / Options**

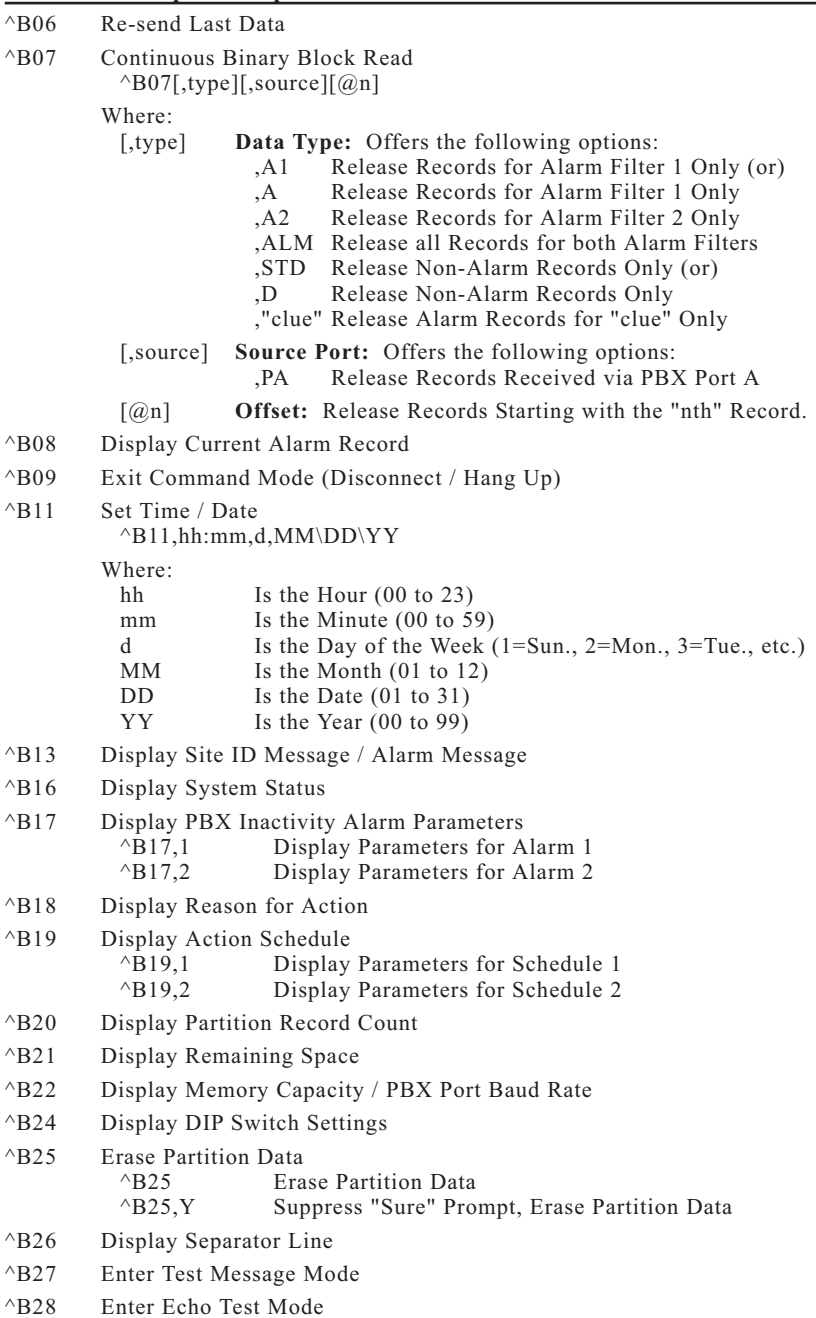

۰

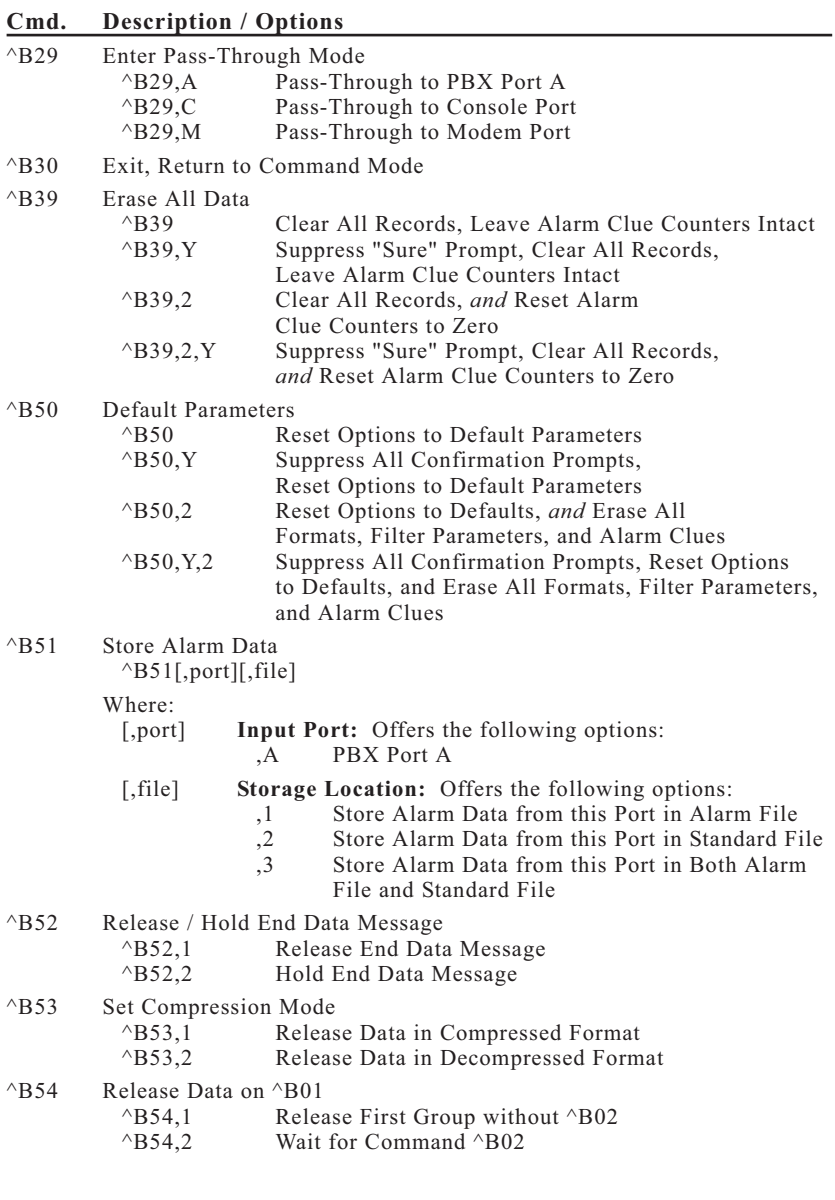

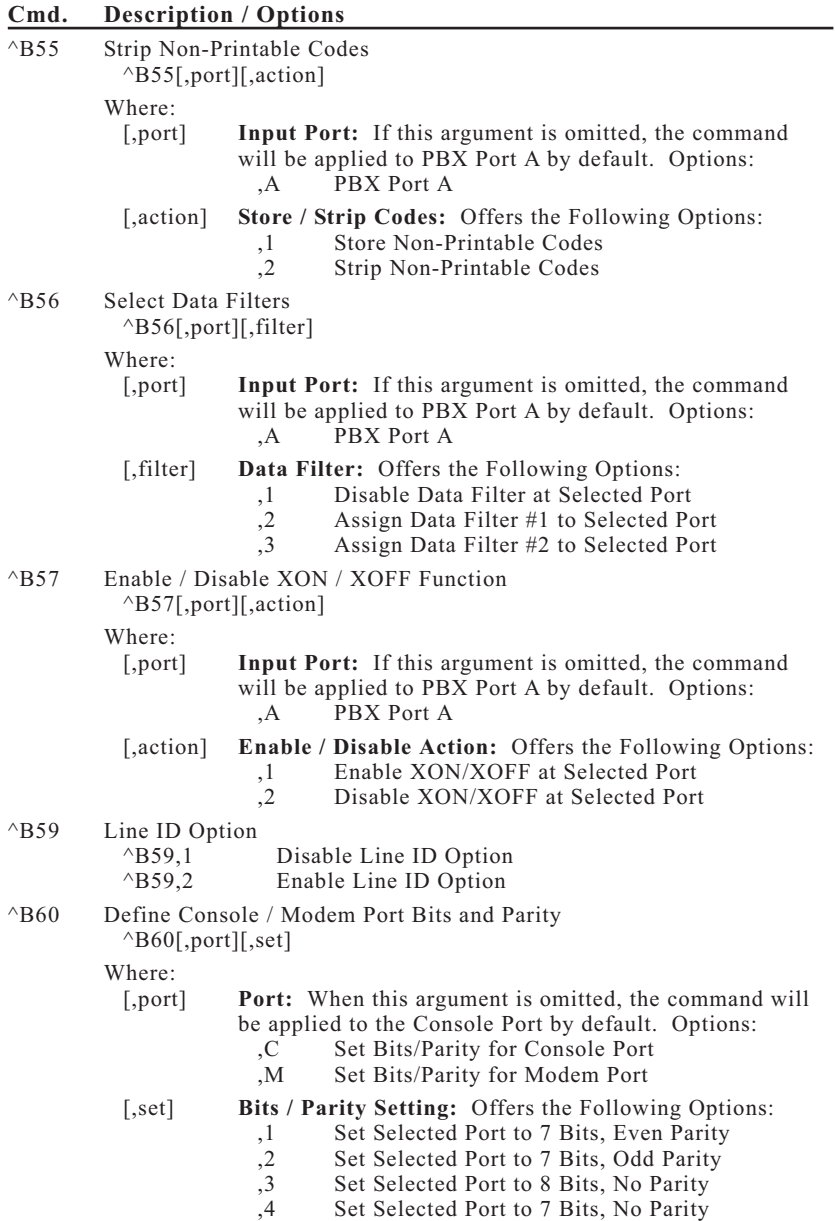

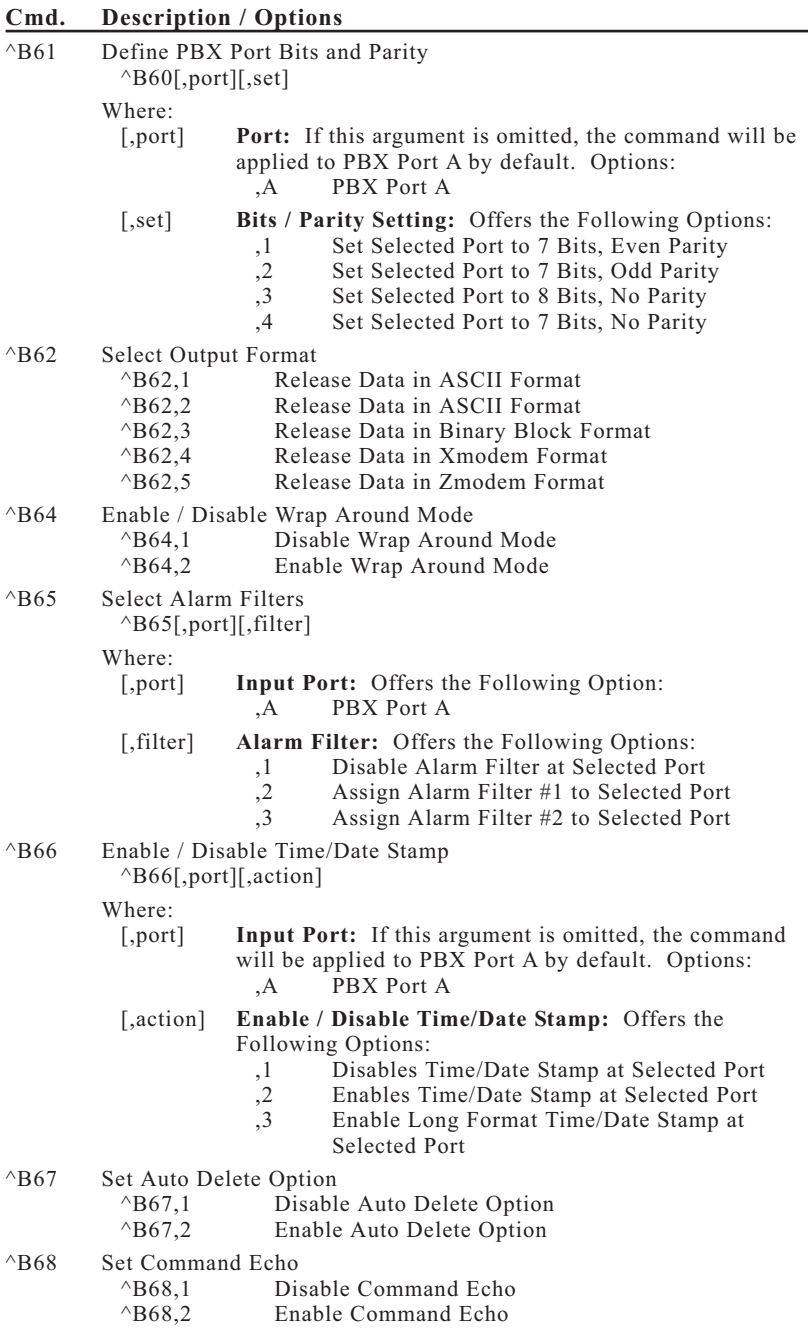

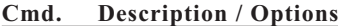

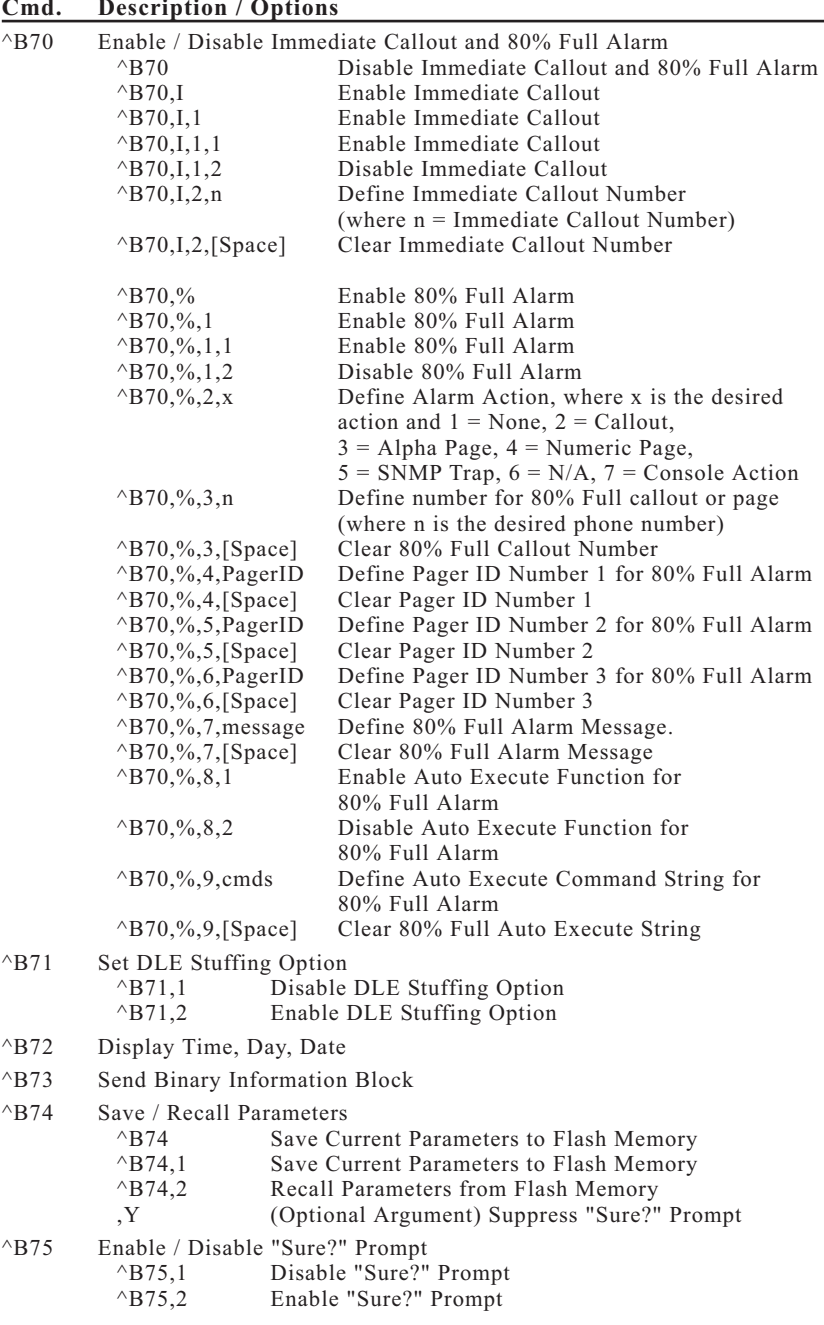

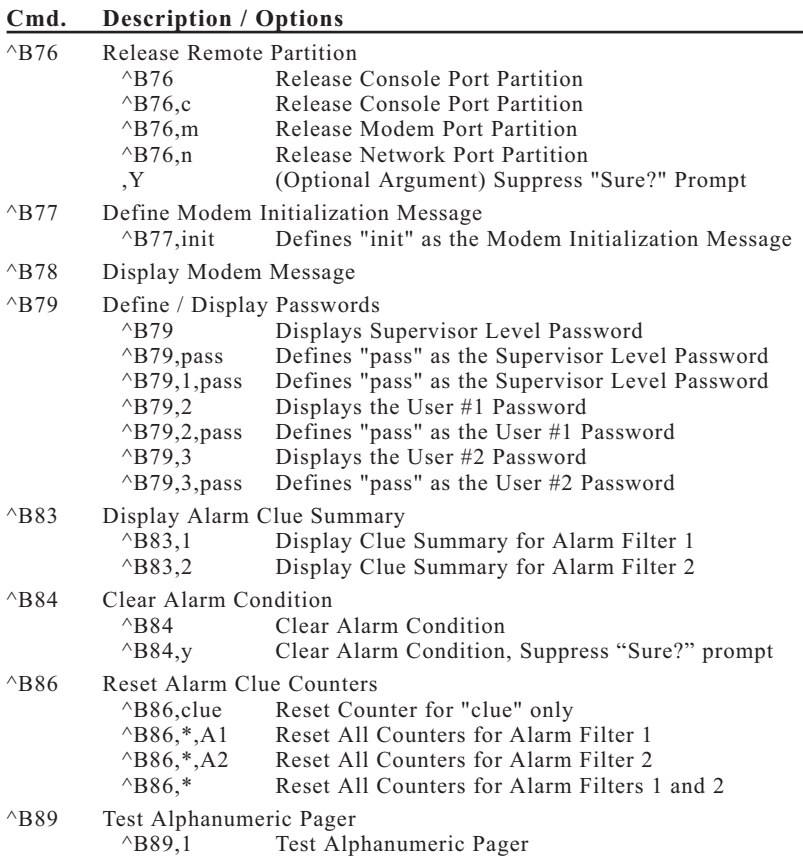

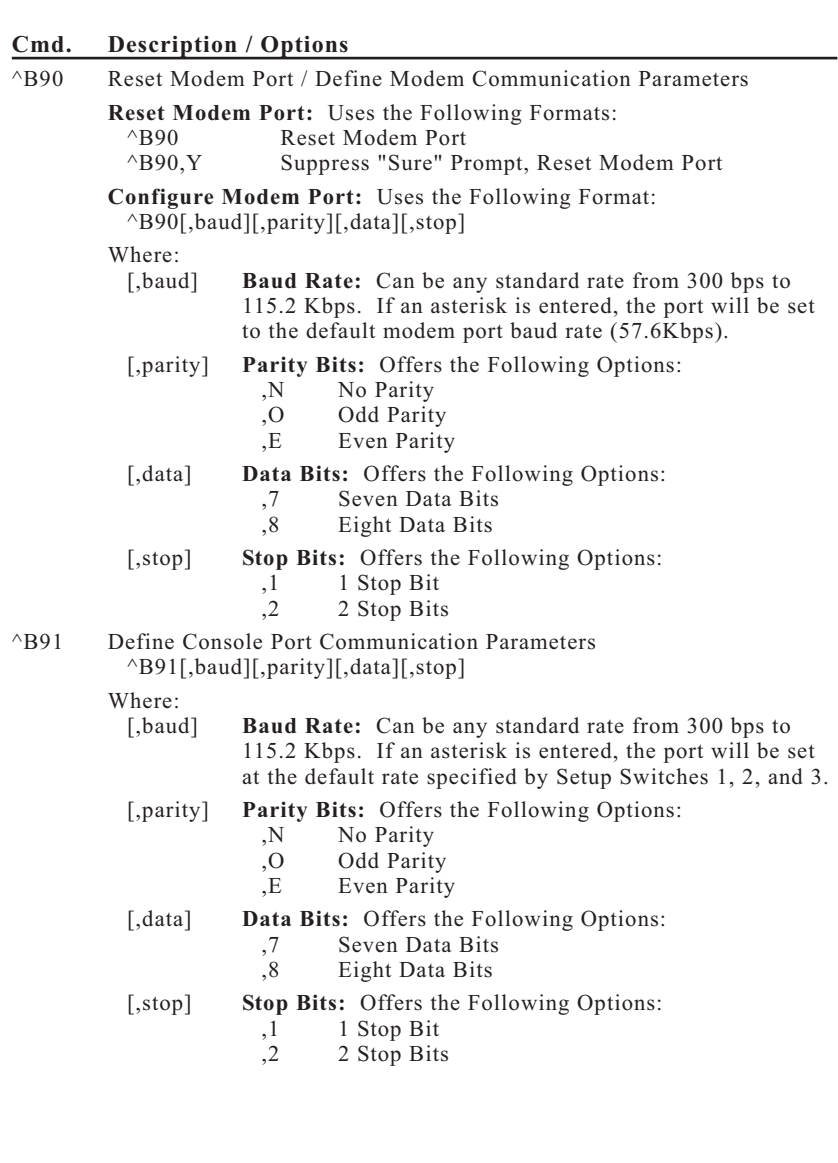

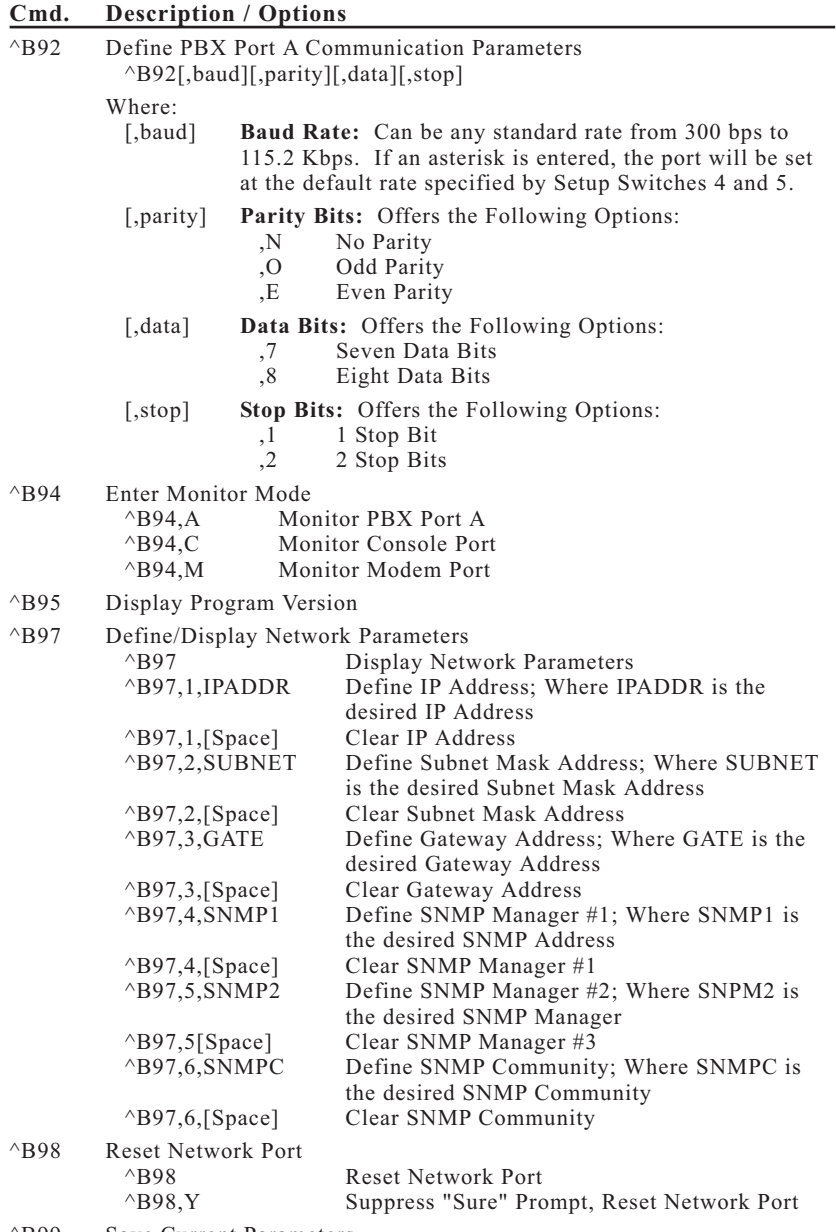

^B99 Save Current Parameters

## **Trademark and Copyright Information**

WTI and Western Telematic are trademarks of Western Telematic Incorporated. All other product names mentioned in this publication are trademarks or registered trademarks of their respective companies.

Information and descriptions contained herein are the property of Western Telematic, Inc.. Such information and descriptions may not be copied, disseminated or distributed without the express written consent of Western Telematic, Inc..

© Copyright Western Telematic, Inc., 2006. All rights reserved.

January 2006 P/N 13187 Rev. C

# **Index**

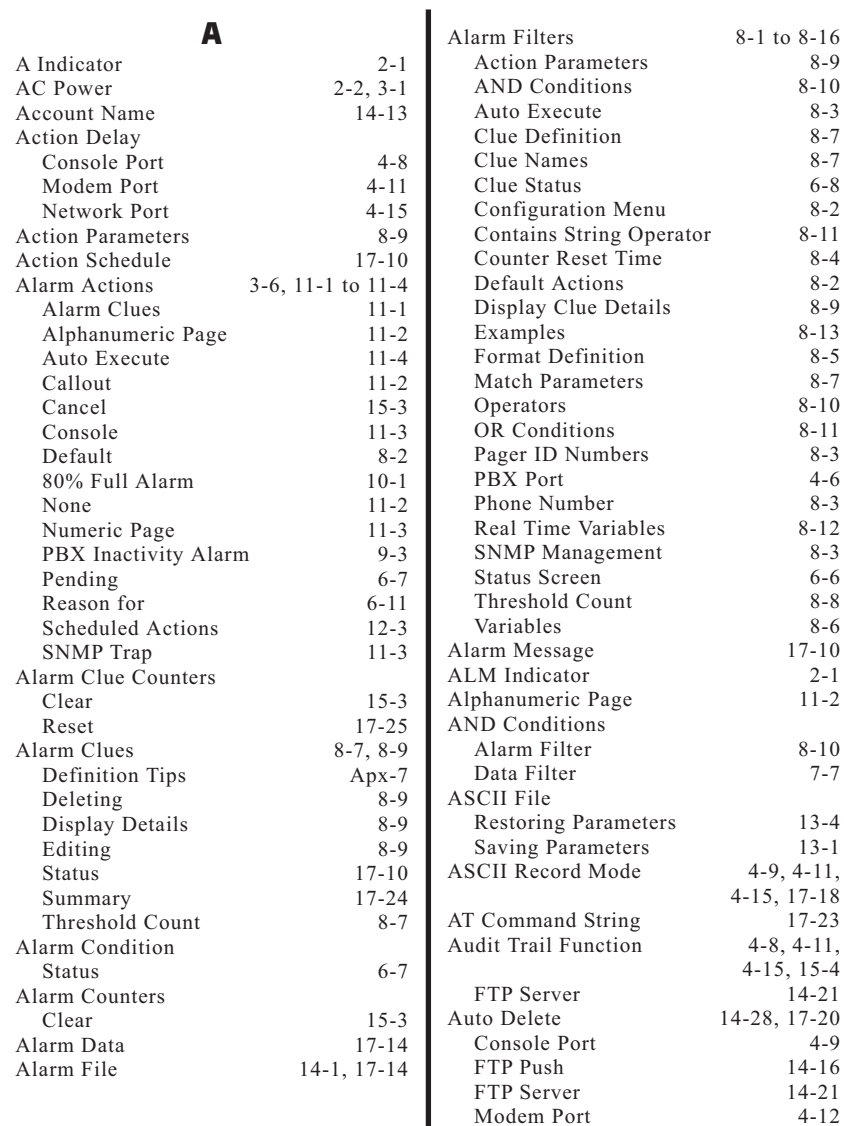

Network Port

 $8 - 9$ 

 $8 - 7$ 

 $8 - 11$ 

 $8 - 2$ 

 $8 - 13$  $8 - 5$ 

 $8 - 11$ 

 $6 - 6$ 

 $2 - 1$ 

 $8 - 10$ 

 $13 - 4$  $13 - 1$  $4-11$ ,

 $4-9$ 

 $4 - 12$ 

 $4 - 16$ 

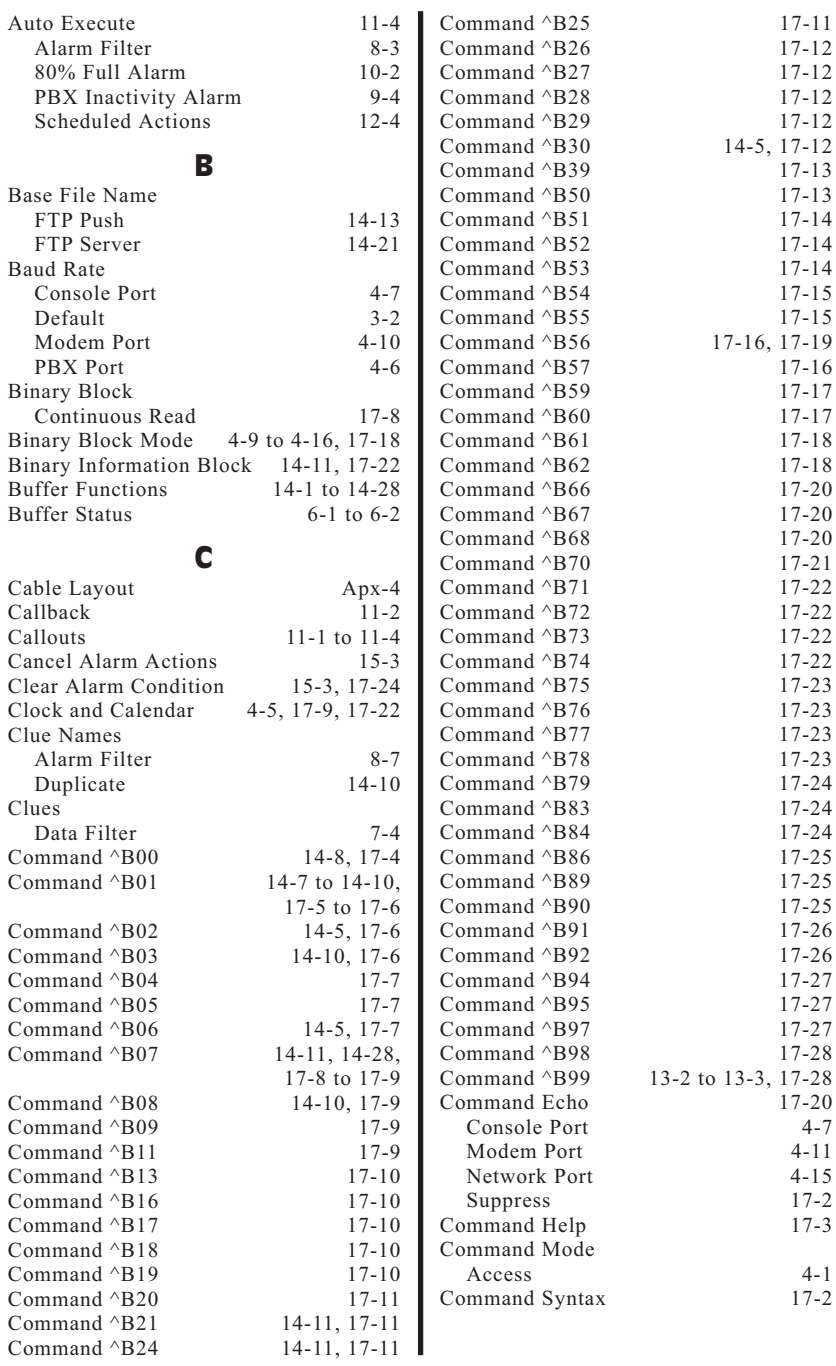

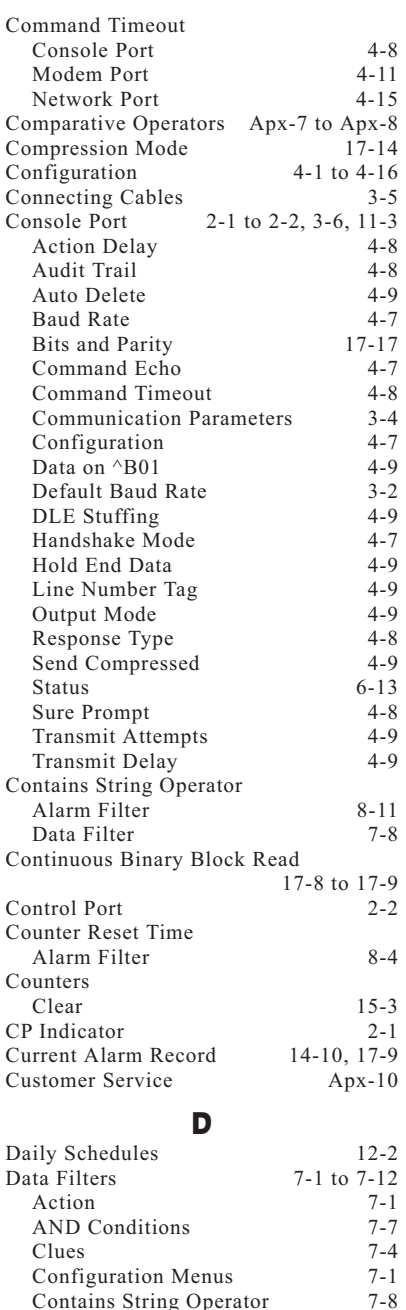

Contains String Operator

 $7 - 2$ 

Define Format

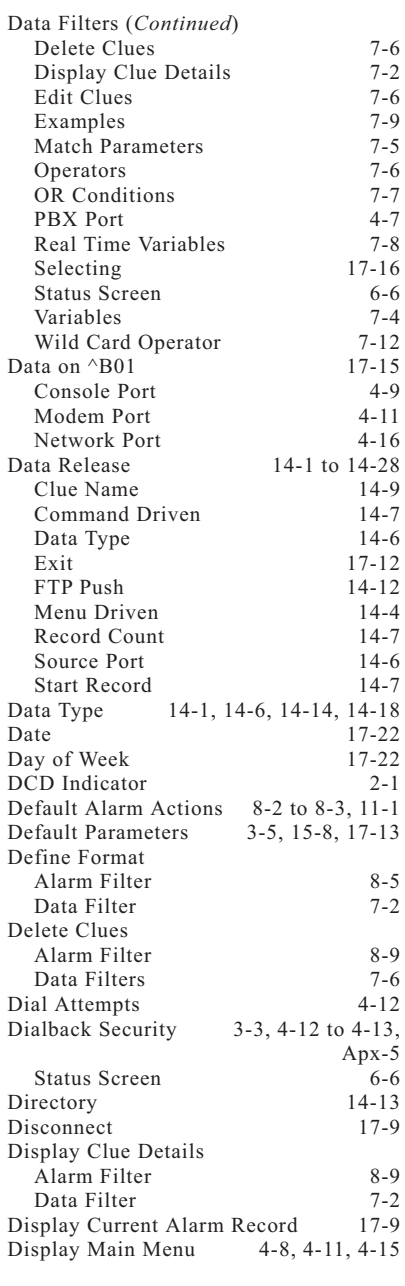

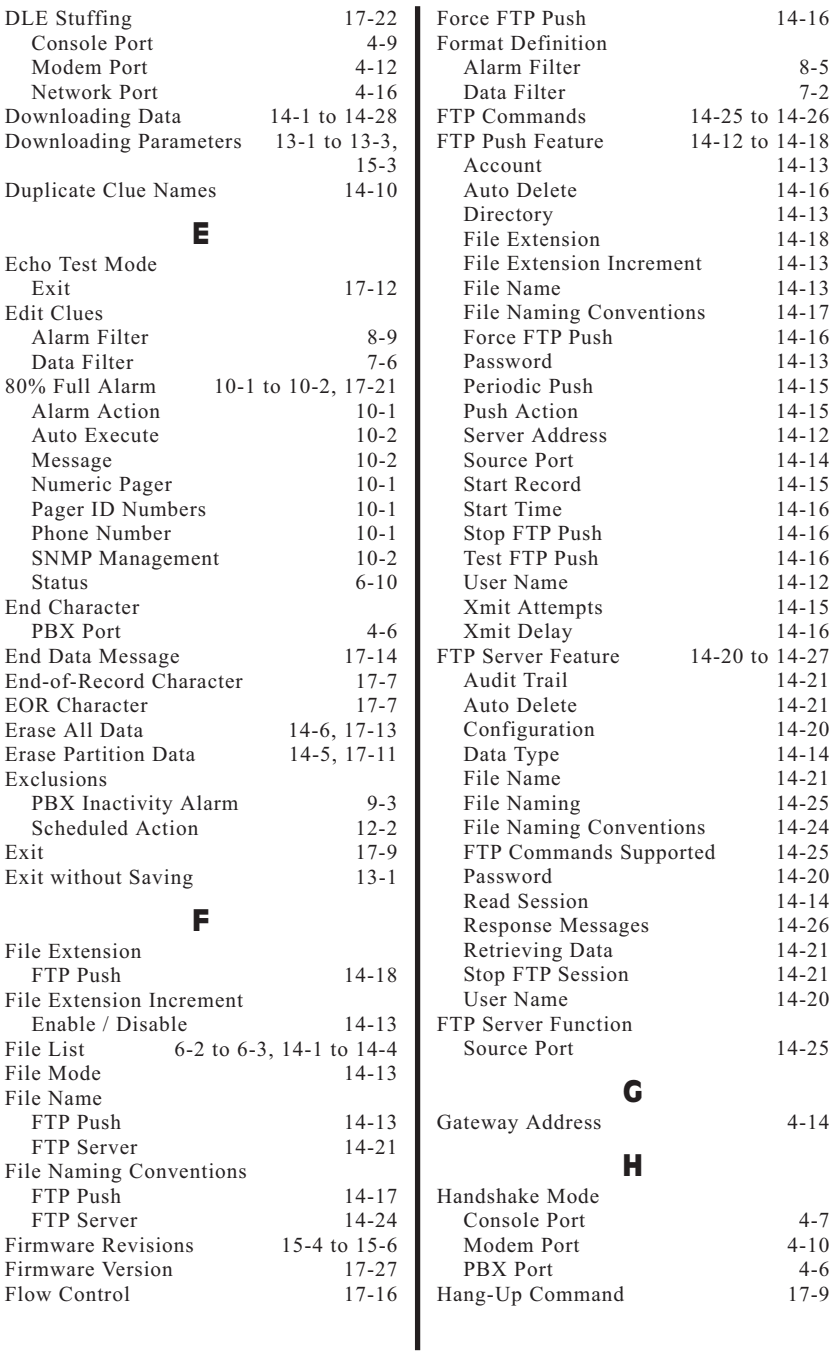

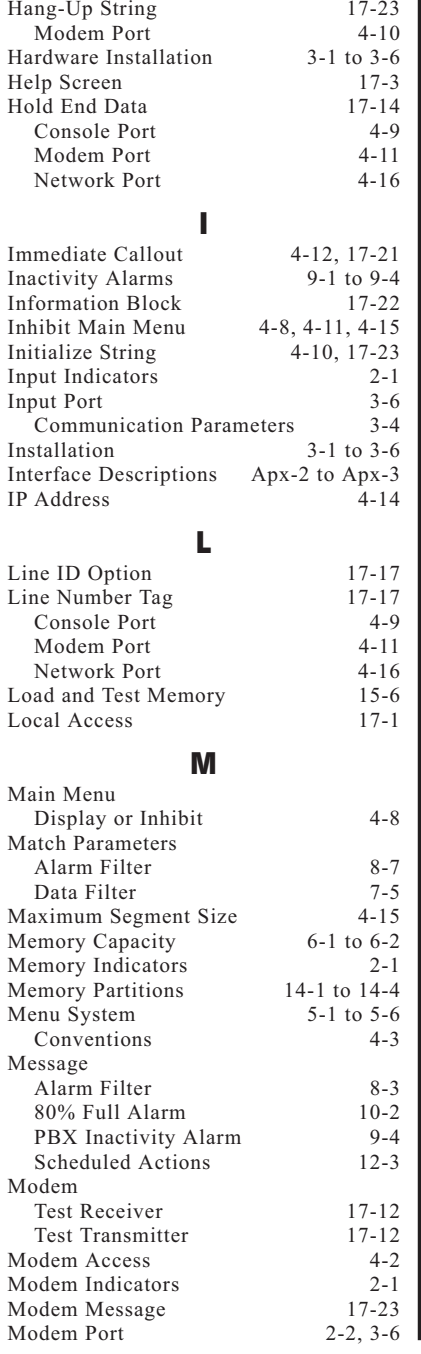

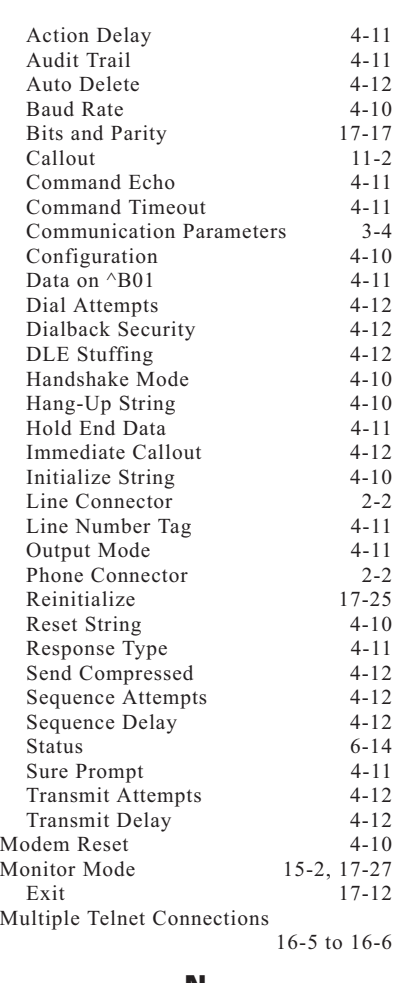

*Index*

### **N**

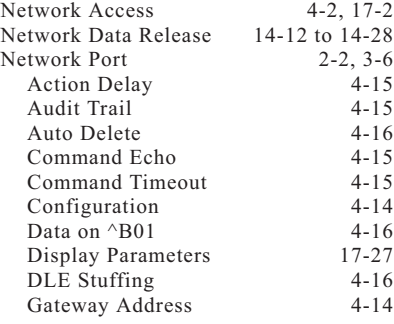

**Index-5**

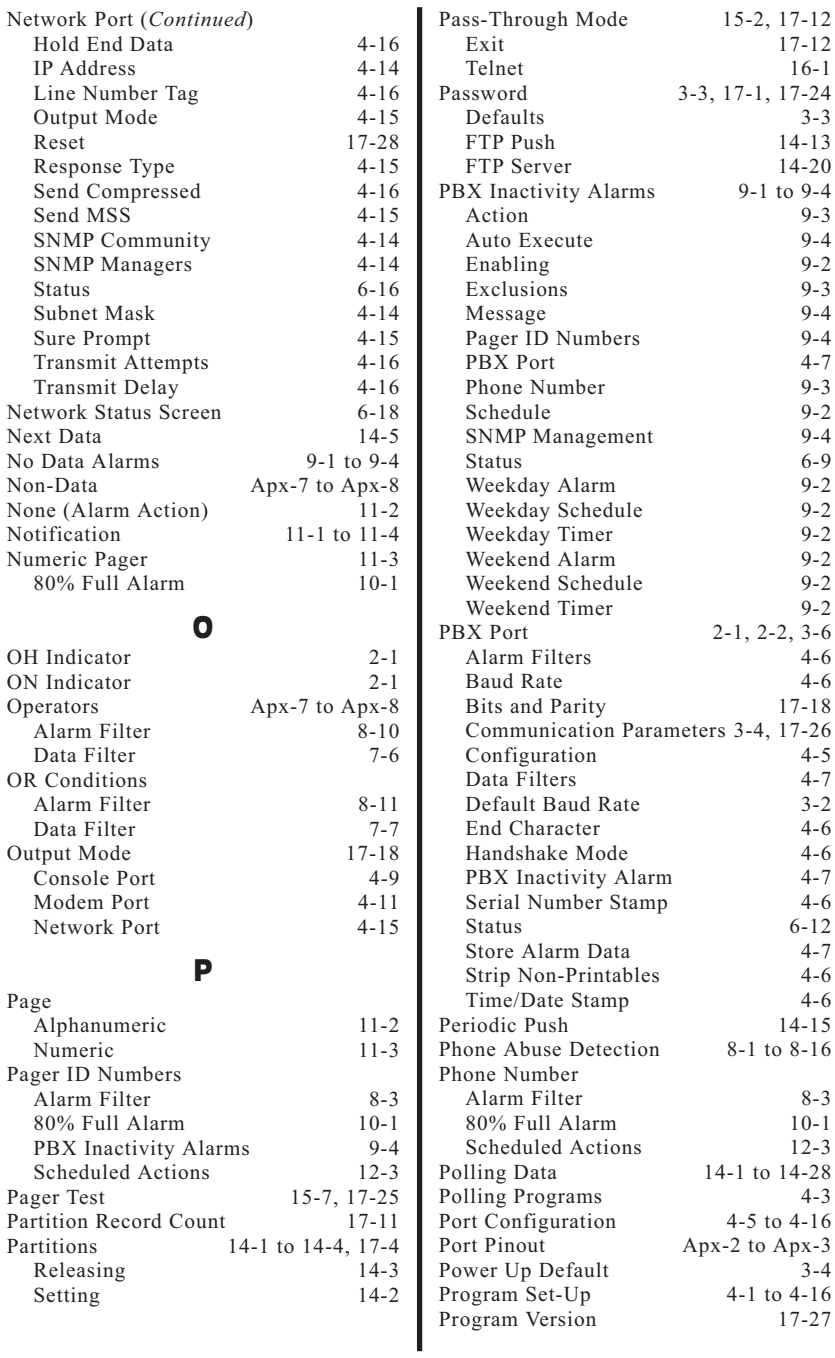

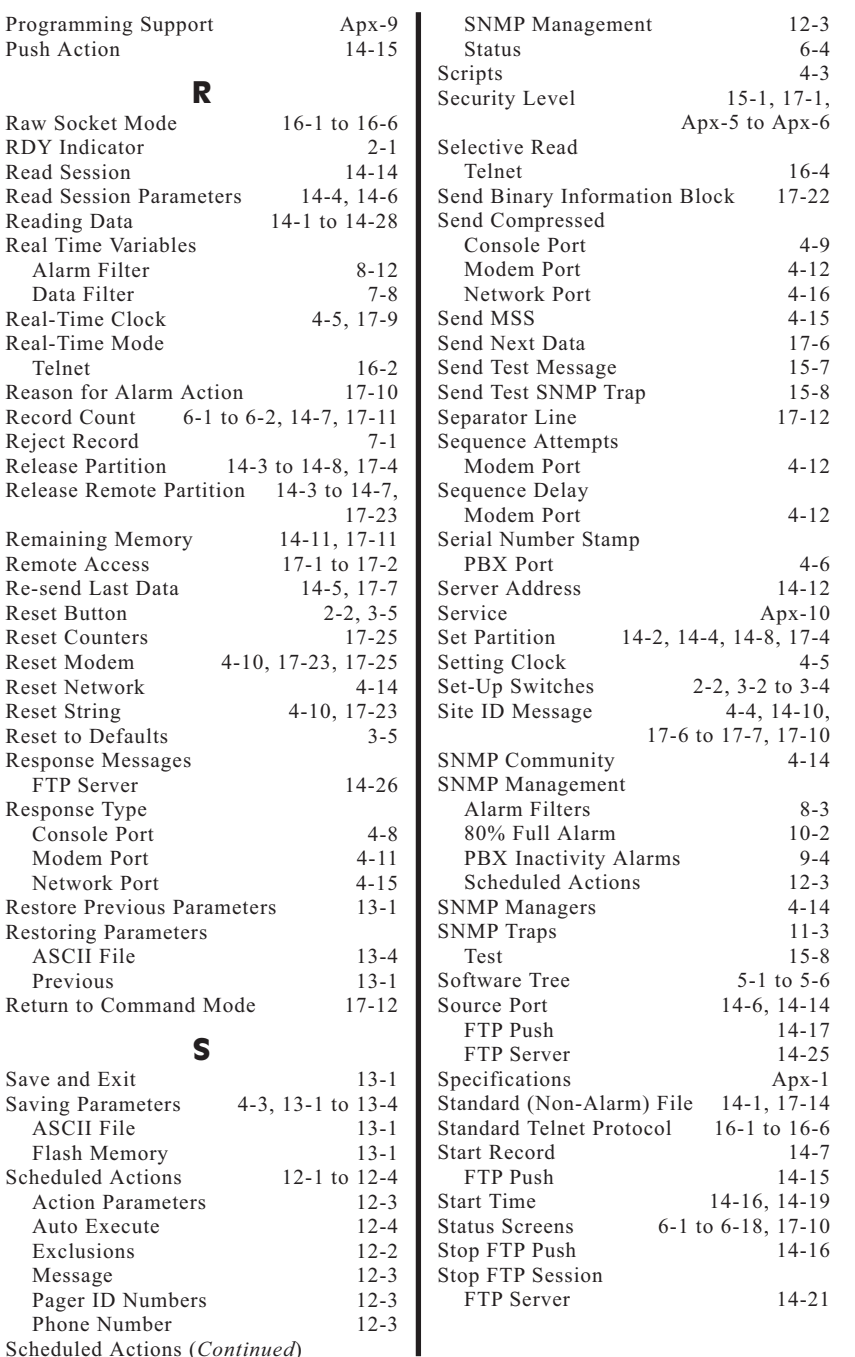

Reset Reset Reset  $Reset$  $\ensuremath{\text{Reset}}$ 

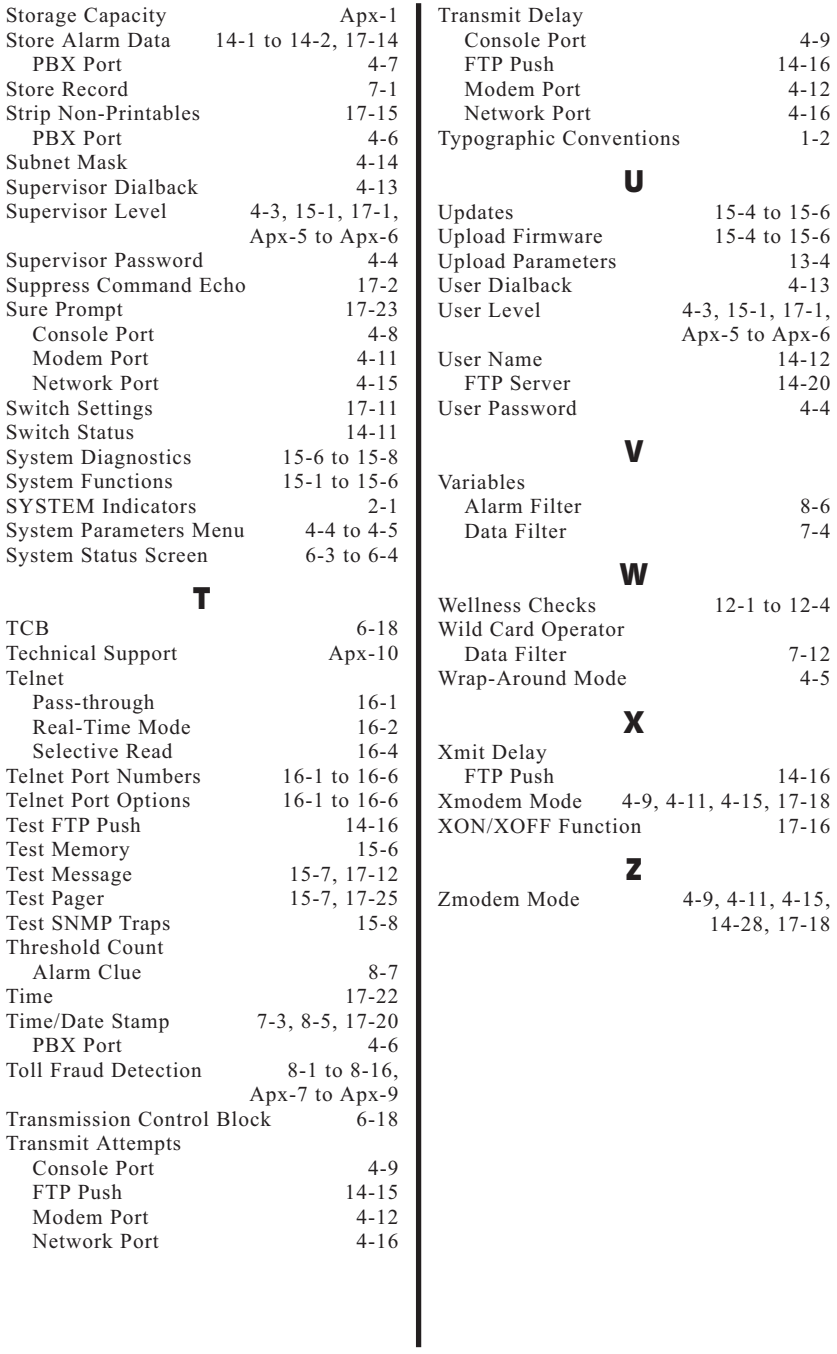

# $\boxed{\begin{bmatrix} \boxed{\phantom{a}} & \boxed{\phantom{a}} \\ \boxed{\phantom{a}} & \boxed{\phantom{a}} \end{bmatrix}} \begin{bmatrix} \begin{bmatrix} \phantom{a} \\ \phantom{a} \end{bmatrix} & \begin{bmatrix} \phantom{a} \\ \phantom{a} \end{bmatrix} \begin{bmatrix} \phantom{a} \\ \phantom{a} \end{bmatrix} \begin{bmatrix} \phantom{a} \\ \phantom{a} \end{bmatrix} \begin{bmatrix} \phantom{a} \\ \phantom{a} \end{bmatrix} \begin{bmatrix} \phantom{a} \\ \phantom{a} \end{bmatrix} \begin{bmatrix} \phantom{a} \\ \$

5 Sterling • Irvine • California 92618 (949) 586-9950 Toll Free: 1-800-854-7226 Fax: (949) 583-9514 http://www.wti.com